**تم التطوير من يوليو 2009 حتى مايو 2010 من أعمال مهندس البرمجيات محمود سمير فايد**

# **لغة البرمجة سوبرنوفا**

**Supernova Programming Language**

# **الإصدار 1.3 Version**

**منتج حر مفتوح المصدر** Free-Open Source

**زهرة من صناعة البرمجيات العربية فى عام 2010 تحصل على نسختك الكاملة منها مجانا http://supernova.sourceforge.net**

**إهداء**

**إلى والدتى الحبيبة (اجمل واطيب ماما فى الدنيا آلها) التى لو خرجت من الدنيا برضاها فانى قد اعطيت اآثر مما اتمنى**

**إلى والدى الحبيب المهندس سمير (بابا حبيبى وحشتنى اوى اوى) مصدر ما انا فيه من سعادة وامان والرجل الذى اطمح ان اآون مثله**

**الى اخى الغالى المهندس محمد (وحشتنى جدا جدا) استاذى الكبير فهو الذى علمنى باسلوب التشجيع والمنافسة الشريفة الى اخى الحبيب المهندس احمد (ربنا يرجعك لينا بالسلامة ان شاء االله) الى اخى الغالى المهندس ابراهيم (تحب ناآل ايه النهارده ياهيما ؟) الى ابن عمى الغالى الدآتور فادى سعيد (ماتبقاش تختفى آتير يامان) الى ابن عمى الحبيب الدآتور شادى سعيد (وحشنى الخناق معاك ياراجل) الى صديقى المخلص ضابط مهندس ماهر القط ( انا بس بصبح ياباشا!!)**

**الى اصدقائى العرب فى فريق تقنية البرمجة بدون آود الاستاذ سامح آامل و الاستاذ ابو السعود عبدالرؤف من مصر الاخ الحبيب امين دبابسية – والاخ الحبيب جردى مسعود من الجزائر**

**الى آل راغب فى العلم ومحب للمعرفة ويطمح ان يساهم فى الرقى بالمستوى المعرفى للمجتمع العربى الاسلامى على الصعيد الدولى**

**بسم االله الرحمن الرحيم**

#### **اللهم اجعل عملى خالصا لوجهك الكريم يارب العرش العظيم واجعلنى من عبادك المخلصين الصالحين وانفع بى امة الاسلام انك على آل شىء قدير وانك انت يارحمن يارحيم اآرم الاآرمين**

**اللهم امين يارب العالمين**

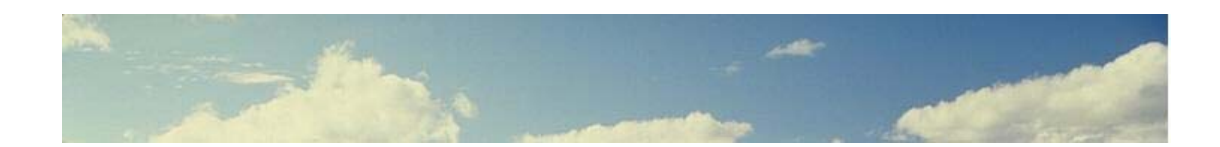

# **الفهرس**

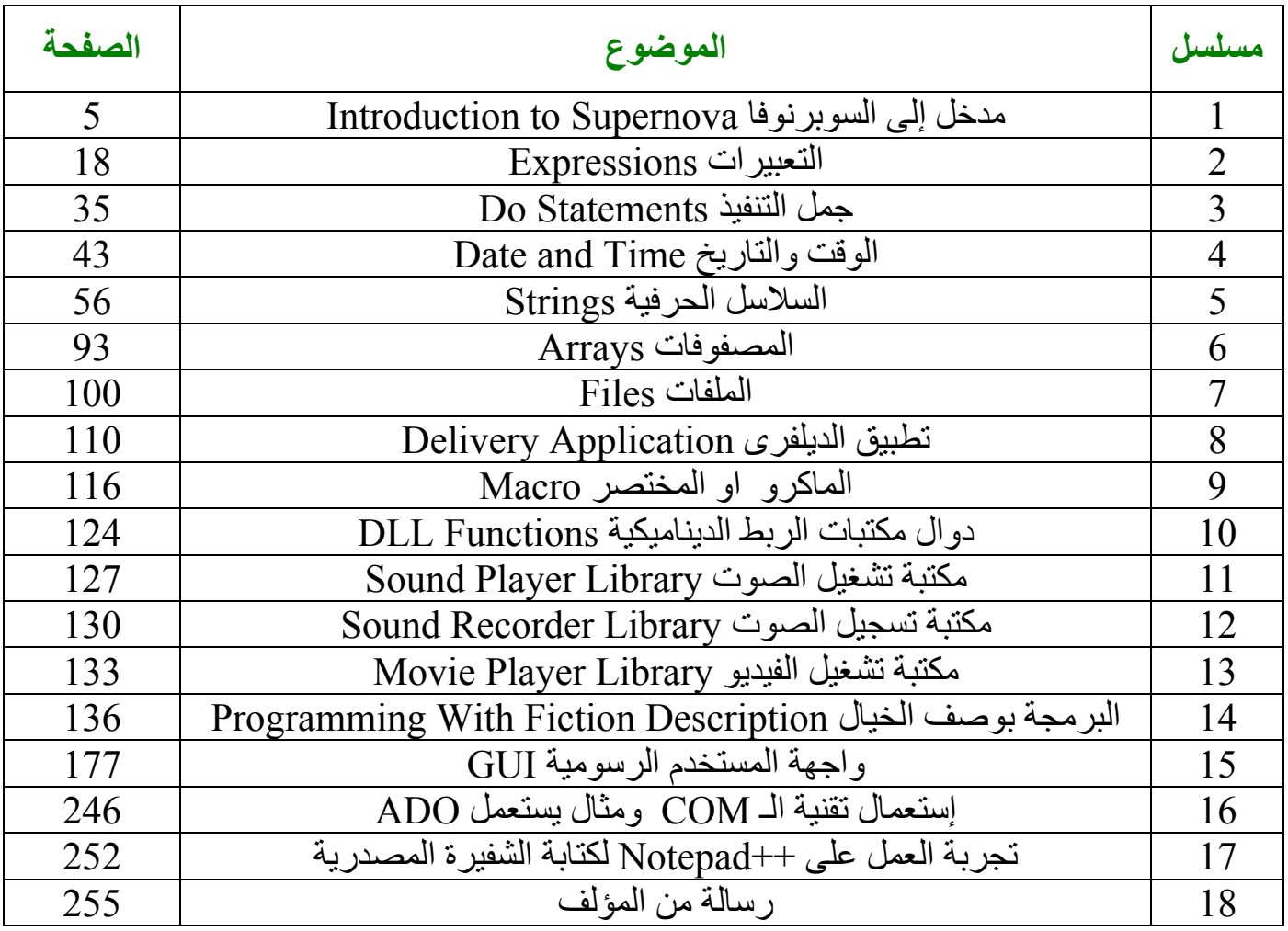

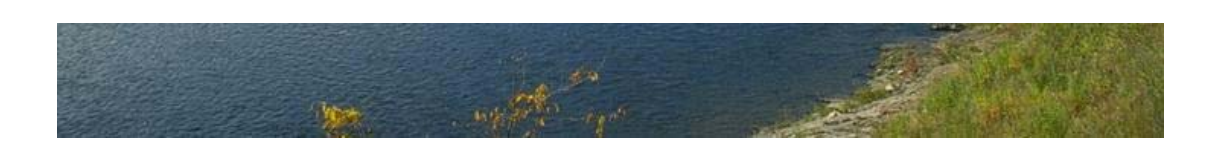

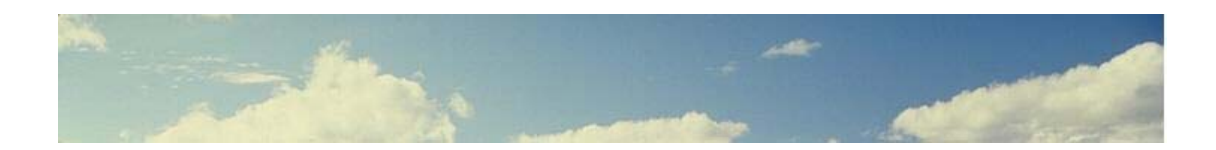

## **مدخل إلى السوبرنوفا Introduction to Supernova**

لمدة سنوات كان هناك خلاف كبير ً فى المنتديات العربية حول بناء لغة بر مجة عربية الهویة من ناحیة البناء والاستخدام بمعنى ان یتم بنائها من قبل مبر مجين عرب وان تكون الشفيرة المصدریة (الكود البرمجى المكتوب بهذه اللغة) باللغة العربية.

السوبر نوفا لغة بر مجة عربية الهويـة من ناحيـة البنـاء امـا من ناحيـة الاستخدام فهي تحقق المعادلة الصعبة حيث تتيح ان تكون الشفيرة المصدرية باللغة العربية او باللغة الانجليزيـة او خلـيط مـن اللغـة العربيـة والانجليزيـة ممـا يعنـى الحفـاظ علـى الهويـة العربية وفى نفس الوقت التواصل على النطاق العالمى من خلال اللغة الانجليزیة

السوبرنوفا اضافة الى العلم وبدايـة من حيث انتهى الاخرون وليست اعـادة اختراع للعجلـة فهي لغـة تـم بنائهـا بـاستخدام اسـاليب الـذكاء الاصـطناعي لتكون احدى لغـات البرمجة من الجيل الخامس فهي تصنف ضمن فرع معالجة اللغات الطبيعية وتعد اضافة ملموسة الى هذا الفرع من العلم فهى لغـة قريبـة جدا الـى لغـة الانسـان بنسبة آبيرة تفوق لغات البرمجة الاخرى المتعارف عليها قبل بناء السوبرنوفا.

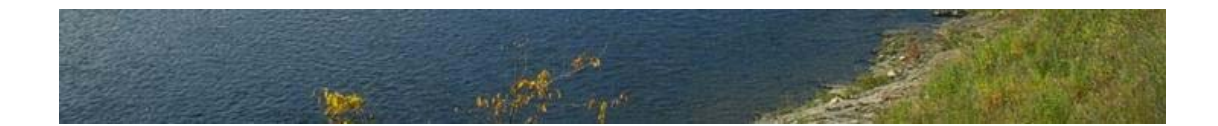

ما هى التقنية المستخدمة فى بناء لغة السوبرنوفا ؟

تم تطویر السوبرنوفا باستخدام تقنية البرمجة بدون آود PWCT وهى منتج عربى مجانى مفتوح المصدر یمكن ان تحصل على نسختك منه مجانا من خلال الرابط التالي http://doublesvsoop.sourceforge.net

ما هى الملامح الاساسية فى لغة البرمجة سوبرنوفا ؟

- لغة برمجة من الجيل الخامس اآثر اجيال لغات البرمجة قربا الى لغة الانسان و یضم هذا الجيل اللغات الطبيعية وانظمة الذآاء الاصطناعى
	- لغة صغيرة الحجم مساحتها تحت 10 ميجا بایت
- تقدم مفهوم البرمجة بوصف الخيال Fiction With Programming **Description** 
	- توفر مرونة عالية فى الكتابة Flexiablity Writing
		- تتسم بأنها تقبل تغير اللغة (عربى/إنجليزى/خليط)
	- تدعم بناء تطبيقات بواجهة رسومية Applications GUI تعمل تحت منصة مایكروسوفت ویندوز Windows-MS
		- تتيح توزیع التطبيقات على صورة ملفات تنفيذیة EXE
		- تتعامل مع المتغيرات بدون تعریف مسبق وتسند لها قيم ابتدائية بشكل تلقائى حسب سياق الاستخدام.
	- لاتجعلك تهتم بنوع المتغير (حرفى/رقمى...إلخ) وتختار المناسب حسب سياق استخدام المتغير.
		- تشتمل على تعليمات لمعالجة السلاسل الحرفية بمرونة.
			- تشتمل على تعليمات للتعامل مع الوقت والتاریخ.
		- تشتمل على تعليمات للتعامل مع العمليات الحسابية والمنطقية.
			- تشتمل على تعليمات للتفرع المشروط والتكرار.
			- تتيح التعامل مع المصفوفات ذات الابعاد والاحجام المختلفة.
	- تتيح تعریف دوال جدیدة Functions او احداث جدیدة Events.
		- تتيح التعامل مع الملفات بانشائها وقرائتها وآتابتها وتتيح تشغيل البرامج الخارجية.
			- تتيح استدعاء دوال فى مكتبات ربط دیناميكية DLL.
	- تشتمل على مكتبات جاهزة للاستخدام مثل مكتبة تشغيل الصوت ومكتبة تسجيل الصوت ومكتبة تشغيل الفيدیو.

### **Hello World برنامج**

عند تقدیم لغات البرمجـة لاول مـرة فانـه مـن الشـائع ان یـنم کتابـة برنـامج ترحيبي باستخدام اللغة وشرح طريقة تشغيله حتى يتعرف الدارس على طر بقة استعمال اللغة بشكل مبسط وهذا ماسوف نقوم بـه الان بـاذن الله رب العالمين.

بداية يتم كتابة الشفيرة المصدرية فى ملف يحمل الامتداد Nova وليكن مثلا اسم الملف nova.Hello ویحتوى على الشفيرة المصدریة التالية

Hello.nova

**I want window and the window title is Hello World.** 

نلاحظ وجود نقطة (.) فى نهایة World Hello لتبين انها نهایة البيانات.

يمكن ان يتم كتابة الشفيرة المصدرية باللغة العربية وليكن مثلا كالتالى

**انا اريد نافذة والنافذة تحت عنوان هو مرحبا.**

لتشغيل البرنامج نقوم بتشغيل مفسر ومترجم لغة السوبرنوفا exe.Nova ثم نختار الملف nova.Hello) تم التطبيق على المثال الاول الذى یحتوى على شفيرة مصدریة باللغة الانجليزیة وعنوان النافذة World Hello(

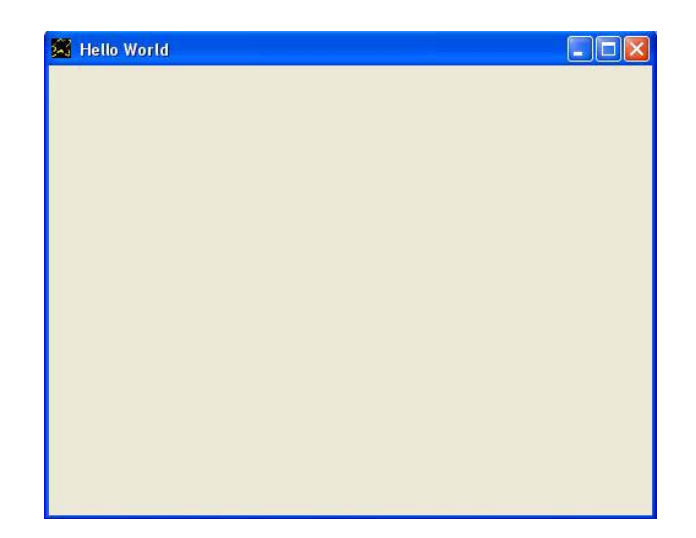

ماذا یفعل exe.Nova عند تشغيله ؟

یتيح لنا اختيار ملف من نوع Nova او Star لتشغيله فى حالة آان الملف من النѧوع Nova) ملѧف یشѧتمل علѧى الشѧفيرة المصѧدریة) فانѧه یѧتم عمѧل ترجمѧة لهذة الشفيرة Compile ثم یѧتم توليѧد ملѧف متѧرجم یحمѧل الامتѧداد Star ویѧتم تشغيل البرنامج بعد عملية الترجمة بشكل تلقائى. فى حالة آان الملف من النوع Star) ملف مترجم جاهز للتنفيذ) فانه یѧتم عمѧل تشغيل للبرنامج مباشرة من خلال هذا الملف ویتم توفير وقѧت الترجѧـمة حيѧث یتم التشغيل مباشرة مما یعطى سرعة انطلاق فى تشغيل التطبيقات.

هل هناك طریقة اسرع لتشغيل البرامج ؟

نعم حيث يمكن تحديد Nova.exe على انه التطبيق الافتراضى لفتح الملفات من النوع Nova او Star وبالتالى عند الضغط مرتين علـى اى ملف من النوع Nova او من النوع Star یتم فتحه بواسطة Open With مفسر ومترجم اللغة بشكل تلقائى فمثلا یتم تحدید اى ملف من النوع Nova ولیكن question nova ثم یتم الضغط بالزر الایمن للفارة على هذا الملف ثم یتم اختيار فـتح بواسـطة Open With شم اختيـار برنسامج Choose Nova.exe نختار ثم Program…

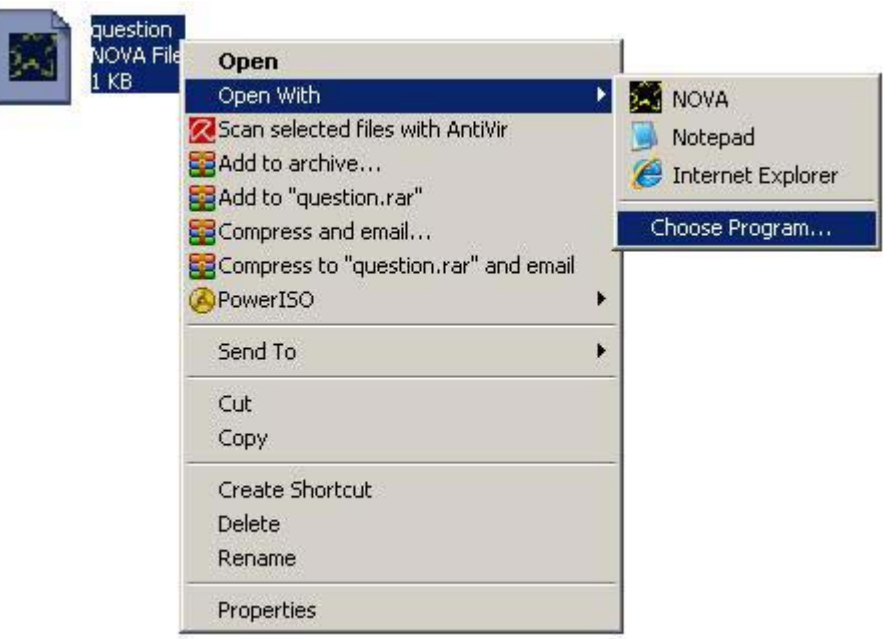

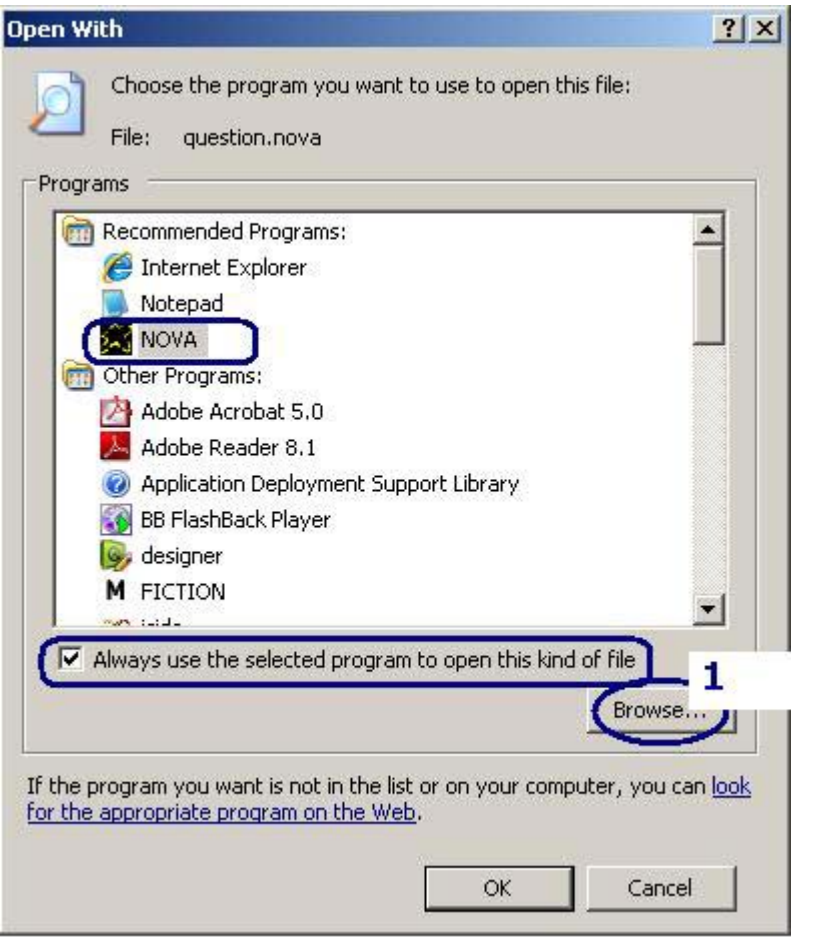

آيف اقوم بتوزیع برامجى على صورة ملفات تنفيذیة EXE ؟

o یتم تشغيل البرنامج باستخدام مفسر اللغة لتوليد ملف Star مترجم o یتم انشاء مجلد جدید ونضع فيه ملف Star مع exe.Nova o یتم اعادة تسمية ملف Star و exe.Nova ليكونوا بنفس الاسم نفترض ان لدینا برنامج nova.Flash ونرید توزیع هذا البرنامج على صورة ملف exe.Flash للتشغيل مباشرة من قبل المستخدم. o یتم تشغيل nova.Flash وبالتالى نحصل على ملف Star بالاسم Flash.nova.star o یتم انشاء مجلد جدید وليكن Myapp ونضع فيه exe.Nova و Flash.exe الى Nova.exe تسمية اعادة ویتم Flash.nova.star Flash.star إلى Flash.nova.star و

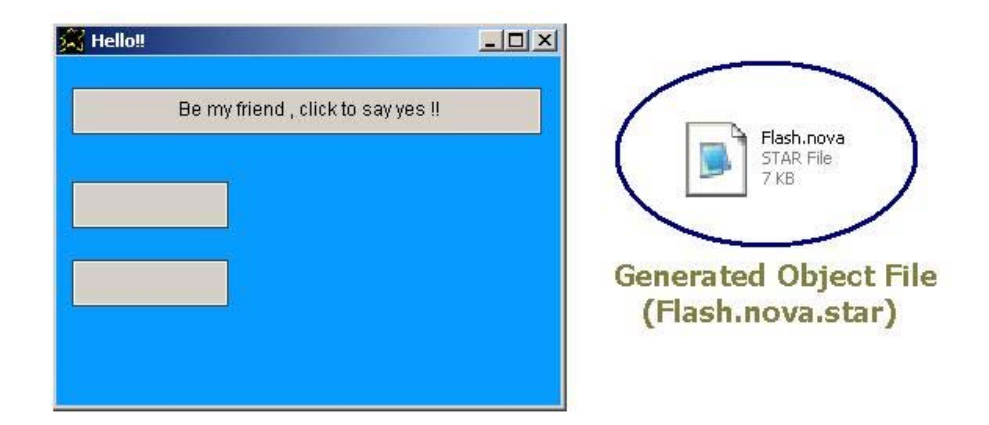

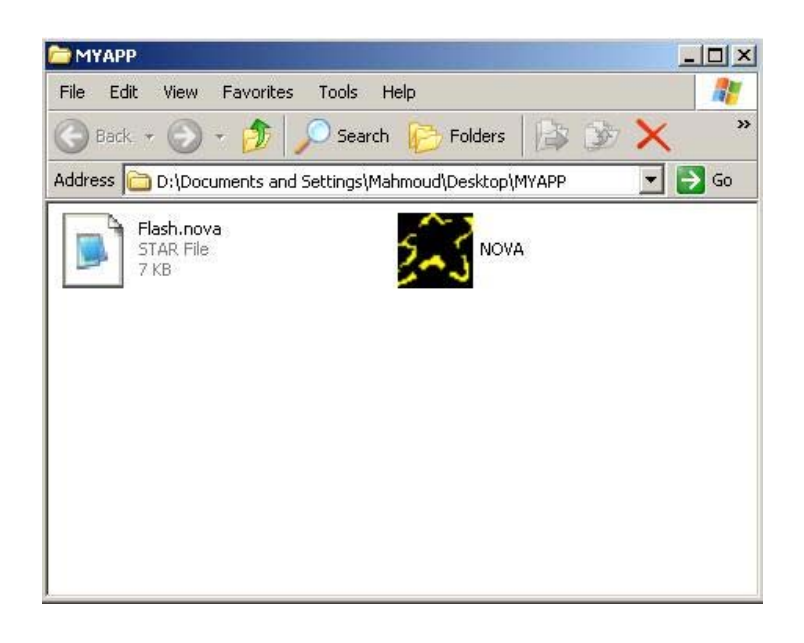

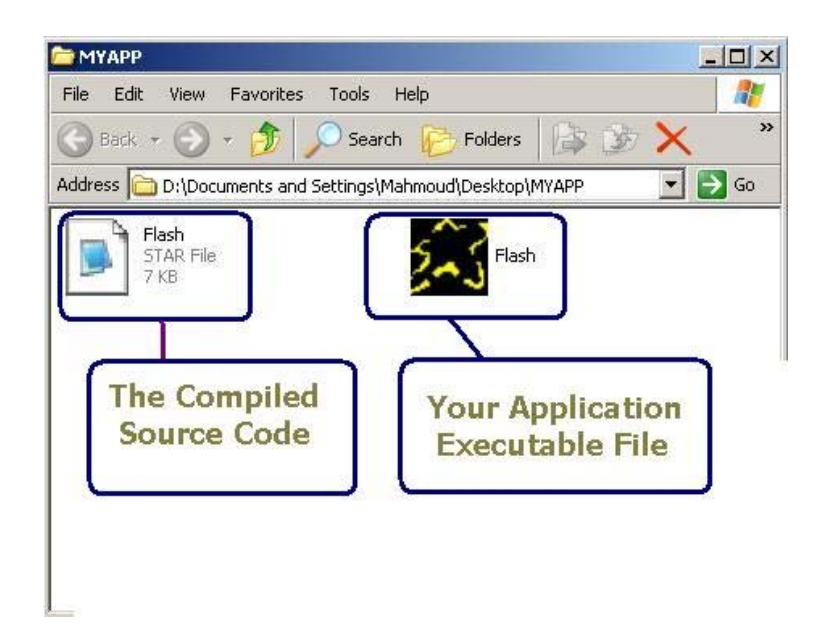

#### آيف اقوم بكتابة الشفيرة المصدریة لبرامجى باستخدام السوبرنوفا ؟

تتكون البرامج من مجموعة من القطع Paragraphs والتي تتكون من مجموعة من الجمل Sentences و التي هي عبـار ة عن مجمو عـه من الكلمـات Words المرتبسة تبعسا لقواعـد Rules والتسى تكسون عبسارة عسن ترتيسب تصسنيفات Classification الكلمات معا والتي تصنف الى نطاقات مختلفة حيث يشتمل كل نطاق مجموعة من الكلمات. Pronoun – Verb – Class تعنى PVC القاعدة مثلا حيث Pronoun هو الضمير و Verb هو الفعل و Class هو الفئة و آل من P و V و C ثلاث نطاقات لتصنيف الكلمات Words والنطاق P یحتوى على( I ( بالانجليزیة و (انا) بالعربية والنطاق V یحتوى على ( Want ( بالانجليزیة و ( ارید ) بالعربية والنطاق C یحتوى على ( Window ( بالانجليزیة و ( نافذة ) بالعربية

وبالتالى فان الامر

**I want window** 

وكذلك الامر

**انا اريد نافذة**

آل منهما یتبع القاعدة PVC اى Class Verb Pronoun ولایعنی ذلك ّان P یشتمل على الضمائر فقط وانما یشتمل علمي الضمائر +كلمات اخرى وكذلك V لایشتمل على الافعال فقط بل یشتمل على الافعال + كلمات اخرى ونفس الشيىء بالنسبة لــ C حيث يشتمل هذا النطاق على اسماء الفئـات + كلمـات اخرى وضعت داخل هذا النطاق. ان تكـوین تعليمـات باسـتخدام القواعـد المعر فـة داخـل اللغـة یعنـی ان هـذه التعليمـات صحيحة من الناحية النحوية كـ Grammar متفق عليه ومحدد ومقبول داخل اللغة ولكن ليس بالضرورة ان صحة الـقواعد تعنى ان الامر قابل للتنفيذ فقد يكون الامر غير معرف داخل تعليمات اللغة. اى ان جميع تعليمات اللغة صحيحة من ناحية اتباعها لقاعدة معينـة من قواعد اللغـة ولكن الصحّة من ناحية اتباع القواعد شرط ضىرورى وليس كافيا حتى يكون الامر قابل للتنفيذ.

ایضا من القواعد المعرفة داخل اللغة

 $\overline{\text{CAVD}}$  : القاعدة حيث C سبق التعرف عليها وتعنى نطاق الفئات Class وغيرها من الكلمات بينما A تعنى نطاق الخصائص Attribute وغيرها من الكلمات و V سبق التعرف عليها وتعنى نطاق الافعال Verb وغيرها من الكلمات و D تعنى البيانات Data و هو نطاق لامحدود مسموح لنا بتحدید محتواه حسب رغبتنا وحسب السياق والاستخدام فلا قيود على هذا النطاق اللامحدود من ناحية المحتوى حتى تقبل التعليمات.

ان الامر

**Window title is Hello World.** 

وكذلك الامر

**نافذة تحت عنوان هو مرحبا.**

یتبعان القاعدة CAVD حيث النطاق C یضم آل من (Window (و (نافذة) والنطاق A یضم آل من (title (و (تحت عنوان) والنطاق V یضم آل من (is (و (هو) والنطاق D یقبل آل من ( .World Hello ( و ( مرحبا. ) حيث ان النقطة الموجودة فى نهایة البيانات هى التى تشير الى النطاق D وبالتالى فان الحروف المجهول تصنيفها قبل هذه النقطة یتم تصنيفها داخل هذا النطاق.

القاعدة I

النطاق I یعنى Instructions وهو نطاق التعليمات وغالبا مایضم تعليمات اللغة المعرفة بشكل سریع.

ویضم هذا النطاق کل من (and) و (the) و ( و ) و ( یا ) و ( الـ ) وغیرها من الكلمات والجمل. ومّن هنا تظهر لنا تعليمات بدون تاثير وقت التنفيذ مثل ( and ) و ( the ) وهى تعليمات تسمح بدمج الجمل مع بعضها البعض لتكوین القطع مثلا کلا الامرین

او الامرین

**انا اريد نافذة نافذة تحت عنوان هو مرحبا.**

يمكن دمجهما لتكوين جملة اكبر باستخدام تعليمات يتم تجاهلها وقت التنفيذ على الشكل التالى

**I want window and the Window title is Hello World.** 

او

**انا اريد نافذة و النافذة تحت عنوان هو مرحبا.**

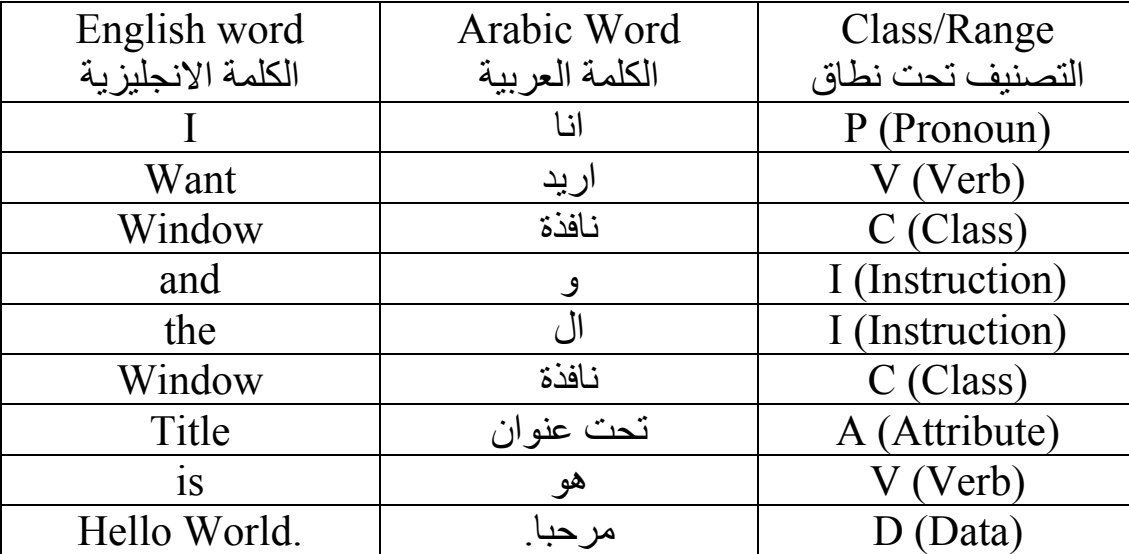

ويكون التصنيف كما بالجدول التالي

ومن القواعد الاساسية فى اللغة ایضا القاعدة DI القاعدة DVD

وبالتالى یكون لدینا فى لغة السوبرنوفا خمسة قواعد جوهریة تتكون منها الجمل. والجدول التالى یشتمل على القواعد الجوهریة الخمسة المصنف عليها تعليمات اللغة

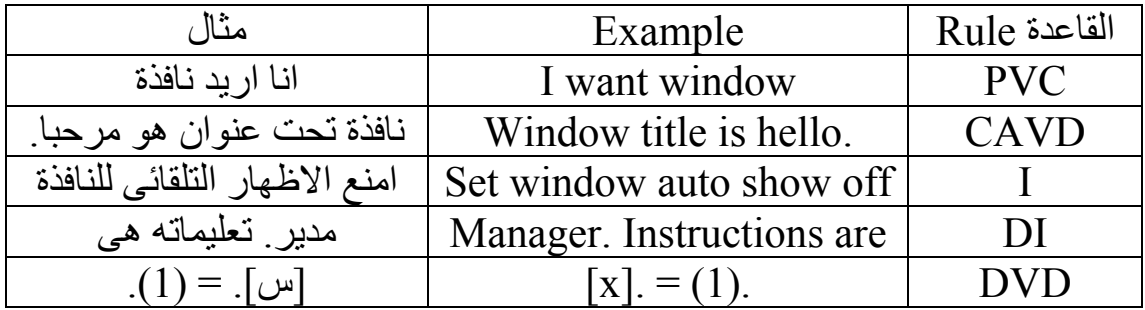

ماهى مرونة الكتابة المتوفرة للشفيرة المصدریة باستخدام السوبرنوفا ؟

الاجابـة علمي هذا السؤال تشتمل نطاق واسع من المعلومات فتكاد تكون الاجابة الكاملة هى الدراسة الشاملة للغة السوبرنوفا ولكن هناك اطار عام من الملامح التى تصف مرونة الكتابة ومن هذا الاطار • اللغѧة ليسѧت حساسѧة لحالѧة الحѧروف Sensitive Case Not بمعنѧى لافرق بين آتابة حروف اللغة الانجليزیة بصورتها الكبيرة UPPER lower case الصغيرة او case • اللغـة ليست حساسـة للمسـافات بـين الكلمـات – وايضــا ليست حساسـة للمسـافات بـين حـروف الكلمـة الوا<u>حـدة</u> وهـذه خاصـية مميـزة للغـة السوبرنوفا بشكل كبير • اللغة ليست حساسة لنهایة الاسطر بمعنى یمكن ترك سطر والبدایة فѧى سطر جدید ف*ي اى و*قت – یعنى ممكن ان نكتب نصف كلمة فى سطر ونصفها الاخر فى السطر التالى

هذه مرونة منقطة النظير فى الكتابة حتى ان الشفيرة المصدریة التالية مقبولة من قبل مترجم اللغة

 **i w a n t w i n d o w a n d t h e w i n d o w t i t l e i s i want window.** 

ونتيجة تنفيذ البر نامج كالتالي

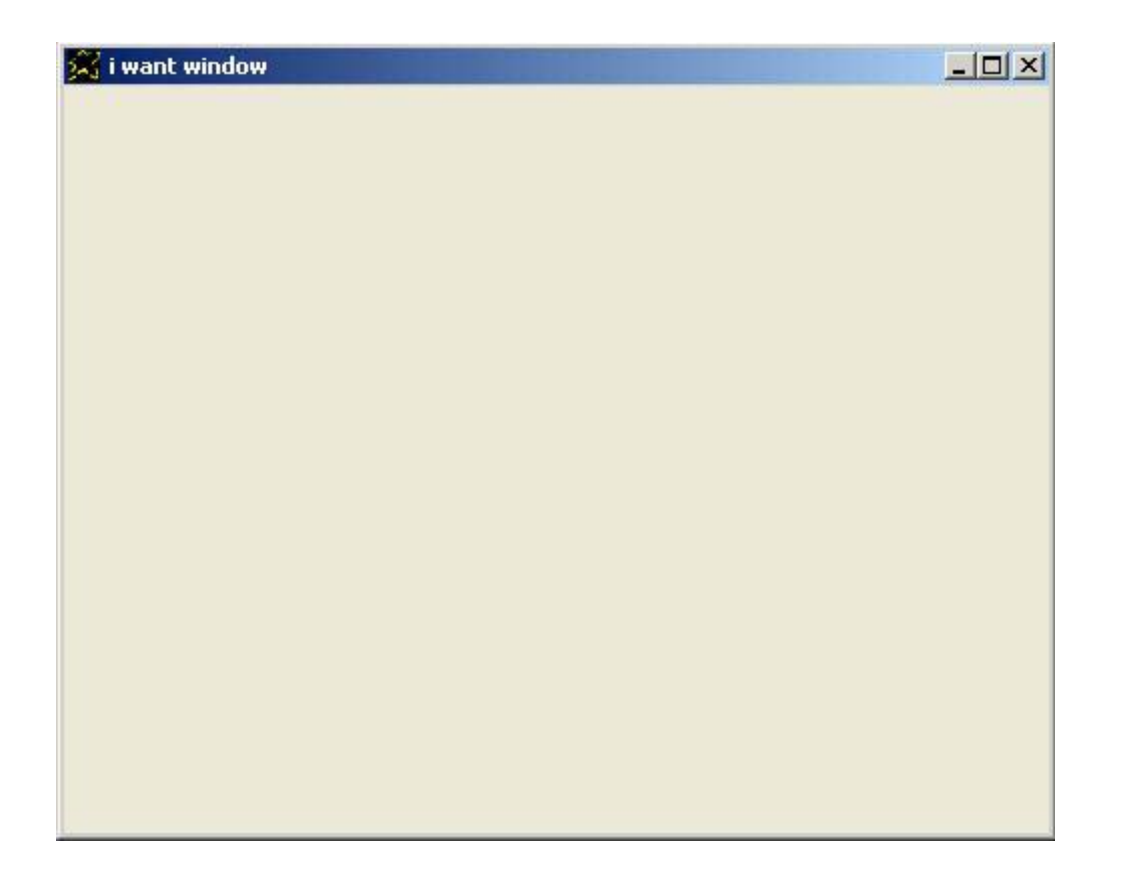

ونلاحظ شيئا مهما ان عنوان النافذة هو window want I وهذا هو نفس الامر المستخدم لانشاء النافذة !!

#### والسؤال الان

كيف فرق مترجم السوبرنوفا بين I want window الاولى المستخدمة كأمر وبين window want I الثانية المستخدمة آعنوان للنافذة ؟

الامر يعود الى الذكاء الاصطناعى المتوفر داخل اللغة والذى يتم من قبل المترجم هو توقع تصنيف الكلمة القادمة والتي سيقوم المترجم بقرائتها مستدلا بالقواعد الخمسة الاساسية التى تقوم عليها اللغة مع تذكر اخر تصنيف تم تدوينه لاخر كلمة تم قرائتها من قبل المترجم.

حيث من القواعد الجوهریة الخمسة یتم استنتاج القواعد التالية

- بدایة الجملة تكون بكلمة تصنف داخل النطاق I او P او C او D
- آلمات النطاق I تاتى فقط فى بدایة الجملة او بعد آلمة من النطاق D
	- آلمات النطاق P تاتى فقط فى بدایة الجملة
	- آلمات النطاق V تاتى فقط بعد آلمة من النطاق P او D او A
- آلمات النطاق C تاتى فقط فى بدایة الجملة او بعد آلمة من النطاق V
	- آلمات النطاق A تاتى فقط بعد آلمة من آلمات النطاق C

ومن خلال هذه القواعد التى تم استنتاجها وعند وضعها للتطبيق من قبل مترجم اللغة فانه یخر ج بالنتیجة التي تجعلك تشعر ان المترجم یفهم مانكتبه له ویدركه ولكنه مبر مج باساليب الذكاء الاصطناعي التي تر تقى بالالة و تجعلها تحاكي ذكاء الانسان فى بعض النقاط.

والسؤال الان

بما ان السوبرنوفا ليست حساسة للمسافات فهل الشفيرة التالية صحيحة ؟

**IwantwindowandtheWindowtitleisHello World.** 

نعم صحيحة

اذن كيف يفرق مترجم السوبرنوفا بين الكلمات حتى يصنفها ؟

هذا تحدى كبير اثناء تصميم السوبرنوفا حيث لايكون هناك نهاية للكلمات وانما تتوقع اللغة مع قراءة كل حرف جدید ان هذا الحرف هو نهایـة الكلمـة ثـم تبدا بالبحث عنّ هذه الكلّمة في النطاقات المسوح بها تبعا لنطاق اخر كلمة تم قراءتها فاذا وجدت الكلمـة فانهـا تعتبـر ان هذا الحـرف هو نهایـة الكلمـة امـا ان لـم تجـدها فانهـا تواصـل القراءة باستقبال حرف جدید وتعيد البحث مرة اخرى وهكذا حتى تصل الى الكلمة او البي نهایـة البر نـامج بـدون جدوى من البحث وبالتـالى نحصـل علـى رسـالة خطـأ من المترجم.

وعملية البحث المستمرة فى قاموس اللغة عند قراءة كل حرف تؤدى الى مايكاد ان یكون انهیار ً فی اداء المتر جم و الحصول علی بـطء شدید فـی عملیـة التر جمـة و لكن ماینقذ الموقف هو ان الكلمات المتوقعـة تكون في نطاقات محددة ممـا یقلل فضـاء عملية البحث و بالتالى ز يادة الاداء نسبيا عما كان سيكون عليه الحال اذا تم البحث فى فضاء اآبر.

لایقف الامر عند هذا الحد من التعقيد بل یمتد الی دقه عاليـة في اختيـار كلمـات اللغـة حتى لایكون هناك تداخل بين الكلمات الموجودة فى النطاقات المسموح بهـا فـى نفس الوقت فمثلا ( I ( فى النطاق P اى Pronoun تتداخل مع ( is ( الموجود في النطاق V اى Verb ولكن لايحدث تعارض لانـه من خـلال القواعد الجو هریة الخمسة لایمكن ان تتوقع (كلمة من النطاق P او كلمة من النطـاق V) في نفس الوقت. وعند وجود احتمال للتعارض فان نظام الذكاء الاصطناعي المتوفر لدى مترجم اللغة یمتلك القدرة على اتخاذ القرار المناسب فعلى سبيل المثال هناك تعارض بين امكانية ان تكون الكلمة من النطاق P او من النطاق D فى نفس الوقت

مثلا آما فى الشفيرة التالية

#### **Window title is I want window.**

حيث بعد ( is ) التى تصنف ضمن النطاق V يمكن ان ياتى كلمـة من النطـاق P او النطاق D و هذا یسبب تعارض في تصنيف ( I ) القادمة بعد ( is ) هل تصنف على انها P ام تصنف على انها D

هنا بتدخل الذكاء الاصطناعي ليرى مانتيجة كلا الاحتمالين فيجد النظام ان في حالـة التصنيف على انها P سوف يكون هناك خطأ فى البرنامج لانـه ستكون هنـاك مخالفـة للقواعد الجو هریهة الخمسة لان القاعدة CAVPD غير معرفة ضمن قواعد اللغة الاساسية ولهذا يتخذ مترجم اللغة القرار السليم بتصنيف ( I ) ضمن D وبذلك تكون لدینا القاعدة CAVD وهى ضمن القواعد الجوهریة الخمسة ویكون البرنامج سليم.

وحتى لایكون الباب مفتوح على مصراعيه دائما للكثير من المشاكل الناتجة عن المرونـة فـى الكتابـة للكلمـات والجمل التـى تـدخل تحت النطـاق D وامكانيـة تـداخلها وتعارضها مع كلمات معرفة فى النطاقات الاخرى المتوقعة مع النطاق D فى نفس الوقت – فان السوبرنوفا توفر اسلوب لحل هذا النزاع وهو الاعلان عن النطاق D من البدایة وليس كما یتم فى النهایة من خلال نقطة حيث یتم الاعلان بوضـع الكلمـات داخل علامتى تنصيص فردیة او مزدوجة مثل معظم لغات البرمجة الاخرى.

**I want window and the window title is "Hello World"** 

**I want window and the window title is 'Hello World'** 

ویمكن استخدام هذا الاسلوب عند الحاجة فقط.

## **التعبيرات Expressions**

• التعبيرات تدخل ضمن نطاق البيانات Data اى یرمز لها فى القواعد بـ D وللتفرقة بينها وبين القيمة التى یتم تحدیدها مباشرة فانه یتم تصنيف البيانات الى نوعين الاول بيانات آقيمة value as Data والنوع الثانى بيانات Data as expression آتعبير

• یتم آتابة التعبيرات آالتالى-: o یتم وضع اسماء المتغيرات بين اقواس مربعة مثلا [name variable [او [ اسم المتغير ] o یتم وضع القيم بين اقواس مثلا ( Value ( او ( قيمة ) o یمكن آتابة القيم بشكل اخر للسماح بكتابة الاقواس | Value | او | قيمة | o یتم وضع المعاملات Operators المختلفة بين المتغيرات والقيم

Data as Value على مثال

**I want window and the window title is "Hello World"** 

Data as Expression على أمثلة

**I want window and the window title from (Hello World).** 

**I want window and the window title from "(Hello World)"** 

**[mytitle]. = (Hello World). I want window and the window title from [mytitle].** 

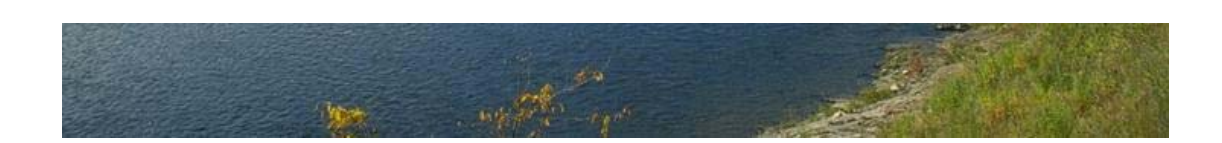

والسؤال الان

ما المعاملات Operators التى یمكن استخدامها فى التعبيرات Expressions ؟

فى الواقع تشتمل لغة البرمجة سوبرنوفا على العدید من المعاملات التى تصنف الى احدى المجالات التالية

- المعاملات الریاضية Operators Arithmetic
	- المعاملات المنطقية Operators Logical
	- المعاملات العلاقية Operators Relational

أولا / المعاملات الریاضية

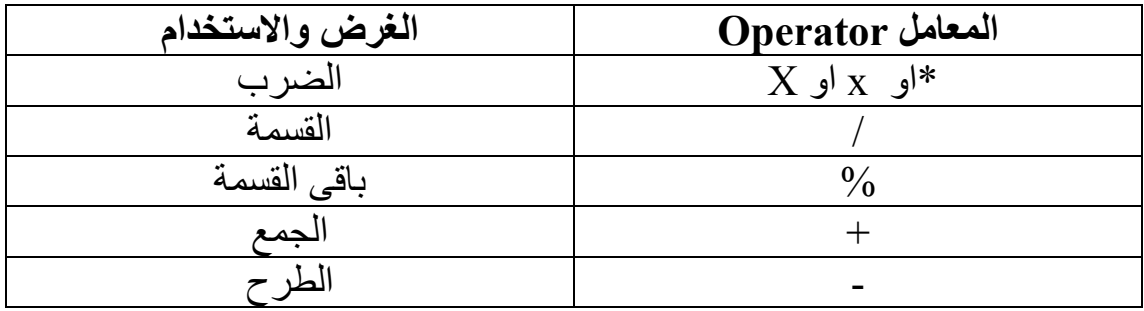

ثانيا / المعاملات المنطقية

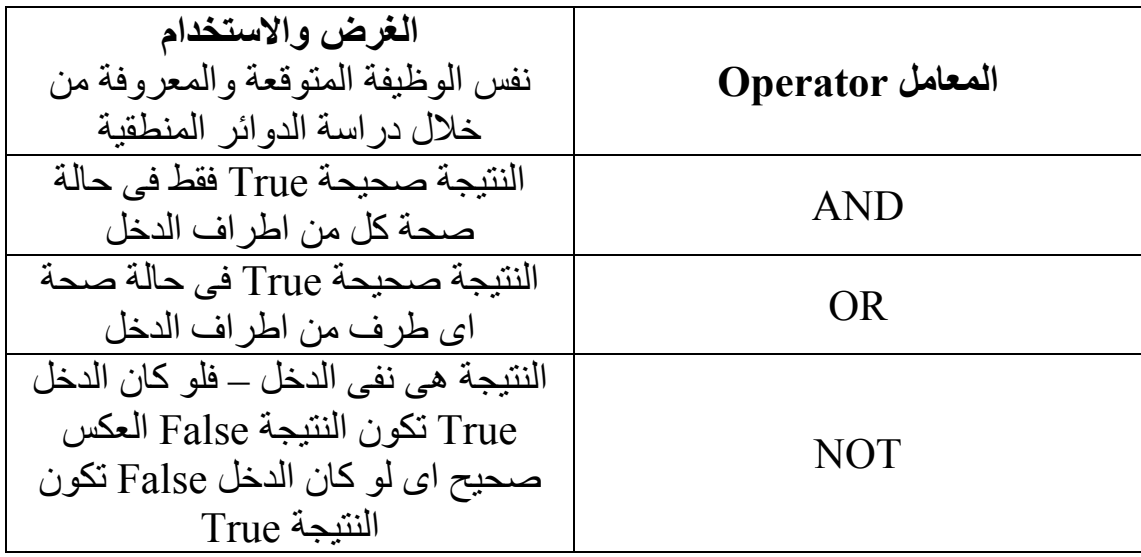

ثالثا / المعاملات العلاقية

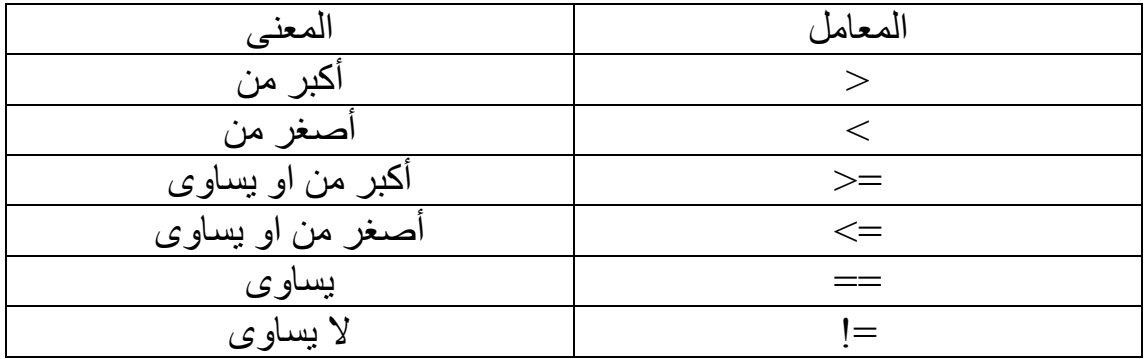

أسبقية المعاملات فى التنفيذ operators of Precedence

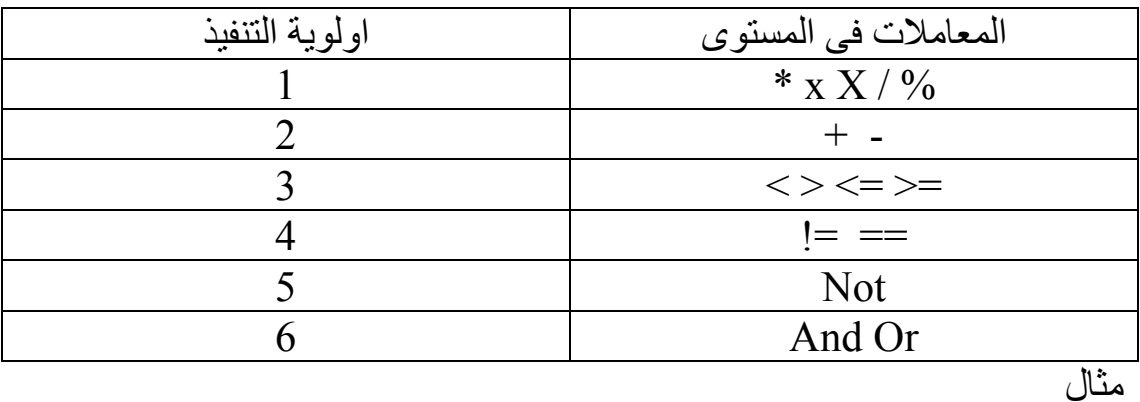

```
I want window and the window title is Assignment. 
The window height is 300. and window back color = \{30, 200, 100\}.
I want listbox and the listbox name is mylist1. 
i want listbox and the listbox name is mylist2. 
listbox left is 250. 
[v1]. is ( Hello )( World ). 
[v2]. = (15)x(3).
[v3]. equal (Country). 
[v4]. = (Hello)[v1].
[v5]. = (12) and (7) or (1) not (13).
[v6]. = | (1) [One] (2) [Two] |.
[v7]. = (Hello ) [GoodName].
mylist2. listbox selected 
listbox must add item "[v1]. is ( Hello )( World )." 
listbox must add item "[v2]. = (15) \times (3)."
listbox must add item "[v3]. equal (Country)." 
listbox must add item "[v4]. = (Hello)[v1]."
listbox must add item "[v5]. = (12) and (7) or (1) not (13)."
listbox must add item "[v6]. = | (1) [One] (2) [Two] |."
listbox must add item "[v7]. = (Hello ) [GoodName]."
mylist1. listbox selected 
listbox must add from [v1]. 
listbox must add from [v2]. 
listbox must add from [v3]. 
listbox must add from [v4]. 
listbox must add from [v5]. 
listbox must add from [v6]. 
listbox must add from [v7].
```
نتيجة تشغيل هذا البر نامج كالتالى

بدون استخدام اى معاملات مثل

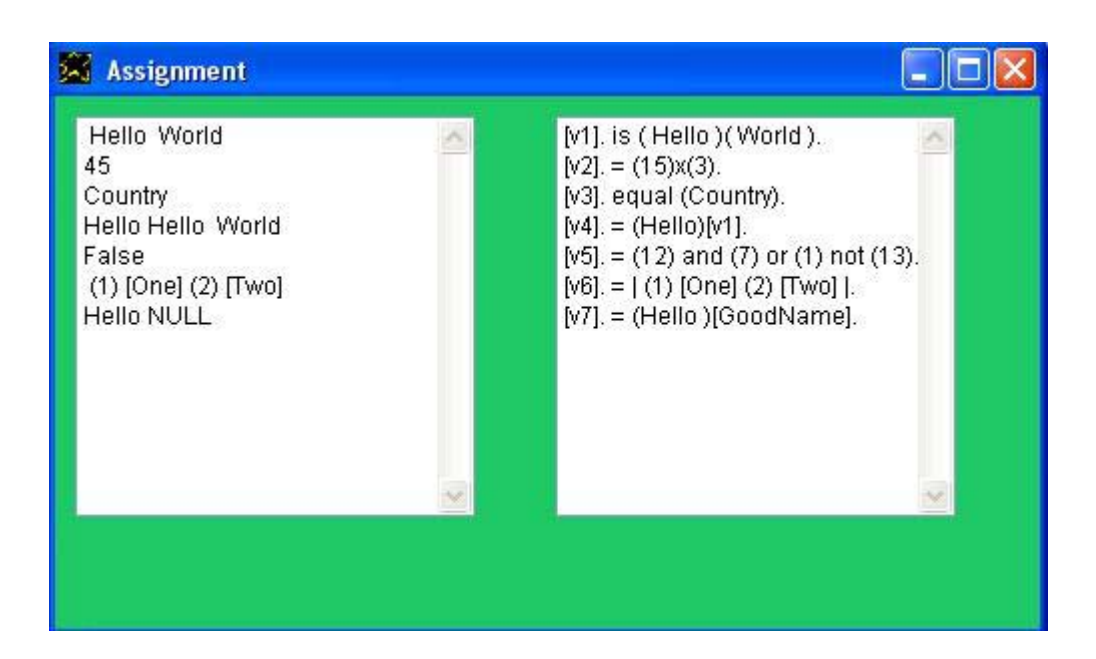

لفهم هذا المثال هناك عدة نقاط تحتاج الى التوضيح حيث يجب ان تعلم في البدايـة ان جمل المساواة التى تسند قيم الى المتغيرات Statements Assigment تكتب علѧى  $\rm V$  صيغة القاعدة  $\rm D$  حيث D هي Data as expression اى بيانات كتعبير اما فهى اما علامة المساواة = او تكتب is او تكتب equal و هذا ماتم فى الجمل التاليـة على سبيل المثال

ایضا نلاحظ ان دمج السلاسل الحرفية یتم من خلال سردها فى التعبير على التوالى [v1]. is ( Hello )( World ).  $[v2]$ . =  $(15)x(3)$ . [v3]. equal (Country).

[v1]. is ( Hello )( World ).

حيث تم دمج كل من ( Hello ) و ( World ) بسردهما علمي التوالي بدون معاملات و كذلك فى المثال التالى حيث يتم دمج كل من القيمة ( Hello ) مع المتغير [1v [وذلك بسردهما ایضا على التوالى بدون معاملات

 $[v4]$ . = (Hello) $[v1]$ .

ومن النقاط المهمة ان السوبرنوفا تفترض وجود اى متغير وتتيح استخدامه مباشرة بدون الحاجة الى تعریفه وایضا بدون الحاجة الى اسناد اى قيمة الى المتغير قبل استخدامه والسطر التالى یبين ذلك

 $[v7]$ . = (Hello ) [GoodName].

حيث فى هذا السطر من البرنامج تم استخدام المتغير [GoodName [قبل تعریفه وایضا قبل اسناد اى قيمة له ولان المتغير تم استخدامه مباشرة لاول مرة فى الدمج مع سلسلة حرفية وهى القيمة ( Hello (فان السياق یجعل القيمة الافتراضية التى یتم اسنادها الى المتغير [GoodName [هى ( NULL (ومن هنا نلاحظ ان نظام الذآاء الاصطناعى المتوفر داخل مترجم السوبرنوفا یضع قيمة افتراضية للمتغيرات بشكل تلقائى عند استعمالها مباشرة وقبل اسناد اى قيمة اليها وهذه القيمة الافتراضية یتم وضعها حسب سياق استخدام المتغير حيث ان هذه القيمة تكون-:

- (NULL (فى حالة الدمج مع السلاسل الحرفية
	- (1) فى حالة عمليات الضرب او القسمة
		- (0) فى حالة عمليات الجمع او الطرح

I want window The window title is Looking To The future. I want listbox and the listbox top = 60. window width = 700. and listbox width = 650. The listbox must add item Supernova know that any variable may exist at any time in the future. The listbox must add from [x]. The listbox must add item Supernova suggest that the initial [x] value is (1) when you write [x] x (5). The listbox must add from [x] x (5). The listbox must add item Supernova suggest that the initial  $[x]$  value is (0) when you write  $[x] + (5)$ . The listbox must add from  $[x] + (5)$ .

لاحظ ان النصوص الظاهر ة على اكثر من سطر فى المثال السابق هى فى الواقع تم آتابتها فى الشفيرة المصدریة فى سطر واحد .

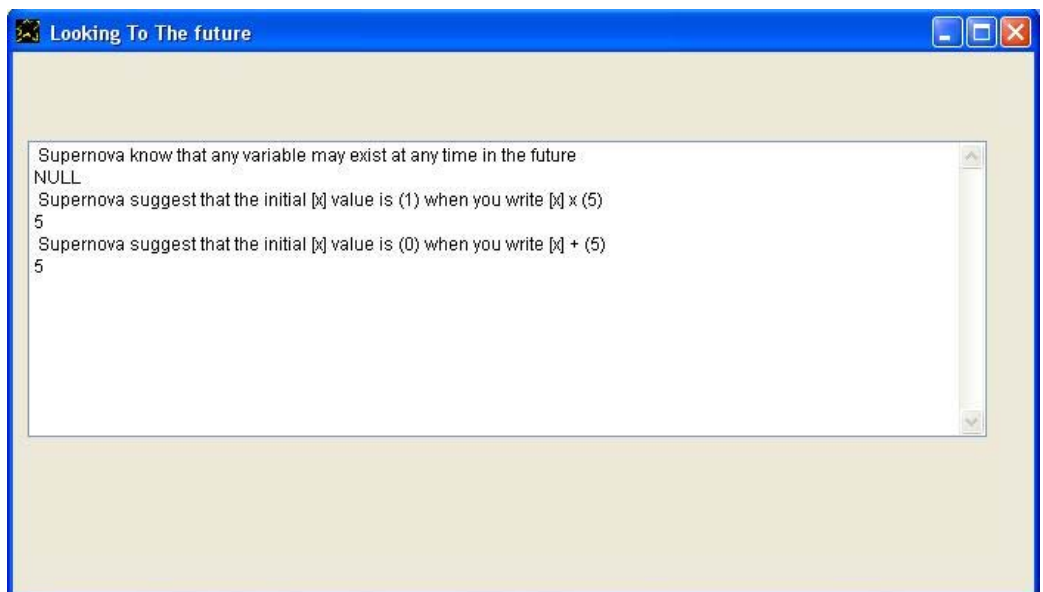

```
وهذا مثال اخر
```

```
I want window contains button 
Button name is btn1. and button caption = Multiply. 
The window title is Looking To The future. 
I want listbox and the listbox top = 60. 
Btn1 mouseclick. instructions are 
:note: "Using [X] in the right side without 
         declaration and/or assigning a value to it. 
         [x] automatically take the value of (1) because there are 
         Multiply operation (x)" 
        [x]. = [x] x (5).
        The listbox must add from [x].
End of instructions
```
ونلاحظ فى هذا المثال انه لكتابة ملاحظات او تعليقات Comments داخل الشفير ة المصدریة فانه یتم استخدام :note: یليها الملاحظات المطلوبة على صيغة Data وللتوضيح فان :note: یقع ضمن النطاق I وبالتالى القاعدة المستخدمة هى ID وهѧى ليست قاعدة جوهریة ثابتة وانما هى قاعدة ثانویة (قاعدة تقبل فى حالات خاصة فقط) وبالتالى یتم تحویلها الى القاعدة الجوهریة DI من قبل المترجم عند التعرف عليها. وفيما یلى نتيجة تشتغيل هذا البرنامج

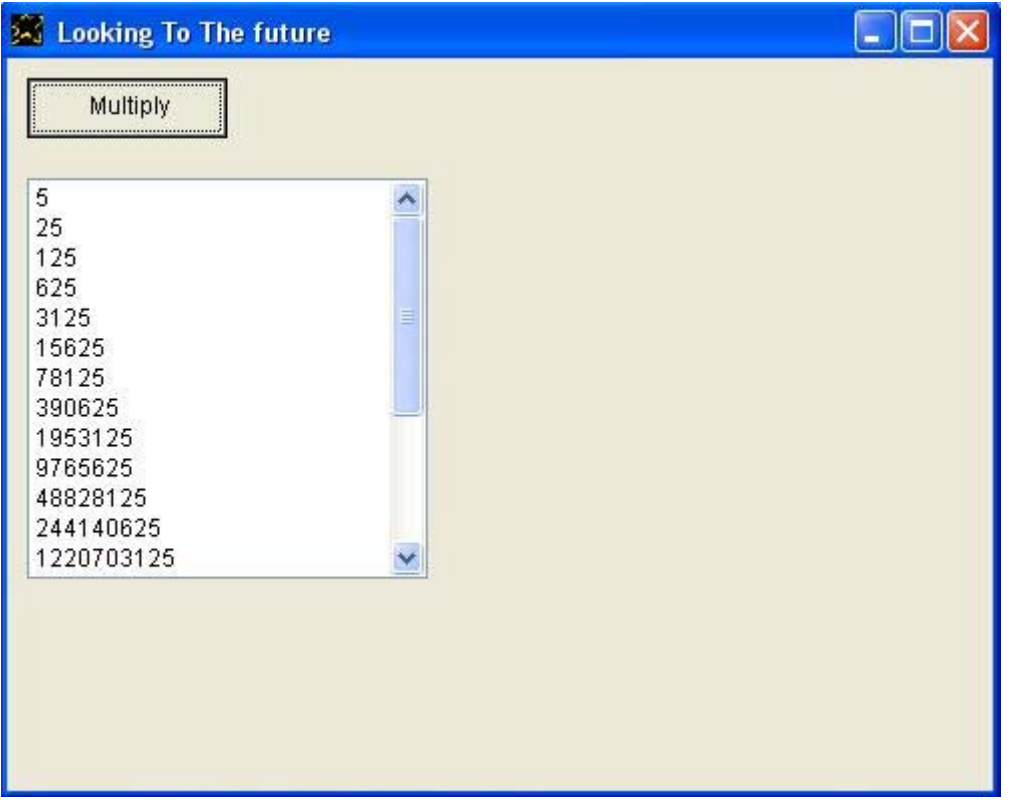

والمثال التالى بنفس الفكرة ولكن یطبق عملية القسمة

(15). decimal places allowed

I want window contains button Button name is btn1. and button caption = Division. The window title is Looking To The future.

I want listbox and the listbox top = 60.

Btn1 mouseclick. instructions are :note: "Using [X] in the right side without declaration and/or assigning a value to it. [x] automatically take the value of (1) because there are Division operation (/)"

 $[x]$ . =  $[x] / (5)$ .

The listbox must add from [x].

End of instructions

وتنفيذ البرنامج یعطى النتيجة التالية

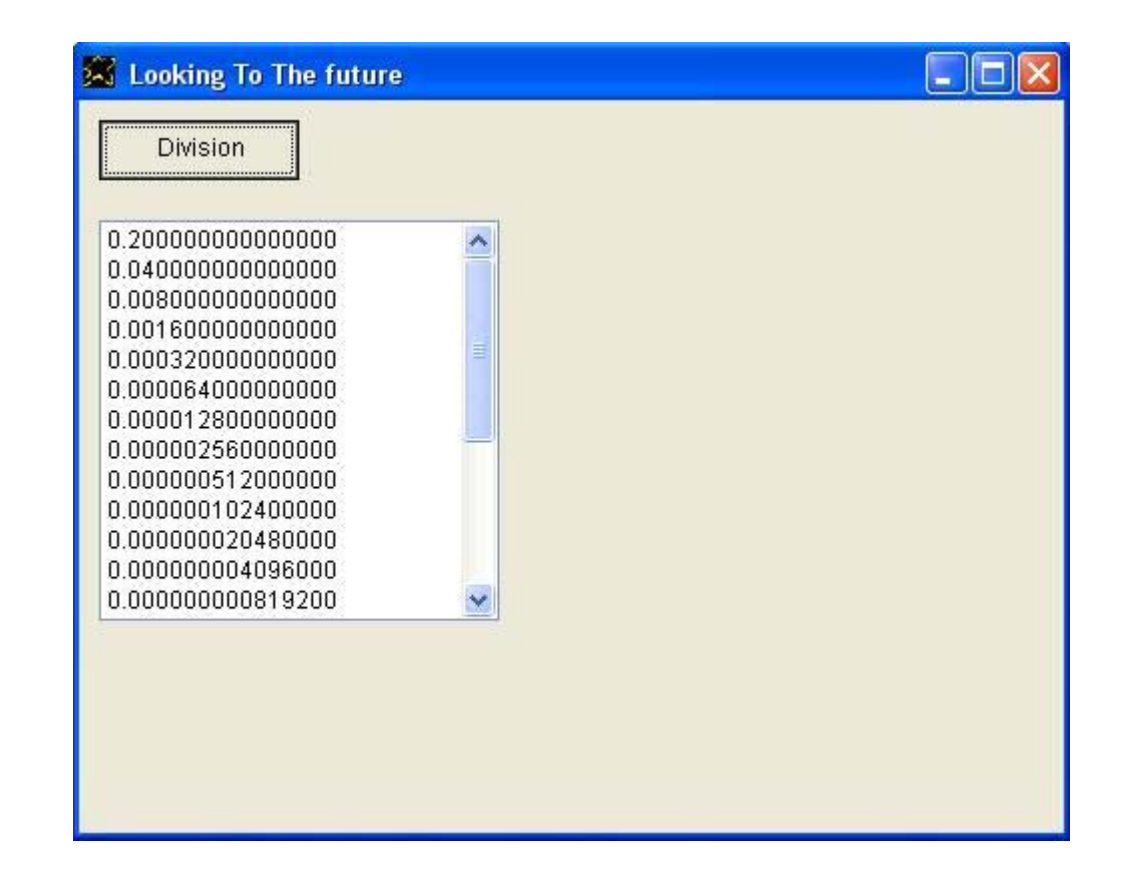

والان بعد ان تم توضيح عملية اسناد القيمة الافتراضية الى المتغيرات حسب السياق ننتقل الى نقطة اخرى. المثال التالى یستخدم المعاملات العلاقية لتحدید هل یقع رقم فى نطاق معين ام لا

```
i want window contains listbox 
the window title is the test is true when 5 < thevalue < 10. 
i want textbox and i want button 
the button left is 300. 
the button caption is test value. 
the button name is btn1. 
the listbox top is 50. 
btn1 mouseclick. instructions are 
        store the textbox value to [x]. 
       [mytest]. = [x] > (5) and [x] < (10).
ok 
mytest true. instructions are 
listbox must add item True. 
ok 
mytest false. instructions are 
listbox must add item False. 
ok
```
ولفهم هذا المثال ینبغى التعرض لمفهوم احداث الحالة Events State ببساطة هى تنفيذ تعليمات معينة عندما تصل قيمة متغير الى قيمة معينة وفى المثال السابق فان التعليمات التالية یتم تنفيذها عندما تكون قيمة المتغير mytest هى true وبالتالى یتم اضافة العنصر True الى مربع القائمة المعرف فى النافذة

mytest true. instructions are listbox must add item True. ok

بينما یتم تنفيذ التعليمات التالية عندما تكون قيمة المتغير mytest هى false

```
mytest false. instructions are 
listbox must add item False. 
ok
```
حيث یتم اضافة العنصر الذى یحمل النص False الى مربع القائمة المعرف فى النافذة

وایضا ینبغی معرفه ان هناك تعلیمات او كلمات في اللغه یمكن ان تستخدم كبدیلا لتعليمات او كلمات اخرى وتعطى نفس النتيجة مثلا سبق التعرض ان علامة = او is او equal لهمـا نفس التـاثير فـي جملـة الاسناد end of instructions ویضاف المى ذلك ان كل من end of instructions او  $\kappa$  لهما نفس التاثير فى تعریف التعليمات instructions.

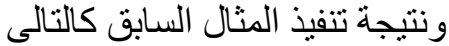

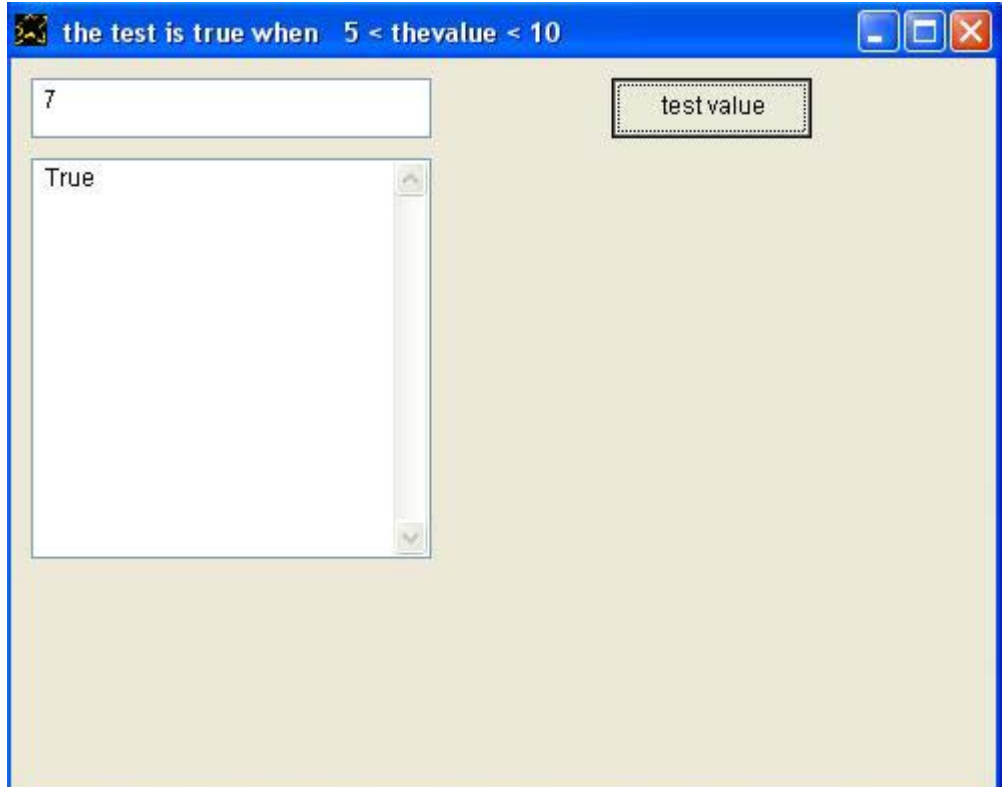

حيث تم التجربة بادخال القيمة 7 والتى تقع داخل النطاق الرقمى من 5 الى 10 وبالتالى تم اضافة عنصر یحمل النص True الى مربع القائمة المعرف فى النافذة.

والان لدینا مثال باللغة العربية یوضح عملية الجمع

التطبيق تحت عنوان هو عملية الجمع.

انا ارید نافذة و النا فذة تحت عنوان هو عملية الجمع. یانافذة الاتجاه هو بدایة من اليمين لليسار. یانافذة لون الخلفية هو {255,255,255}. یانافذة العرض هو .530 یانافذة الارتفاع هو .200

انا ارید مربع نص ویامربع نص البدایة اليسرى هى .100 یامربع نص الاسم هو ت.1

انا ارید مربع نص ویامربع نص البدایة اليسرى هى .100 یامربع نص البدایة العلویة هى .50 یامربع نص الاسم هو ت.2

```
انا ارید مربع نص ویامربع نص البدایة اليسرى هى .100
                              یامربع نص البدایة العلویة هى .100
                                       یامربع نص الاسم هو ت.3
                                                     انا ارید زر
                                           یازر الاسم هو "زر1"
                             یازر النص هو "خروج من البرنامج"
                                    يازر البداية اليسرى هى 350.
                                        یازر اسم الخط هو arial.
                                         یازر حجم الخط هو 14.
                                          یازر العرض هو .150
                                  "زر1 النقر بالفارة" تعليماته هى
                                    لوسمحت اغلق النافذة
                                                  نهایة التعليمات
                                                     انا ارید زر
                                           یازر الاسم هو "زر2"
                                   یازر النص هو "اجمع الرقمين"
                                   یازر البدایة اليسرى هى .350
                                        یازر اسم الخط هو arial.
                                         یازر حجم الخط هو .14
                                          یازر العرض هو .150
                                    یازر البدایة العلویة هى .100
                                  "زر2 النقر بالفارة" تعليماته هى
                                ت.1 مربع نص تم تحدیده
                           یامربع نص القيمة الى [رقم1]. 
                                ت.2 مربع نص تم تحدیده
                            یامربع نص القيمة الى [رقم2]. 
                           [النتيجة]. = [رقم1] + [رقم2].
 ت.3 مربع نص تم تحدیده ویامربع نص القيمة من [النتيجة]. 
                                                  نهایة التعليمات
```
ونتيجة تنفيذ هذا البرنامج كالتالي

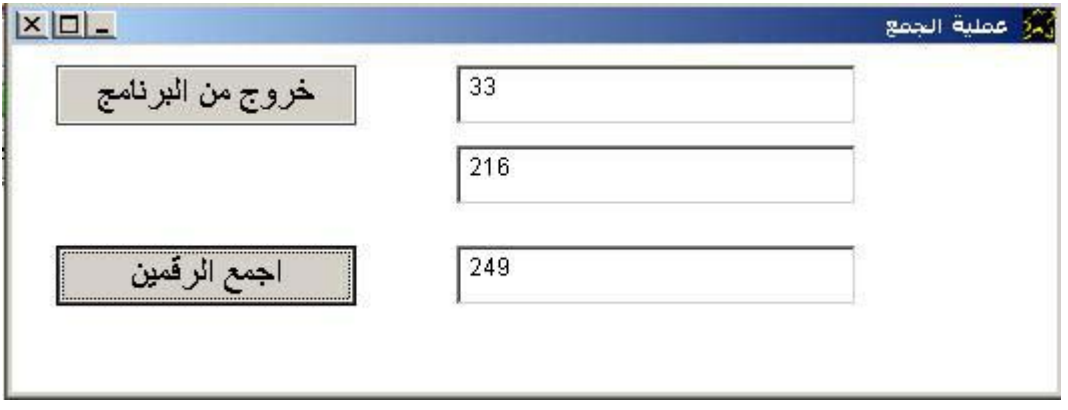

#### والمثال التالى باللغة العربية یوضح عملية الطرح

التطبيق تحت عنوان هو عملية الطرح.

انا ارید نافذة و النا فذة تحت عنوان هو عملية الطرح. یانافذة الاتجاه هو بدایة من اليمين لليسار. یانافذة لون الخلفية هو {255,255,255}. یانافذة العرض هو .530 یانافذة الارتفاع هو .200

انا ارید مربع نص ویامربع نص البدایة اليسرى هى .100 یامربع نص الاسم هو ت.1

انا ارید مربع نص ویامربع نص البدایة اليسرى هى .100 یامربع نص البدایة العلویة هى .50 یامربع نص الاسم هو ت.2

انا ارید مربع نص ویامربع نص البدایة اليسرى هى .100 یامربع نص البدایة العلویة هى .100 یامربع نص الاسم هو ت.3

> انا ارید زر یازر الاسم هو "زر1" یازر النص هو "خروج من البرنامج" یازر البدایة اليسرى هى .350 یازر اسم الخط هو arial. یازر حجم الخط هو 14. یازر العرض هو .150

> > "زر1 النقر بالفارة" تعليماته هى لوسمحت اغلق النافذة نهایة التعليمات

```
انا ارید زر
      یازر الاسم هو "زر2"
     یازر النص هو "اطرح"
یازر البدایة اليسرى هى .350
    یازر اسم الخط هو arial.
     یازر حجم الخط هو 14 ـ
     یازر العرض هو .150
یازر البدایة العلویة هى .100
```

```
"زر2 النقر بالفارة" تعليماته هى
                                 ت.1 مربع نص تم تحدیده
                             یامربع نص القيمة الى [رقم1]. 
                                  ت.2 مربع نص تم تحدیده
                             یامربع نص القيمة الى [رقم2]. 
                             [النتيجة]. = [رقم1] - [رقم2].
 ت.3 مربع نص تم تحدیده ویامربع نص القيمة من [النتيجة]. 
                                                    نهایة التعليمات
```
#### والمثال التالى باللغة العربية یوضح عملية الضرب

التطبيق تحت عنوان هو عملية الَضرب.

انا ارید نافذة و النا فذة تحت عنوان هو عملية الضرب. یانافذة الاتجاه هو بدایة من اليمين لليسار. یانافذة لون الخلفية هو {255,255,255}. یانافذة العرض هو .530 یانافذة الارتفاع هو .200

انا ارید مربع نص ویامربع نص البدایة اليسرى هى .100 یامربع نص الاسم هو ت.1

انا ارید مربع نص ویامربع نص البدایة اليسرى هى .100 یامربع نص البدایة العلویة هى .50 یامربع نص الاسم هو ت.2

انا ارید مربع نص ویامربع نص البدایة اليسرى هى .100 یامربع نص البدایة العلویة هى .100 یامربع نص الاسم هو ت.3

> انا ارید زر یازر الاسم هو "زر1" یازر النص هو "خروج من البرنامج" یازر البدایة اليسرى هى .350 یازر اسم الخط هو arial. یازر حجم الخط هو 14 ـ یازر العرض هو .150

> > "زر1 النقر بالفارة" تعليماته هى لوسمحت اغلق النافذة نهایة التعليمات

انا ارید زر یازر الاسم هو "زر2" یازر النص هو "اضرب" یازر البدایة اليسرى هى .350 یازر اسم الخط هو arial. یازر حجم الخط هو 14 ـ یازر العرض هو .150 یازر البدایة العلویة هى .100 "زر2 النقر بالفارة" تعليماته هى ت.1 مربع نص تم تحدیده

```
 یامربع نص القيمة الى [رقم1]. 
                                  ت.2 مربع نص تم تحدیده
                             یامربع نص القيمة الى [رقم2]. 
                            [النتيجة]. = [رقم1] x] رقم2].
 ت.3 مربع نص تم تحدیده ویامربع نص القيمة من [النتيجة]. 
                                                    نهایة التعليمات
```
#### المثال التالى باللغة العربية یوضح عملية القسمة

التطبيق تحت عنوان هو عملية الَقسمة.

```
انا ارید نافذة و النا فذة تحت عنوان هو عملية القسمة.
               یانافذة الاتجاه هو بدایة من اليمين لليسار.
             یانافذة لون الخلفية هو {255,255,255}. 
                             یانافذة العرض هو .530
                             یانافذة الارتفاع هو .200
انا ارید مربع نص ویامربع نص البدایة اليسرى هى .100
                           یامربع نص الاسم هو ت.1
انا ارید مربع نص ویامربع نص البدایة اليسرى هى .100
                    یامربع نص البدایة العلویة هى .50
                           یامربع نص الاسم هو ت.2
انا ارید مربع نص ویامربع نص البدایة اليسرى هى .100
                   یامربع نص البدایة العلویة هى .100
                           یامربع نص الاسم هو ت.3
                                          انا ارید زر
                               یازر الاسم هو "زر1"
                  یازر النص هو "خروج من البرنامج"
                        یازر البدایة اليسرى هى .350
                            یازر اسم الخط هو arial.
                             یازر حجم الخط هو 14 ـ
```

```
"زر1 النقر بالفارة" تعليماته هى
 لوسمحت اغلق النافذة
                نهایة التعليمات
```
یازر العرض هو .150

```
انا ارید زر
      یازر الاسم هو "زر2"
      یازر النص هو "اقسم"
یازر البدایة اليسرى هى .350
    یازر اسم الخط هو arial.
     یازر حجم الخط هو 14 ـ
     یازر العرض هو .150
یازر البدایة العلویة هى .100
```

```
"زر2 النقر بالفارة" تعليماته هى
                                  ت.1 مربع نص تم تحدیده
                             یامربع نص القيمة الى [رقم1]. 
                                  ت.2 مربع نص تم تحدیده
                             یامربع نص القيمة الى [رقم2]. 
                             [النتيجة]. = [رقم1] / [رقم2].
 ت.3 مربع نص تم تحدیده ویامربع نص القيمة من [النتيجة]. 
                                                    نهایة التعليمات
```
#### وفيما یلى مثال باللغة العربية على دمج السلاسل الحرفية

التطبيق تحت عنوان هو برنامج الترحيب.

انا ارید نافذة و النا فذة تحت عنوان هو برنامج الترحيب. یانافذة الاتجاه هو بدایة من اليمين لليسار. یانافذة لون الخلفية هو {255,255,255}. یانافذة العرض هو .530 یانافذة الارتفاع هو .200

انا ارید مربع نص ویامربع نص البدایة اليسرى هى .100 یامربع نص الاسم هو ت.1 یامربع نص اسم الخط هو arial. یامربع نص حجم الخط هو .14

انا ارید مربع نص ویامربع نص البدایة اليسرى هى .100 یامربع نص البدایة العلویة هى .50 یامربع نص الاسم هو ت.2 یامربع نص اسم الخط هو arial. یامربع نص حجم الخط هو .14

> انا ارید زر یازر الاسم هو "زر1" یازر النص هو "خروج من البرنامج" یازر البدایة اليسرى هى .350 یازر اسم الخط هو arial. یازر حجم الخط هو 14. یازر العرض هو .150

> > "زر1 النقر بالفارة" تعليماته هى لوسمحت اغلق النافذة نهایة التعليمات

```
انا ارید زر
                         یازر الاسم هو "زر2"
                  یازر النص هو "قل مرحبا ؟"
                  یازر البدایة اليسرى هى .350
                      یازر اسم الخط هو arial.
                       یازر حجم الخط هو 14.
                        یازر العرض هو .150
                   یازر البدایة العلویة هى .100
                "زر2 النقر بالفارة" تعليماته هى
              ت.1 مربع نص تم تحدیده
         یامربع نص القيمة الى [الاسم]. 
              ت.2 مربع نص تم تحدیده
 یامربع نص القيمة من (مرحبا ) [الاسم]. 
                                نهایة التعليمات
```
ونتيجة تنفيذ البرنامج السابق كالتالى

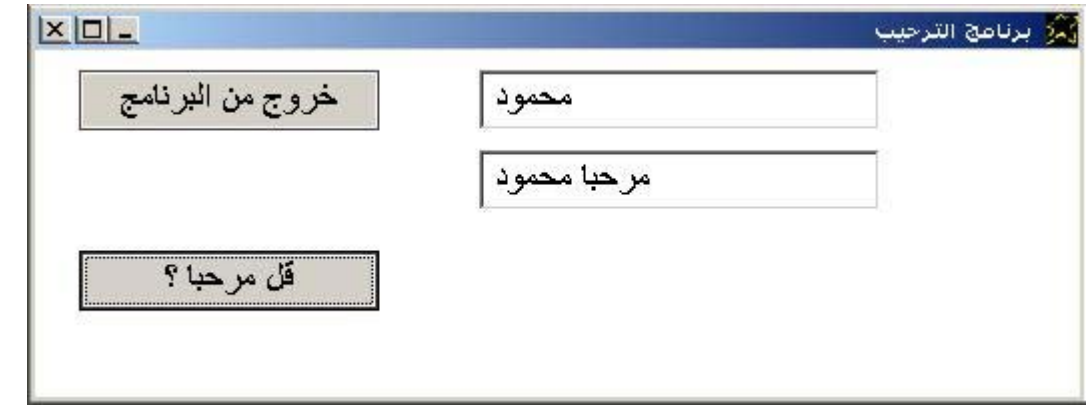

والجدیر بالذكر ان الحریة متوفرة فى تحدید اسماء المتغیرات ویمكن ان یشتمل اسم المتغير على مسافات او رموز ويمكن ان يكون الاسم عربي او انجليزى بل یمكن ان یكون اسم المتغیر طویل جدا ویمكن ان یكون اكثر من سطر وهى حریة قد تصل الـى درجة كبيرة للغايـة بمعنـى انهـا حريـة زائدة عن الحاجـة حيث من غير العملي ان یكون اسم المتغير طویل جدا واكثر من سطر ولكنها امكانيـة متوفرة ومدعومة من قبل مترجم السوبرنوفا.

ونضيف الى الكلمات التي لها نفس التاثير في اللغة كلمـة You و Please لهمـا نفس التاثير وكذلك انت و لوسمحت لهما نفس التاثير

بمعنى ان السطر البرمجة

You show window

یمكن ان یكتب

Please show window

وكذلك السطر البرمجى

انت اعرض النافذة

یمكن ان یكتب

لوسمحت اعرض النافذة

والان نعود الى احداث الحالة State Events ولكن بمثال متقدم وللتذكر ة فان احداث الحالة هى تنفيذ تعليمات معينة عندما تصل قيمة متغير الى قيمة معينة.

```
I want window contains button 
Button name is btn1. and button caption = Create button. 
The window title is Looking To The future.
Window width = 700. 
:note: "Btn2 event before creating btn2 !!!" 
Btn2 mouseclick. instructions are 
        I want window and window title is wow. 
End of instructions 
:note: " x = 450 event before creating [x] !!!"
X 450. instructions are 
        btn1. button selected 
        The button caption is Close. 
end of instructions 
:note: " x = 600 event before creating [x] !!!"
X 600. instructions are you close application ok 
Btn1 mouseclick. instructions are 
:note: "Using [X] in the right side without 
        declaration and/or assigning a value to it. 
       [x] automatically take the value of (0) because there are
        sum operation (+)" 
       [x]. = [x] + (150).
        I want button and the button name is btn2. 
        button left from [x]. 
End of instructions
```
فى هذا المثال یتم انشاء زر وعند الضغط عليه نحصل على زر اخر وهكذا باستمرار حتى یكون لدینا فى النافذة ثلاثة ازار عندها عندما یتم الضغط على الزر فانه یتم انهاء التطبيق.

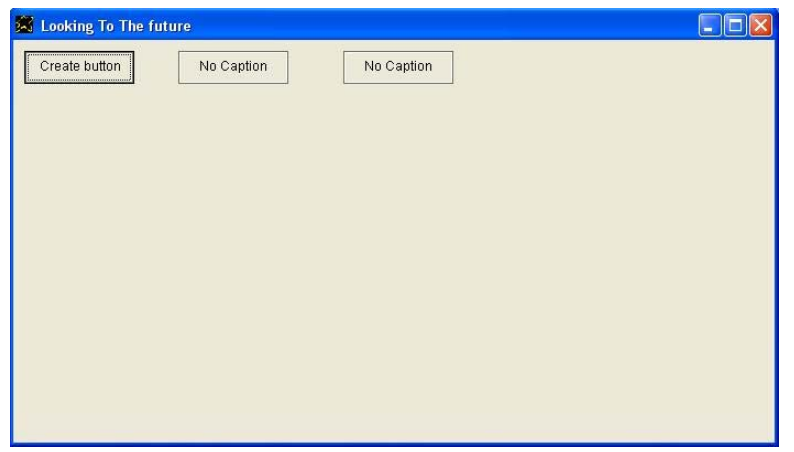

#### وفيما یلى متابعة العمل على هذا المثال حيث عند انشاء الزر الثالث یتغير نص الزر الاساسى الى close وعند الضغط عليه یتم انهاء التطبيق.

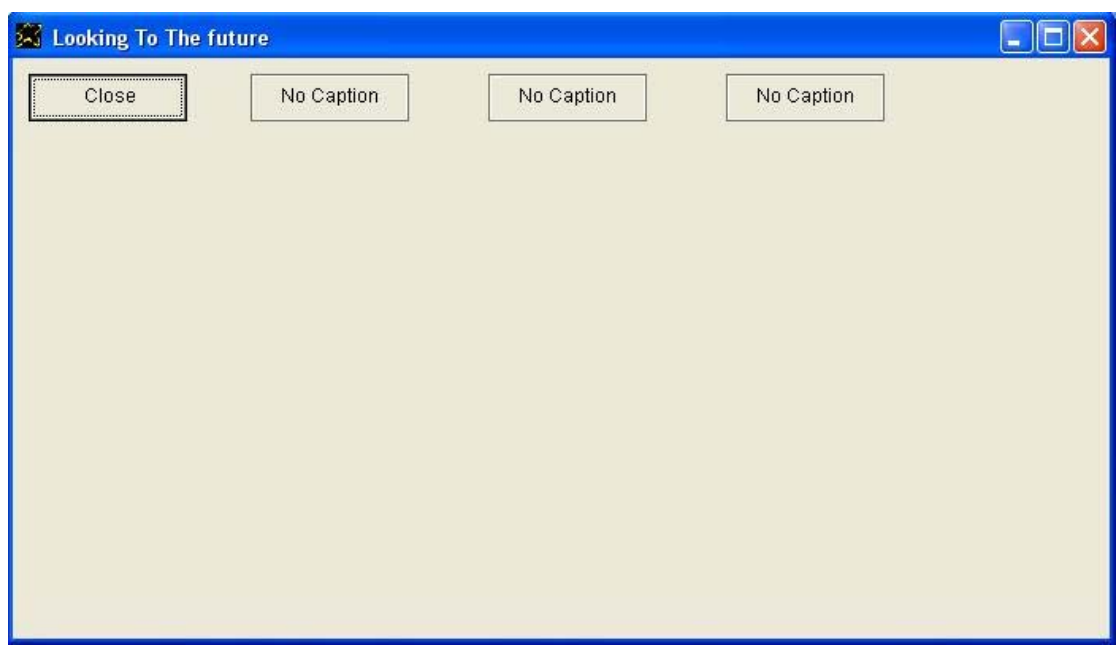

بينما عند الضغط على اى زر من الازرار التى تم انشائها فاننا نحصل على نافذة جدیدة تحت عنوان هو wow.

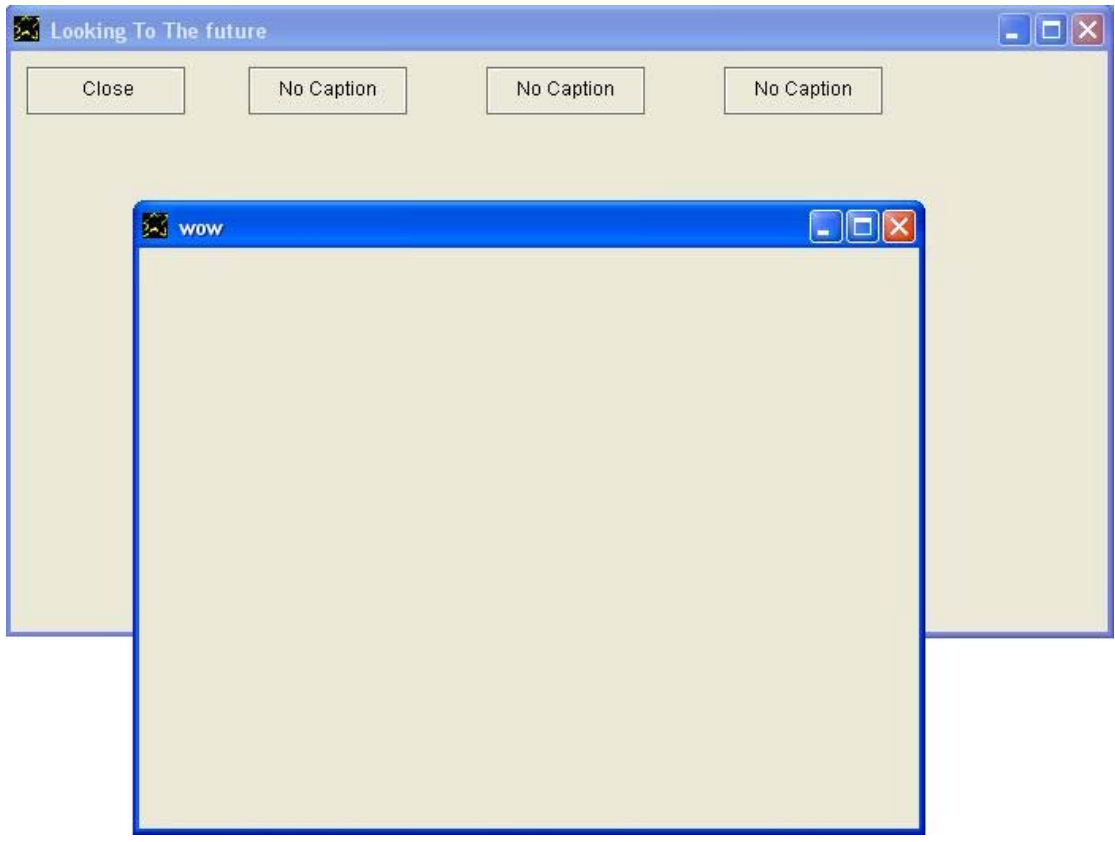

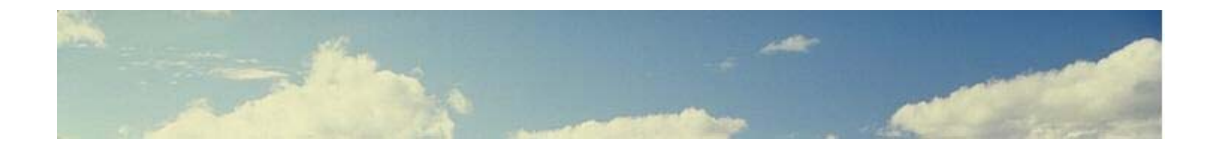

### **جمل التنفيذ Statements Do**

جمل التنفيذ تستخدم للتحكم فى سير البرنامج حيث تتيح التفرع المشروط والتكرار وایضا التنظيم من خلال تقسيم البرنامج الى اجزاء.

تشتمل لغة البرمجة سوبرنوفا على أربعة جمل تنفيذ اساسية وهى

- IF Do للتفرع المشروط وباللغة العربية نفذ فى حالة o نهایة التعليمات هى IF End وباللغة العربية نهایة الحالة
- While Do للتكرار وباللغة العربية نفذ طالما o نهایة التعليمات هى While End وباللغة العربية نهایة طالما
	- Procedure Do/Function Do لاستدعاء اجراء او دالة.
- File Do لكى یشتمل التطبيق على ملف اخر یحتوى دوال او اجراءات

یلى آل من IF Do و While Do بيانات آتعبير expression as Data وهى الشرط الذى يتم اختبار ه فاذا كان صحيحا يتم تنفيذ التعليمات اما اذا كان غير صحيح فان التنفيذ ینتقل الى مابعد IF End فى حالة IF Do او ینتقل الى مابعد End Do While حالة فى While

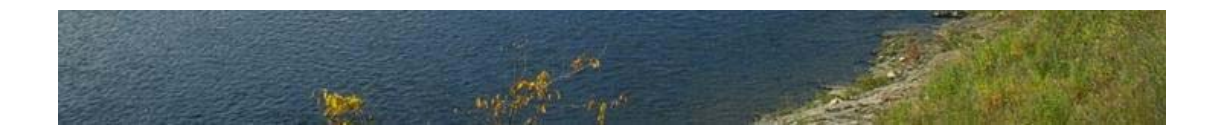

```
Set window auto show off 
Application title = Do Statements. 
i want window contains listbox 
window title = Do Statements. 
Window Width = 270. listbox Width = 250. 
Window Height = 500. listbox Height = 450. 
listbox font size = 14. 
listbox back color = {20, 255, 100}.
[x]. = (1). and do while [x] <= (7).
                         listbox must add from [x]. 
                        Do if [x] == (5).
                                 [t]. = .
                                 [y]. = (1).
                                 Do while [y] \leq (5).
                                        [t]. = [t] [y].
                                         listbox must add from [t]. 
                                         [y]. = [y] + (1).
                                  End while 
                         End if 
                        [x]. = [x] + (1).
                 End while 
                [t]. =
                [y]. = (1).
                do while [y] \leq (7).
                        [t]. = [t] [y].
                         listbox must add from [t]. 
                        [y]. = [y] + (1).
                        Do if [y] == (6).
                                  listbox must add item **********. 
                         End if 
                 End while
```
You show window

تلاحظ من هذا البرنامج ان IF Do و While Do تاخذ الشكل التالى

```
[1] Do While ....Data as Expression....
         ....Instructions.... 
    End While 
[2] Do If ....Data as Expression.... 
         ....Instructions.... 
    End If
```
ومسموح لنا بتداخل هذه التركيبات داخل بعضها البعض للتحكم بعمق فى سير البرنامج.
ونتيجة تنفيذ البرنامج كالتالى

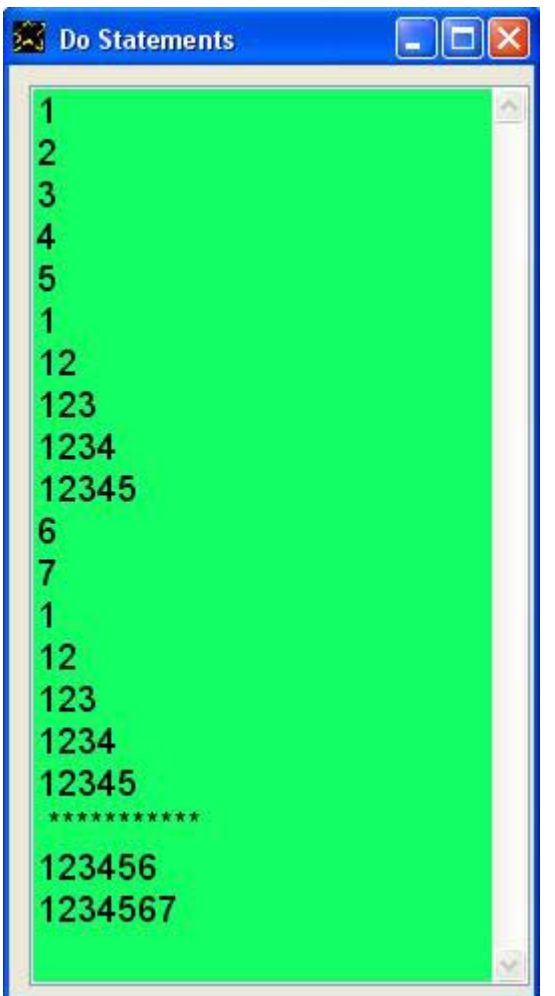

ولدینا مثال اخر مقسم الى ملفين

DoFunctionStatement.nova

```
application title = "Do Function" 
do file "mylib.nova" 
do procedure myuserinterface. 
window title = "Do Function"
[input]. = (5). do function myfunc. listbox must add from [output].
[input]. = (3). do function myfunc2. listbox must add from [output].
You show window 
Function myfunc. 
       [output] = [input] \times [input].End function 
Function myfunc2. and [output]. = [input] x (2). ok
```
ونتيجة التنفيذ كالتالى

### MyLib.nova

```
procedure myuserinterface. 
         i want window contains listbox 
         window height = 450. 
        listbox height = 400.
         window width = 230. 
        window back color = {255, 255, 255}.
```
end procedure

وبالتالى نلاحظ ان التعليمات تتبع الصورة

[3] Do Function ....function name....

```
 Function ....function name.... 
     ....Instructions.... 
 End Function
```
Note: We can use OK | End of instructions instead of End Function

```
[4] Do Procedure ....procedure name....
```
 Procedure ....procedure name.... ....Instructions.... End Procedure

Note: We can use OK | End of instructions instead of End Procedure

```
[5] Do File .... "FileName.nova"....
```

```
\Box\Box\timesSolution
 25
 \mathbb{R}
```
## وفيما یلى مثال باللغة العربية

```
التطبيق تحت عنوان هو احب العربى.
                       انا ارید نافذة و النا فذة تحت عنوان هو مرحبا.
                             یانافذة الاتجاه هو بدایة من اليمين لليسار.
                            یانافذة لون الخلفية هو {255,255,255}. 
                                 انا ارید زر و یازر النص هو خروج. 
                                       یازر البدایة اليسرى هى .300 
                                              یازر الاسم هو "زر1"
                                     "زر1 النقر بالفارة" تعليماته هى
                                      لوسمحت اغلق النافذة
                                                      نهایة التعليمات
                                                انا ارید مربع القائمة
                                                       [() = [س]. = (1).
                                         نفذ طالما [س] <= (100).
                     یامربع القائمة یجب ان تضيف من [س].
                                  نفذ فى حالة [س] == (3).
یامربع القائمةُ یجب ان تضيف عنصر هذا هو رقم 3.<br>نهاية الحالة
                                                 نهایة الحالة
                                      [س]. = [س] + (1).
                                                         نهایة طالما
```
ونتيجة تنفيذ البرنامج آالتالى

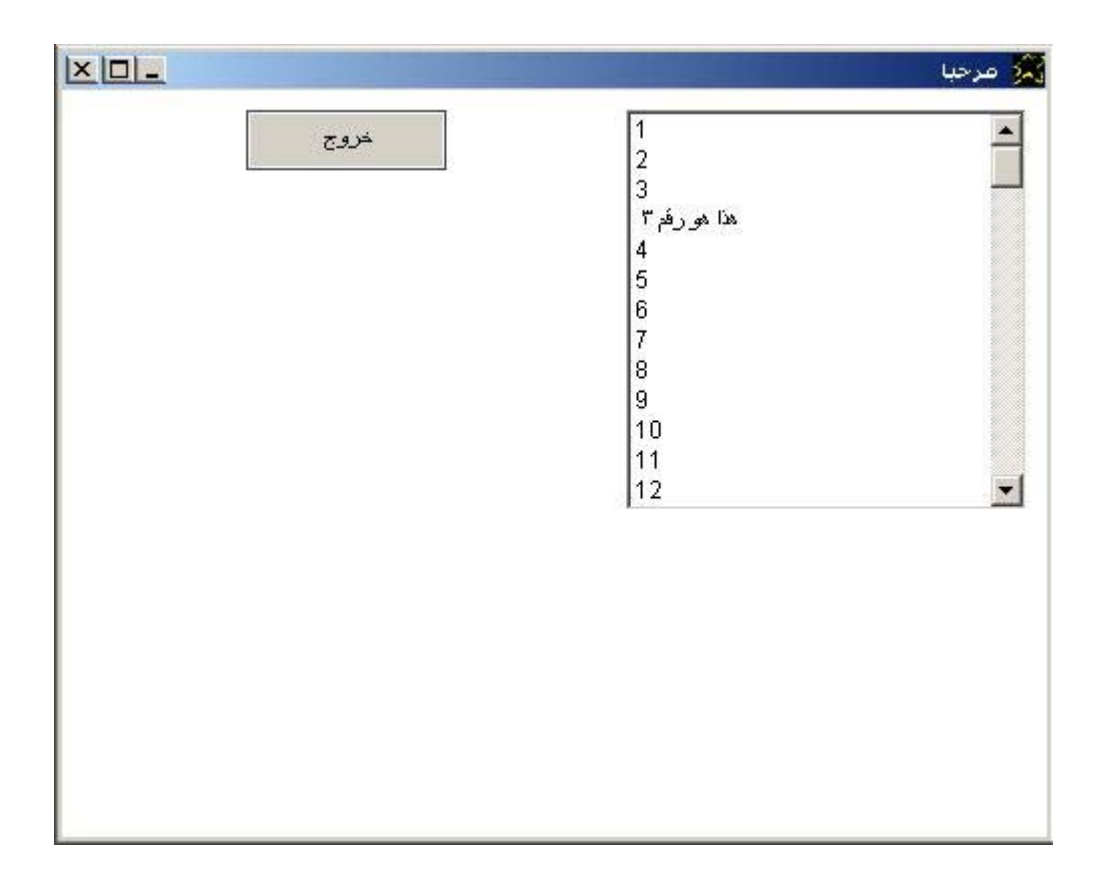

وفيما یلى المثال السابق ولكن باللغة الانجليزیة

I want window and the window title is hello. The window back color is  $\{255,255,255\}$ .

I want listbox

I want button and the button caption is Close. The button left is 300. and the button name is btn1.

 $[x]_0 = (1)$ . Do While  $[x] \leq (100)$ . listbox must add from [x]. Do if  $[x] = (3)$ . Listbox must add item This is number three. End if  $[x] = [x] + (1).$ End While

btn1 mouseclick. instructions are You close window End of instructions

ونتيجة تنفيذ البرنامج كالتالى

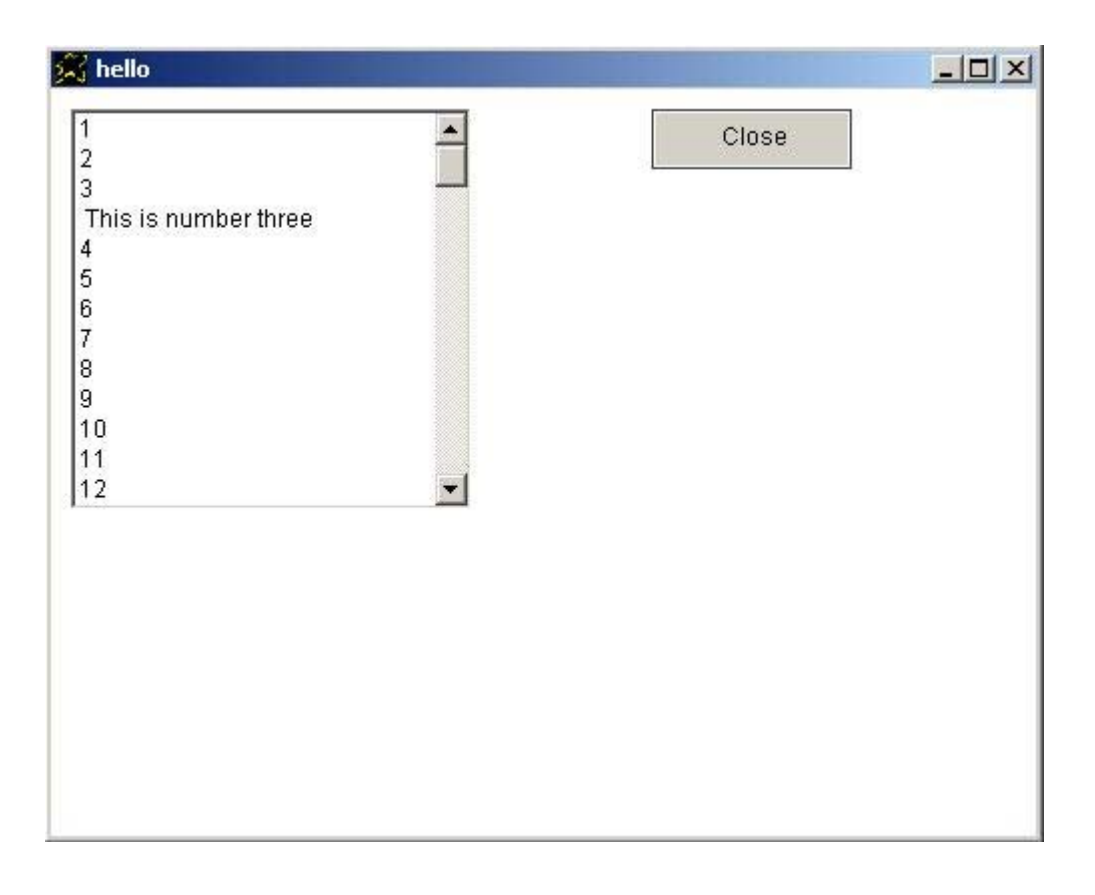

يمكن كتابة نفس البرنامج مرتين مرة عربى ومرة انجليزى فى نفس الوقت (خليط)

```
انا ارید نافذة و النا فذة تحت عنوان هو مرحبا.
                              یانافذة الاتجاه هو بدایة من اليمين لليسار.
                            یانافذة لون الخلفية هو {255,255,255}. 
                                 انا ارید زر و یازر النص هو خروج. 
                                       یازر البدایة اليسرى هى .300 
                                               یازر الاسم هو "زر1"
                                     "زر1 النقر بالفارة" تعليماته هى
                                       لوسمحت اغلق النافذة
                                                      نهایة التعليمات
                                                 انا ارید مربع القائمة
                                                      [س]. = [).
                                        نفذ طالما [س] <= (100).
                     یامربع القائمة یجب ان تضيف من [س].
                                  نفذ فى حالة [س] == (3).
یامربع القائمةُ یجب ان تضيف عنصر هذا هو رقم 3.<br>نهاية الحالة
                                                 نهایة الحالة
                                      [س]. = [س] + (1).
                                                         نهایة طالما
```
I want window and the window title is hello. The window back color is  $\{255, 255, 255\}$ .

I want listbox

 I want button and the button caption is Close. The button left is 300. and the button name is btn1.

```
[x]_0 = (1).
Do While [x] \leq (100).
        listbox must add from [x]. 
       Do if [x] = (3).
                Listbox must add item This is number three. 
        End if 
       [x] = [x] + (1).End While
```
btn1 mouseclick. instructions are You close window End of instructions

> وعند تنفيذ البرنامج وهو بهذا الشكل نحصل على نافذتين. النافذة الاولى ناتجة عن الشفيرة المصدریة المكتوبة باللغة العربية . والنافذة الثانية ناتجة عن الشفيرة المصدریة المكتوبة باللغة الانجليزیة.

## والنتيجة كما بالشكل التالي

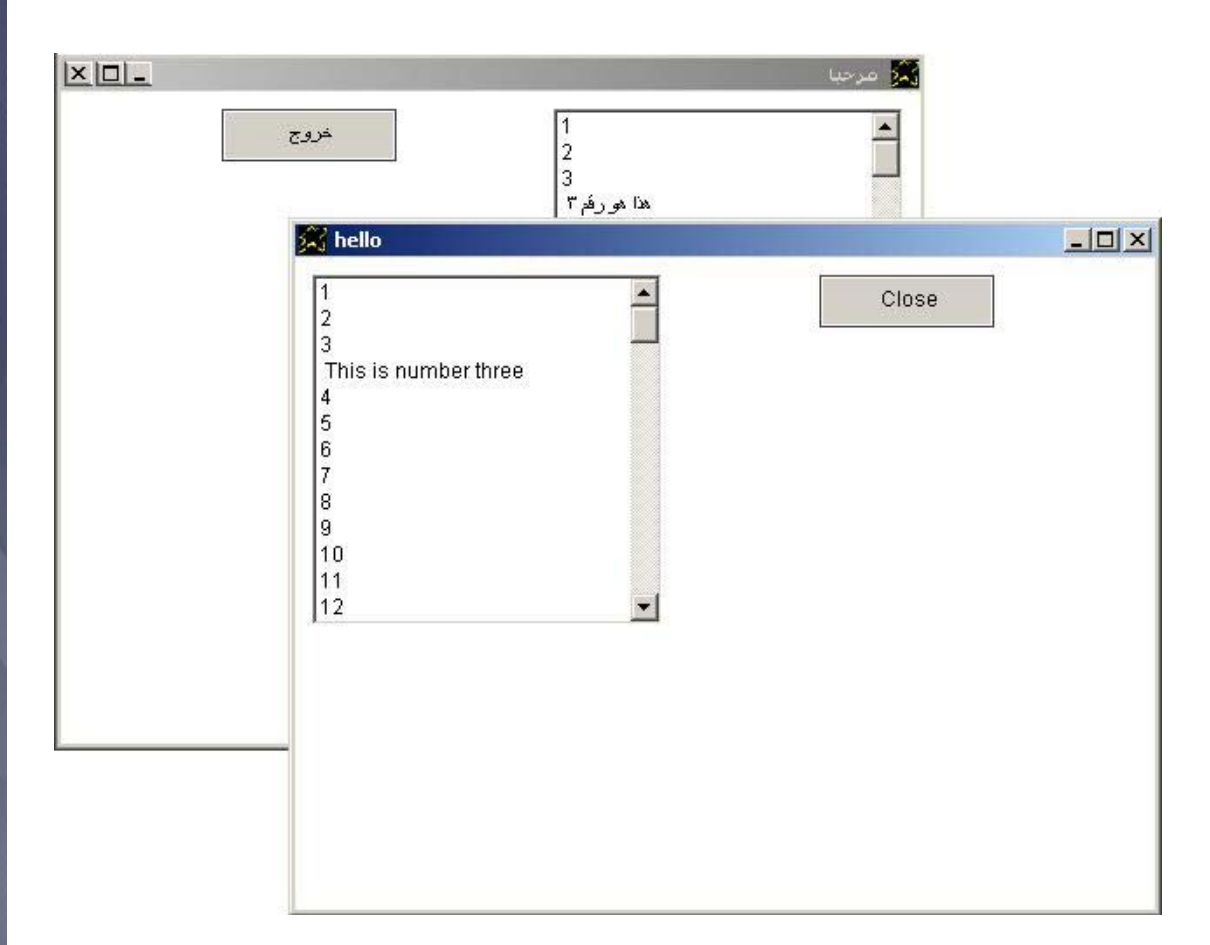

وبذلك نكون قد تعرضنا لجمل التنفيذ Statements Do مع عرض امثلة بكل من اللغة العربية والانجليزية وكليهما معا<sub>.</sub>

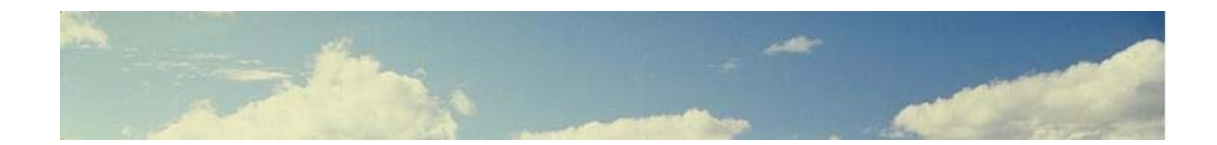

# **Date and Time والتاريخ الوقت**

• تتيح لنا السوبرنوفا بشكل سریع معرفة معلومات عѧن الوقѧت والتѧاریخ واليѧوم والشّهر والـزمن المستغرق منّذ تشـغيل الحاسب بـالثوانى لكـى يستعمل فـى اجراء عمليات حساب الزمن الذى مر خلال اداء عملية معينـة علـى سبيل المثال

```
[1] The Date
        [mydate]. = the date. 
[2] The Time
        [mytime]. = the time. 
[3] The Seconds 
        [myseconds]. = the seconds. 
[4] The Day 
        [myday]. = the day. 
[5] The Month 
         [mymonth]. = the month.
```
حيث یمكن فى جمل الاسناد Statements Assignment ان تستخدم data the او التاریخ لمعرفة التاریخ – كما یستغمل the time او الزمن لمعرفة الوقت و یستعمل the seconds او الثوانى لمعرفة الثوانى المستغرقة منذ تشغيل الحاسب ويستعمل the day او اليوم لمعرفة اسم اليوم بينما يستعمل the month او الشهر لمعرفة اسم الشهر.

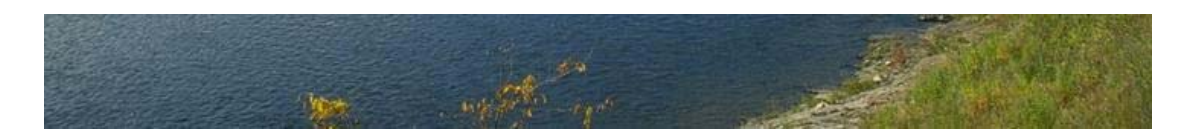

وفيما یلى مثال یعرض التاریخ date the

Application title = The Date. I want window and window title = The Date. window back color =  ${255, 255, 255}$ . window width =  $330$ . window height =  $150$ . I want label and label caption from the date. The label font size =  $40$ . and label width =  $300$ . label height = 100.

حيث نلاحظ استعمال الامر from caption label ليكون محتوى العنوان ناتج عن بيانات كتعبير data as expression و هذا التعبير هو the date اى التاريخ.

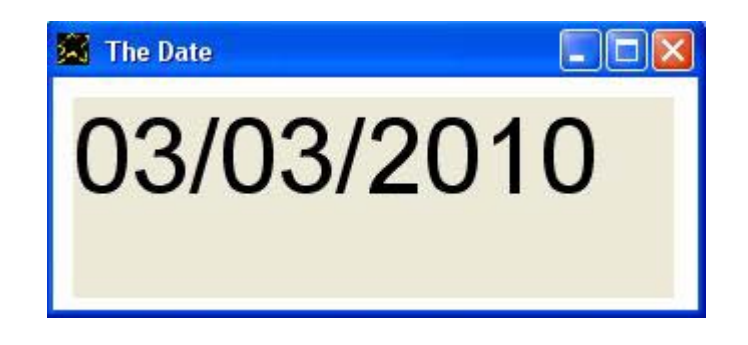

ونفس البرنامج يمكن ان يتم كتابته باللغة العربية كالتالى

```
التطبيق تحت عنوان هو التاریخ.
انا ارید نافذة والنافذة تحت عنوان هو التاریخ.
  یانافذة لون الخلفية هو {255,255,255}.
                  یانافذة العرض هو .330
                  یانافذة الارتفاع هو .250
 انا ارید عنوان ویاعنوان النص من التاریخ.
               یاعنوان حجم الخط هو .40
                یاعنوان العرض هو .300
                یاعنوان الارتفاع هو .100
```
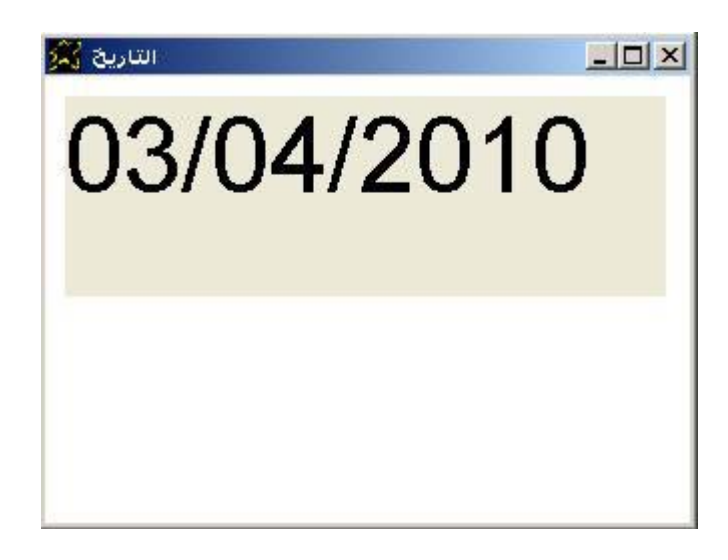

والان لدینا مثال لمعرفة اليوم day The

Application title = The Day. I want window and window title = The Day. window back color =  ${255, 255, 255}$ . window width =  $330$ . window height =  $150$ . I want label and label caption from the Day. The label font size = 40. and label width = 300. label height = 100.

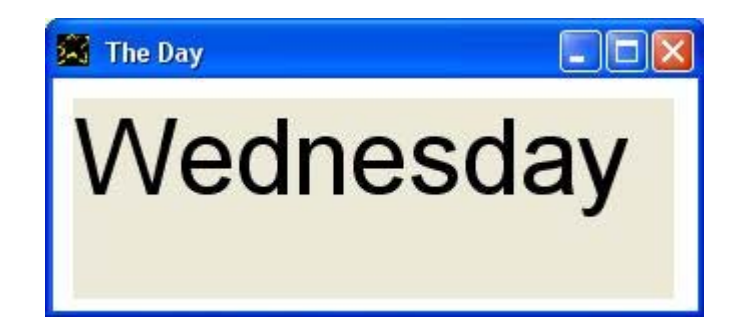

ويمكن كتابة نفس البرنامج باللغة العربية كالتالي

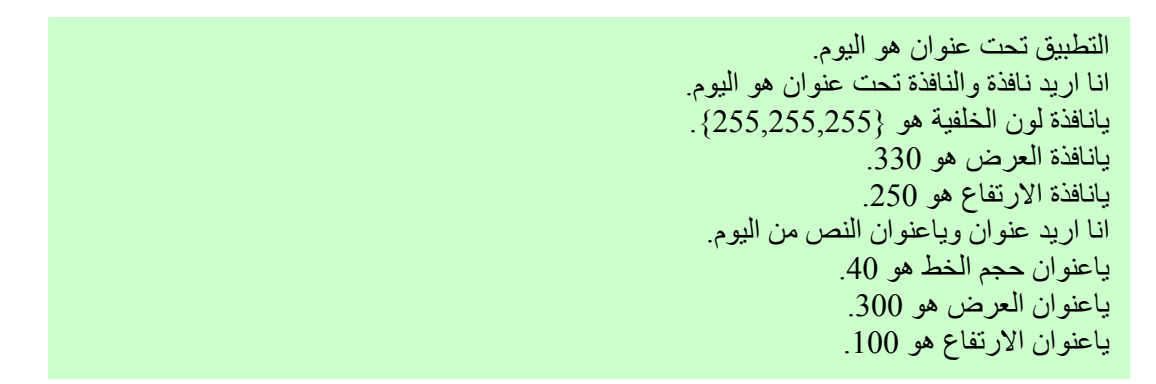

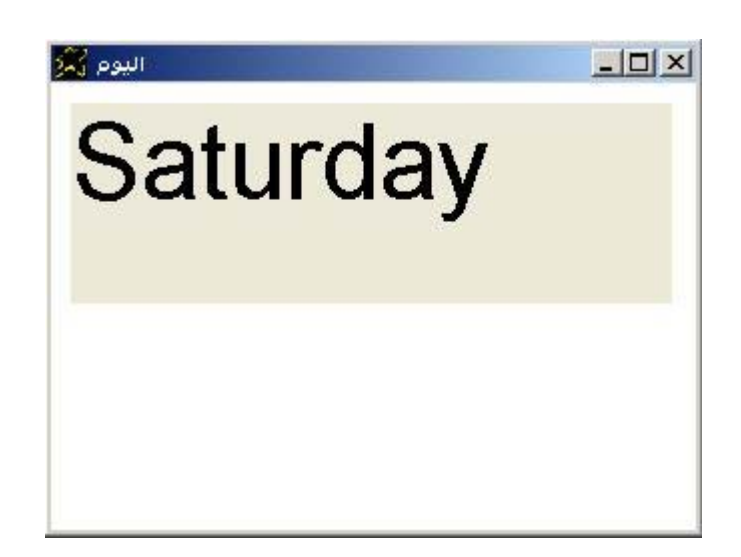

Application title = The Month. I want window and window title = The Month. window back color =  ${255, 255, 255}$ . window width =  $330$ . window height =  $150$ . I want label and label caption from the Month. The label font size =  $40$ . and label width =  $300$ .

label height = 100.

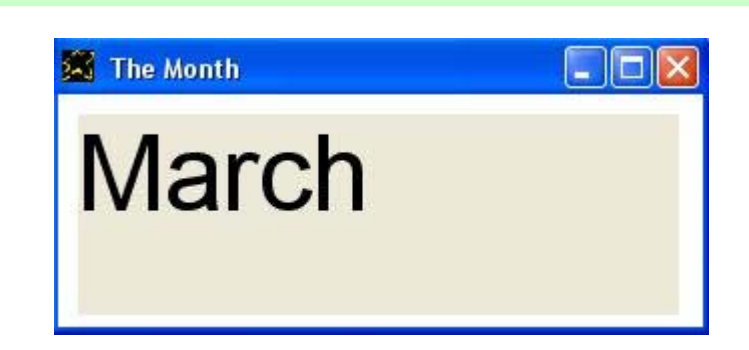

ويمكن كتابة البرنامج باللغة العربية كالتالي

التطبيق تحت عنوان هو الشهر.

انا ارید نافذة والنافذة تحت عنوان هو الشهر. یانافذة لون الخلفية هو {255,255,255}. یانافذة العرض هو .330 یانافذة الارتفاع هو .250

انا ارید عنوان ویاعنوان النص من الشهر. یاعنوان حجم الخط هو .40 یاعنوان العرض هو .300 یاعنوان الارتفاع هو .100

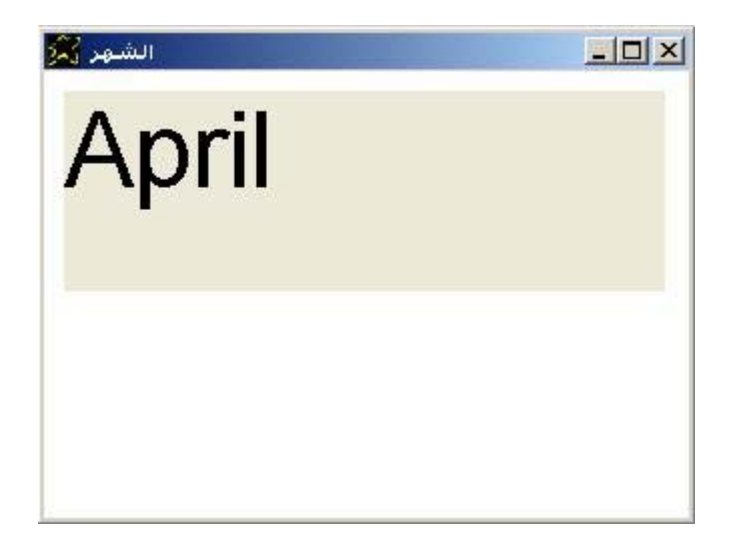

ولمعرفة الزمن بالثوانى seconds the

Application title = The Seconds. I want window and window title = The Seconds. window back color =  ${155, 155, 155}$ . window width =  $330$ . window height =  $150$ . I want label and label caption from the seconds. The label font size =  $40$ . and label width =  $300$ . label height = 100.

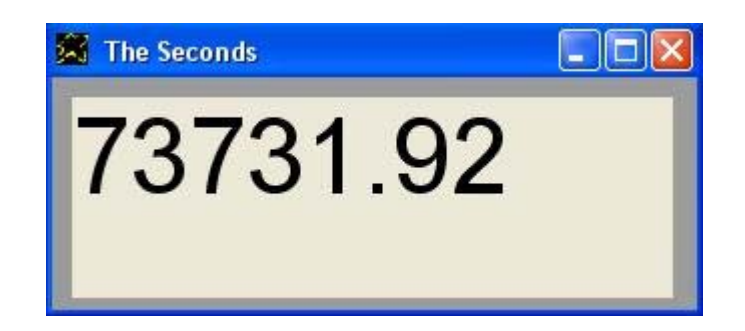

ويمكن كتابة البرنامج باللغة العربية

التطبيق تحت عنوان هو الوقت بالثوانى.

انا ارید نافذة والنافذة تحت عنوان هو الوقت بالثوانى. یانافذة لون الخلفية هو {255,255,255}. یانافذة العرض هو .330 یانافذة الارتفاع هو .250

> انا ارید عنوان ویاعنوان النص من الثوانى. یاعنوان حجم الخط هو .40 یاعنوان العرض هو .300 یاعنوان الارتفاع هو .100

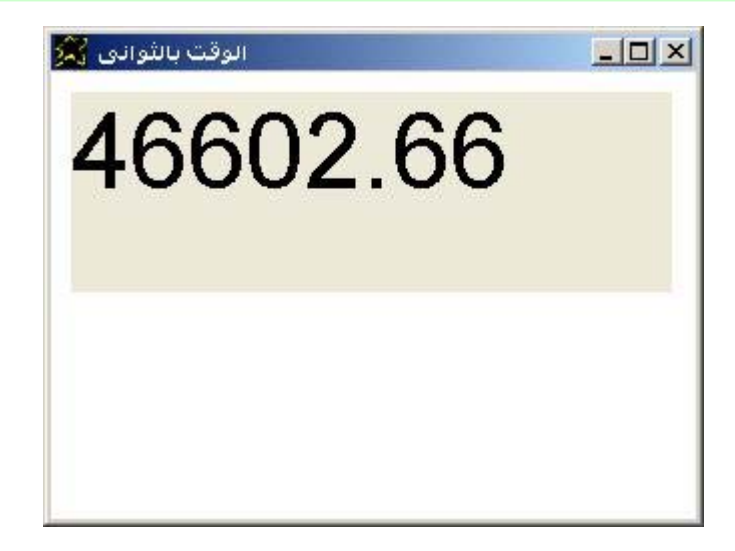

والمثال التالى لمعرفة الوقت time the

Application title = The Time.

I want window and window title = The Time. window back color =  ${155, 155, 155}$ . window width =  $330$ . window height =  $150$ .

I want label and label caption from the time. The label font size =  $40$ . and label width =  $300$ . label height = 100.

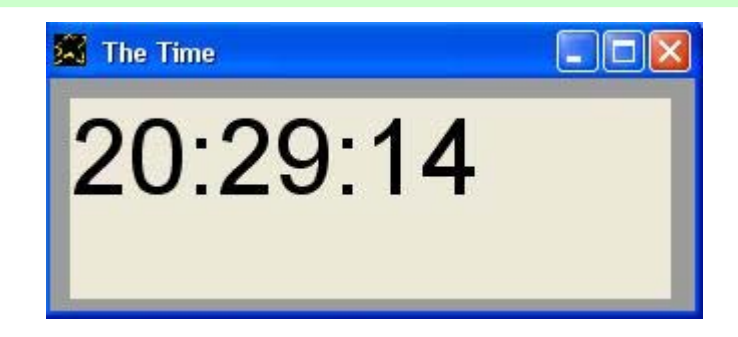

والبرنامج باللغة العربية كالتالي

التطبيق تحت عنوان هو الوقت.

انا ارید نافذة والنافذة تحت عنوان هو الوقت. یانافذة لون الخلفية هو {255,255,255}. یانافذة العرض هو .330 یانافذة الارتفاع هو .250

انا ارید عنوان ویاعنوان النص من الوقت. یاعنوان حجم الخط هو .40 یاعنوان العرض هو .300 یاعنوان الارتفاع هو .100

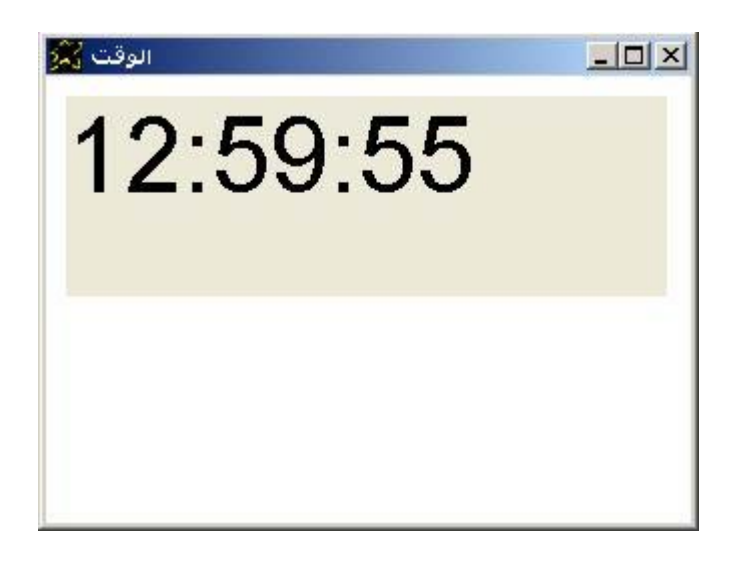

والان لدینا مثال یعرض الزمن بالثوانى باستمرار

Application title = The Seconds. I want window and window title = The Seconds. window back color =  $\{5, 155, 255\}$ . window width = 330. window height = 250. window name  $=$  win1. I want label The label font size =  $40$ . and label width =  $300$ . label height = 100. I want button and button caption = Close. the button name is btn1. button top =  $150$ . and button left =  $150$ . do while (True). label caption from ( ) the Seconds.  $[x]$ . = the seconds. and do while "the seconds -  $[x]$  <  $(0.1)$ " do windows events end while end while btn1 mouseclick. instructions are You close application end of instructions

في هذا المثـال تم استخدام الامر do windows events لتنفيذ احداث الويندوز المتعلقة بالاستجابة للدخل القادم من الفارة ولوحة المفاتيح وغير ها من الاحداث حتى لا تتعطل واجهة التطبيق عن الاستجابة والتفاعل مع المستخدم.

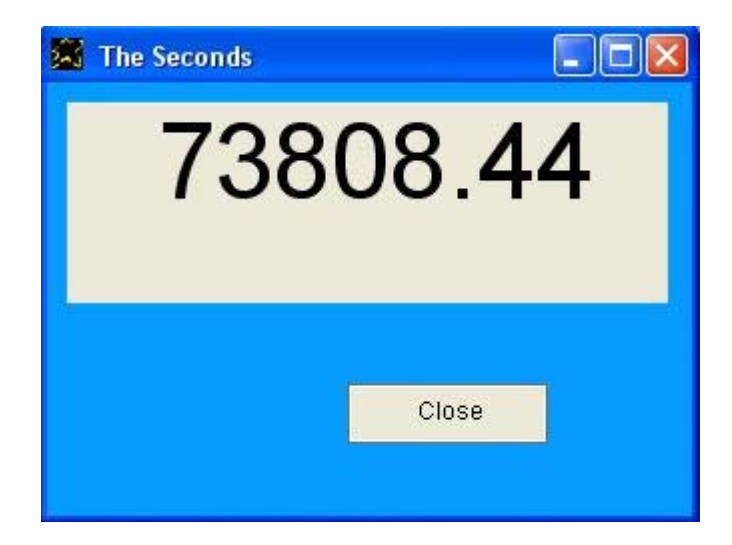

وفيما یلى صورة التطبيق اثناء العمل

والان نتعرض لنفس التطبيق ولكن باللغة العربية

التطبيق تحت عنوان هو الوقت بالثوانى. :ملاحظة: " یتم إلغاء العلامات العشریة لان الوقت المعروض یتحدث عن مرور ثانية " (0). علامات عشریة متاحة انا ارید نافذة والنافذة تحت عنوان هو الوقت بالثوانى. یانافذة لون الخلفية هو {255,255,255}. یانافذة العرض هو .330 و یانافذة الارتفاع هو .250 انا ارید عنوان ویاعنوان النص من الوقت. یاعنوان حجم الخط هو .40 ياعنوان العرض هو 300. و ياعنوان الارتفاع هو 100. انا ارید زر ویازر النص هو خروج. و یازر الاسم هو "زر1" یازر البدایة العلویة هى .150 و یازر البدایة اليسرى هى .150 نفذ طالما (1). یاعنوان النص من ( ) الثوانى. [س]. = الثوانى. ونفذ طالما الثوانى - [س] < (1). نفذ احداث الویندوز نهایة طالما نهایة طالما "زر1 النقر بالفارة" تعليماته هى لوسمحت اغلق النافذة حسنا

ونتيجة تنفيذ التطبيق كالتالى

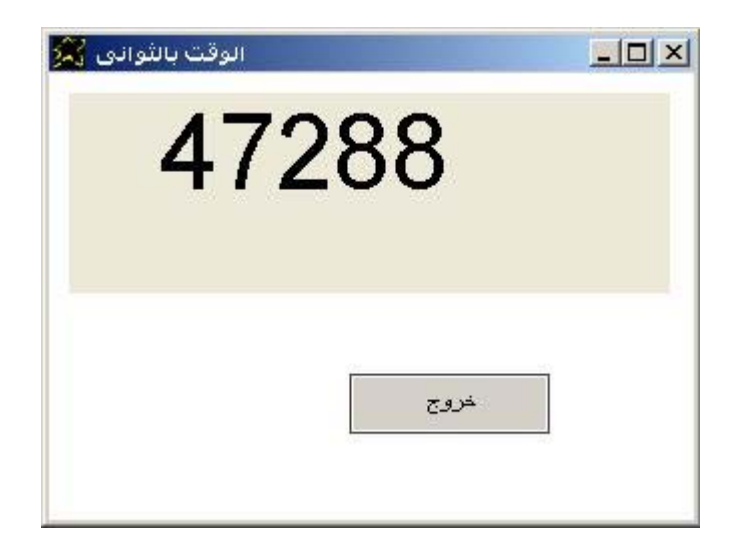

وباستخدام نفس الفكرة فى المثال السابق نتعرض لمثال یعرض الوقت باستمرار

```
Application title = The Time. 
I want window and window title = The Time. 
window back color = {5, 155, 255}.
window width = 330. window height = 250.
window name = win1.
I want label 
The label font size = 40. and label width = 300.
label height = 100. 
I want button and button caption = Close. 
the button name is btn1. 
button top = 150. and button left = 150.
do while (True). 
        label caption from ( ) the time.
        [x]. = the seconds. and do while the seconds - [x] < (1).
                                         do windows events 
                                 end while 
end while 
btn1 mouseclick. instructions are 
         You close application 
end of instructions
```
وفيما یلى التطبيق وقت التشغيل حيث یتم عرض الوقت وتحدیثه بالشكل مستمر على اخر وضع لمعرفة الزمن باستمرار وفى اى وقت عند الضغط على الزر Close فان التطبيق یتم انهائه.

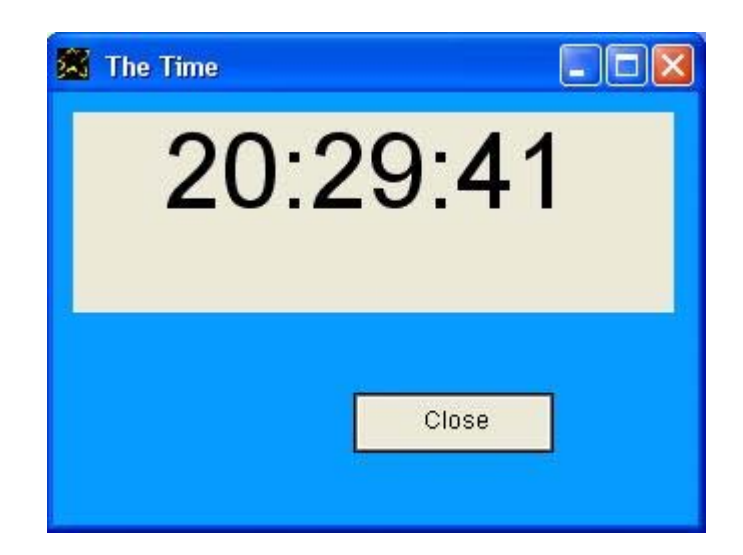

### والان نتعرض لنفس التطبيق ولكن باللغة العربية

التطبيق تحت عنوان هو الوقت.

انا ارید نافذة والنافذة تحت عنوان هو الوقت. یانافذة لون الخلفية هو {255,255,255}. یانافذة العرض هو .330 و یانافذة الارتفاع هو .250

انا ارید عنوان ویاعنوان النص من الوقت. یاعنوان حجم الخط هو .40 ياعنوان العرض هو 300 و ياعنوان الارتفاع هو 100.

انا ارید زر ویازر النص هو خروج. و یازر الاسم هو "زر1" یازر البدایة العلویة هى .150 و یازر البدایة اليسرى هى .150

نفذ طالما (1). یاعنوان النص من ( ) الوقت. [س]. = الثوانى. ونفذ طالما الثوانى - [س] < (1). نفذ احداث الویندوز نهایة طالما

نهایة طالما

"زر1 النقر بالفارة" تعليماته هى لوسمحت اغلق النافذة حسنا

والتطبيق وقت التشغيل كالتالى

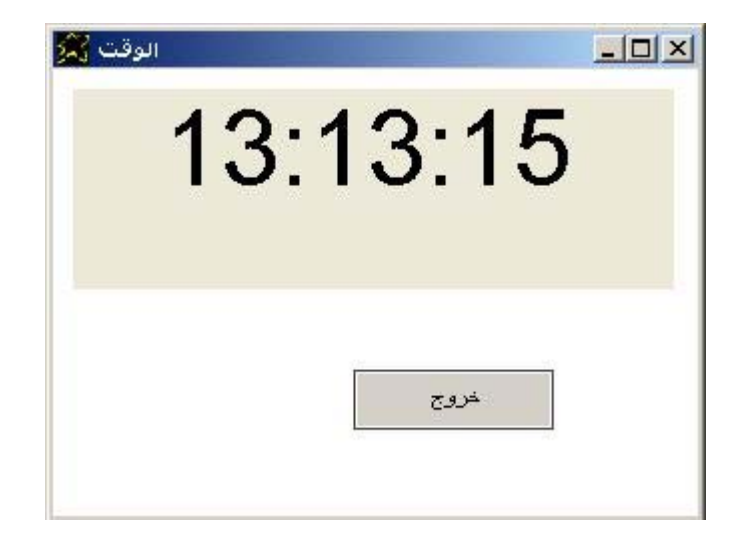

والحال كما هو فى التطبيق السابق حيث يتم عرض الوقت وتحديثه بالشكل مستمر على اخر وضع لمعرفة الزمن باستمرار وفى اى وقت عند الضغط على الزر خروج فان التطبيق یتم انهائه. والان ننتقل الى تطبيق مشجع بشكل اكبر وهو تطبيق يعرض نص يظهر ويختفي وفكرة هذا التطبيق ماخوذة من مثال تم شرحه بالصوت والصورة و قام به France Stephen – آندا حيث آان یعرض تقنية البرمجة بدون آود PWCT وتѧم تطبيق نفس الفكرة الان بالسوبرنوفا Supernova.

```
Application title = Hello!!. 
I want window and window title = Hello!!. 
Window back color = {5, 155, 255}.
Window width = 330. window height = 250. 
Window name = win1.
I want button and button caption = Be my friend , click to say yes !!. 
The button top = 20. button width = 300.
The button name = btn1.
I want button the button top = 80. 
Button caption = . and the button name = btn2.
I want button the button top = 130. 
Button caption = . and the button name = btn3.
btn1 mouseclick. instructions are 
         Btn2. button selected and button caption = Really !! ? . 
End of instructions 
btn2 mouseclick. instructions are 
Do while (True). 
         Btn3. button selected and button caption = Hurrah. 
        [x]. = the seconds. and do while "the seconds - [x] \leq (0.5)"
                                         Do windows events 
                                End while 
        Btn3. button selected and button caption = .
        [x]. = the seconds. and do while "the seconds - [x] < (0.5)"
                                        Do windows events 
                                End while 
End while 
End of instructions 
btn3 mouseclick. instructions are 
        You close window 
End of instructions
```
فكرة هذا المثال ليست صعبة !! حيث یتم عمل حلقة Loop تعمل باستمرار لان شرط استمرارها هو True اى تستمر للابد حيث ان نتيجة الشرط دائما صحيحة. وداخل هذه الحلقة یتم مسح النص الذى یشكل عنوان الزر ثم یتم الانتظار لمدة ما ثم یتم عرض نص یشكل عنوان الزر ثم یتم الانتظار لمدة ما

# ونتيجة تنفيذ التطبيق كالتالى

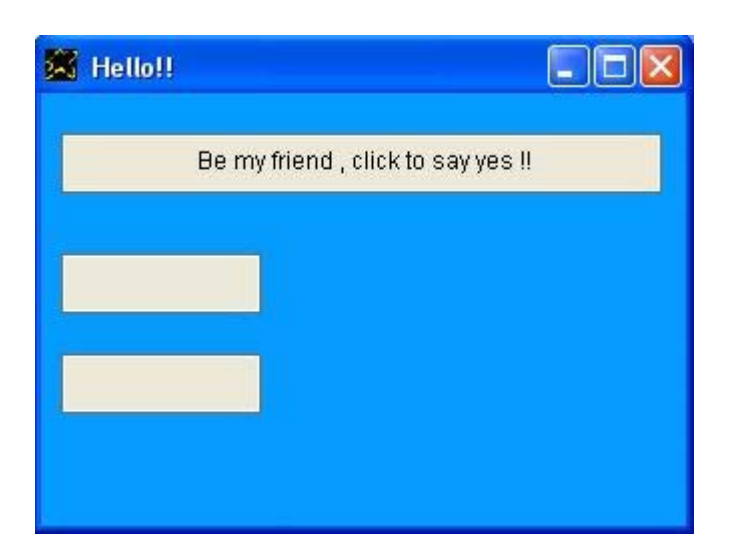

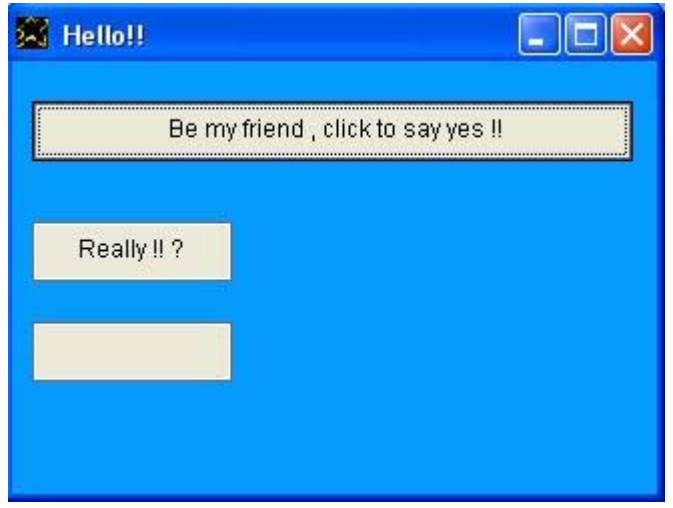

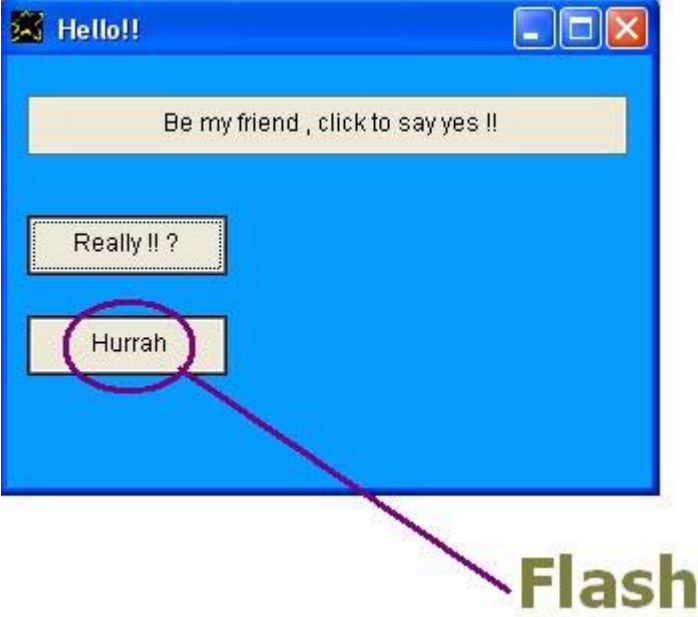

### ونفس التطبيق السابق كما هو يمكن اعادة كتابته باللغة العربية كالتالى

```
التطبيق تحت عنوان هو مرحبا.
                     انا ارید نافذة والنافذة تحت عنوان هو مرحبا!!.
                            یانافذة لون الخلفية هو {5,155,255}.
                 یانافذة العرض هو .330 یانافذة الارتفاع هو .250
                                             یانافذة الاسم هو ن.1
انا ارید زر ویازر النص هو خلینا اصحاب ! اضغط لو کنت موافق !!.
                                       یازر البدایة العلویة هى .20
                                           یازر العرض هو .300
                                           یازر الاسم هو "زر1"
                          انا ارید زر ویازر البدایة العلویة هی 80.
                          یازر النص هو . ویازر الاسم هو "زر2"
                         انا ارید زر ویازر البدایة العلویة هى .130
                          یازر النص هو . ویازر الاسم هو "زر3"
                                  "زر1 النقر بالفارة" تعليماته هى
      "زر2" زر تم تحدیده ویازر النص هو بجد فعلا !! ؟ .
                                                   نهایة التعليمات
                                   "زر2 النقر بالفارة" تعليماته هى
                                                   نفذ طالما (1).
        "زر3" زر تم تحدیده ویازر النص هو ههههههههه.
    [س]. = الثوانى. و نفذ طالما "الثوانى - [س] < (0.5)"
  نفذ احداث الویندوز
                  نهایة طالما
                   "زر3" زر تم تحدیده ویازر النص هو .
    [س]. = الثوانى. و نفذ طالما "الثوانى - [س] < (0.5)"
  نفذ احداث الویندوز
                  نهایة طالما
                                                      نهایة طالما
                                                   نهایة التعليمات
                                  "زر3 النقر بالفارة" تعليماته هى
                                   لوسمحت اغلق النافذة
```
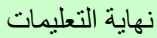

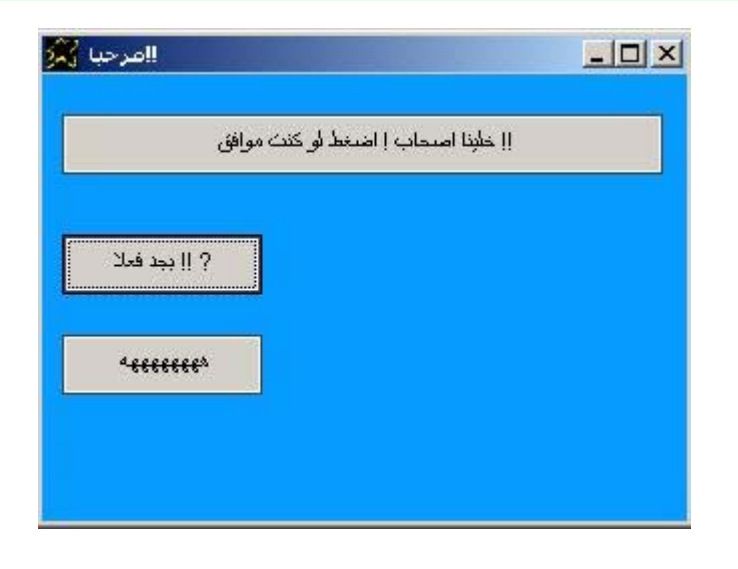

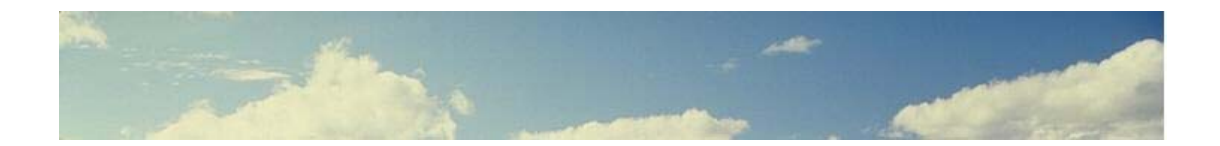

# **السلاسل الحرفية Strings**

تتيح لنا السوبرنوفا بشكل سریع اجراء عمليات معالجة على السلاسل الحرفية وبالتالى تفتح المجال لبناء العدید من التطبيقات التى تقوم على معالجة النصوص

- [1] Len ....String.... [mylen]. = len (Hello World). [2] ....Letters Count.... Left ....String....
- [myleft]. = (5) left (Hello World).
- [3] ....Letters Count.... Right ....String.... [myright]. = (5) right (Hello World).
- [4] Alltrim ....String.... [mymsq]. = alltrim ( Hello World ).
- [5] RTrim ....String.... [mymsq]. = rtrim ( Hello World ).
- [6] LTrim ....String.... [mymsg]. = ltrim ( Hello World ).
- [7] Upper ....String.... [upper]. = upper (Hello World).
- [8] Lower ....String.... [lower]. = lower (Hello World).
- [9] ....Count.... Replicate ....String....  $[newstr]$ . = (3) replicate ( wow ).
- [10] ....Index.... Inside ....String.... [myletter]. = (3) inside (Hello World).
- [11] ....SubString.... At ....String.... [pos]. = (llo) at (Hello World).
- [12] .... (RangeFrom: RangeTo).... SubStr .... String....  $[substr]$ . =  $(3:5)$  substr (Hello World).

**Company of the Company of the Company** 

[13] ....(SubStringFrom:SubStringTo).... Transform ....String.... [transform]. = (World)(:)(RealWorld) transform (Hello World). المثال التالى یستخدم Len من اجل تحدید طول (عدد حروف) سلسلة حرفية

Application title = StrLen. I want window contains textbox and window title = Get String Length. I want label and label top is 50. I want button and button name is btn1. and button left = 300. button caption = get string length. and button width = 150. btn1 mouseclick. instructions are textbox value to [mytext]. [myvar]. = len [mytext]. label caption from [myvar]. end of instructions

فى هذا المثال تم استعمال len یلیها المتغیر [mytext] والذى یشتمل علمى السلسلة الحرفية التى یقوم بادخالها المستخدم فى مربع النص المعرف داخل نافذة التطبيق

ونتيجة تنفيذ هذا البرنامج كالتالى حيث تم ادخال السلسلة الحرفيـة Hello World المكونـة من 11 حرف حيث كلمـة Hello خمسة حروف ثم هناك مسافة تحسب بحرف ثم آلمة World لتضيف خمسة حروف اخرى وبالتالى یكون طول السلسلة الحرفية 5+1+5 = 11 حرف

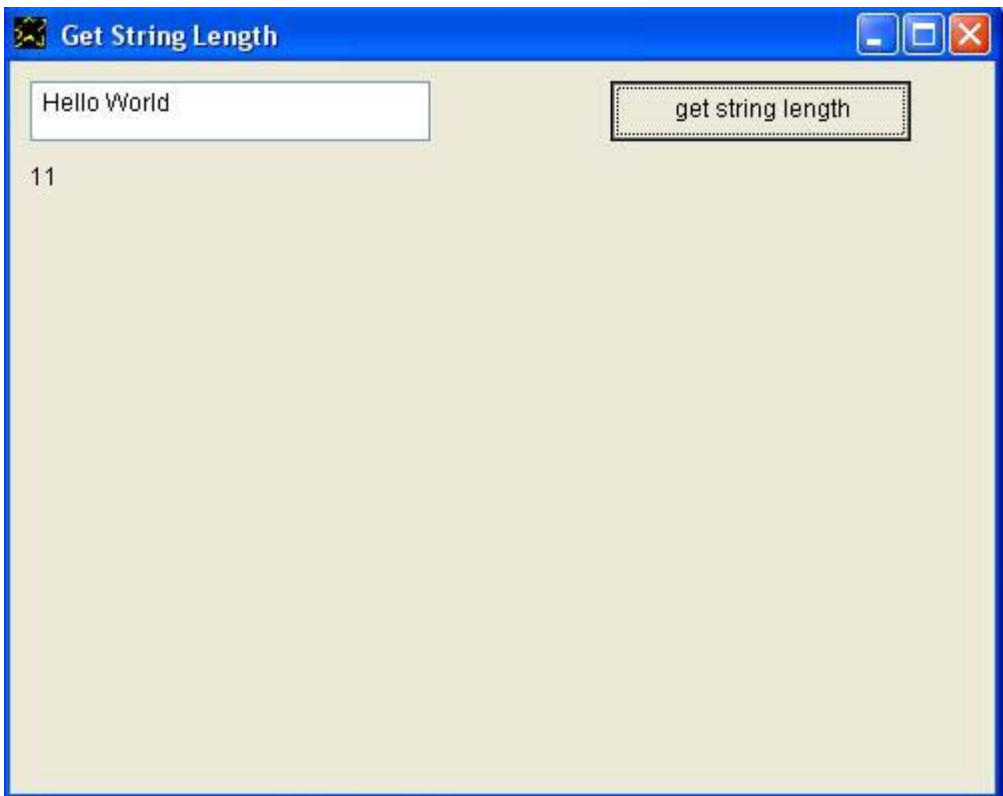

و الشفير ة المصدر بـة لـهذا التطبيق بـاللغة الـعر ببـة كـالتالـي

التطبيق تحت عنوان هو الطول. انا ارید نافذة والنافذة تحت عنوان هو معرفة الطول. انا ارید مربع نص انا ارید عنوان ویاعنوان البدایة العلویة هى .50 انا ارید زر ویازر الاسم هو "زر1" یازر البدایة اليسرى هى .300 یازر النص هو احصل على طول سلسلة حرفية. یازر العرض هو .150 "زر1 النقر بالفارة" تعليماته هى یامربع نص القيمة الى [النتيجة]. [النتيجة]. = طول [النتيجة]. یاعنوان النص من [النتيجة]. نهایة التعليمات

والتطبيق وقت التشغيل كالتالى حيث تم ادخال السلسلة الحرفية (السلام عليكم) وهى تشتمل على 6 حروف لكلمة (السلام) + 1 حرف للمسافة + 5 حروف لكلمة (عليكم) وبالتالى یكون طول العبارة الحرفية = 6 + 1 + 5 = 12 حرف

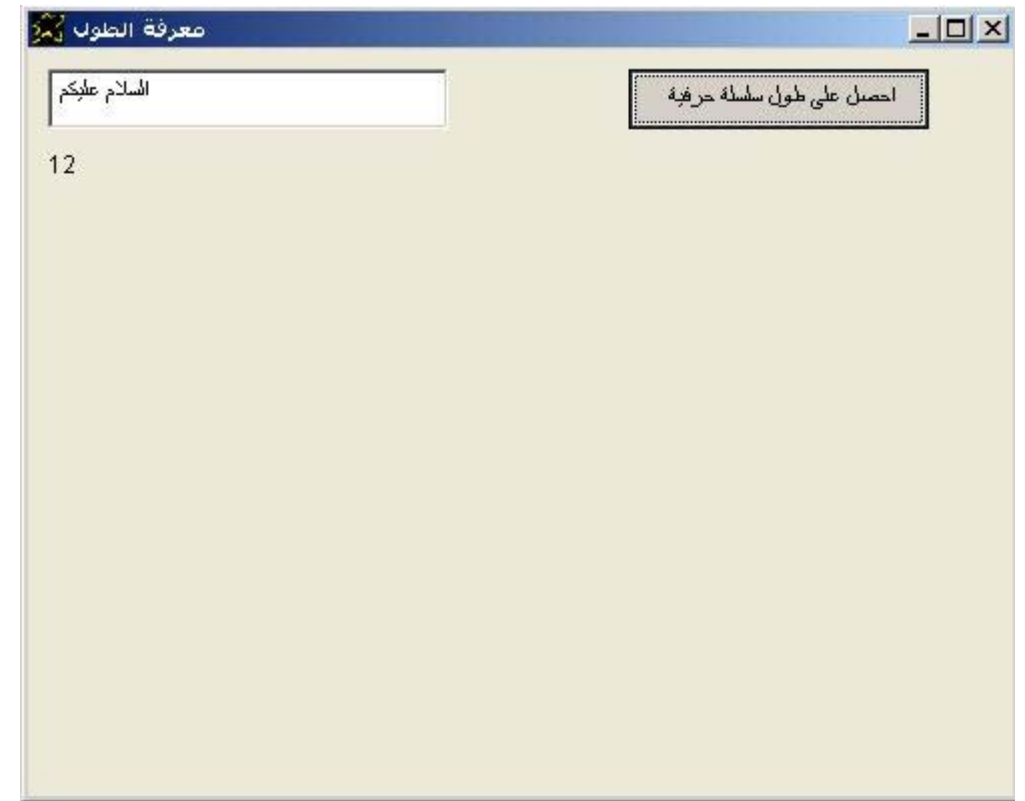

الان ننتقل الى استعمال left والتى تستخدم للحصول على عدد معين من الحروف داخل سلسلة حرفية بدایة من جهة اليسار

Application title = StrLeft. I want window contains textbox and window title = Get Sub String From Left. I want label and label top is 50. I want button and button name is btn1. and button left = 300. button caption = Get 5 letters from left. and button width = 150. btn1 mouseclick. instructions are textbox value to [mytext].  $[mytext]$ . = (5) left  $[mytext]$ . label caption from [mytext]. end of instructions

في هذا المثال تم الحصول على خمسة حروف من السلسلة الحرفية المسجلة في المتغير [mytext] بداية من جهة اليسار وتم تسجيل هذه الحروف الخمسة في نفسً المتغير [mytext] اى جعلنا المتغير يشتمل على خمسة حروف فقط ثم قمنـا بعرض هذه الحروف الخمسة من خلال عنوان معرف داخل نافذة التطبيق. والتطبيق وقت التشغيل كالتالى حيث تم ادخال السلسلة الحرفية Hello World وعند عرض خمس حروف من جهة اليسار من هذه السلسلة حصلنا على كلمة Hello آما هو واضح من الصورة.

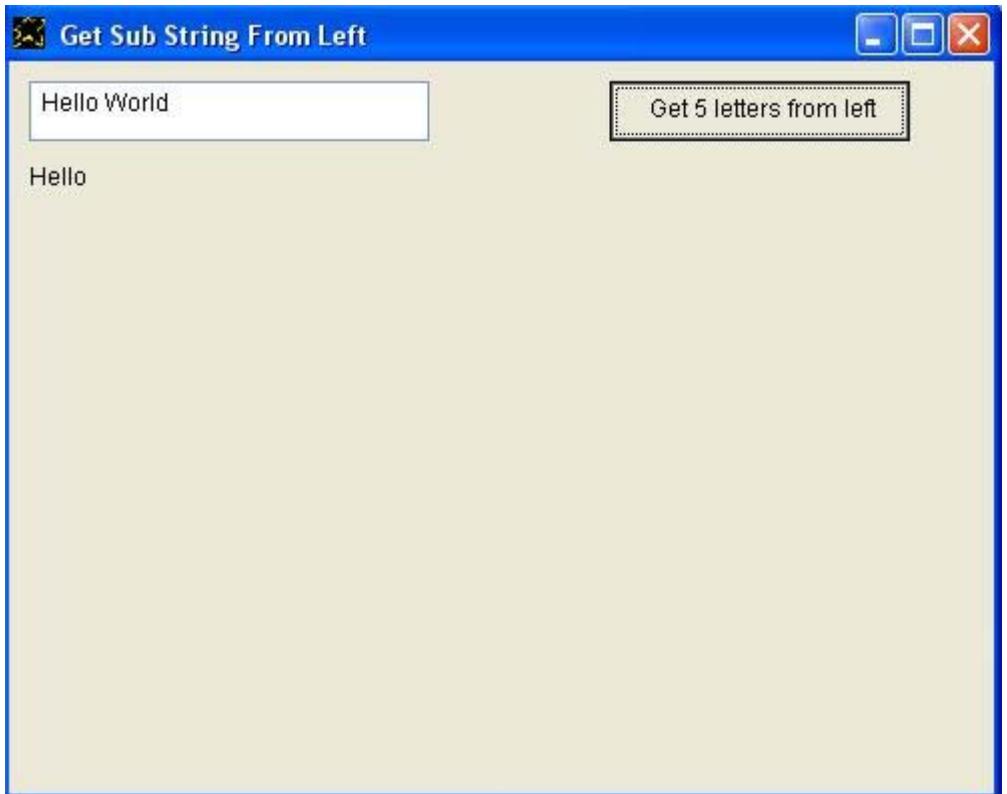

ویمكن آتابة التطبيق باللغة العربية آما یلى

التطبيق تحت عنوان هو "اليسار" انا ارید نافذة والنافذة تحت عنوان هو "اليسار" انا ارید عنوان ویاعنوان البدایة العلویة هى .50 انا ارید زر ویازر الاسم هو "زر1" ویازر البدایة اليسرى هى .300 یازر النص هو "احصل على 5 حروف من اليسار" یازر العرض هو .150 انا ارید مربع نص "زر1 النقر بالفارة" تعليماته هى یامربع نص القيمة الى [النص1]. [النص1]. = (5) حروف یسار [النص1]. یاعنوان النص من [النص1]. نهایة التعليمات

والتطبيق وقت التشغيل كالتالي

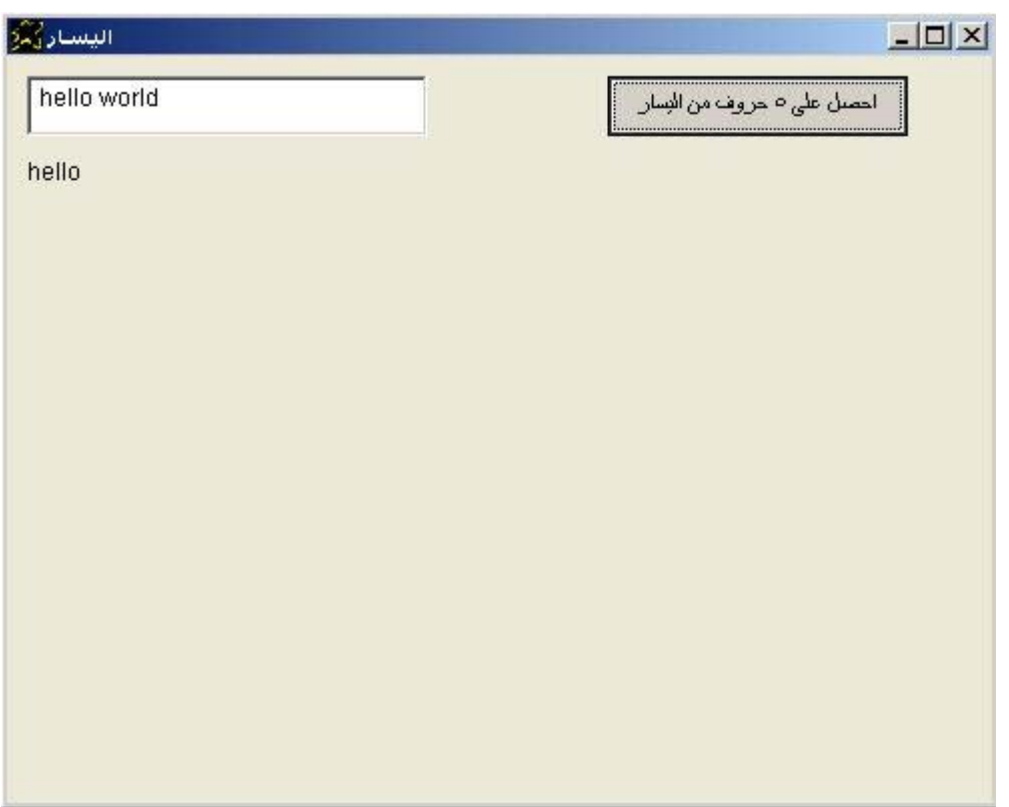

والان لدینا مثال متقدم قلیلا عن المثـال السـابق حيث الان نسـتعمل Left مـع عدد مّتغير من الحروف التى یتم تحدیدها من خلال قیمة رقمیة یتم ادخالها فى مربع نص داخل النافذة وفور تغير هذه القيمة الرقمية يتغير عنوان الزر الذى يظهر النتيجة ليشير الى عدد الحروف التى سيتم الحصول عليها بدایة من جهة اليسار.

Application title = StrLeft2. I want window contains textbox and window title = Get Sub String From Left. The textbox name is text1. I want textbox and textbox top is 50. The textbox name is text2. I want label and label top is 100. I want button and button name is btn1. and button left = 300. Button caption = Get n letters from left. and button width = 150. btn1 mouseclick. instructions are text1. textbox selected and textbox value to [mytext1]. text2. textbox selected and textbox value to [mytext2]. [mytext]. = [mytext2] left [mytext1]. label caption from [mytext]. End of instructions text2 change. instructions are Textbox value to [mytext]. The button caption from (Get ) [mytext] ( letters from left). End of instructions

> والتطبيق وقت التشغيل كالتالى حيث تم اداخل السلسلة الحرفية ? How Are you وتم تحدید عدد 8 حروف للحصول عليها من جهة اليسار وبالتالي تم الحصول علمي السلسلة الحرفية Are How ونلاحظ انها تشتمل مسافتين منها واحدة فى النهایة.

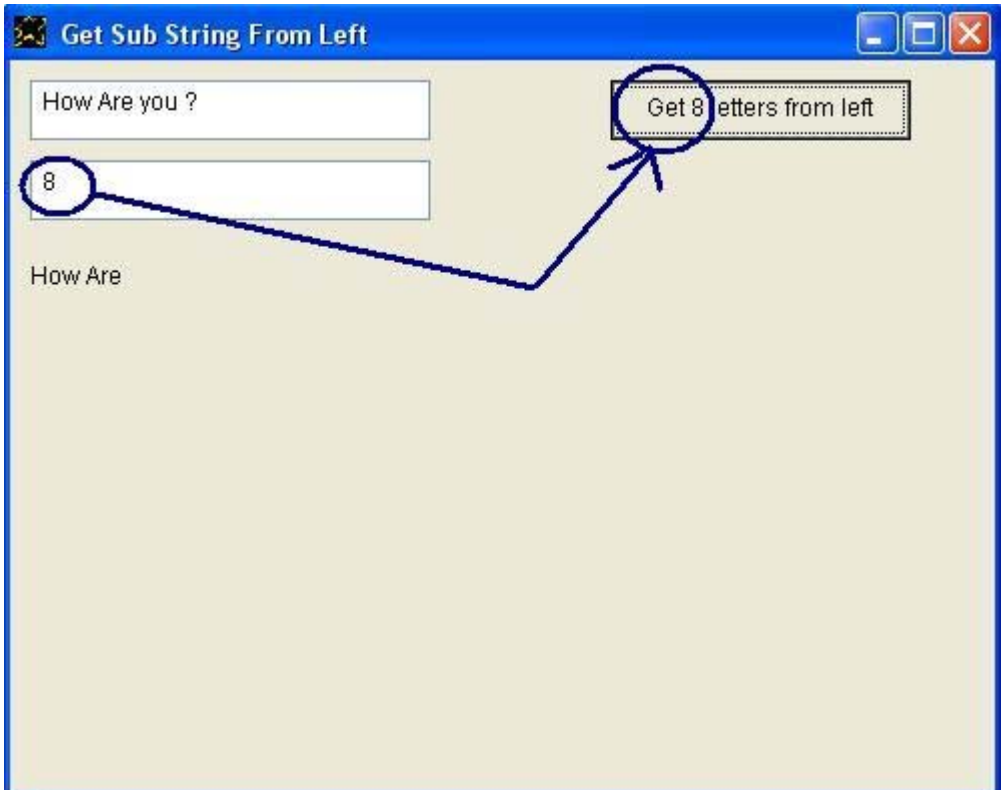

والان نرى الشفيرة المصدریة لنفس التطبيق ولكن باللغة العربية

```
التطبيق تحت عنوان هو اليسار .2
                            انا ارید نافذة والنافذة تحت عنوان هو اليسار.2
                                                     انا ارید مربع نص
                                            یامربع نص الاسم هو نص.1
                                                     انا ارید مربع نص
                                      یامربع نص البدایة العلویة هى .50
                                            یامربع نص الاسم هو نص.2
                          انا ارید عنوان ویاعنوان البدایة العلویة هى .100
         انا ارید زر ویازر الاسم هو "زر1" ویازر البدایة اليسرى هى .300
                          یازر النص هو احصل على ن حروف من اليسار.
                                                 یازر العرض هو .150
                                         "زر1 النقر بالفارة" تعليماته هى
        نص.1 مربع نص تم تحدیده ویامربع نص القيمة الى [ك1]. 
        نص.2 مربع نص تم تحدیده ویامربع نص القيمة الى [ك2]. 
                          [النتيجة]. = [ك2] حروف یسار [ك1]. 
                                   یاعنوان النص من [النتيجة].
                                                        نهایة التعليمات
                                             "نص2 التغير" تعليماته هى
                          یامربع نص القيمة الى [عدد الحروف]. 
یازر النص من (احصل على ) [عدد الحروف] ( حروف من اليسار).
                                                        نهایة التعليمات
```
والتطبيق وقت التشغيل كالتالى

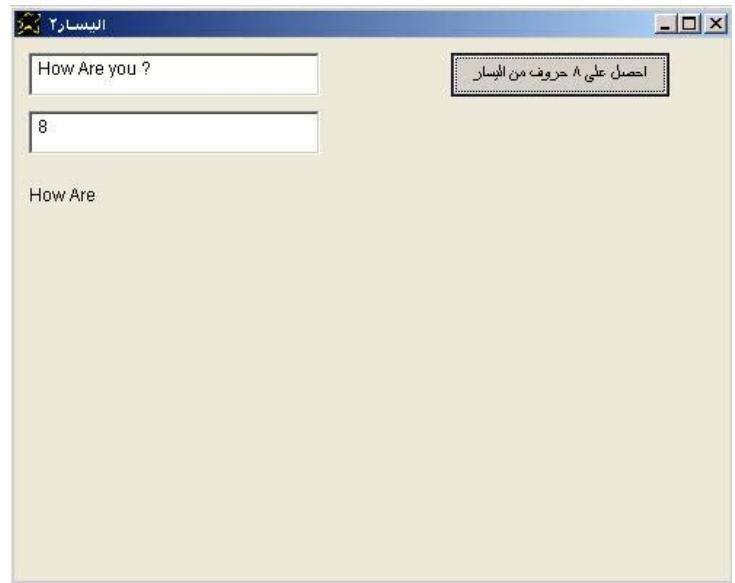

والان ننتقل الى Right والتى تتيح لنا الحصول على عدد معين من الحروف ولكن من جهة اليمين.

Application title = StrRight. I want window contains textbox and window title = Get Sub String From Right. I want label and label top is 50. I want button and button name is btn1. and button left = 300. button caption = Get 5 letters from right. and button width = 150. btn1 mouseclick. instructions are textbox value to [mytext].  $[mytext]$ . =  $(5)$  right  $[mytext]$ . label caption from [mytext]. end of instructions

والتطبيق وقت التشغيل كالتالي

حيث تم ادخال World Hello وتم الحصول على آلمة World التى تمثل خمس حروف من جهة اليمين.

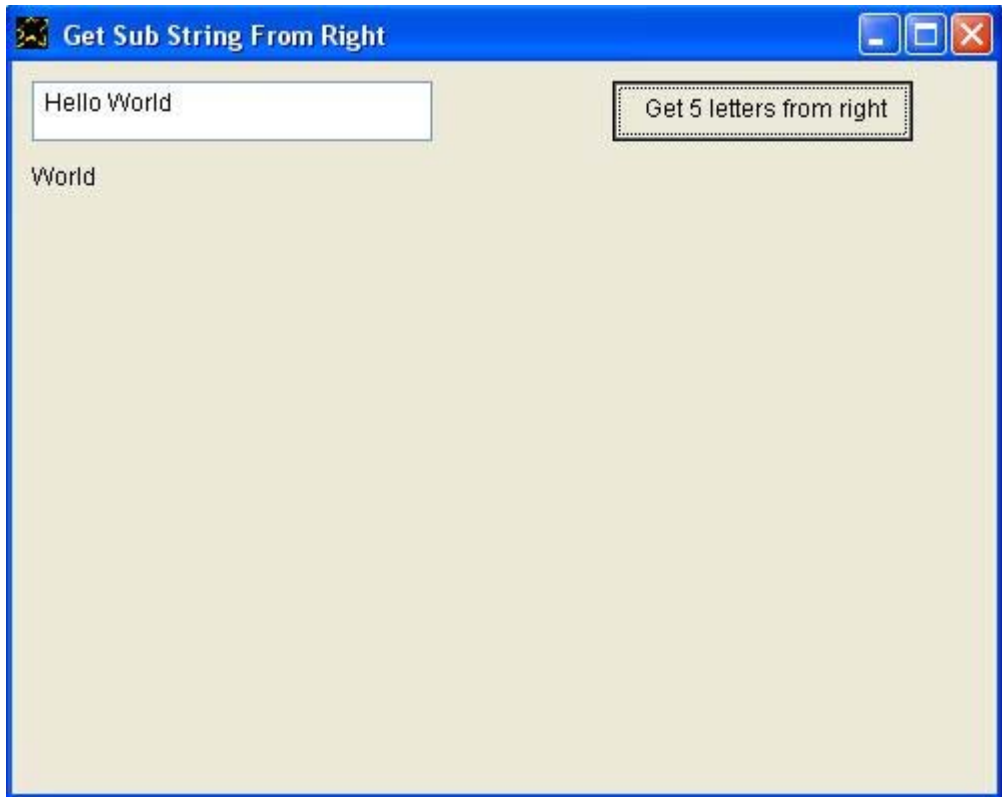

### و التطبيق باللغة العربية كالتالى

التطبيق تحت عنوان هو "اليمين" انا ارید نافذة والنافذة تحت عنوان هو "اليمين" انا ارید عنوان ویاعنوان البدایة العلویة هى .50 انا ارید زر ویازر الاسم هو "زر1" ویازر البدایة اليسرى هى .300 یازر النص هو "احصل على 5 حروف من اليمين" یازر العرض هو .150 انا ارید مربع نص "زر1 النقر بالفارة" تعليماته هى یامربع نص القيمة الى [النص1]. [النص1]. = (5) حروف یمين [النص1]. یاعنوان النص من [النص1]. نهایة التعليمات

والتطبيق وقت التشغيل كالتالي حيث كما فى المثال المقدم باللغة الانجليزية تم ادخال Hello World وتم الحصول على آلمة World التى تمثل خمس حروف من جهة اليمين.

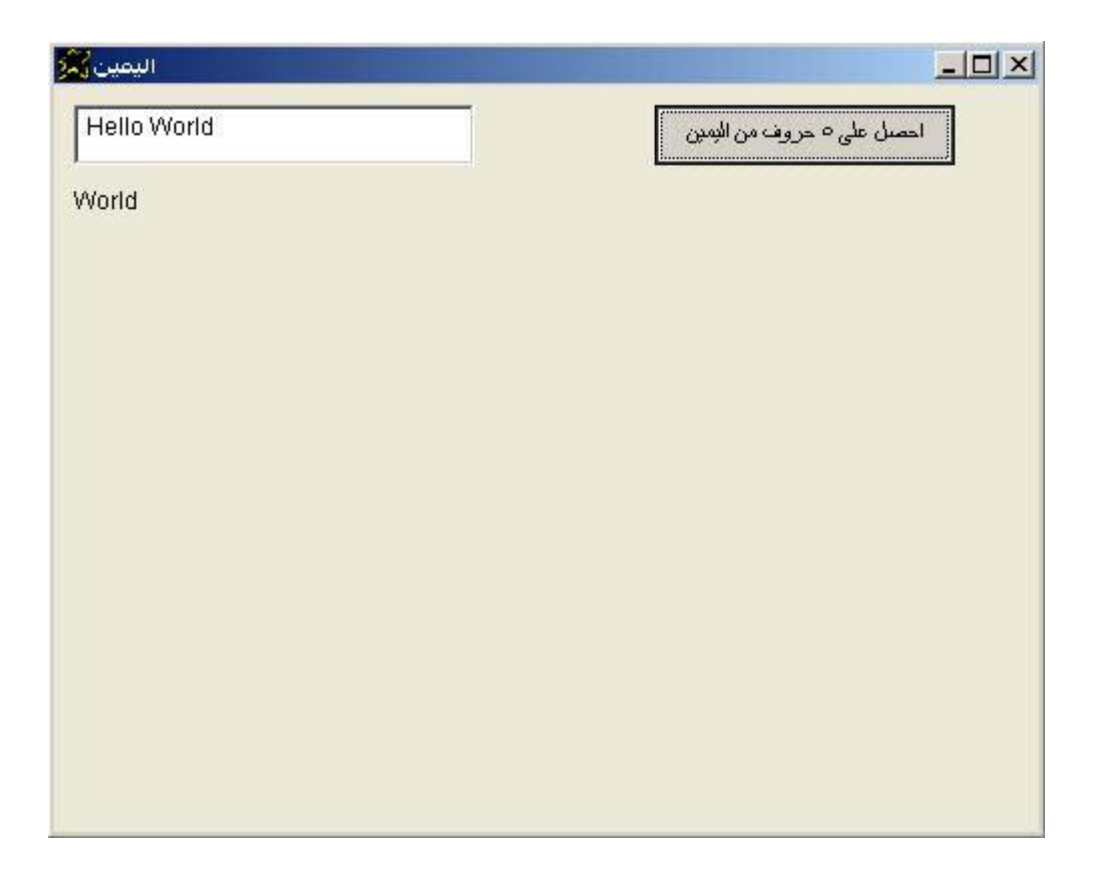

وبنفس الطريقة كما حدث مـع left يمكن تقديم مثـال متقدم عن المثـال السـابق حيث الان نستعمل Right مع عدد متغير من الحروف التي يتم تحديدها من خلال قيمـة رقمية یتم ادخالها في مربع نص داخل النافذة وفور تغير هذه القيمة الرقمية يتغير عنوان الزر الذى يظهر النّتيجة ليشير الى عدد الحروف التي سيتم الحصول عليها بدایة من جهة اليمين.

Application title = StrRight2. I want window contains textbox and window title = Get Sub String From Right. the textbox name is text1. I want textbox and textbox top is 50. the textbox name is text2. I want label and label top is 100. I want button and button name is btn1. and button left = 300. Button caption = Get n letters from Right. and button width = 150. btn1 mouseclick. instructions are text1. textbox selected and textbox value to [mytext1]. text2. textbox selected and textbox value to [mytext2]. [mytext]. = [mytext2] right [mytext1]. label caption from [mytext]. end of instructions text2 change. instructions are textbox value to [mytext]. the button caption from (Get ) [mytext] ( letters from right). end of instructions

والتطبيق وقت التشغيل كالتالى

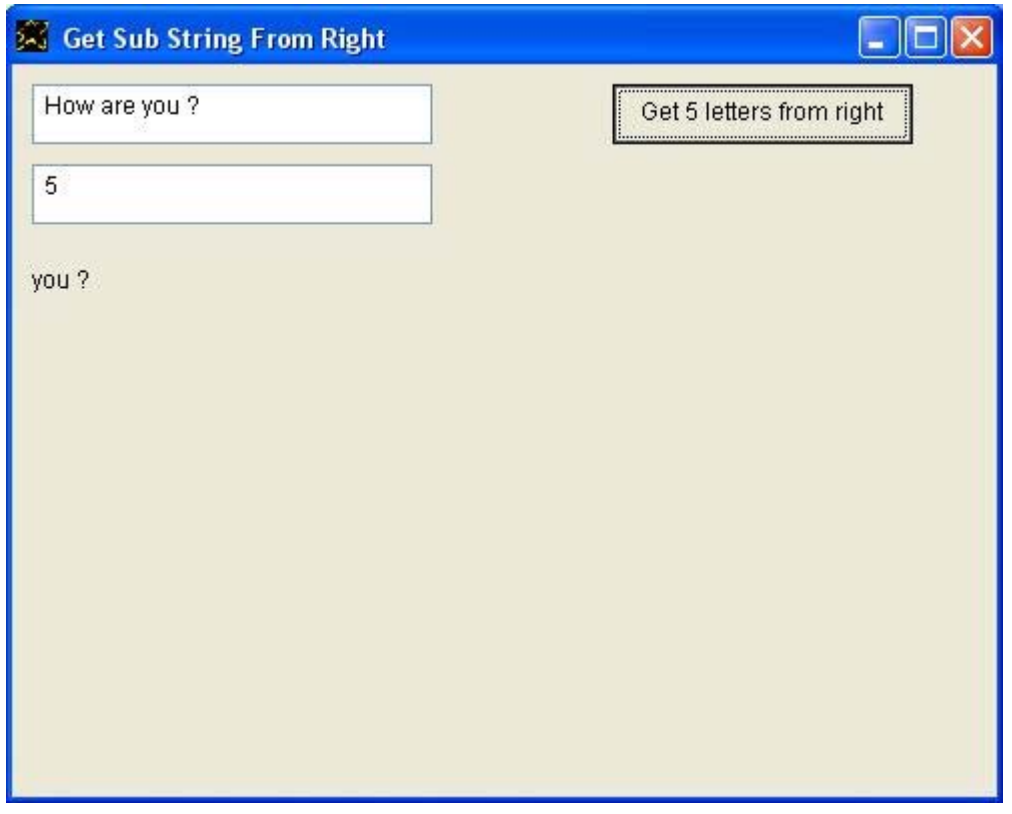

وبمكن كتابة نفس التطبيق باللغة العربية كالتالى

```
التطبيق تحت عنوان هو اليمين .2
                            انا ارید نافذة والنافذة تحت عنوان هو اليمين.2
                                                     انا ارید مربع نص
                                           یامربع نص الاسم هو نص.1
                                                     انا ارید مربع نص
                                      یامربع نص البدایة العلویة هى .50
                                            یامربع نص الاسم هو نص.2
                          انا ارید عنوان ویاعنوان البدایة العلویة هى .100
         انا ارید زر ویازر الاسم هو "زر1" ویازر البدایة اليسرى هى .300
                         یازر النص هو احصل على ن حروف من اليمين.
                                                یازر العرض هو .150
                                         "زر1 النقر بالفارة" تعليماته هى
        نص.1 مربع نص تم تحدیده ویامربع نص القيمة الى [ك1]. 
        نص.2 مربع نص تم تحدیده ویامربع نص القيمة الى [ك2]. 
                          [النتيجة]. = [ك2] حروف یمين [ك1]. 
                                   یاعنوان النص من [النتيجة].
                                                        نهایة التعليمات
                                            "نص2 التغير" تعليماته هى
                          یامربع نص القيمة الى [عدد الحروف]. 
یازر النص من (احصل على ) [عدد الحروف] ( حروف من اليمين).
                                                        نهایة التعليمات
```
والتطبيق وقت التشغيل كالتالى

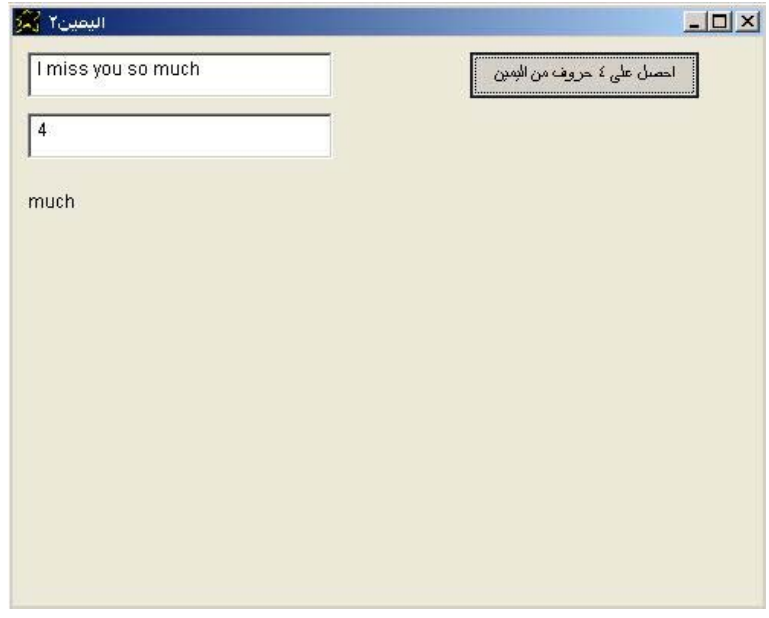

والان نتعرف على Alltrim والتى تستخدم لحذف جميع المسافات على یمين ویسار سلسلة حرفية

```
Application title = StrAlltrim. 
I want window contains textbox and window title = Alltrim. 
I want label and label top is 50. 
I want button and button name is btn1. and button left = 300. 
button caption = \text{Alltrim.} and button width = 150.
btn1 mouseclick. instructions are 
         textbox value to [mytext]. 
         [myvar]. = Alltrim [mytext]. 
         label caption from [myvar]. 
end of instructions
```
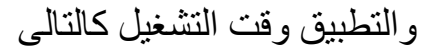

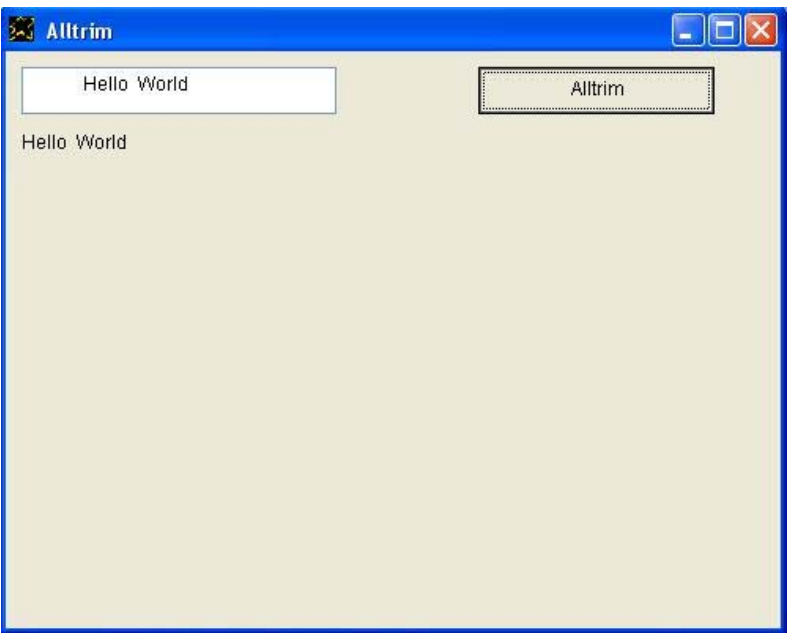

و الشفير ة المصدر ية باللغة العربية كالتالى

```
التطبيق تحت عنوان هو قص المسافات.
انا ارید نافذة تحتوى مربع نص والنافذة تحت عنوان هو قص المسافات.
                    انا ارید عنوان ویاعنوان البدایة العلویة هى .50
  انا ارید زر ویازر الاسم هو "زر1" ویازر البدایة اليسرى هى .300
         یازر النص هو قص آل المسافات. ویازر العرض هو .150
                                 "زر1 النقر بالفارة" تعليماته هى
                          یامربع نص القيمة الى [نص1].
                   [1]نص[1]. = قص كل المسافات [نص]یاعنوان النص من [نص1].
                                                 نهایة التعليمات
```
و التطبيق وقت التشغيل كالتالى

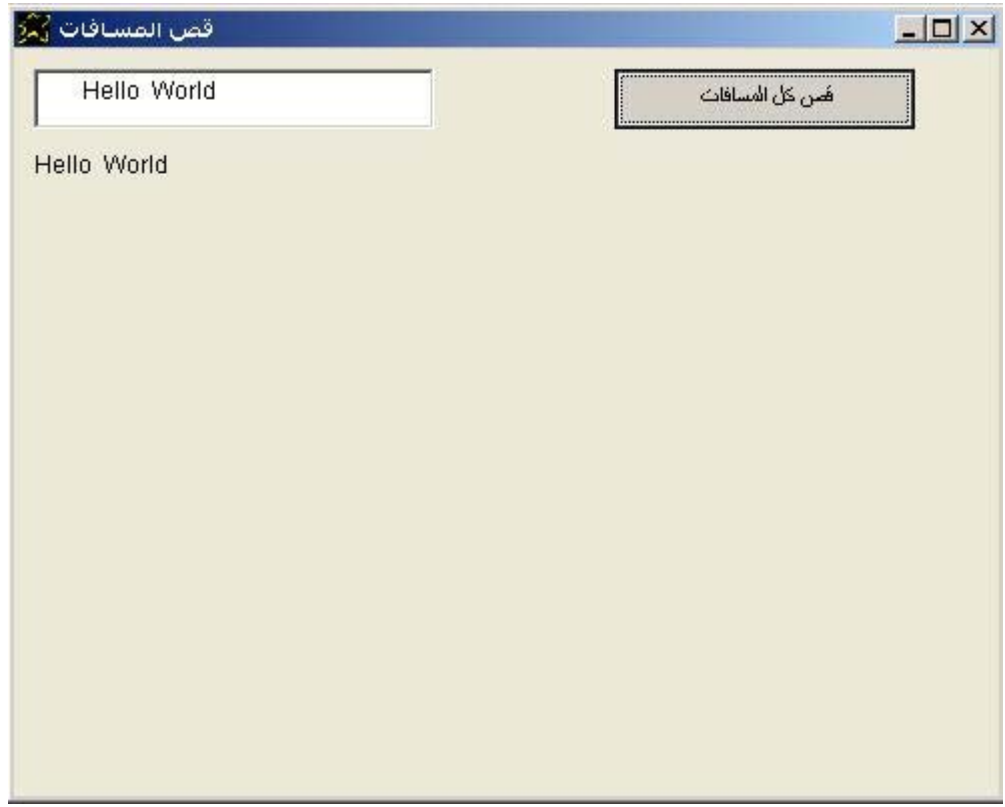

ویمكن استخدام RTrim لقص المسافات على یمين السلسلة الحرفية فقط وایضا یمكن استخدام LTrim لقص المسافات على یسار السلسلة الحرفية فقط

والمثال التالى یوضح استخدام RTrim

```
Application title = StrRtrim. 
I want window contains textbox and window title = Rtrim. 
I want label and label top is 50. 
I want button and button name is btn1. and button left = 300. 
button caption = Rtrim. and button width = 150. 
btn1 mouseclick. instructions are 
         textbox value to [mytext]. 
        [myvar]. = Rtrim [mytext].
         label caption from [myvar]. 
end of instructions
```
والمثال التالى یوضح استخدام LTrim

```
Application title = StrLtrim. 
I want window contains textbox and window title = Ltrim. 
I want label and label top is 50. 
I want button and button name is btn1. and button left = 300. 
button caption = Ltrim. and button width = 150.
btn1 mouseclick. instructions are 
        textbox value to [mytext]. 
         [myvar]. = Ltrim [mytext]. 
         label caption from [myvar]. 
end of instructions
```
 $\overline{\mathbf{v}}$ 

وفيما یلى الشفيرة المصدریة للمثالين ولكن باللغة العربية

هذا هو المثال المتعلق بحذف المسافات على یسار سلسلة حرفية

```
التطبيق تحت عنوان هو قص المسافات اليسرى.
انا ارید نافذة تحتوى مربع نص والنافذة تحت عنوان هو "قص المسافات اليسرى"
                             انا ارید عنوان ویاعنوان البدایة العلویة هى .50
                                                             انا ارید زر
                                         یازر النص هو "حذف المسافات"
                                                   یازر الاسم هو "زر1" 
                                            یازر البدایة اليسرى هى .300
                                          "زر1 النقر بالفارة" تعليماته هى
                                    یامربع نص القيمة الى [ت1].
                             [ت1]. = قص المسافات یسار [ت1].
                                       یاعنوان النص من [ت1].
                                                          نهایة التعليمات
```
وهذا هو المثال المتعلق بحذف المسافات على یمين سلسلة حرفية

```
التطبيق تحت عنوان هو قص المسافات یمين.
انا ارید نافذة تحتوى مربع نص والنافذة تحت عنوان هو "قص المسافات یمين"
                           انا ارید عنوان ویاعنوان البدایة العلویة هى .50
                                                           انا ارید زر
                                       یازر النص هو "حذف المسافات"
                                                 یازر الاسم هو "زر1" 
                                          یازر البدایة اليسرى هى .300
                                        "زر1 النقر بالفارة" تعليماته هى
                                  یامربع نص القيمة الى [ت1].
                           [ت1]. = قص المسافات یمين [ت1].
                                     یاعنوان النص من [ت1].
                                                        نهایة التعليمات
```
والان ناتى الى التحویل من الحروف الكبيرة case UPPER الى الحروف الصغير case lower والعكس (فى اللغة الانجليزیة) ببساطة یتم استعمال UPPER للتحویل الى الحروف الكبيرة بينما یتم استعمال lower للتحویل الى الحروف الصغيرة

المثال التالى یستعمل UPPER) التحویل الى الحروف الانجليزیة الكبيرة)

#### Application title = StrUpper. I want window contains textbox and window title = Upper. I want label and label top is 50. I want button and button name is btn1. and button left = 300. button caption = Upper. and button width = 150. btn1 mouseclick. instructions are textbox value to [mytext]. [myvar]. = Upper [mytext]. label caption from [myvar]. end of instructions

وهذه هى صورة التطبيق وقت التشغيل نلاحظ انه تم ادخال World Hello وعند اجراء عملية التحویل حصلنا على السلسلة الحرفية WORLD HELLO التى تشتمل على نفس الحروف ولكن بعد تحویلها جميعا الى الحروف الانجليزیة الكبير

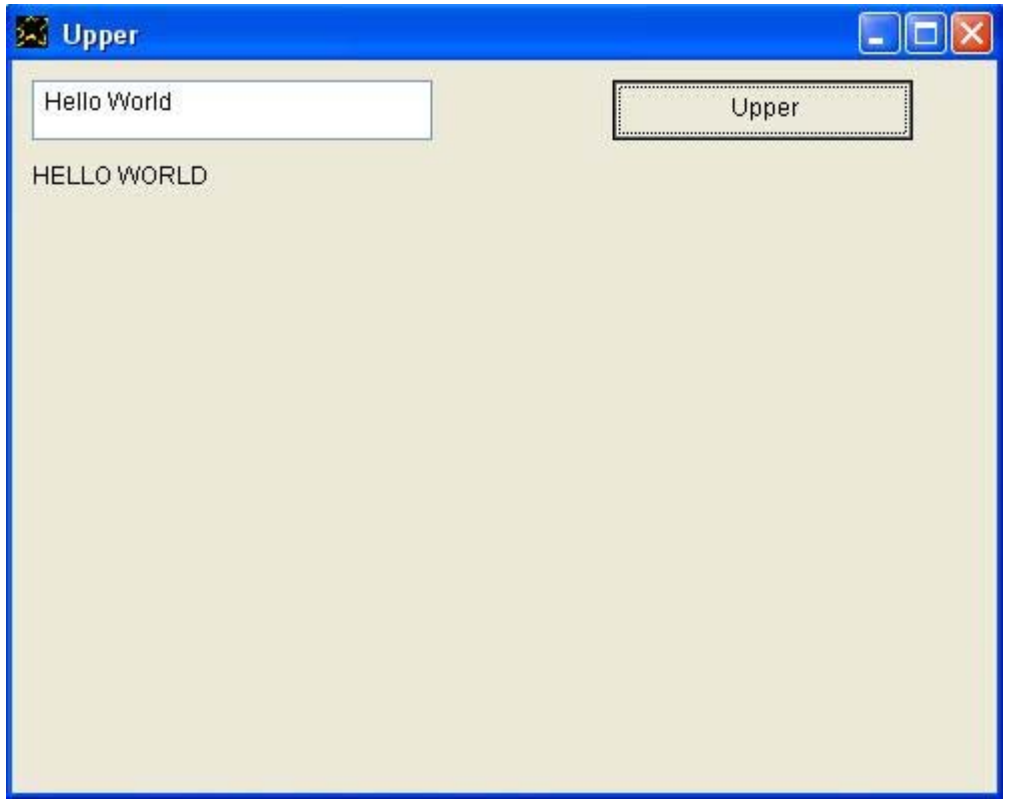

المثال التالى یستعمل lower) التحویل الى الحروف الانجليزیة الصغيرة)

Application title = StrLower. I want window contains textbox and window title = Lower. I want label and label top is 50. I want button and button name is btn1. and button left = 300. button caption = Lower. and button width = 150. btn1 mouseclick. instructions are textbox value to [mytext]. [myvar]. = Lower [mytext]. label caption from [myvar]. end of instructions

وفيما یلى صور التطبيق وقت التشغيل

فى هذا المثال تم ادخال السلسلة الحرفية World Hello وعند اجراء عملية التحویل حصلنا على السلسلة الحرفية world hello والتى تشتمل على نفس الحروف ولكن بعد التحویل الى الحروف الانجليزیة الصغيرة.

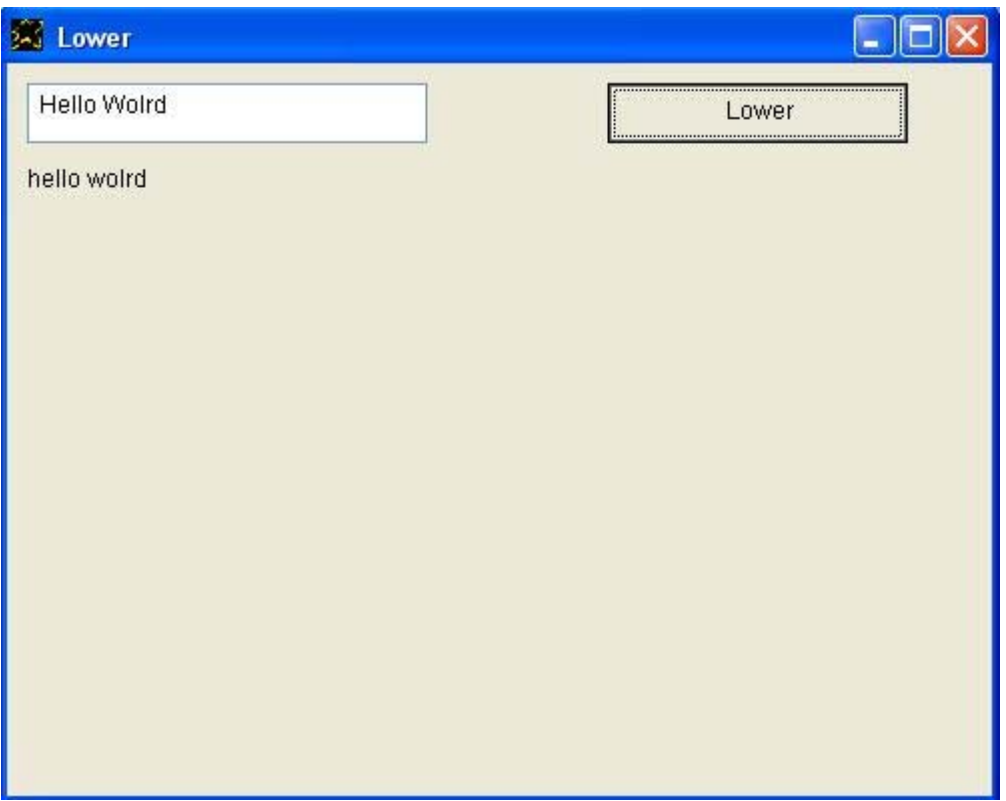

ويمكن كتابة التطبيقين باللغة العربيبة كالتالى

التحویل الى الحروف الكبيرة

التطبيق تحت عنوان هو التحویل للحروف الكبيرة. انا ارید نافذة تحتوى مربع نص والنافذة تحت عنوان هو التحویل للحروف الكبيرة. انا ارید عنوان ویاعنوان البدایة العلویة هى .50 انا ارید زر ویازر الاسم هو "زر 1" ویازر البدایة الیسرى هى 300. یازر النص هو التحویل للحروف الكبيرة. ویازر العرض هو .150 "زر1 النقر بالفارة" تعليماته هى یامربع نص القيمة الى [ت1]. [ت1]. = حروف آبيرة [ت1]. یاعنوان النص من [ت1]. نهایة التعليمات

و التطبيق وقت التشغيل كالتالى

حيث تم ادخال العبارة Wolrd Hello وتم الحصول على النتيجة WORLD HELLO اى تم النجاح فى تحويل الحروف الى الحروف الانجليزية الكبيرة كما هو متوقع.

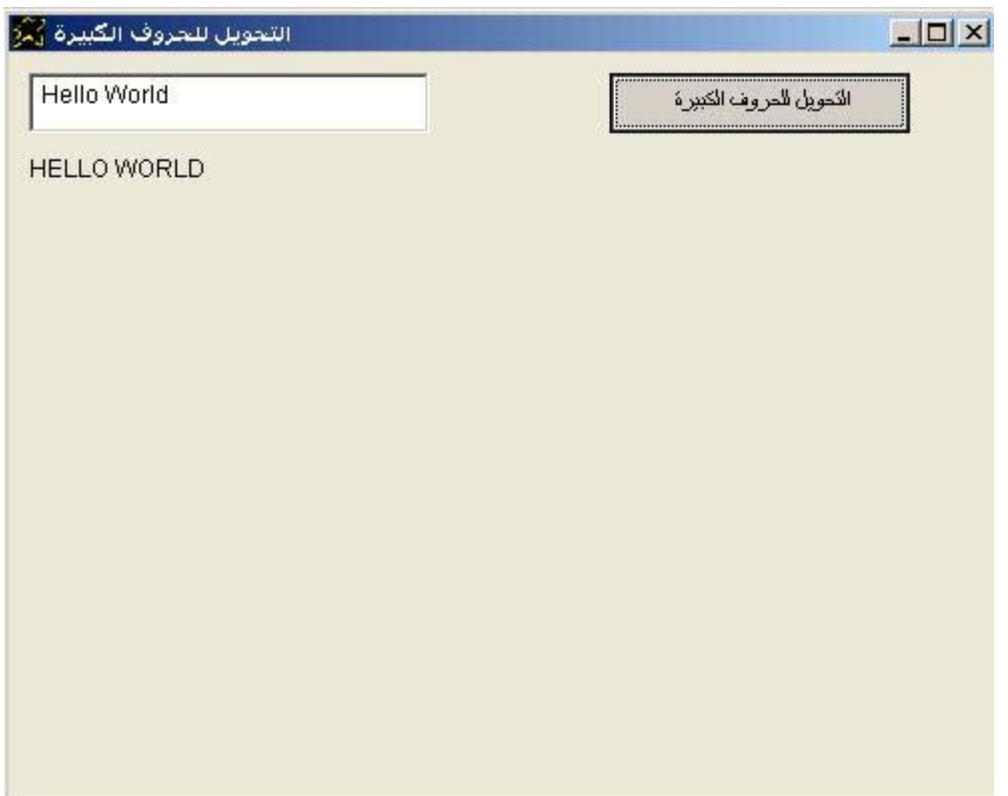
وفيما یلى المثال باللغة العربية للتحویل الى الحروف الانجليزیة الصغيرة

التطبيق تحت عنوان هو التحویل للحروف الصغيرة. انا ارید نافذة تحتوى مربع نص والنافذة تحت عنوان هو التحویل للحروف الصغيرة. انا ارید عنوان ویاعنوان البدایة العلویة هى .50 انا ارید زر ویازر الاسم هو "زر 1" ویازر البدایة الیسرى هى 300. یازر النص هو التحویل للحروف الصغيرة. ویازر العرض هو .150 "زر1 النقر بالفارة" تعليماته هى یامربع نص القيمة الى [ت1]. [ت1]. = حروف صغيرة [ت1]. یاعنوان النص من [ت1]. نهایة التعليمات

وفيما یلى صورة التطبيق وقت التشغيل

وقد تمت التجربة بادخال السلسلة الحرفية World Hello وكما هو متوقع حصلنا على النتيجة hello world اى تم تحويل حروف السلسلة الحرفية التى تم ادخالها الى الحروف الانجليزیة الصغيرة.

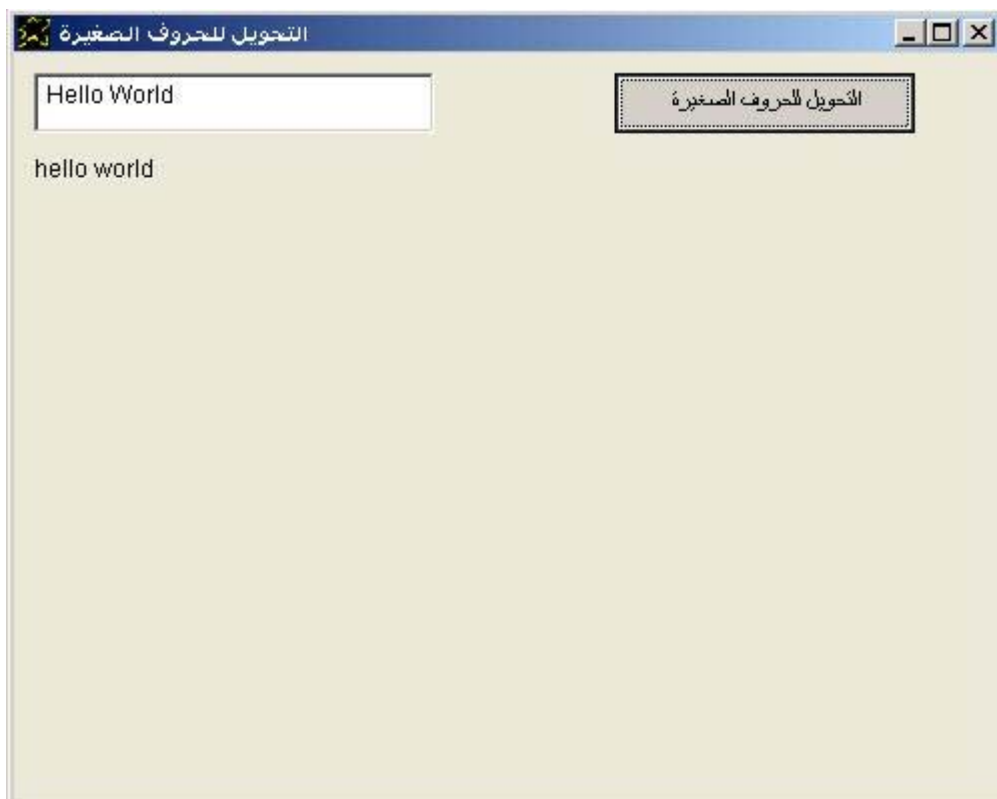

والان ننتقل الى Replicate هى ببساطة تستخدم لتكرار سلسلة حرفية عدد معين من المرات

Application title = StrReplicate.

I want window contains textbox and window title = Replicate String. I want label and label top is 50. I want button and button name is btn1. and button left = 300. button caption = Replicate String. and button width = 150. btn1 mouseclick. instructions are textbox value to [mytext]. [mytext]. = (3) Replicate [mytext]. label caption from [mytext]. end of instructions

## والتطبيق وقت التشغيل كالتالي حيث تم ادخال السلسلة الحرفية wow وتم تكرارها ثلاث مرات لنحصل على السلسلة الحرفية wowwowwow

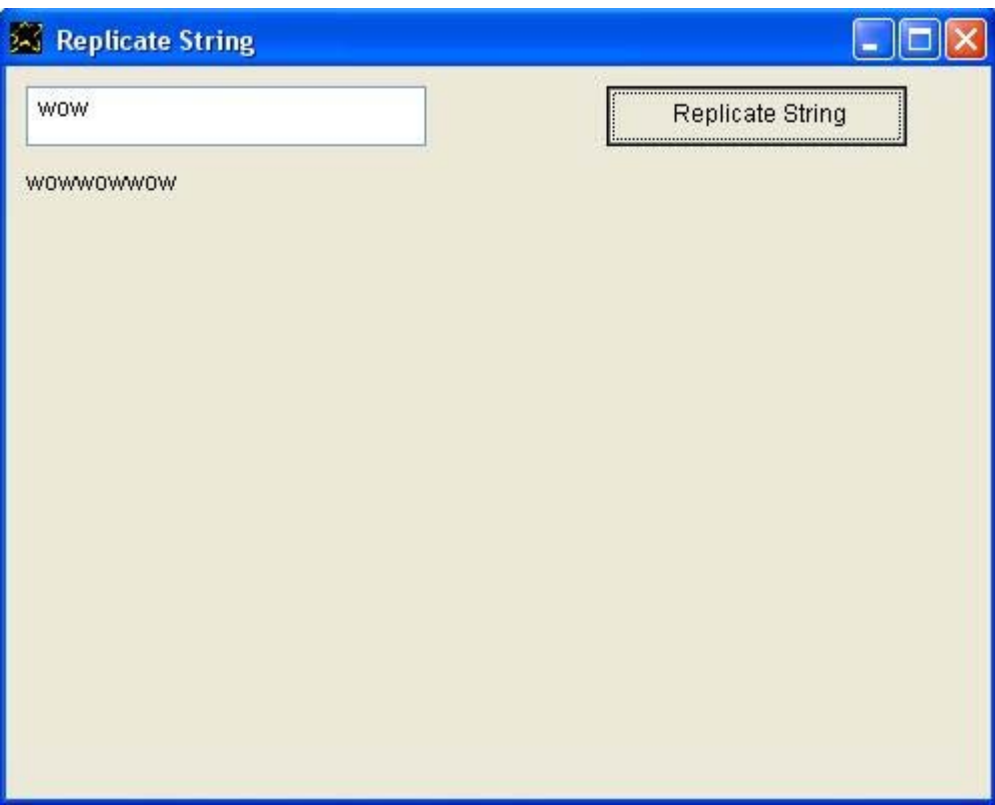

#### و الشفير ة المصدر بة باللغة العربية كالتالى

التطبيق تحت عنوان هو التكرار.

انا ارید نافذة تحتوى مربع نص والنافذة تحت عنوان هو التكرار.

انا ارید عنوان ویاعنوان البدایة العلویة هى .50 یاعنوان العرض هو .300

انا ارید زر ویازر الاسم هو "زر1" ویازر البدایة اليسرى هى .300 یازر النص هو كرر 3 مرات ویازر العرض هو 150.

"زر1 النقر بالفارة" تعليماته هى

یامربع نص القيمة الى [ت1]. [ت1]. = (3) مرات آرر [ت1]. یاعنوان النص من [ت1].

نهایة التعليمات

والتطبيق وقت التشغيل كالتالي حيث تم ادخال السلسلة الحرفية wow وتم تكراراها ثلاث مرات لنحصل على النتيجة wowwowwow آما هو متوقع.

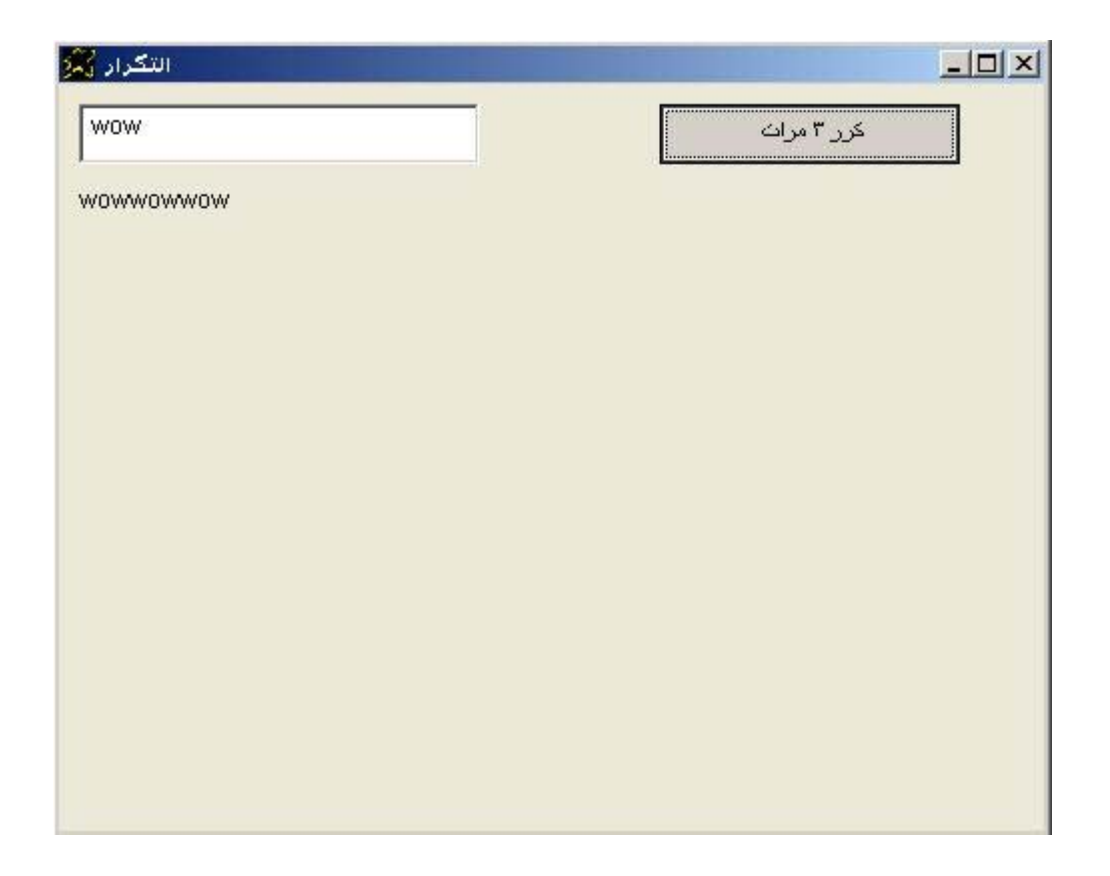

### ویمكن تقدیم المثال بشكل متقدم حيث یتم تحدید عدد مرات التكرار من خلال قيمة رقمية یتم ادخالها فى مربع نص معرف داخل نافذة التطبيق كالتالى

Application title = StrReplicate2. I want window contains textbox and window title = Replicate String. The textbox name is text1. I want textbox and textbox top is 50. The textbox name is text2. I want label and label top is 100. and label width = 400. I want button and button name is btn1. and button left = 300. Button caption = Replicate string n times. and button width = 150. btn1 mouseclick. instructions are text1. textbox selected and textbox value to [mytext1]. text2. textbox selected and textbox value to [mytext2]. [mytext]. = [mytext2] replicate [mytext1]. label caption from [mytext]. End of instructions text2 change. instructions are textbox value to [mytext]. the button caption from (Replicate String ) [mytext] ( times). End of instructions

 $\Box$  $\Box$  $\times$ **28 Replicate String WOW Replicate String 5 times** 5 wowwowwowwowwow

### والشفير ة المصدر بة باللغة العربية كالتالى

```
التطبيق تحت عنوان هو كرر 2.
     انا ارید نافذة تحتوى مربع نص والنافذة تحت عنوان هو كرر2.
                                   یامربع نص الاسم هو نص.1
            انا ارید مربع نص ویامربع نص البدایة العلویة هى .50
                                   یامربع نص الاسم هو نص.2
                  انا ارید عنوان ویاعنوان البدایة العلویة هى .100
                                     یاعنوان العرض هو .400
انا ارید زر ویازر الاسم هو "زر1" ویازر البدایة اليسرى هى .300
        یازر النص هو کرر عبارة ن مرة. ویازر العرض هو 150.
                                "زر1 النقر بالفارة" تعليماته هى
نص.1 مربع نص تم تحدیده ویامربع نص القيمة الى [ت1]. 
نص.2 مربع نص تم تحدیده ویامربع نص القيمة الى [ت2]. 
                  [النتيجة]. = [ت2] مرات آرر [ت1]. 
                            یاعنوان النص من [النتيجة].
                                                نهایة التعليمات
                                    "نص2 التغير" تعليماته هى
                          یامربع نص القيمة الى [ت1].
             یازر النص من (آرر عبارة ) [ت1] ( مرة).
                                               نهایة التعليمات
```
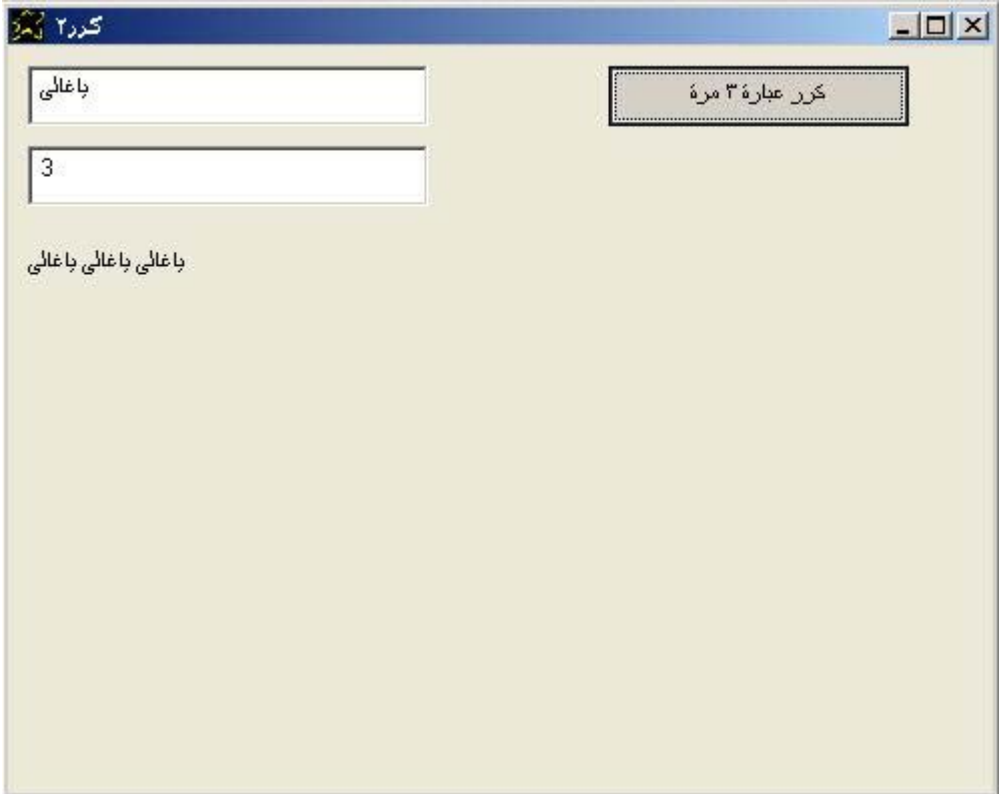

والان ناتى الى Inside والتى تستخدم للحصول على حرف معين داخل سلسلة حرفية من خلال ترتيب هذا الحرف داخل السلسلة من جهة اليسار.

Application title = StrInside.

I want window contains textbox and window title = Char Inside String. I want label and label top is 50. I want button and button name is btn1. and button left = 300. button caption = Get Char Inside String. and button width = 150. btn1 mouseclick. instructions are textbox value to [mytext]. [mytext]. = (3) Inside [mytext]. label caption from [mytext].

end of instructions

والتطبيق وقت التشغيل كالتالي حيث تم تحدید الحرف الثالث من جهة اليسار داخل السلسلة وهذا الحرف من السلسلة هو رقم 3

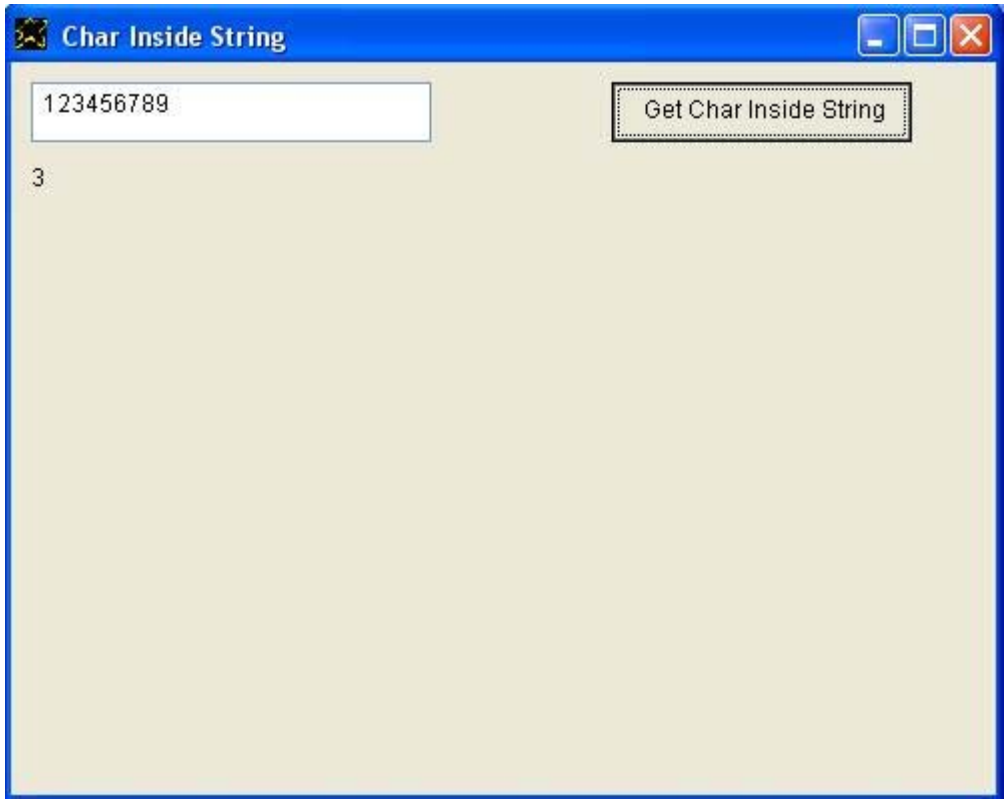

#### و الشفير ة المصدر بة باللغة العربية كالتالى

التطبيق تحت عنوان هو حرف داخل عبارة.

انا ارید نافذة تحتوى مربع نص والنافذة تحت عنوان هو حرف داخل عبارة.

انا ارید عنوان ویاعنوان البدایة العلویة هى .50

انا ارید زر ویازر الاسم هو "زر1" ویازر البدایة اليسرى هى .300 یازر النص هو الحصول على الحرف الثالث. ویازر العرض هو .150

"زر1 النقر بالفارة" تعليماته هى

یامربع نص القيمة الى [ت1]. [ت1]. = (3) حرف داخل [ت1]. یاعنوان النص من [ت1].

نهایة التعليمات

والتطبيق وقت التشغيل كالتالي حيث تم ادخال العبارة الحرفية Mahmoud لكى نحصل على الحرف الثالث من جهة اليسار وهو الحرف h آما هو متوقع.

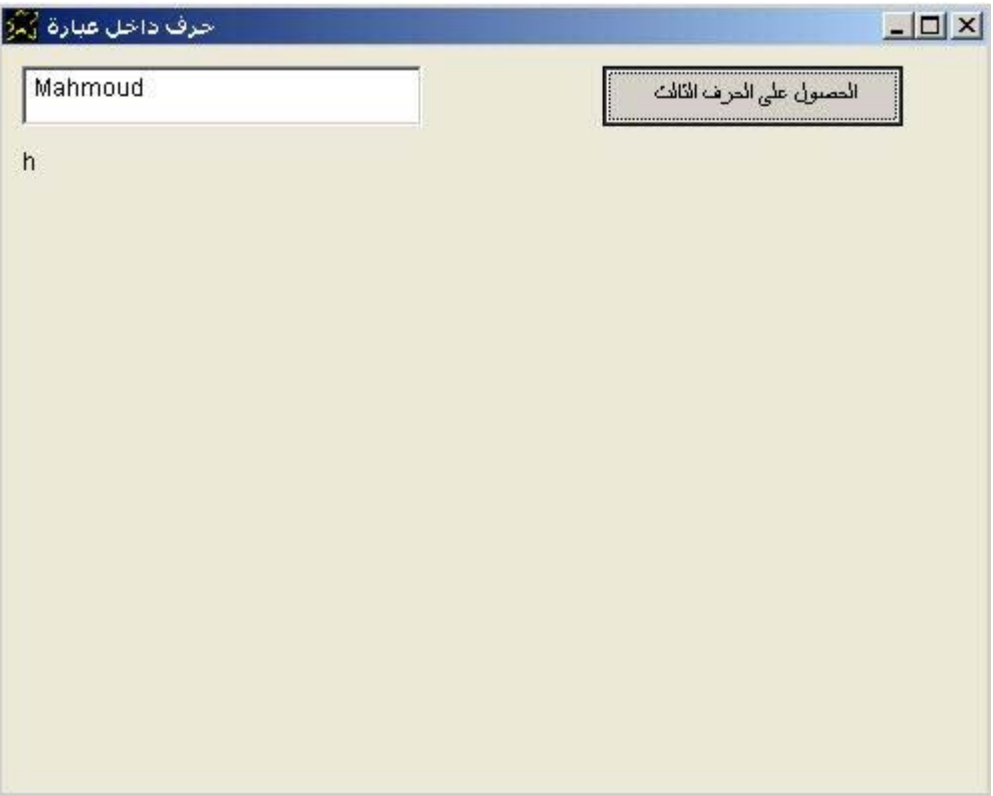

## والان یمكن ان نرى مثال اآثر تقدما یوضح استخدام Inside

#### Application title = StrInside2.

I want window contains textbox and window title = Get Char n Inside String. the textbox name is text1.

I want textbox and textbox top is 50. the textbox name is text2.

I want label and label top is 100. and label width = 400.

I want button and button name is btn1. and button left = 300. Button caption = Get Char n Inside String. and button width = 150. btn1 mouseclick. instructions are

 text1. textbox selected and textbox value to [mytext1]. text2. textbox selected and textbox value to [mytext2]. [mytext]. = [mytext2] Inside [mytext1]. label caption from [mytext].

end of instructions

text2 change. instructions are

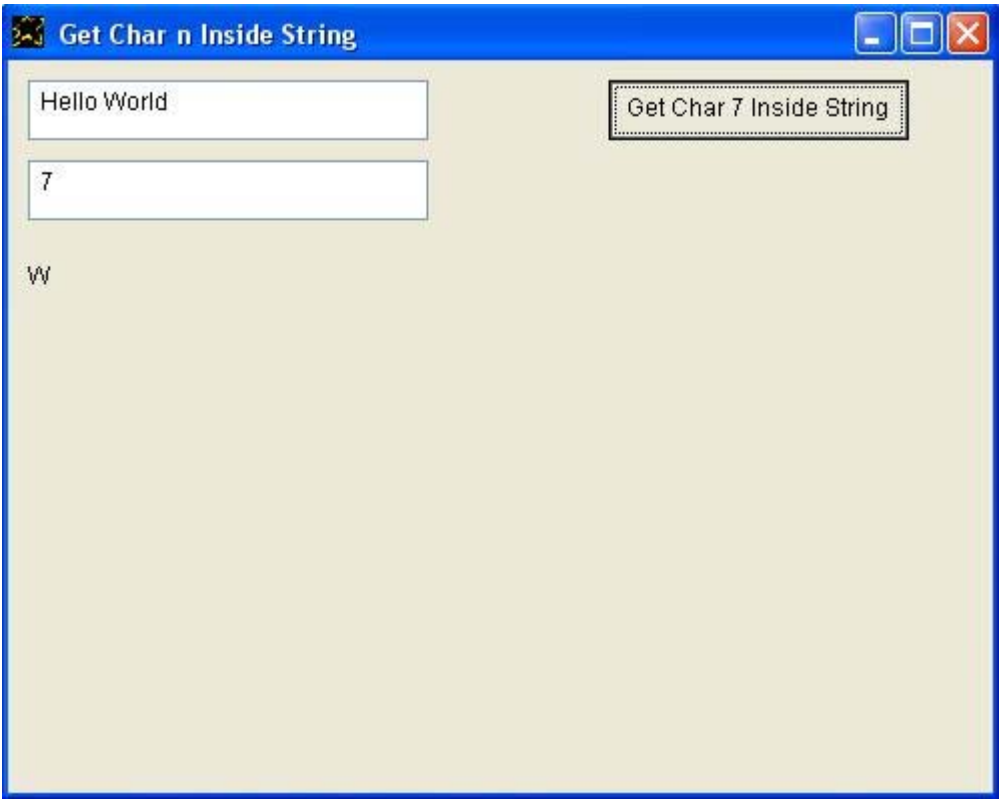

#### و الشفير ة المصدر بـة باللغة العربية كالتالى

التطبيق تحت عنوان هو حرف داخل عبارة حرفية .2 انا ارید نافذة تحتوى مربع نص والنافذة تحت عنوان هو حرف داخل عبارة حرفية.2 یامربع نص الاسم هو نص.1 انا ارید مربع نص ویامربع نص البدایة العلویة هى .50 یامربع نص الاسم هو نص.2 انا ارید عنوان ویاعنوان البدایة العلویة هى 100 ویاعنوان العرض هو .400 انا ارید زر ویازر الاسم هو "زر1" ویازر البدایة اليسرى هى .300 یازر النص هو حرف ن داخل العبارة الحرفية. ویازر العرض هو .150 "زر1 النقر بالفارة" تعليماته هى نص.1 مربع نص تم تحدیده ویامربع نص القيمة الى [ت1]. نص.2 مربع نص تم تحدیده ویامربع نص القيمة الى [ت2]. [النتيجة]. = [ت2] حرف داخل [ت1]. یاعنوان النص من [النتيجة]. نهایة التعليمات "نص2 التغير" تعليماته هى یامربع نص القيمة الى [نص1]. یازر النص من (حرف ) [نص1] ( داخل العبارة الحرفية). نهایة التعليمات

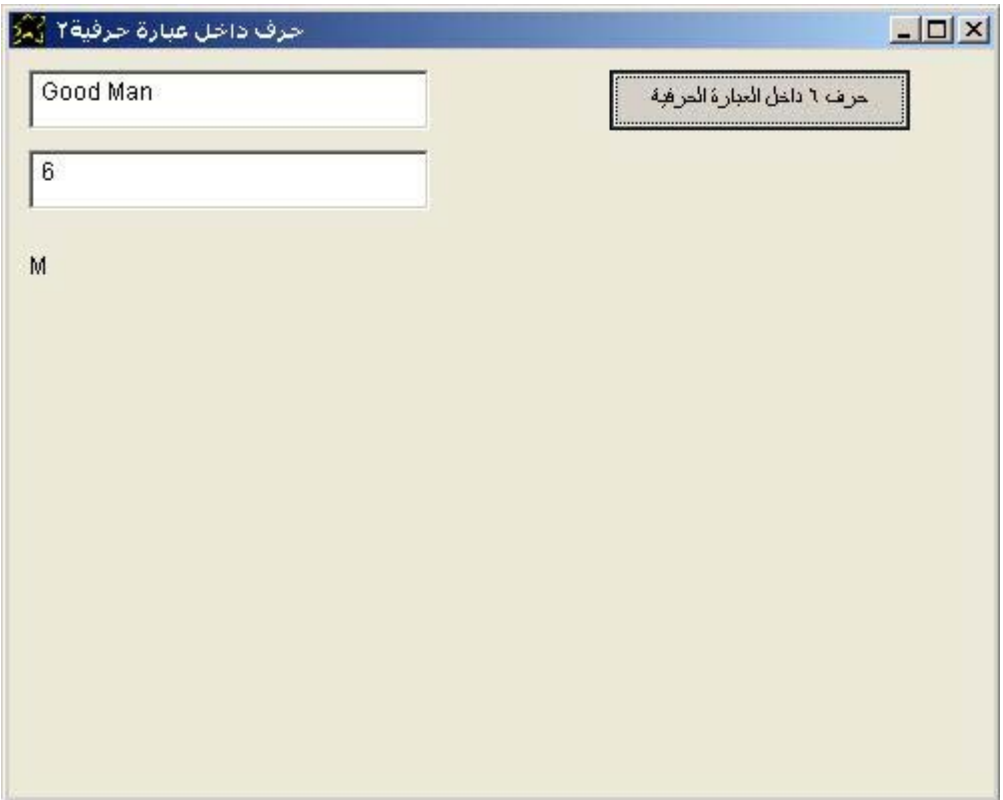

ولدینا ایضا مثال اخر اکثر تقدما یوضح استخدام Inside لعرض حروف سلسلة حرفية حرف حرف حتى نهایتها

```
Application title = StrInside3. 
I want window contains textbox and window title = Letters Inside String. 
I want listbox and listbox top is 100. 
I want button and button name is btn1. and button left = 300. 
Button caption = Letters Inside String. and button width = 150. 
btn1 mouseclick. instructions are 
         the textbox value to [mytext1]. 
         [mysize]. = len [mytext1]. 
        [x]. = (1). do while [x] <= [mysize].
                [mytext]. = [x] Inside [mytext1]. 
                 listbox must add from [mytext]. 
                [x]. = [x] + (1).
         end while 
End of instructions
```
والتطبيق وقت التشغيل كالتالى حيث تم ادخال السلسلة الحرفية Hello World وكانت النتيجة ان حصلنا على حروف هذه السلسلة من خلال اضافة هذه الحروفة آعناصر فى مربع القائمة المعرف داخل نافذة التطبيق.

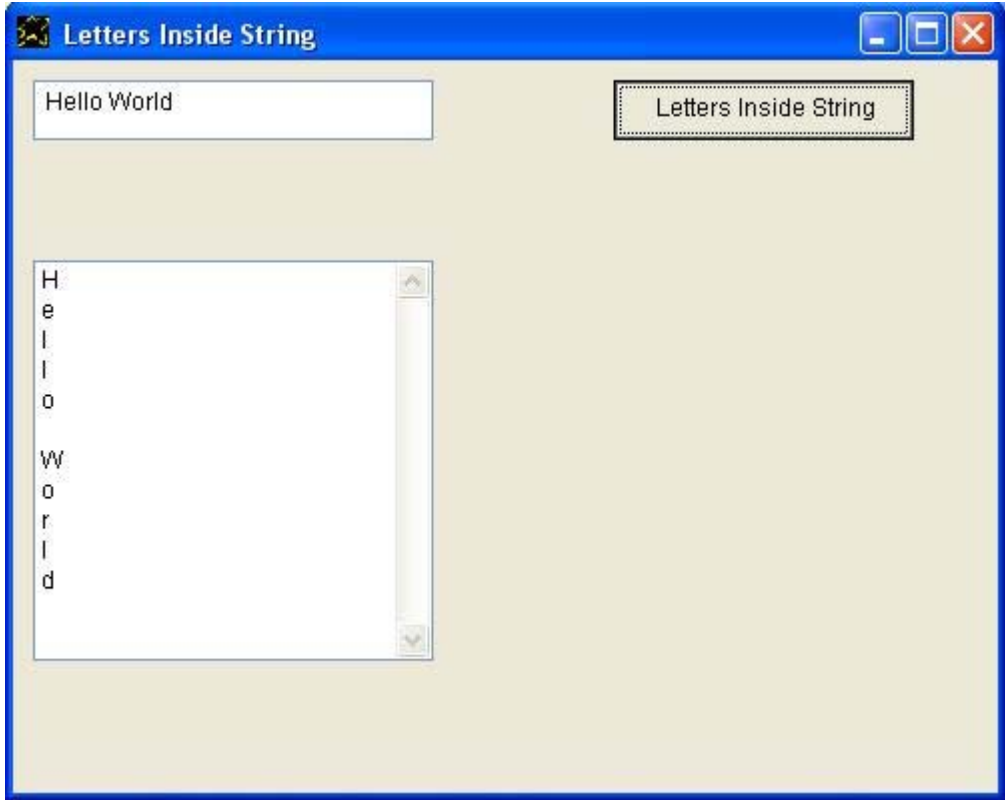

#### و الشفير ة المصدر بـة باللغة العربية كالتالى

التطبيق تحت عنوان هو حرف داخل عبارة.3 انا ارید نافذة تحتوى مربع نص و النافذة تحت عنوان هو "حرف داخل عبارة 3" انا ارید مربع القائمة و یامربع القائمة البدایة العلویة هى .70 انا ارید زر ویازر الاسم هو "زر1" ویازر البدایة اليسرى هى .300 یازر النص هو حروف داخل عبارة. ویازر العرض هو .150 "زر1 النقر بالفارة" تعليماته هى یامربع نص القيمة الى [ت1]. [الطول]. = طول [ت1]. [س]. = (1). نفذ طالما [س] <= [الطول]. [ح1]. = [س] حرف داخل [ت1]. یامربع القائمة یجب ان تضيف من [ح1].  $[$ س]. =  $[$ س] +  $(1)$ . نهایة طالما نهایة التعليمات

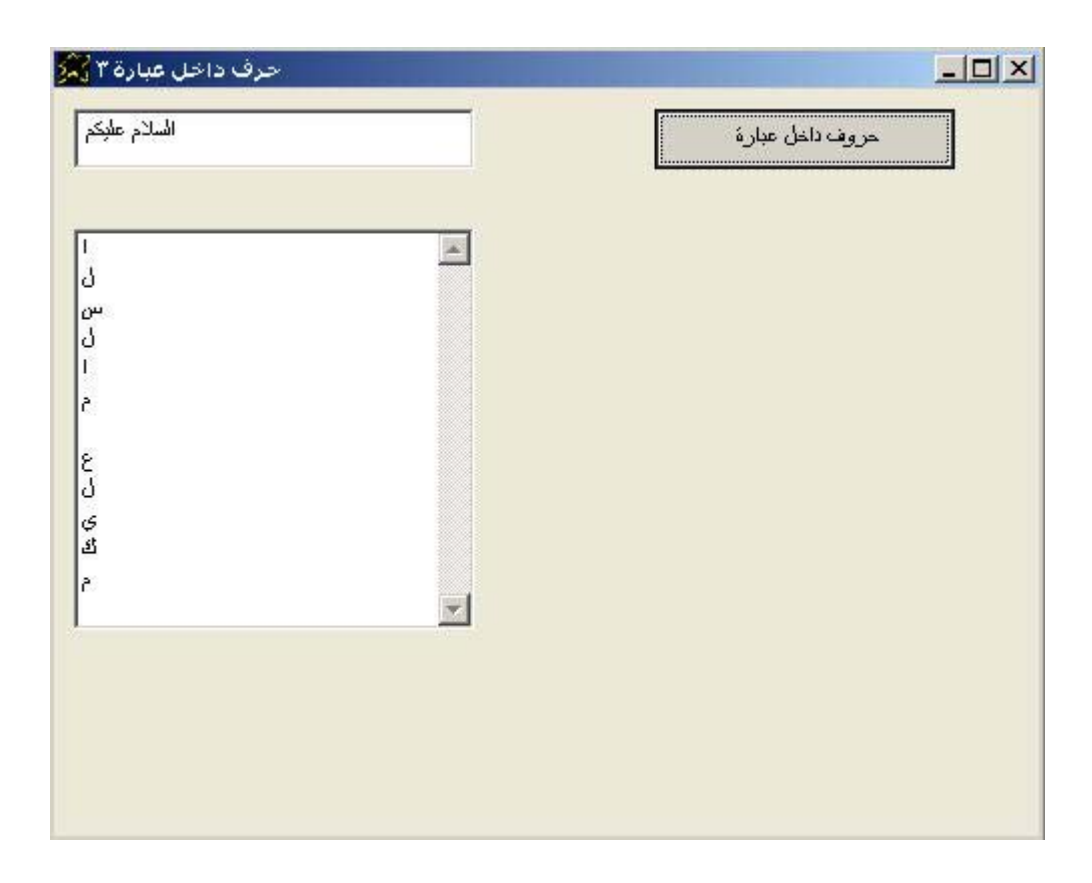

والان نتعرف على At ببساطة هى تبحث عن سلسلة حرفية داخل سلسلة حرفية اخرى وتعود لنا بنتيجة البحث والتى تكون رقم یعبر عن بدایة السلسلة التى نبحث عنها وفى حالة الفشل فى ایجادها (اى فى حالة كونها غير موجودة) تعود لنا بالرقم صفر

#### Application title = StrAt.

I want window contains textbox and window title = Get Pos of Sub String. the textbox name is text1.

I want textbox and textbox top is 50. the textbox name is text2.

I want label and label top is 100. and label width = 400.

I want button and button name is btn1. and button left = 300. Button caption = Get Pos of Sub String. and button width = 150. btn1 mouseclick. instructions are text1. textbox selected and textbox value to [mytext1]. text2. textbox selected and textbox value to [mytext2]. [mytext]. = [mytext2] at [mytext1]. label caption from [mytext]. end of instructions

والتطبيق وقت التشغيل كالتالى حيث تم ادخال سلسلة حرفية وهي Welcome to Supernova وتم البحث عن to لتحدید مكانها وبالفعل تم ذلك وحصلنا على النتيجة وهو بدایة من الحرف رقم 9

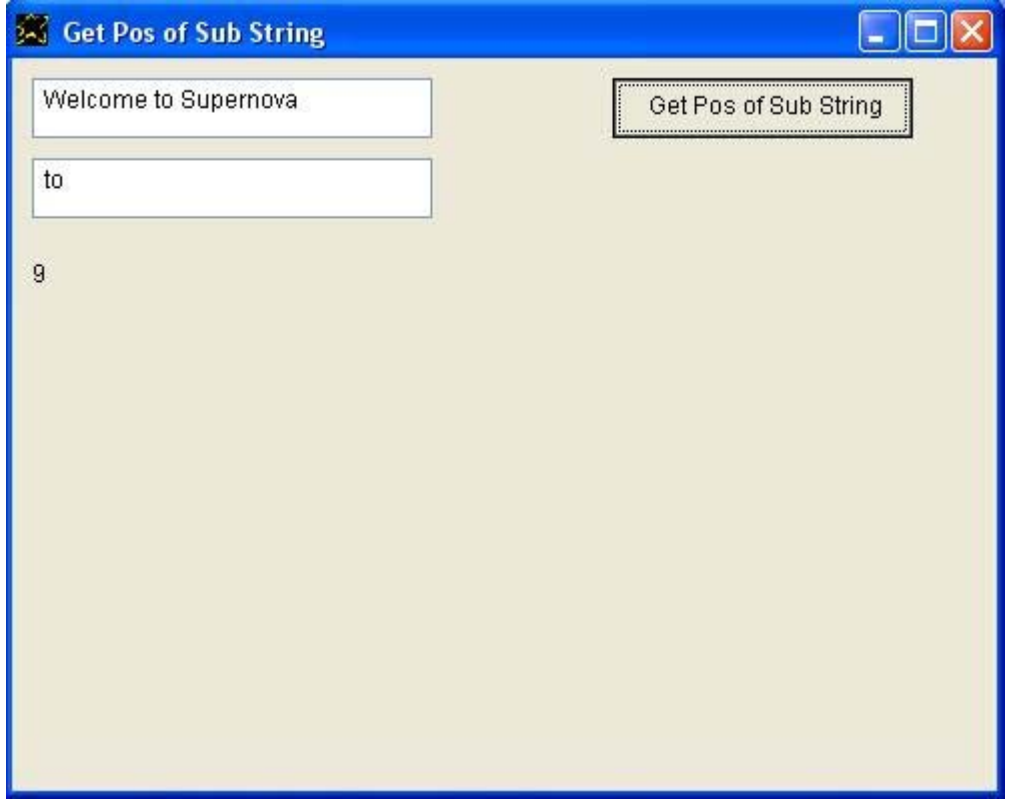

#### و الشفير ة المصدر بـة باللغة العربية كالتالى

التطبيق تحت عنوان هو مكان عبارة حرفية داخل اخرى.

انا ارید نافذة تحتوى مربع نص والنافذة تحت عنوان هو مكان عبارة حرفية داخل اخرى. ویامربع نص الاسم هو نص.1

انا ارید مربع نص ویامربع نص البدایة العلویة هي 50. ویامربع نص الاسم هو نص.2 انا ارید عنوان ویاعنوان البدایة العلویة هى .100 ویاعنوان العرض هو .500

انا ارید زر ویازر الاسم هو "زر1" ویازر البدایة اليسرى هى .300 یازر النص هو تحدید المكان. ویازر العرض هو .150

"زر1 النقر بالفارة" تعليماته هى

نص.1 مربع نص تم تحدیده ویامربع نص القيمة الى [ت1]. نص.2 مربع نص تم تحدیده ویامربع نص القيمة الى [ت2]. [النتيجة]. = [ت2] ما هى بدایتها فى [ت1]. یاعنوان النص من [النتيجة].

نهایة التعليمات

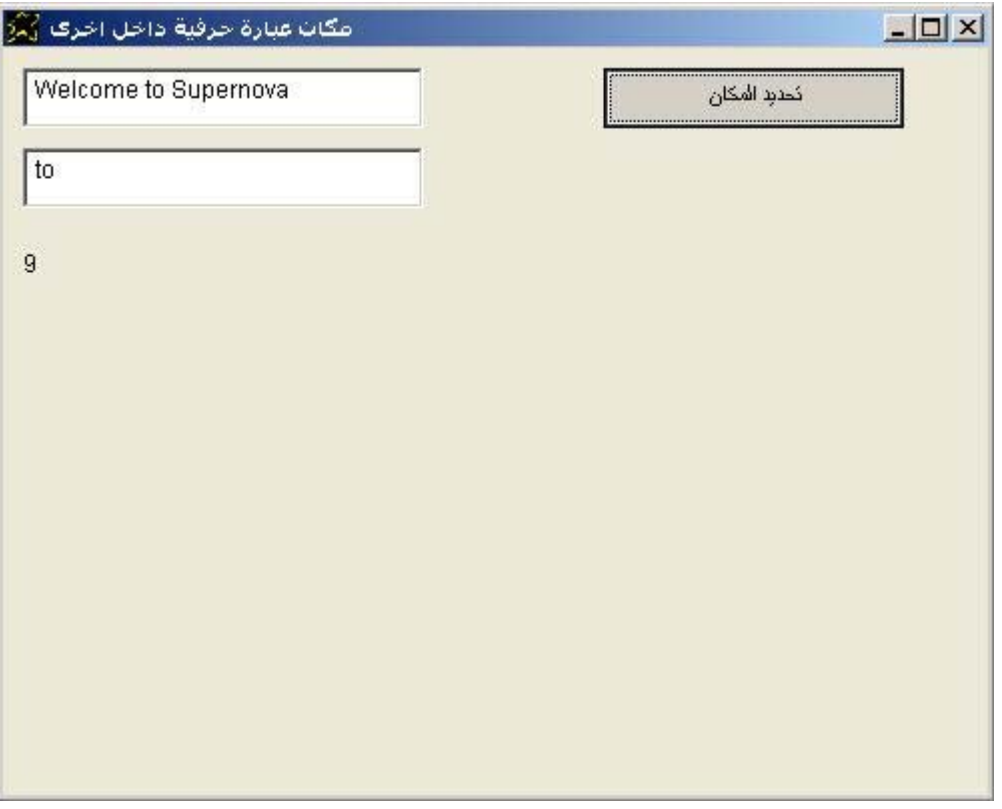

والان یاتى دور التعرف على Substr ببساطة تستخدم للحصول على جزء من سلسلة حرفية (عدد معين من الحروف داخلها بدایة من حرف معين یتم تحدیده من جهة اليسار)

#### Application title = StrSubStr.

I want window contains textbox and window title = Get Sub String.

I want label and label top is 50.

I want button and button name is btn1. and button left = 300. button caption = Get Sub String. and button width = 150. btn1 mouseclick. instructions are textbox value to [mytext].  $[myvar]$ . =  $(3:5)$  substr  $[mytext]$ .

 label caption from [myvar]. end of instructions

والتطبيق وقت التشغيل كالتالى حيث تم ادخال السلسلة الحرفيـة Hello World وتم الحصول على جزء منها بدايـة من الحرف رقم 3 نحصـل علـى خمسـة حروف وبالتالى نحصل على W llo حيث هناك مسافة تشكل حرف ایضا.

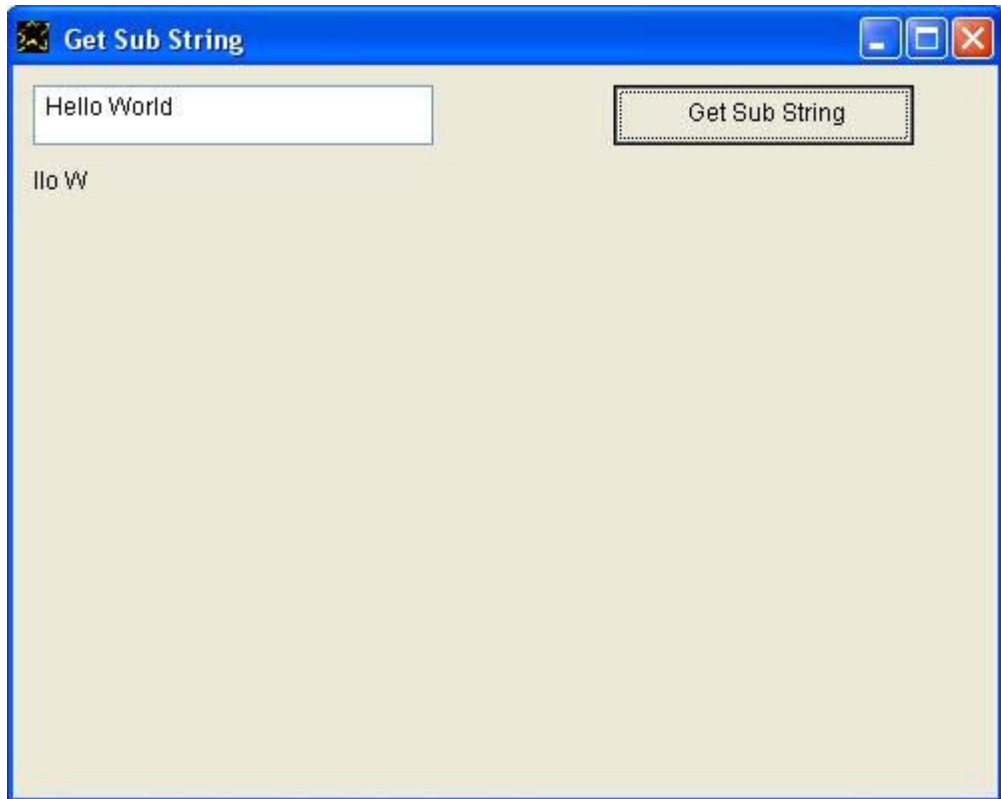

#### و الشفير ة المصدر بـة باللغة العر ببـة كالتالى

التطبيق تحت عنوان هو جزء من عبارة.

انا ارید نافذة تحتوى مربع نص والنافذة تحت عنوان هو جزء من عبارة. انا ارید عنوان ویاعنوان البدایة العلویة هى .50

انا ارید زر ویازر الاسم هو "زر1" ویازر البدایة اليسرى هى .300

یازر النص هو مطلوب 5 حروف بدایة من الحرف الثالث. ویازر العرض هو .180

"زر1 النقر بالفارة" تعليماته هى یامربع نص القيمة الى [ت1]. [النتيجة]. = (3:5) حروف داخل [ت1]. یاعنوان النص من [النتيجة]. نهایة التعليمات

والتطبيق وقت التشغيل كالتالي وبنفس الطريقة تم ادخال السلسلة الحرفية Hello World وتم الحصول علمي جزء منها بداية من الحرف رقم 3 نحصل على خمسة حروف وبالتالى نحصل على llo W حيث هناك مسافة تشكل حرف ایضا.

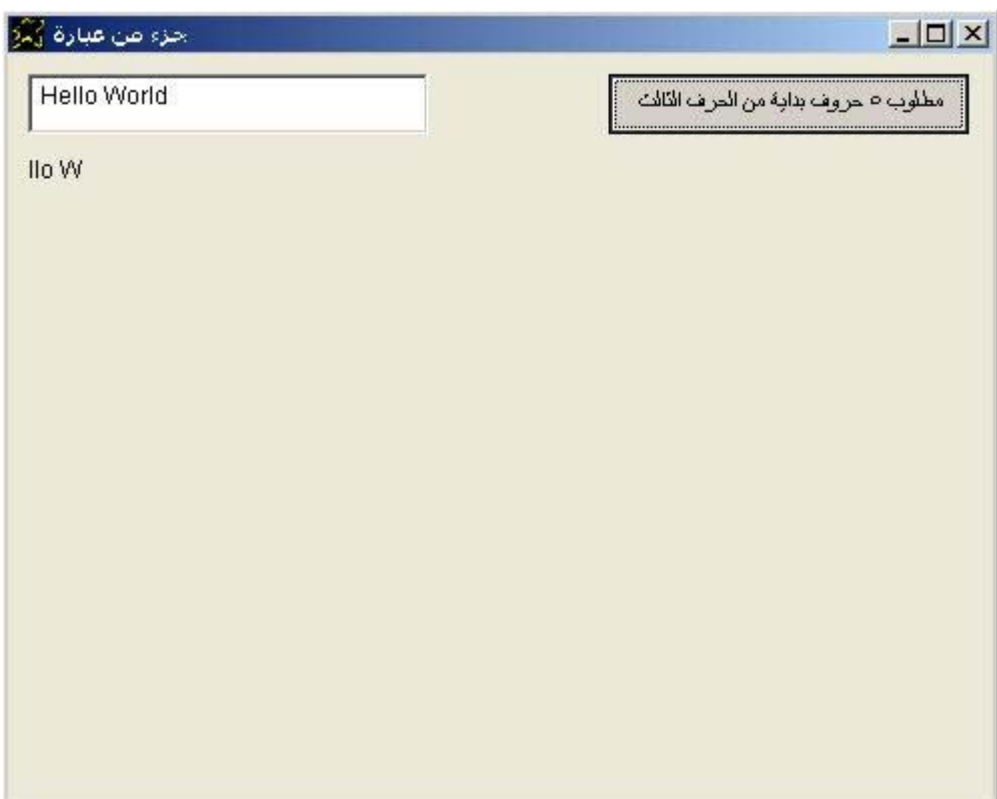

ویمكن تقدیم المثال بشكل متقدم حيث یتم تحدید نقطة البدایة وعدد الحروف من خلال متغير ات كالتالى

Application title = StrSubStr2.

I want window contains textbox and window title = Get Sub String.

I want label and label top is 50.

I want button and button name is btn1. and button left = 300.

Button caption = Get Sub String. and button width = 150.

btn1 mouseclick. instructions are

 textbox value to [mytext].  $\lceil x1 \rceil$ . = (5).  $[x2]$ . = (5).  $[range]$ . =  $[x1]$  (:)  $[x2]$ . [myvar]. = [range] substr [mytext]. label caption from [myvar].

```
End of instructions
```
ونحصل على نفس النتبجة المتوقعة كالمثال السابق و الشفير ة المصدر ية باللغة العربية كالتالى

التطبيق تحت عنوان هو جزء من عبارة حرفية.2

انا ارید نافذة تحتوى مربع نص والنافذة تحت عنوان هو جزء من عبارة حرفية.

انا ارید عنوان ویاعنوان البدایة العلویة هى .50

انا ارید زر ویازر الاسم هو "زر1" ویازر البدایة الیسرى هى 300.

یازر النص هو مطلوب 5 حروف بدایة من الحرف الخامس. ویازر العرض هو .180

"زر1 النقر بالفارة" تعليماته هى

یامربع نص القيمة الى [ت1].  $[1\omega]$ [س $[1\omega]$ .  $(5) = 120$  $[2\omega]$ [النطاق]. $=$   $\omega$ ]. [النتيجة]. = [النطاق] حروف داخل [ت1]. یاعنوان النص من [النتيجة].

نهایة التعليمات

والان ناتى الى Transform والتى تستخدم لتحویل جزء من سلسلة حرفية الى محتوى اخر.

```
Application title = StrTransform. 
I want window contains textbox and window title = Transform. 
I want label and label top is 50. 
I want button and button name is btn1. and button left = 300. 
button caption = Sub String Transform. and button width = 150. 
btn1 mouseclick. instructions are 
         textbox value to [mytext]. 
         [myvar]. = (nova:*nova*) transform [mytext]. 
         label caption from [myvar].
```
end of instructions

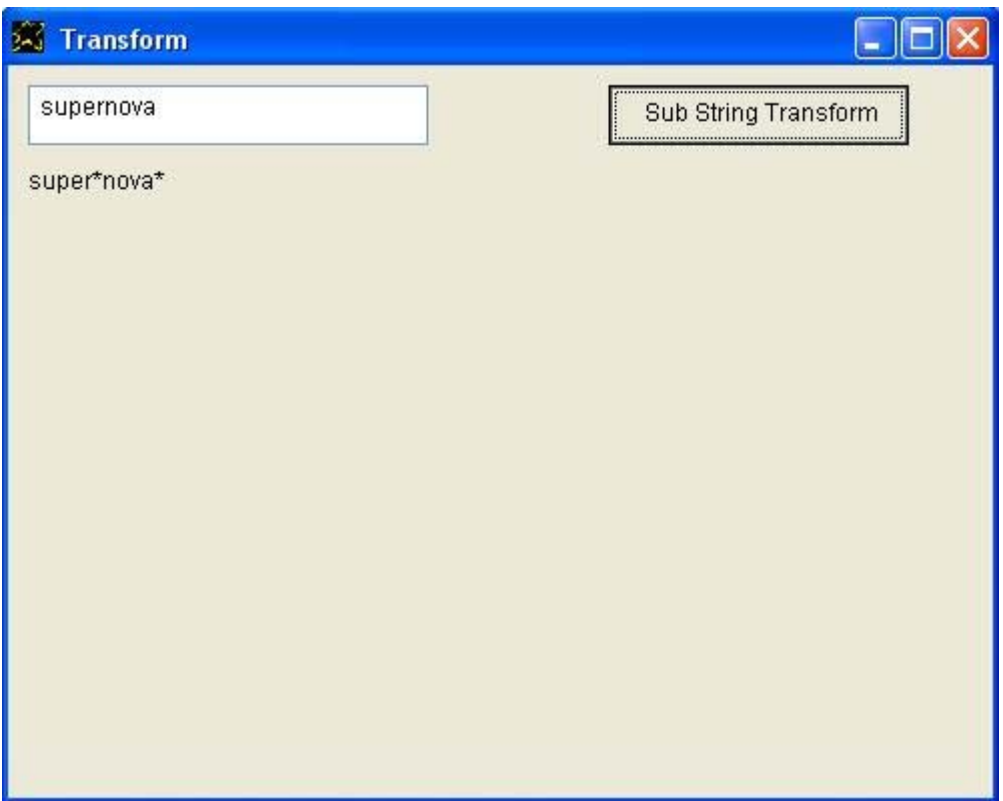

و بمكن اعادة تقدیم المثال بشكل اكثر تقدما كالتالى

```
Application title = StrTransform. 
I want window contains textbox and window title = Transform. 
textbox name is text1. 
textbox value is wow nova wow. 
I want label and label top is 150. and label width = 400. 
I want textbox and textbox top = 50. 
textbox name is text2. 
textbox value is nova. 
I want textbox and textbox top = 100. 
textbox name is text3. 
textbox value is *nova*. 
I want button and button name is btn1. and button left = 300. 
button caption = Sub String Transform. and button width = 150. 
btn1 mouseclick. instructions are 
        text1. textbox selected and textbox value to [mytext]. 
        text2. textbox selected and textbox value to [str1]. 
        text3. textbox selected and textbox value to [str2]. 
       [myvar]. = [str1](:)[str2] transform [mytext].
        label caption from [myvar]. 
end of instructions
```
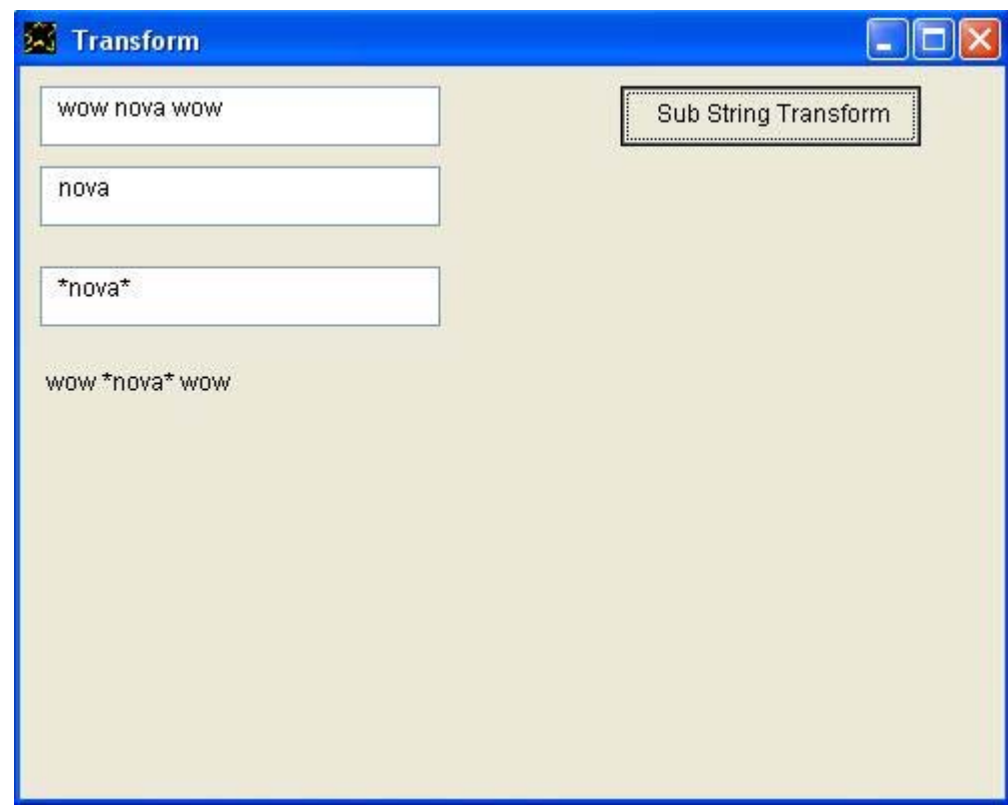

ويمكن اعادة تقديم المثالين السابقين من خلال شفير ة مصدر ية باللغة العر بية كالتالى

## المثال الاول

التطبيق تحت عنوان هو تحویل عبارة حرفية. انا ارید نافذة تحتوى مربع نص والنافذة تحت عنوان هو تحویل عبارة حرفية. انا ارید عنوان ویاعنوان البدایة العلویة هى .50

یامربع نص القيمة هى نجم.

انا ارید زر ویازر الاسم هو "زر 1" ویازر البدایة الیسرى هى 300. یازر النص هو تحویل عبارة حرفية. ویازر العرض هو .150

"زر1 النقر بالفارة" تعليماته هى

یامربع نص القيمة الى [ت1]. [النتيجة]. = (نجم:\*نجم\*) حول [ت1]. یاعنوان النص من [النتيجة].

نهایة التعليمات

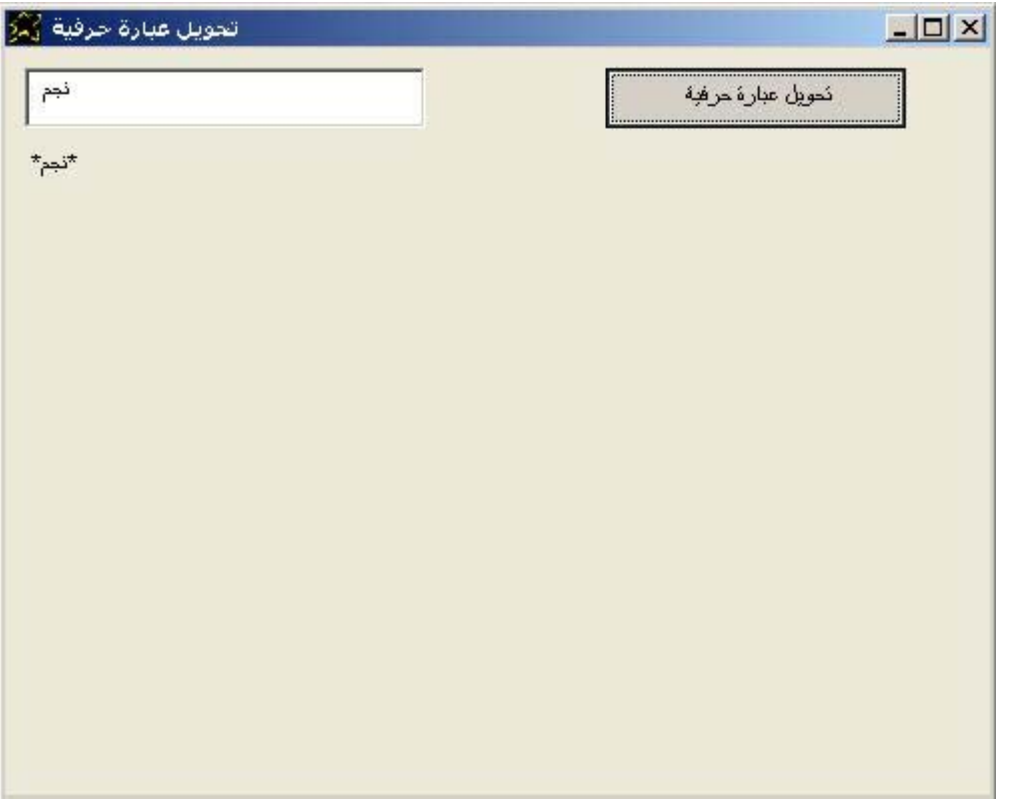

وبالنسبة للمثال الثانى (متقدم)

```
التطبيق تحت عنوان هو حول.2
     انا ارید نافذة تحتوى مربع نص والنافذة تحت عنوان هو حول.2
                                   یامربع نص الاسم هو نص.1
                                    یامربع نص القيمة هى نجم.
                  انا ارید عنوان ویاعنوان البدایة العلویة هى .150
                                     یاعنوان العرض هو .400
            انا ارید مربع نص ویامربع نص البدایة العلویة هى .50
                                   یامربع نص الاسم هو نص.2
                                    یامربع نص القيمة هى نجم.
          انا ارید مربع نص ویامربع نص البدایة العلویة هى 100.
                                   یامربع نص الاسم هو نص.3
                                 یامربع نص القيمة هى *نجم*.
انا ارید زر ویازر الاسم هو "زر1" ویازر البدایة اليسرى هى .300
      یازر النص هو تحویل عبارة حرفية. ویازر العرض هو .150
                                "زر1 النقر بالفارة" تعليماته هى
نص.1 مربع نص تم تحدیده ویامربع نص القيمة الى [ت1].
نص.2 مربع نص تم تحدیده ویامربع نص القيمة الى [ت2].
نص.3 مربع نص تم تحدیده ویامربع نص القيمة الى [ت3].
               [النتيجة]. = [ت2](:)[ت3] حول [ت1].
                           یاعنوان النص من [النتيجة].
                                               نهایة التعليمات
```
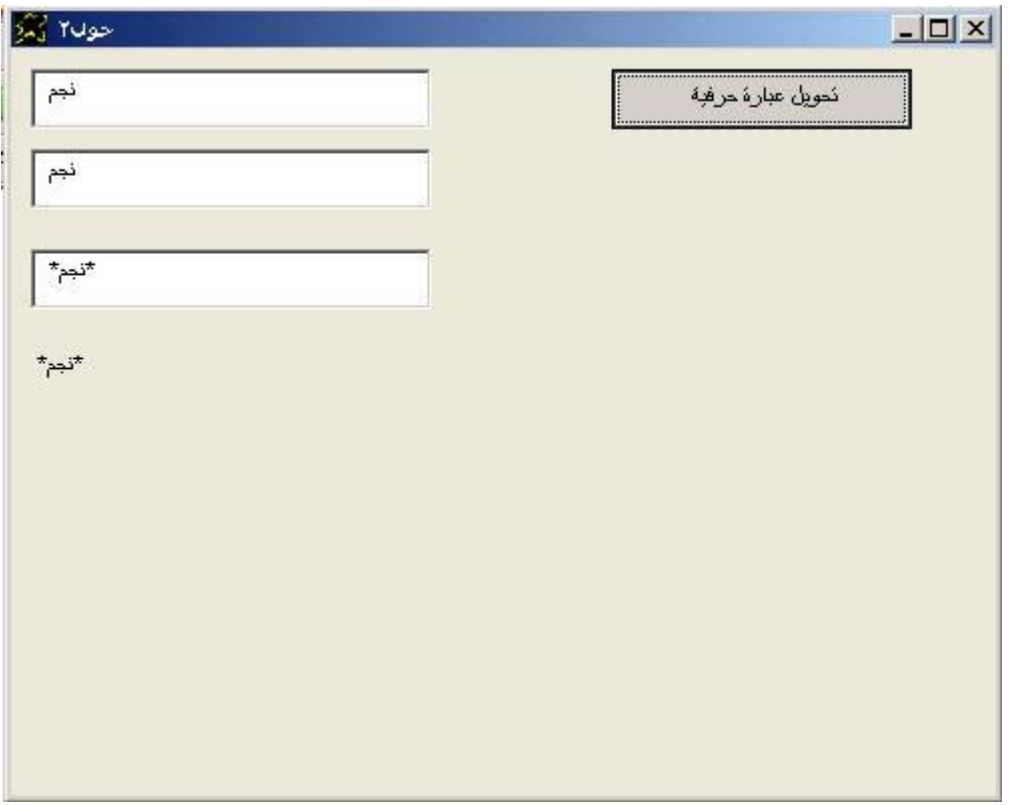

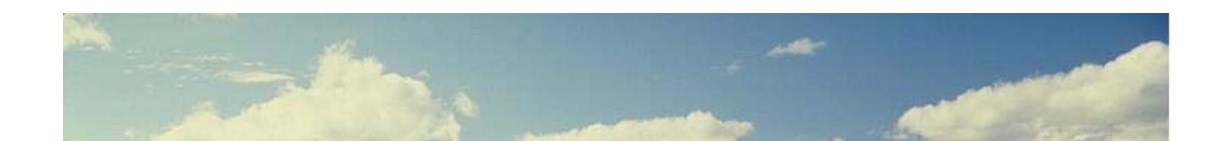

# **المصفوفات Arrays**

السوبرنوفا تتيح لنا التعامل مع المصفوفات باحجام مختلفة وابعاد مختلفة حيث يتم استخدام متغير على انه اسم المصفوفة ويتم الفصل بين اسم المصفوفة ورقم العنصر الذى یتم ادخاله على شكل قيمة او متغير باستخدام \ و یمكن ان یتم ادخال العنصر دفعة واحدة على انـه متغير والفصل بين اسم المصنفوفة ورقم العنصر من خلال علامة – ویتم دعم المصفوفات ذات الابعاد المختلفة من خلال استخدام اكثر من \ و نظام الذكاء الاصطناعى فى السوبرنوفا لا یشترط تحدید عدد عناصر المصنفوفة حيث يمكن استخدام العنصر مباشرة في اى وقت بدون الاهتمـام بالمصـفوفة و العنصر داخل المصفوفة هو اولا واخيرا متغير يسهل الوصول اليه من خلال اسم المصفوفة + رقم العنصر.

> [array name]\[element index as variable] [array name]\(element index as value) [array name-element index as value] Multi-dimension arrays supported by using nested \

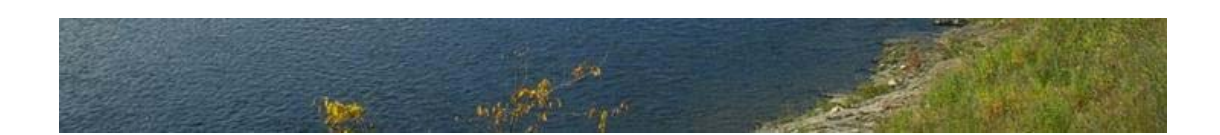

لدینا الان مثال بسيط یوضح كيفية التعامل مع المصفوفات

فى هذا المثال یتم استخدام مصنفوفة myarray ویتم اسناد قیم المى عشرة عناصر باستخدام حلقة نفذ طالما Do While Loop باستخدام حلقة نفذ طالما Do While Loop ثم يتم باستخدام ثلاثة طرق مختلفة وبسيطة للاشارة الى العناصر فى المصفوفة

```
Application title = "Array" 
I want window contains listbox and the window title is Array. 
listbox height = 500. 
window height = 550. window width = 230. 
[x]. = (1). and Do while [x] <= (10).
                          [myarray]\ (x]. = [x] x [x].[x]. = [x] + (1).
                  End while 
listbox must add item Using the first method. 
listbox must add from [myarray-1]. 
listbox must add from [myarray-2]. 
listbox must add from [myarray-3]. 
listbox must add from [myarray-4]. 
listbox must add from [myarray-5]. 
listbox must add from [myarray-6]. 
listbox must add from [myarray-7]. 
listbox must add from [myarray-8]. 
listbox must add from [myarray-9]. 
listbox must add from [myarray-10]. 
listbox must add item Using the second method. 
listbox must add from [m\gamma] \setminus (1).
listbox must add from [m\gamma] \setminus (2).
listbox must add from [myarray] \(3).
listbox must add from [m\gamma] \setminus (4).
listbox must add from [m\gamma] \setminus (5).
listbox must add from [m\gamma] \setminus (6).
listbox must add from [m\gamma] \setminus (7).
listbox must add from [m\gamma] \setminus (8).
listbox must add from [m\gamma] \setminus (9).
listbox must add from [myarray] \(10).
listbox must add item Using the third method. 
[x]. = (1). and Do while [x] <= (10).
                         listbox must add from [m\gamma] \setminus [x].
                          [x]. = [x] + (1).
                  End while
```
والتطبيق وقت التشغيل كالتالى

حيث نلاحظ انه تم اسناد القيم 1 4 9 16 25 36 49 64 81 100 الى عشرة عناصر داخل المصفوفة

ونلاحظ ان اسناد القيم العشرة للعناصر تم بالمرور على الارقام من 1 الى 10 ثم تسجيل حاصل ضرب الرقم في نفسه كقيمة للعنصر داخل المصفوفة

ثم تم عرض هذه القيم العشرة بثلاثـة طرق مختلفة للاشـارة الـى اسم العنصـر داخل المصفوفة وحصلنا على نفس النتيجة فى كل مرة مما يدل على انـه لااختلاف حدث عندما تغيرت الطريقة المستخدمة للاشارة الى اسم العنصر تماما كما هو متوقع .

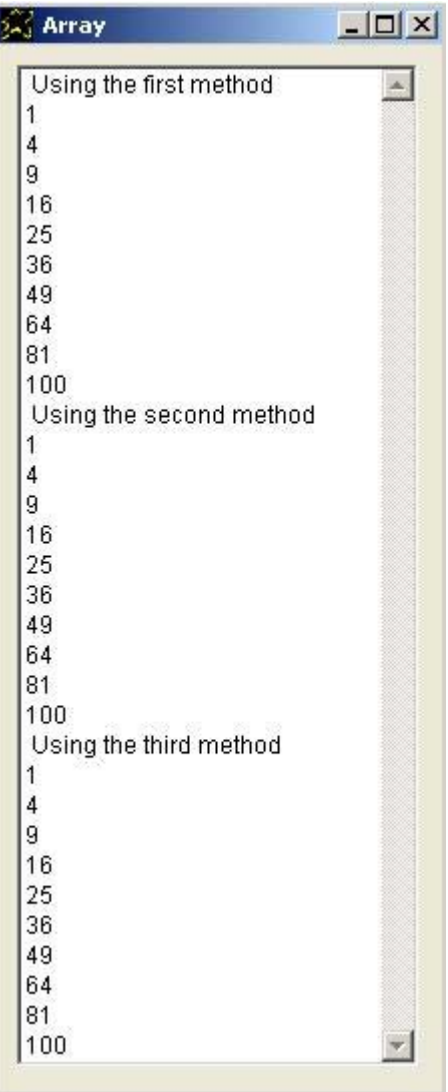

والان نرى الشفيرة المصدریة باللغة العربية

التطبيق تحت عنوان هو "المصفوفة" انا ارید نافذة و النافذة تحت عنوان هو "المصفوفة" یانافذة الارتفاع هو .550 یانافذة العرض هو .230 انا ارید مربع القائمة یامربع القائمة الارتفاع هو .500 [س]. = (1). و نفذ طالما [س] <= (10).  $\lceil \log\log x \rceil$ س].  $\lceil \log\log x \rceil$ س].  $[$ س]. =  $[$ س] +  $(1)$ . نهایة طالما یامربع القائمة یجب ان تضيف عنصر "باستخدام الطریقة الاولى" یامربع القائمة یجب ان تضيف من [مصفوفة1-1]. یامربع القائمة یجب ان تضيف من [مصفوفة2-1]. یامربع القائمة یجب ان تضيف من [مصفوفة3-1]. یامربع القائمة یجب ان تضيف من [مصفوفة4-1]. یامربع القائمة یجب ان تضيف من [مصفوفة5-1]. یامربع القائمة یجب ان تضيف من [مصفوفة6-1]. یامربع القائمة یجب ان تضيف من [مصفوفة7-1]. یامربع القائمة یجب ان تضيف من [مصفوفة8-1]. یامربع القائمة یجب ان تضيف من [مصفوفة9-1]. یامربع القائمة یجب ان تضيف من [مصفوفة10-1]. یامربع القائمة یجب ان تضيف عنصر "باستخدام الطریقة الثانية" یامربع القائمة یجب ان تضيف من [مصفوفة1]\(1). یامربع القائمة یجب ان تضيف من [مصفوفة1]\(2). یامربع القائمة یجب ان تضيف من [مصفوفة1]\(3). یامربع القائمة یجب ان تضيف من [مصفوفة1]\(4). یامربع القائمة یجب ان تضيف من [مصفوفة1]\(5). یامربع القائمة یجب ان تضيف من [مصفوفة1]\(6). یامربع القائمة یجب ان تضيف من [مصفوفة1]\(7). یامربع القائمة یجب ان تضيف من [مصفوفة1]\(8). یامربع القائمة یجب ان تضيف من [مصفوفة1]\(9). یامربع القائمة یجب ان تضيف من [مصفوفة1]\(10). یامربع القائمة یجب ان تضيف عنصر "باستخدام الطریقة الثالثة" [س]. = (1). و نفذ طالما [س] <= (10). یامربع القائمة یجب ان تضيف من [مصفوفة1]\[س].

 $[$ س]. =  $[\omega]$  +  $[$ .

والتطبيق وقت التشغيل كالتالى

ان ما تم فى نفس التطبيق المقدم باللغة الانجليزیة هو الذى تم الان حيث نلاحظ انه تم اسناد القيم 1 4 9 16 25 36 49 64 16 100 الى عشرة عناصر داخل المصفوفة

ونلاحظ ان اسناد القيم العشرة للعناصر تم بالمرور على الارقام من 1 الى 10 ثم تسجيل حاصل ضرب الرقم فى نفسه كقيمة للعنصر داخل المصفوفة

ثم تم عرض هذه القيم العشرة بثلاثـة طرق مختلفـة للاشـارة الـى اسم العنصـر داخل المصفوفة وحصلنا على نفس النتيجة فى كل مرة ممـا يدل علـى انـه لااختلاف حدث عندما تغيرت الطريقة المستخدمة للاشارة الى اسم العنصر تماما كما هو متوقع .

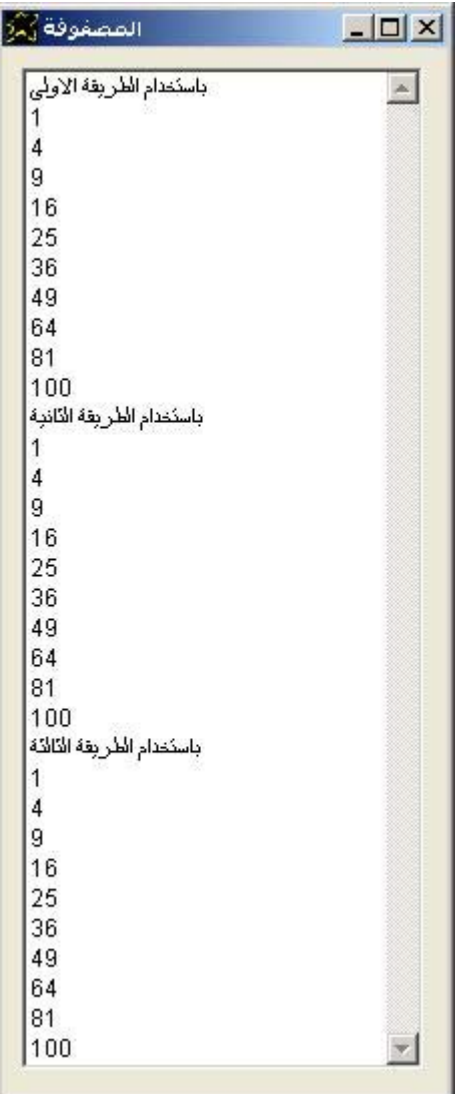

#### والان یمكن ان نتعرف على مثال اكثر تقدما في التعامل مع المصفوفات وذلك من خلال استخدام مصفوفة ذات بعدین وتمثل جدول یشتمل على عشرة صـفوف + ثلاثـة اعمدة.

#### Application title = "Array2"

I want window and the window title is Array2. Window width =  $350$ . window height =  $300$ . i want button and button caption = close. and button name = btn1. button top =  $230$ . and button width =  $330$ . btn1 mouseclick. instructions are you close window ok i want listbox and the listbox left = 10. and listbox name = list1. listbox width = 100. i want listbox and the listbox left = 120. and listbox name = list2. listbox width = 100. i want listbox and the listbox left = 240. and listbox name = list3. listbox width = 100.

 $[x]$ . = (1). and Do while  $[x]$  <= (10).  $[\text{myarray}]\setminus [x]\setminus (1)$ . =  $[x]$ .  $[myarray]\ (x)\ (2). = [x] x [x].$  $[myarray]\ (x]\ (3)$ . =  $[x]$  x  $[x]$  x  $[x]$ .  $[x]$ . =  $[x]$  +  $(1)$ . End while  $[x]$ . = (1). and Do while  $[x]$  <= (10). list1. listbox selected listbox must add from  $[m\gamma] \setminus [x] \setminus (1)$ . list2. listbox selected listbox must add from  $[myarray]\setminus [x]\setminus (2)$ . list3. listbox selected listbox must add from  $[m\gamma] \ (x) \ (3)$ .

 $[x]$ . =  $[x]$  +  $(1)$ .

End while

```
والتطبيق وقت التشغيل كالتالى
```
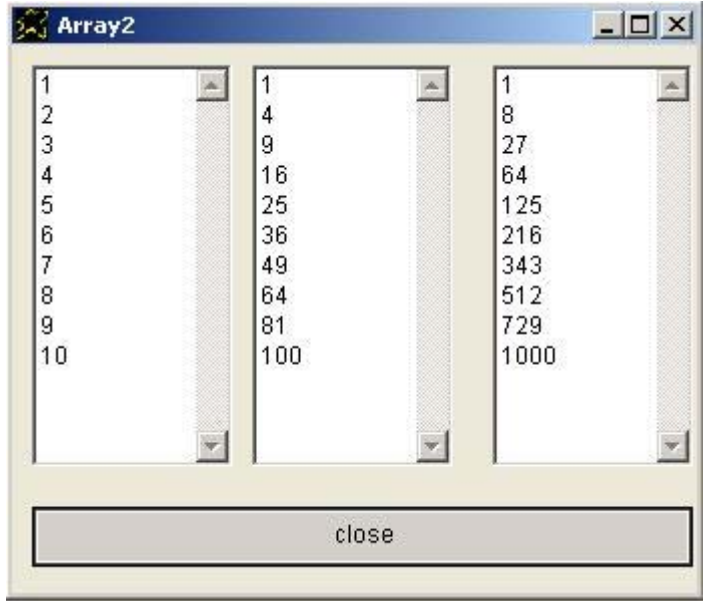

## والشفيرة المصدرية باللغة العربية كالتالي

التطبيق تحت عنوان هو "مصفوفة2" انا ارید نافذة والنافذة تحت عنوان هو "مصفوفة2" یانافذة العرض هو .350 ویانافذة الارتفاع هو .300 انا ارید زر ویازر النص هو خروج. ویازر الاسم هو "زر1" یازر البدایة العلویة هى .230 ویازر العرض هو .330 "زر1 النقر بالفارة " تعليماته هى لوسمحت اغلق النافذة حسنا انا ارید مربع القائمة ویامربع القائمة البدایة اليسرى هى .10 یامربع القائمة الاسم هو "قائمة1" یامربع القائمة العرض هو .100 انا ارید مربع القائمة ویامربع القائمة البدایة اليسرى هى .120 یامربع القائمة الاسم هو "قائمة2" یامربع القائمة العرض هو .100 انا ارید مربع القائمة ویامربع القائمة البدایة اليسرى هى .240 یامربع القائمة الاسم هو "قائمة3" یامربع القائمة العرض هو .100 [س]. = (1). و نفذ طالما [س] <= (10). [مصفوفة1]\[س]\(1). = [س]. [مصفوفة1]\[س]\(2). = [س] x] س]. [مصفوفة1]\[س]\(3). = [س] x] س] x] س]. [س]. = [س] + (1). نهایة طالما [س]. = (1). و نفذ طالما [س] <= (10). "قائمة1" مربع قائمة تم تحدیدها یامربع القائمة یجب ان تضيف من [مصفوفة1]\[س]\(1). "قائمة2" مربع قائمة تم تحدیدها یامربع القائمة یجب ان تضيف من [مصفوفة1]\[س]\(2). "قائمة3" مربع قائمة تم تحدیدها یامربع القائمة یجب ان تضيف من [مصفوفة1]\[س]\(3). [س]. = [س] + (1). نهایة طالما

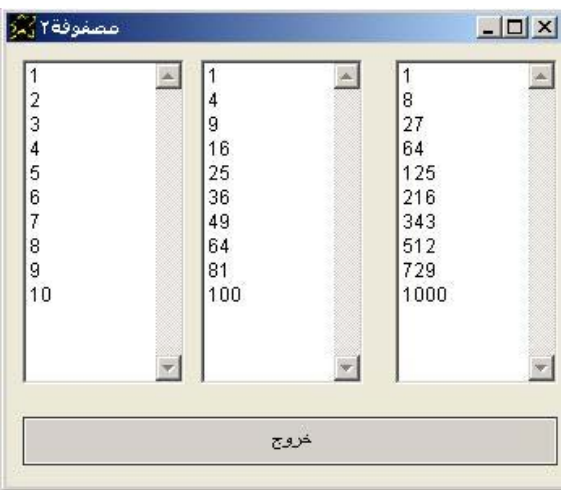

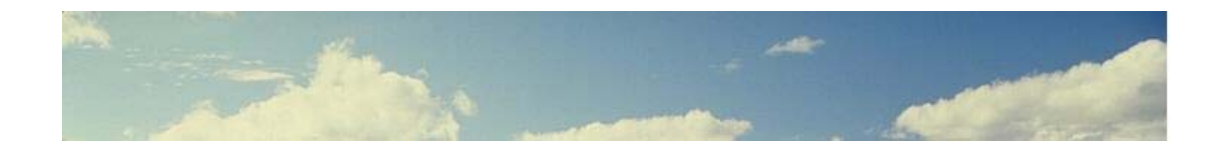

# **الملفات Files**

السوبرنوفا تتيح لنا التعامل مع الملفات (الانشاء – القراءة – الكتابة)

وتتيح لنا ایضا تشغيل البرامج الخارجية وفتح الملفات بشكل مباشر وسریع.

آما تتيح لنا عرض النافذة الشهيرة التى تطلب من المستخدم تحدید ملف للفتح او للحفظ وهو امر شائع الاستخدام فى تطبيقات مایكروسوفت ویندوز.

Execute file ....data as value.... Execute from ....data as expression.... ....data as expression.... memory to file ....data as expression.... ....data as expression.... file to memory ....data as expression.... ....data as expression.... file to open ....data as expression.... file to save

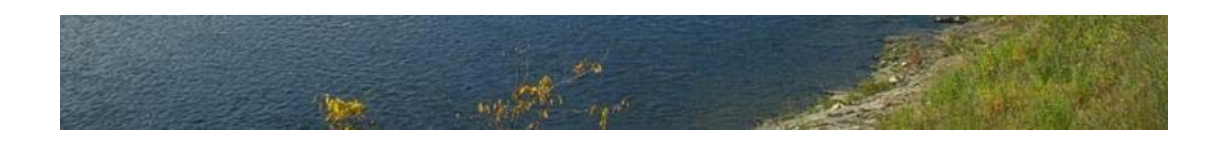

والان لدینا مثال بسيط یقوم بفتح الملفات للتشغيل – فمثلا یتم فتح ملف من نوع الشفيرة المصدریة للسوبرنوفا (احد البرامج المكتوبة بالسوبرنوفا) ویتم فتح ملف صورة ایضا.

I want window and the window title is Execute file. The window back color is {255,0,0}.

I want button and the button caption is Run "welcome2.nova" The button top is 60. and the button left is 20. The button width is 300. and the button name is btn1.

I want button and the button caption is Run "open test.jpg" The button top is 100. and the button left is 20. The button width is 300. and the button name is btn2.

```
Btn1 MouseClick. instructions are 
        :note: " execute file command parameter is data as value" 
       execute file "..\..\test\welcome2.nova"
End of instructions
```

```
Btn2 MouseClick. instructions are 
        :note: " execute from command parameter is data as expression" 
       execute from "(..\..\test\test.jpg)"
End of instructions
```
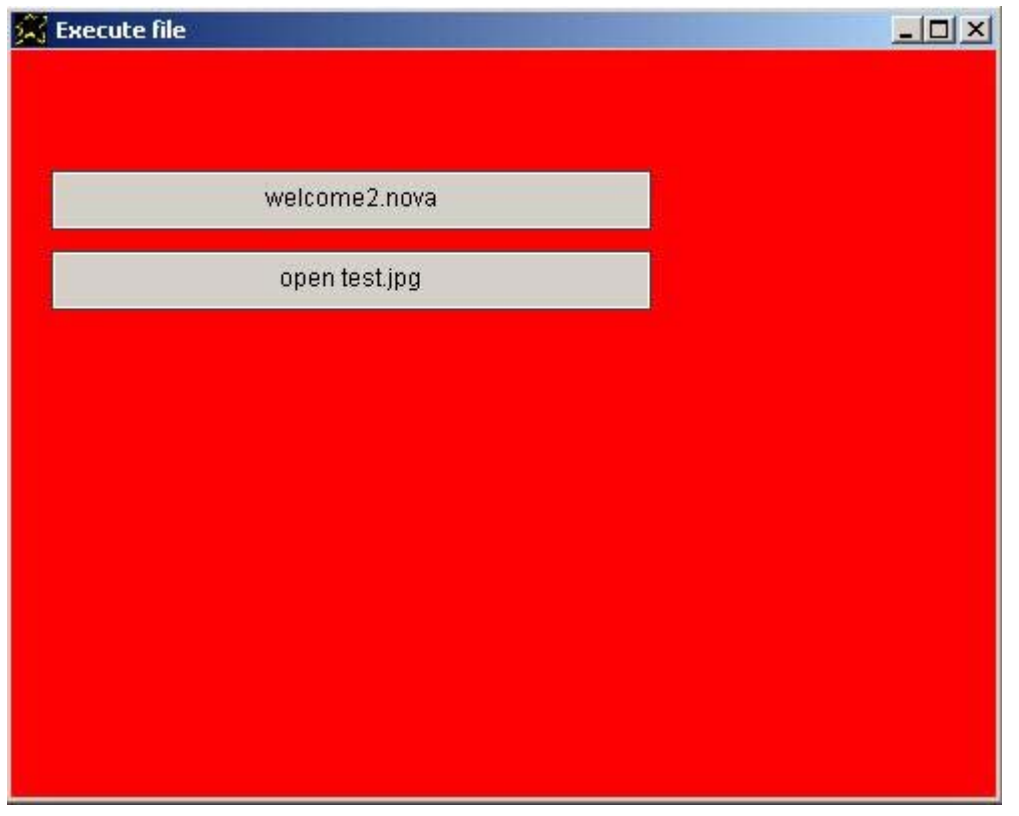

و الشفير ة المصدر بـة بـاللغة العر بيـة كـالتـالـي

```
انا ارید نافذة والنافذة تحت عنوان هو "تشغيل ملف"
                                          یانافذة لون الخلفية هو ازرق.
                      یانافذة العرض هو .350 یانافذة الارتفاع هو .300
                              انا ارید عنوان ویاعنوان النص هو مرحبا.
                                           یاعنوان حجم الخط هو .50
                     ياعنوان العرض هو 300. ياعنوان الارتفاع هو 80.
                                        یاعنوان لون الكتابة هو ابيض.
                                        یاعنوان لون الخلفية هو ازرق.
                             انا ارید زر ویازر النص هو "فتح الصورة"
                                         یازر البدایة العلویة هى .100
                                          یازر البدایة اليسرى هى .20
                                               یازر العرض هو .300
                                               یازر الاسم هو "زر1"
                                        یازر لون الكتابة هو الارجوان.
                                           یازر لون الخلفية هو ابيض.
                                       "زر1 النقر بالفارة" تعليماته هى
   :ملاحظة: "تشغيل الملف تاخذ القيمة عبارة عن بيانات Data"
                                  تشغيل الملف "cover.jpg"
                                                      نهایة التعليمات
                          انا ارید زر ویازر النص هو "فتح تطبيق نوفا"
                                         یازر البدایة العلویة هى .150
                                          یازر البدایة اليسرى هى .20
                                               یازر العرض هو .300
                                               یازر الاسم هو "زر2"
                                        یازر لون الكتابة هو الارجوان.
                                           یازر لون الخلفية هو ابيض.
                                      "زر2 النقر بالفارة" تعليماته هى
:ملاحظة: "تشغيل من تاخذ القيمة عبارة عن تعبير Expression"
               "(ArabicCode_Picture.nova)" من تشغيل
                                                      نهایة التعليمات
```
والتطبيق وقت التنفيذ كالتالى

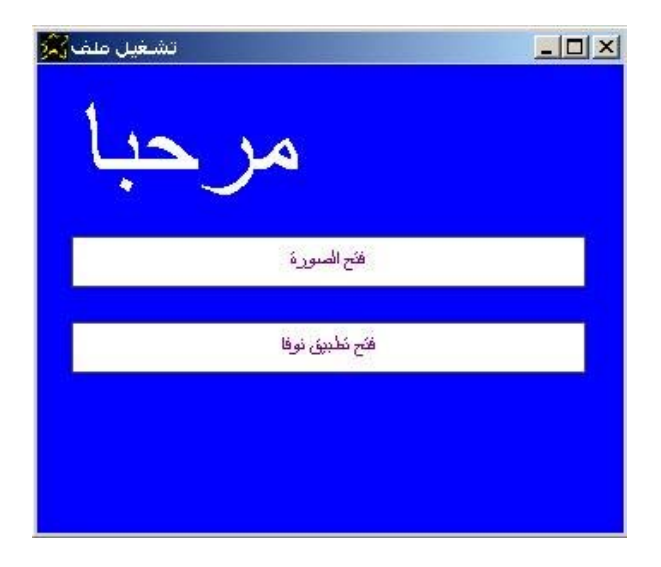

والان لدینا مثال یقوم بحفظ محتوى متغير فى الذاآرة memory الى ملف File

I want window and the window title is memory to file. The window back color is purple. I want button and the button caption is Run "create test.txt" The button top is 60. and the button left is 20. The button width is 300. and the button name is btn1. The button back color is white. Btn1 MouseClick. instructions are [mystr]. = "(Hello How are you ? I hope that you are fine. bye.)" [mystr]. memory to file "(test.txt)"

End of instructions

والتطبيق وقت التشغيل كالتالى حيث بمجرد الضغط على الزر المعرف داخل نافذة التطبيق يتم انشاء الملف test.txt وكتابة محتوى المتغير mystr بداخله ويمكن فتح الملف باستخدام برنامج المفكرة Notepad.exe المتوفرة فمى مايكروسوفت ويندوز Windows-MS لمشاهدة محتواه.

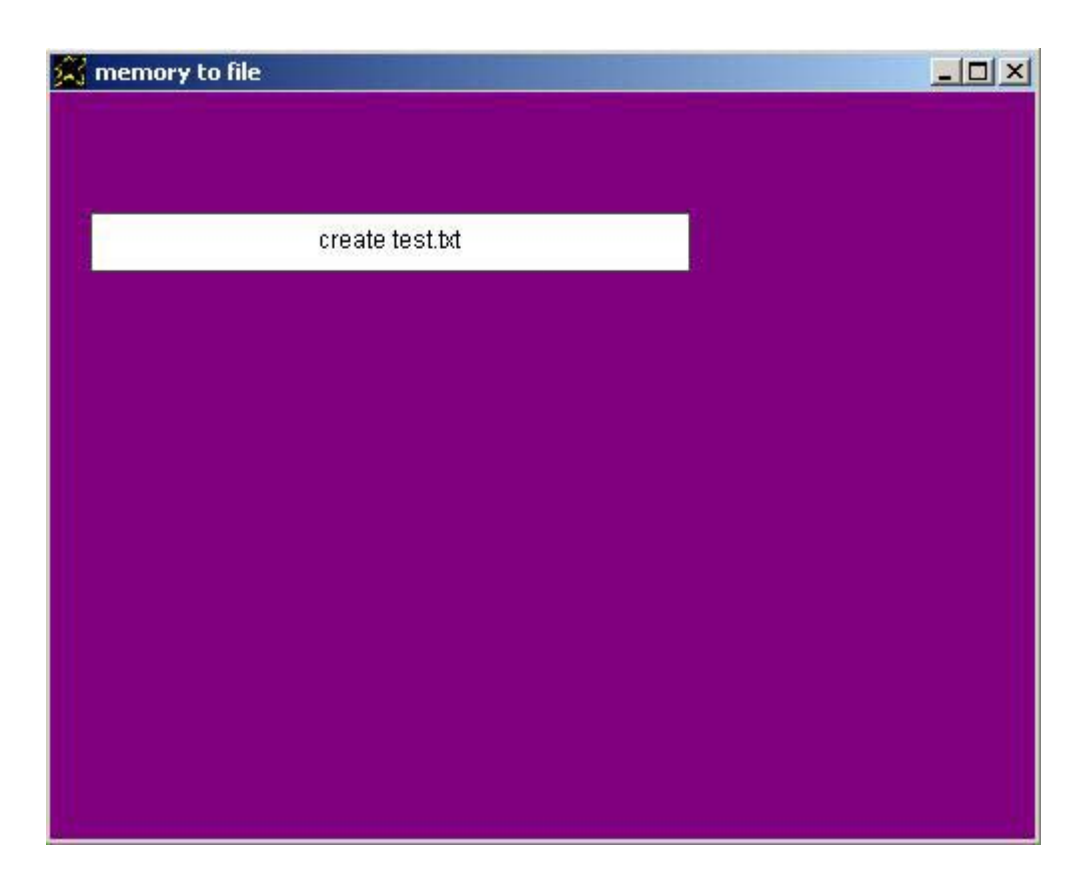

#### و الشفير ة المصدر بـة باللغة العر بيـة كالاتـى

التطبيق تحت عنوان هو تجربة.

انا ارید نافذة و النا فذة تحت عنوان هو حفظ نص فى ملف. یانافذة الاتجاه هو بدایة من اليمين لليسار. یانافذة لون الخلفية هو {255,255,255}. یانافذة العرض هو .530 یانافذة الارتفاع هو .200

انا ارید زر يازر النص هو "اكتب النص فى ملف mytext.txt " یازر العرض هو .180 یازر الاسم هو "زر1"

> انا ارید مربع نص یامربع نص البدایة اليسرى هى .200

> > "زر1 النقر بالفارة" تعليماته هى

یامربع نص القيمة الى [س]. [س]. ذاكرة يحفظ محتواها فى ملف "(mytext.txt)"

نهایة التعليمات

والتطبيق وقت التشغيل كالتالى حيث نجد مربع نص معرف داخل النافذة وفي ى<br>التجربـة التـى قمنـا بهـا تـم كتابـة سلسلة حرفيـة فـى مربـع الـنص وهـى (السلام عليكم ورحمة الله وبركاته ) ثم بالضغط على الزر المعرف داخل النافذة يتم حفظ السلسلة الحرفية المكتوبة فى مربع النص المعرف داخل النافذة فى الملف txt.mytext

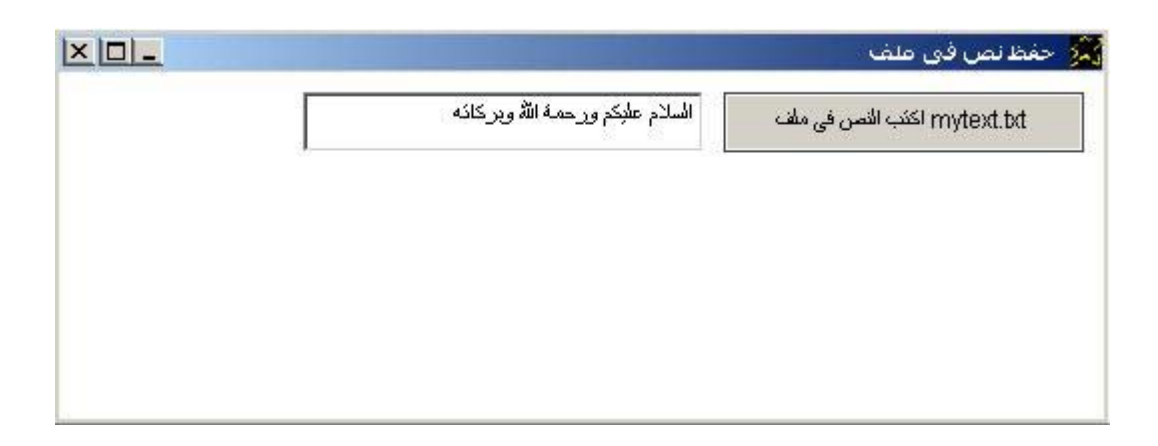

والان ننتقل لمثال جدید یوضح كيفية قراءة محتوى ملف وتسجيله فى متغير موجود فى الذاكرة Memory و يتم ذلك باستخدام الامر file to memory كما يتضح من خلال المثال الذى یقوم بقراءة الملف txt2.test ووضع محتواه فى مربع تحریر editbox معرف داخل نافذة التطبيق.

I want window contains editBOX The window title is file to memory. The window back color is purple. I want button and the button caption is Run "read test2.txt" The button top is 260. and the button left is 20. The button width is 300. and the button name is btn1. The button back color is white. Btn1 MouseClick. instructions are "(test2.txt)" file to memory [x]. editbox value FROM [x]. End of instructions

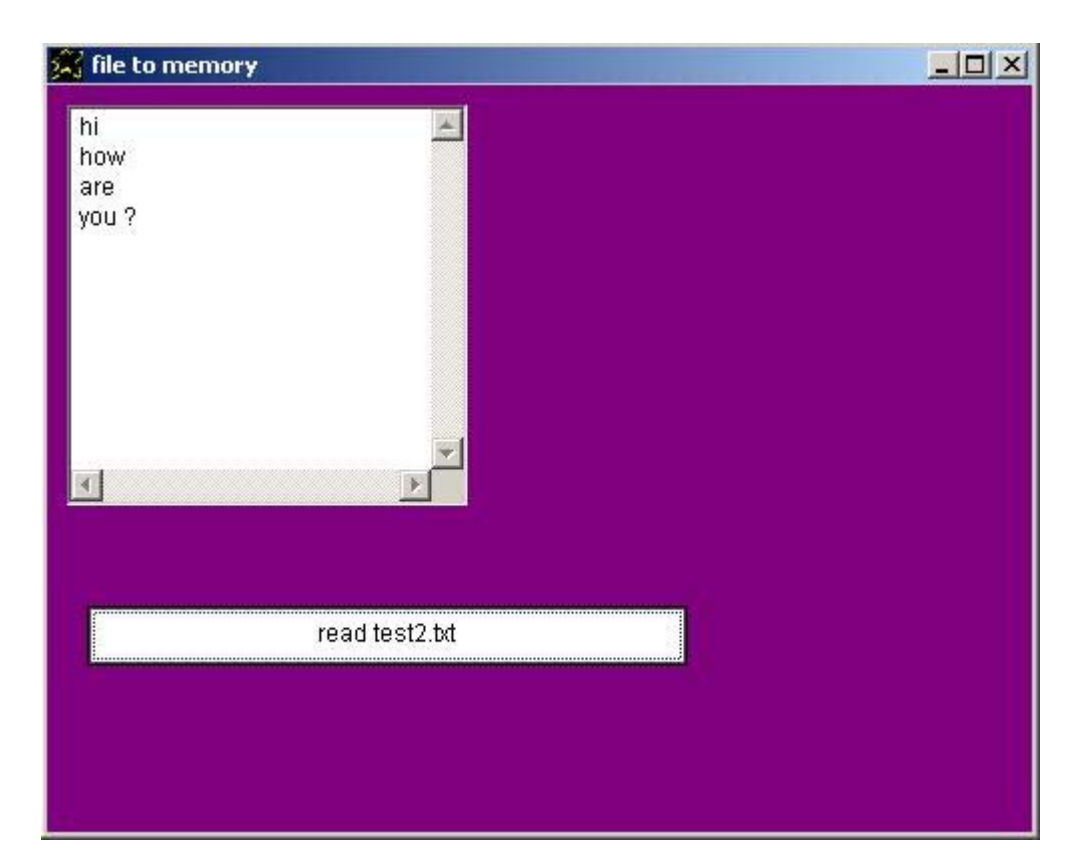

### و الشفير ة المصدر بة باللغة العربية كالتالى

امنع الاظهار التلقائى للنافذة امنع اعادة تحجيم النافذة انا ارید نافذة والنافذة تحت عنوان هو قراءة ملف وعرض محتواه. یانافذة الاتجاه هو بدایة من اليمين لليسار.

انا ارید مربع تحریر

"(test.txt)" ملف يحفظ محتواه فى الذاكرة [س]. یامربع تحریر القيمة من [س].

> لوسمحت قم بتوسيط النافذة لوسمحت اعرض النافذة

والتطبيق وقت التشغيل كالتالي حيث تم قراءة محتوى الملف txt.test وتم نقل هذا المحتوى الذى تم قراءته الى متغير [س] ثم نقل محتوى هذا المتغير الى مربع التحریر المعرف داخل نافذة التطبيق

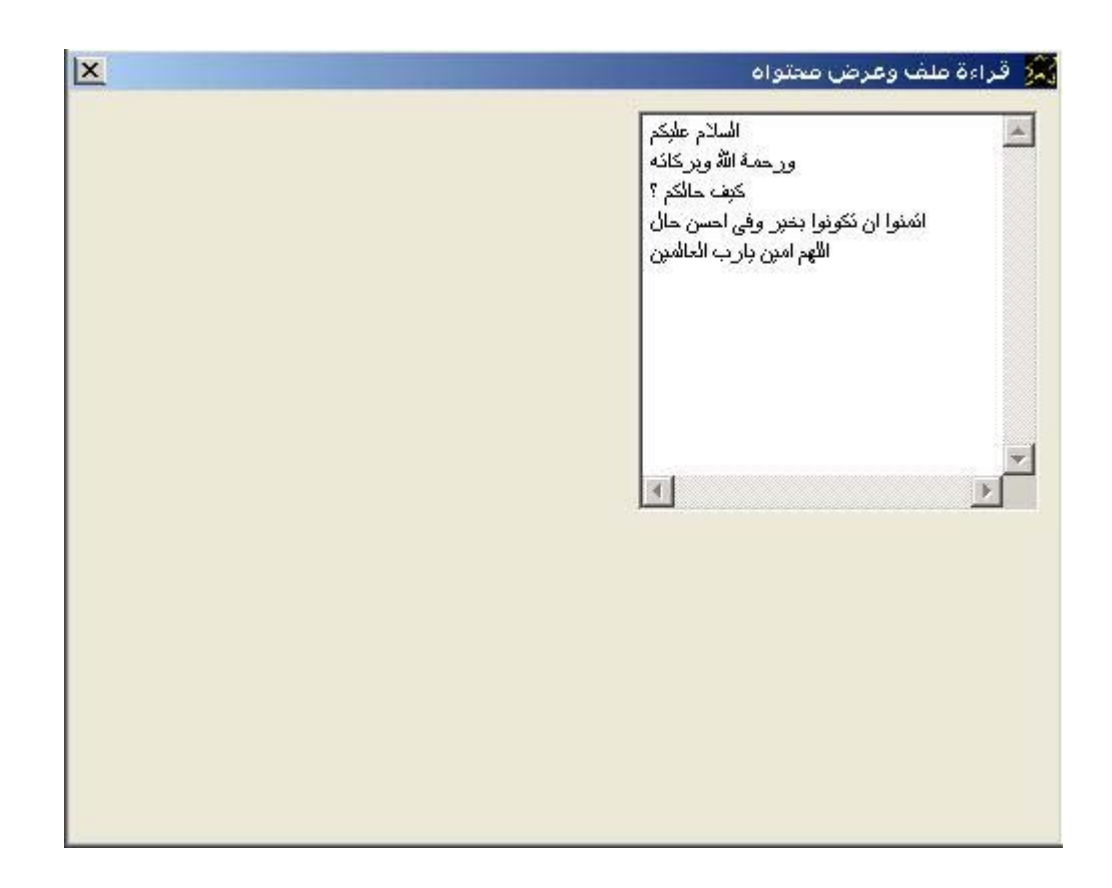

والان لدینا مثال متقدم نوعا مـا عند المقارنـة بالمثـال السـابق حيث تـم نقل محتوى الملف في متغير ثم تم قراءة محتوى هذا المتغير حرف حرف للحصـول علـي مابداخله سطر سطر ليتم اضـافة كل سطر على حده كعنصـر في مربـع القائمـة listbox المعرف داخل نافذة التطبيق

```
I want window contains listbox 
The window title is file to memory2. 
The window back color is purple.
I want button and the button caption is Run "read test2.txt" 
The button top is 260. and the button left is 20. 
The button width is 300. and the button name is btn1.
The button back color is white.
Btn1 MouseClick. instructions are 
"(test2.txt)" file to memory [x]. 
[linear]. = (). 
         [mymax]. = len [x]. 
        [mylinder] = .[y]. = (1).
        Do while [y] \leq [mymax].
                [myadd]. = [y] inside [x].
                 [myline]. = [myline] [myadd]. 
                 [mycheck]. = (2) right [myline]. 
                Do if [mycheck] == [linear] or [y] == [mymax].
                         listbox must add from [myline]. 
                        [mylinder]. = .
                 End if 
                [y]. = [y] + (1).
         End while 
End of instructions
```

```
Sol file to memory2
                                                                   -12xm
 hov
 lare
 you?
                    read test2.bt
```
والان نتعرف من خلال الامثلة البسيطة على كيفية اظهار نافذة (فتح ملف) او (حفظ باسم) حتى یختار المستخدم ملف ما او یحدد اسم الملف و ببساطة یتم ذلك من خلال الامرین open to file ) نافذة فتح ملف ) والامر save to file) نافذة حفظ باسم)

I want window and the window title is file to open. [x]. file to open The window title from [x].

i want window and the window title is file to save. [x]. file to save the window title from [x].

I want window and the window title is file to open2. [x]. file to open

 $[check]$ . =  $[x]$  == (). Do if [check]. the window title is no file selected. End if Do if not [check]. the window title from [x]. End if

و الشفير ة المصدر ية باللغة العر بية كالتالى

التطبيق تحت عنوان هو تجربة.

انا ارید نافذة و النا فذة تحت عنوان هو " ملف لكى نفتحه" یانافذة الاتجاه هو بدایة من اليمين لليسار. یانافذة لون الخلفية هو {255,255,255}. یانافذة العرض هو .530 یانافذة الارتفاع هو .200

> [ س]. ملف لكى نفتحه النافذة تحت عنوان من [ س].

التطبيق تحت عنوان هو تجربة.

انا ارید نافذة و النا فذة تحت عنوان هو "ملف لكى نفتحه" یانافذة الاتجاه هو بدایة من اليمين لليسار. یانافذة لون الخلفية هو {255,255,255}. یانافذة العرض هو .530 یانافذة الارتفاع هو .200

> [س]. ملف لكى نحفظه النافذة تحت عنوان من [س].
### والامثلة وقت التشغيل كالتالى

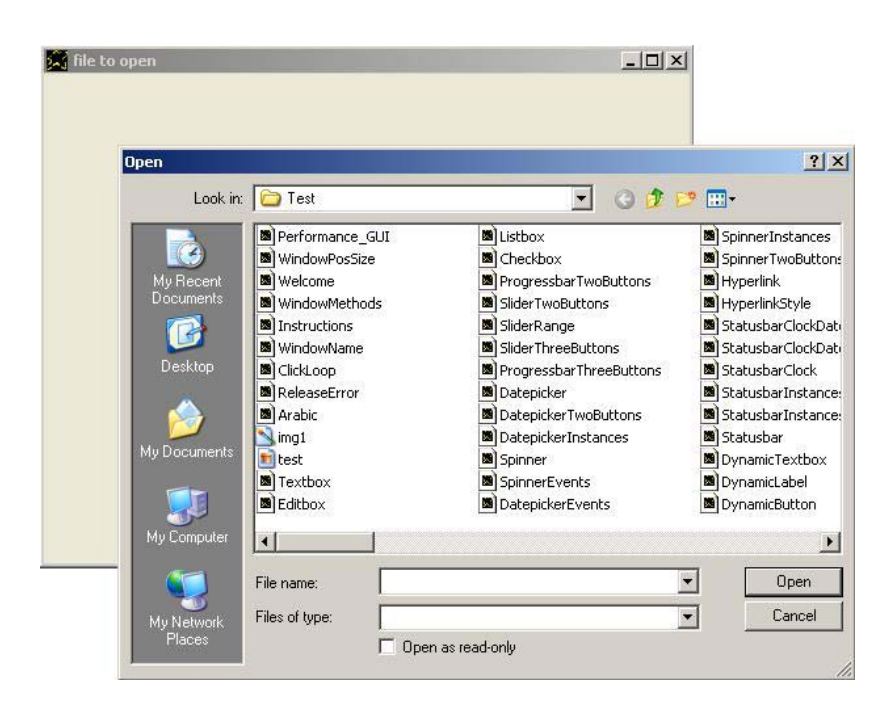

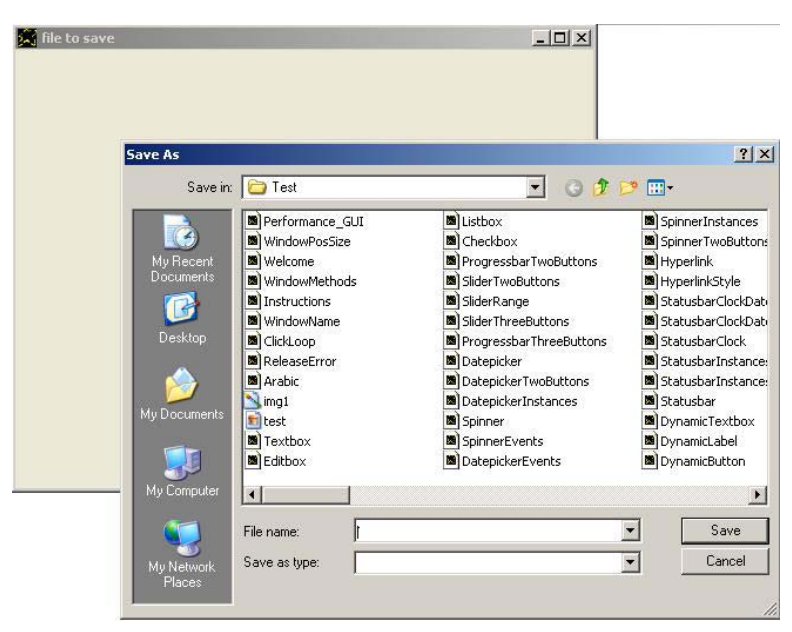

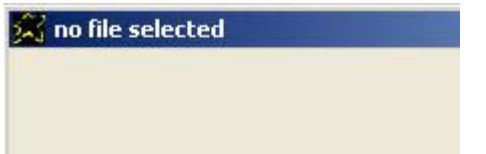

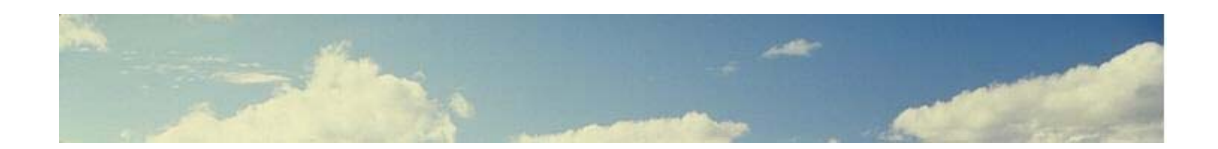

# **تطبيق الديلفرى Delivery Application**

فى هذا التطبيق نتعرف بشكل افضل كيف تتنـاغم عناصـر اللغـة المختلفـة اثنـاء بنـاء وتطویر التطبیقات – انه تطبیق بسيط للغایـة ولكنـه جيد یوضـح كيفيـة الاستفادة من اوامر التعامل مع السلاسل الحرفية Strings لاجراء عملية البحث Search ويوضح كيف يتم بنـاء واجهـة التطبيق الرسومية GUI بالاضـافة الـي استخدام الاحداث Events لاستدعاء اجراءات Procedures تقوم بوظائف التطبيق كمـا ان هناك استخدام لاوامر التعامل مع الوقت والتاريخ Date & Time لتسجيل معلومات تفصيلية عن الطلب Order كما هناك استخدام لاوامر التعامل مع الملفات Files حيث يتم حفظ الطلب في ملـف ثـم فتحـه للعـرض باسـتخدام المفكـرة .Notepad

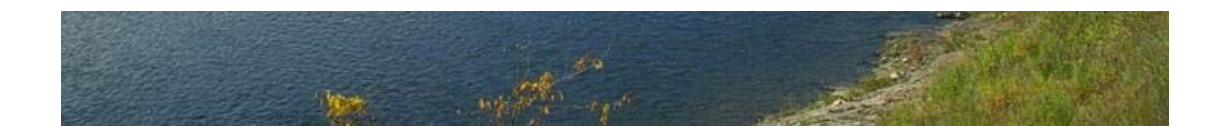

الشفير ة المصدر یة للتطبیق کالتالی و هی سـهلة الفهم ان شـاء الله فـى حالـة استعاب ماتم شرحه فى الفصول السابقة باذن االله رب العالمين.

```
The application title is "Delivery" 
Set window auto show off 
Set window resize off 
[m\gamma\text{array}]. = (3).
[m\gamma\text{array}]\setminus(1). = (Tea).
[myarray] \ (2). = (Cafe).
[myarray] \ (3). = (Sandwich).
I want window and the window title is "Delivery" 
Window width = 730. and window height = 530.
I want label 
The label width is 700. and label height is 120. 
The label font size is 20. 
The label back color = white.
The label caption is 
" 
         What do you want ? 
\mathbf{u}I want label and label top is 140. 
Label caption is Title :.
Label font name is "arial" 
Label font size is "14" 
I want textbox 
Textbox left is 80. 
Textbox top is 140. 
Textbox width is 500. 
Textbox font name is arial. 
Textbox font size is 14. 
I want button 
Button top is 140. 
Button left is 600. 
Button caption is Search. 
Button font name is arial. 
Button font size is 14. 
Button name is BtnSearch. 
I want listbox and listbox top is 180. 
Listbox width is 700. and listbox height is 250. 
The listbox font name is arial. 
The listbox font size is 14. 
[x]. = (1). and do while [x] <= [myarray].
The listbox must add from [m\gamma] \setminus [x].
[x]. = [x] + (1).
End while 
I want button and the button top is 450. 
The button left is 240. and button caption = "Ok"
The button name is btn1. 
The button back color is white.
I want button and the button top is 450. 
The button left is 360. and button caption = "Close"
```

```
تابع الشفيرة المصدریة
```

```
The button name is btnclose.
The button fore color is white.
The button back color is red.
btnclose mouseclick. instructions are you close application ok 
listbox value is 1. 
You centre window and You show window 
btn1 mouseclick. instructions are 
         The listbox value to [x]. 
        Do if not [x] == (0).
                [mytem]. = [myarray] \setminus [x].
                [mystr]. = "(
                         Delivery Application 
------------------------------------------------------------------- 
Date :) thedate ( 
Time :) thetime ( 
Month :) themonth ( 
Day :) theday ( 
Item :---------------> ) [myitem] ( 
-------------------------------------------------------------------)" 
                 [mystr]. memory to file "(delivery.txt)" 
                 execute file "delivery.txt" 
         End if 
End of instructions 
btn search mouse click. instructions are 
        textbox value to [mystr]. 
         [mystr]. = lower [mystr]. 
        [x]. = (1).
        Do while [x] \leq [myarray].
                [mytem]. = lower [myarray] \setminus [x].
                [check]. = [mystr] at [myitem].
                Do if not [check] == (0).
                         listbox value from [x]. 
                 End if 
                [x]. = [x] + (1).
         End while 
End of instructions
```
ویمكن اعـادة كتابـة التطبيق وتطـویره ليكون بشكل افضـل ممـا هـو عليـه الان فمـثلا یمكن الغاء ز ر البحث Search بحيث یكون البحث تفاعلى اى یتم بشكل دینـاميكى وتلقائى بمجرد كتابة او تعدیل عبارة البحث التى یتم ادخالها فى مربع النص.

كما بمكن تحسين الجز ء من الشفير ة الخـاص بتوليد تقرير الطلب بحيث بـتم تجهيز التقریر باستخدام تعبیر expression یتم ارساله المی الملف مباشرة بدون استخدام متغير وسيط آما تم وبهذا تكون الشفير ة المصدر بـة للتطبيق كالتالى

```
The application title is "Delivery2" 
Set window auto show off 
Set window resize off 
[m\gamma\text{array}]. = (3).
[m\gamma\text{array}]\setminus(1). = (Tea).
[m\gamma\text{array}]\ (2). = (Cafe).
[m\gamma\text{array}]\setminus(3). = (Sandwich).
I want window and the window title is "Delivery" 
Window width = 730. and window height = 530.
I want label 
The label width is 700. and label height is 120. 
The label font size is 20. 
The label back color = white.
The label caption is 
" 
         What do you want ? 
.<br>"
I want label and label top is 140. 
label caption is Title :.
label font name is "arial" 
label font size is "14" 
I want textbox 
textbox left is 80. 
textbox top is 140. 
textbox width is 500. 
textbox font name is arial. 
textbox font size is 14. 
textbox name is text1. 
I want listbox and listbox top is 180. 
Listbox width is 700. and listbox height is 250. 
The listbox font name is arial. 
The listbox font size is 14. 
[x]. = (1). and do while [x] <= [m\gamma].
The listbox must add from [myarray] \setminus [x].
[x]. = [x] + (1).
end while 
I want button and the button top is 450. 
The button left is 240. and button caption = "Ok"
The button name is btn1. 
The button back color is white.
I want button and the button top is 450. 
The button left is 360. and button caption = "Close"
The button name is btnclose. 
The button fore color is white. 
The button back color is red. 
btnclose mouseclick. instructions are you close application ok 
listbox value is 1. 
You centre window and You show window
```
تابع الشفيرة المصدریة

```
btn1 mouseclick. instructions are 
         The listbox value to [x]. 
        Do if not [x] == (0).
                \mathbf{u} (
                         Delivery Application 
                      ------------------------------------------------------------------- 
Date :) thedate ( 
Time :) thetime ( 
Month :) themonth ( 
Day :) theday ( 
Item :---------------> ) [myarray]\[x] ( 
      -------------------------------------------------------------------)" 
                Memory to file "(delivery.txt)" 
                 Execute file "delivery.txt" 
         End if 
End of instructions 
text1 change. instructions are 
        textbox value to [mystr]. 
         [mystr]. = lower [mystr]. 
        [x]. = (1).
        Do while [x] \leq [myarray].
                [myitem]. = lower [myarray]\setminus [x].
                [check]. = [mystr] at [mytem].
                Do if not [check] == (0).
                         listbox value from [x]. 
                 End if 
                [x]. = [x] + (1).
         End while 
End of instructions
```
والتطبيق وقت التشغيل كالتالى

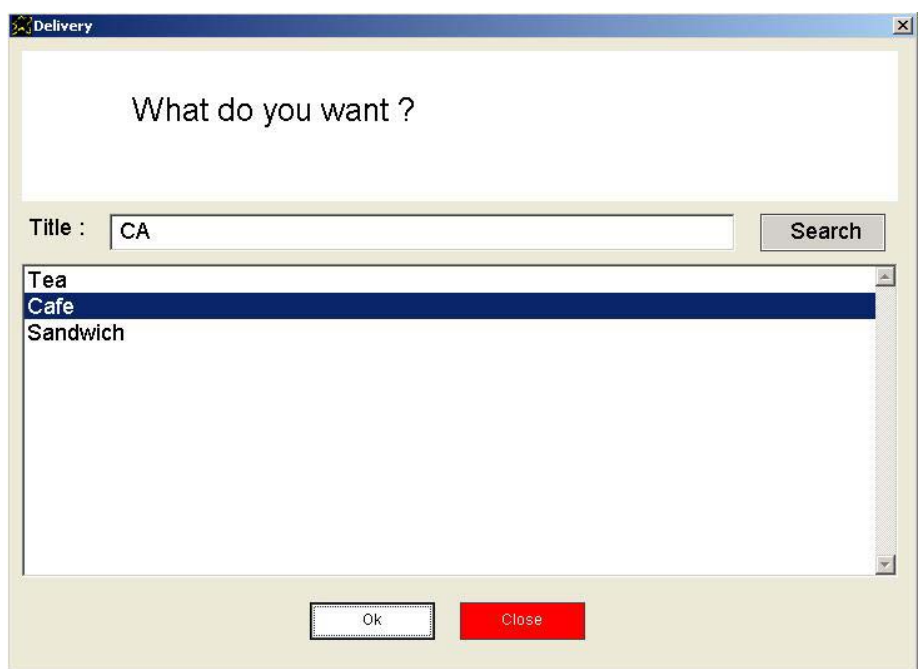

وفيما یلى مثال على تقریر الطلب الناشىء من التطبيق

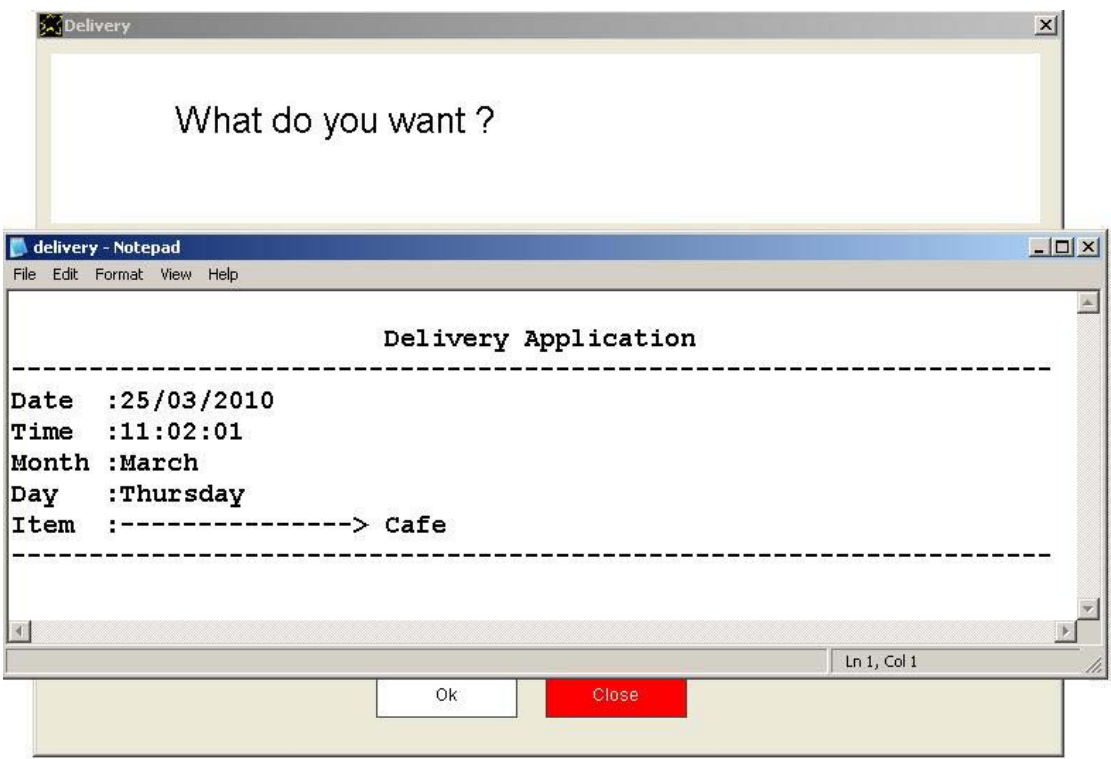

وفيما یلى التطبيق بعد تعدیل الشفيرة المصدریة واستخدام البحث التفاعلى.

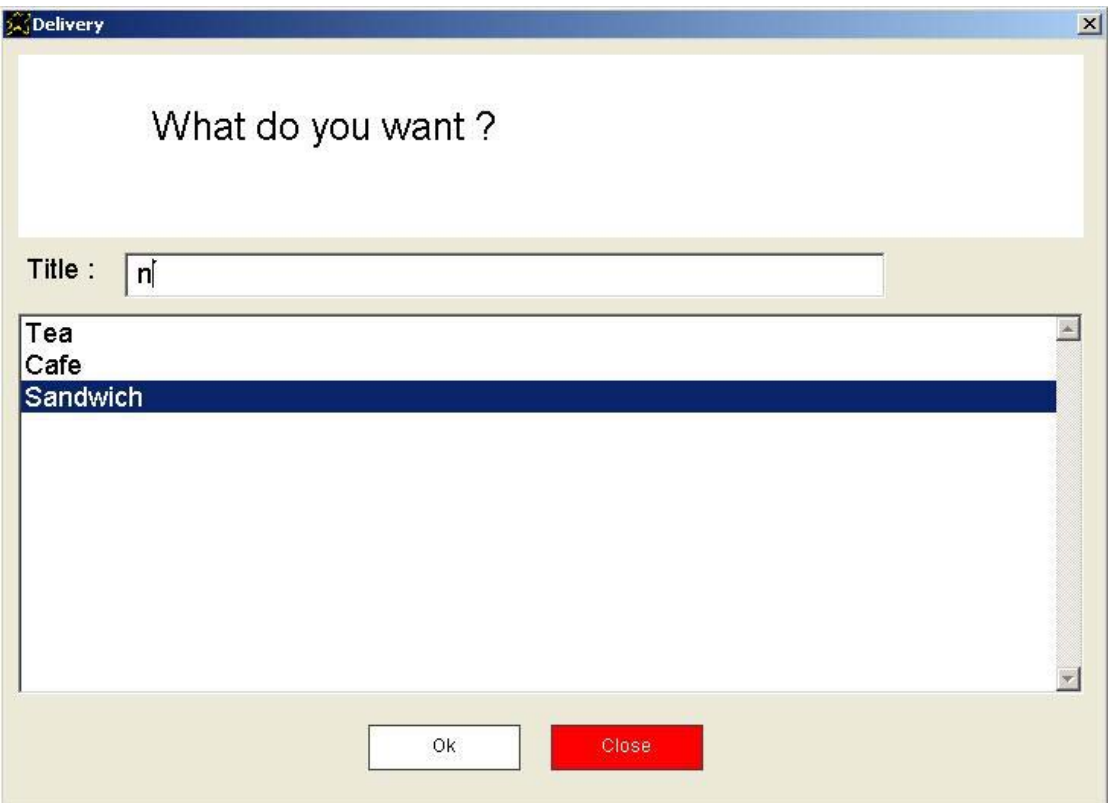

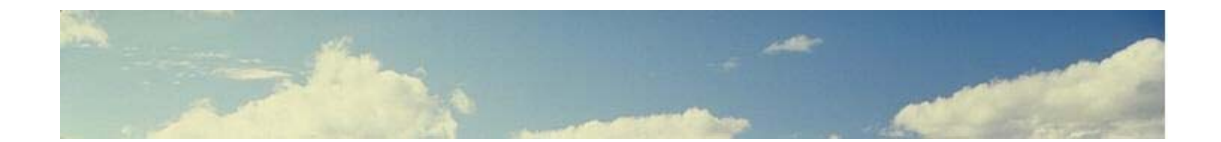

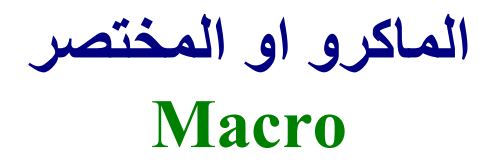

هو اشارة باختصار من متغير الى متغير اخر لاستخدامه – او من متغير الى دالة او اجراء لاستدعاءه

> بمعنى اوضح یكون لدینا متغير وهذا المتغير یشتمل على اسم متغير اخر نرید الوصول اليه او هذا المتغير یشتمل على اسم دالة او اجراء نرید استدعائه

وللماكر و استخدامات عدیدة و متقدمة فى البر مجة لما یوفر ه من مستوى اعلى من المرونة والدیناميكية فى التنفيذ المبنى على المجهول من المتغيرات والدوال.

تشتمل السوبرنوفا على امرین لهذا الغرض

Get Variable ....Variable/Value Point to Variable Name....

Do Function ....Variable/Value Point to Function Name....

الامر الاول هو Variable Get والذى یستخدم للوصول الى متغير من خلال متغير اخر قيمته هى اسم هذا المتغير الذى نرید الوصول اليه اما الامر الثانى فهو الامر Function Do والذى یستخدم لاستدعاء دالة او اجراء اسمه مخزن داخل متغير.

مما يميز الماكرو انه قابل للاستخدام فى اى expression وبالتالى فهو منفذ السوبرنوفا لاستدعاء الدوال داخل الـ expressions بشكل رسمى معلن

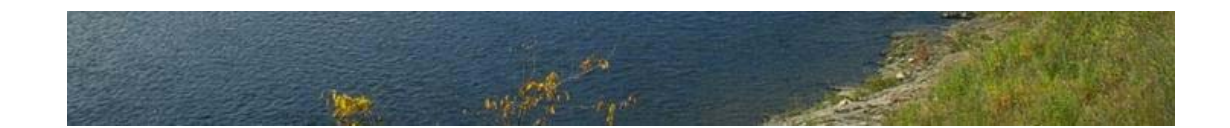

والان نبدا بمثال عملي للتعرف على الماكر و واستخدامه للوصول الى متغير

Application title = GetVariable. I want window contains textbox and window title = GetVariable. Window height = 130. I want label and label top is 50. I want button and button name is btn1. and button left = 300. Button caption = GetVariable. and button width = 150. btn1 mouseclick. instructions are Textbox value to [mytext]. Label caption from get variable (mytext). End of instructions

ونلاحظ من هذا المثال ان (mytext وget variable (mytext هي نفسها تعادل [mytext] حيث ان الماكرو توصل الى اسم المتغير مباشرة من خلال قيمة ولكن كان من الممكن ان یكون الطریق اطول و ان یتوصل المـاكر و الـى المتغير بدلالـة متغير اخر یحتوى على اسم المتغير المطلوب

ونتيجة تنفيذ هذا التطبيق كالتالى

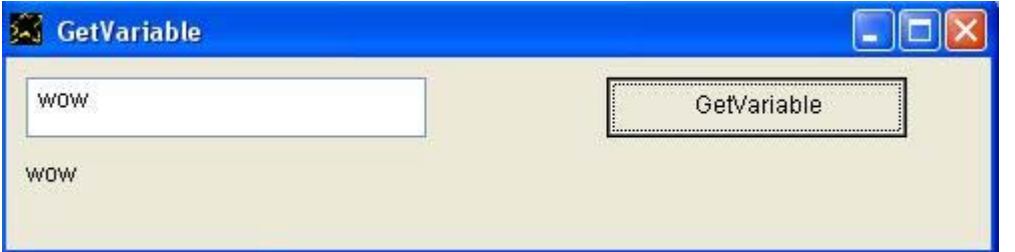

ونتابع الان لنرى مثال اخر

Application title = GetVariable2. I want window contains textbox and window title = GetVariable2. Window height = 130. I want label and label top is 50. I want button and button name is btn1. and button left = 300. Button caption = GetVariable. and button width = 150. btn1 mouseclick. instructions are Textbox value to [mytext]. Label caption from get variable (mytext) x get variable(mytext). End of instructions

#### ونتيجة تنفيذ هذا المثال كالتالى

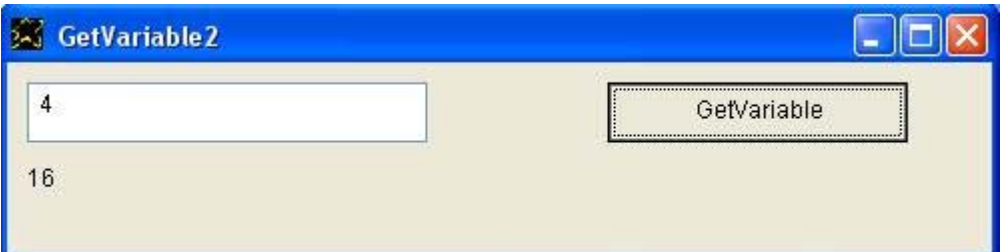

والشفيرة المصدرية باللغة العربية كالتالي

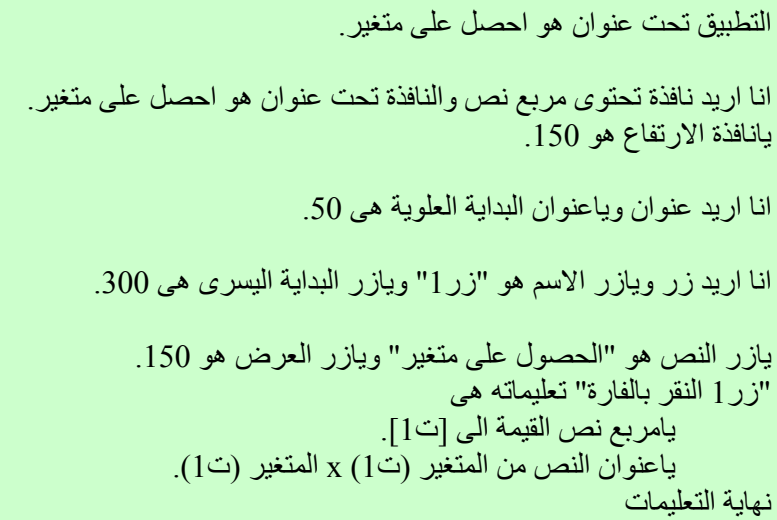

### والتطبيق وقت التشغيل كالتالي

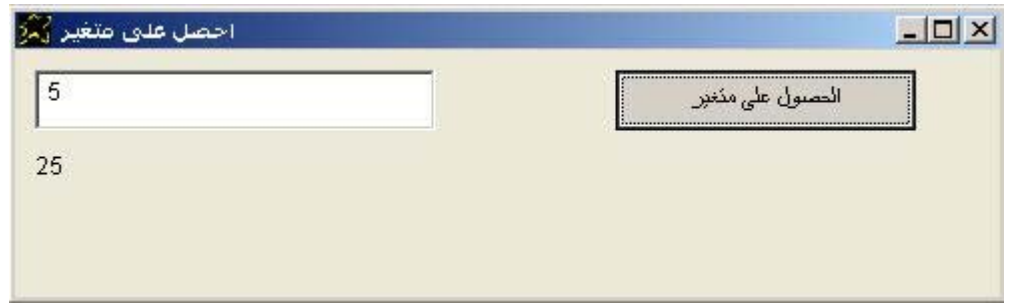

وفى هذا المثال تم الحصول على قيمة من المستخدم من خلال مربع النص المعرف داخل النافذة ومن ثم تم تخزین هذه القيمة فى متغير والذى تم الحصول على القيمة التى بداخله باستخدام الماآرو ثم تم معاملتها على انها قيمة رقمية وتم ضرب القيمة الرقمية فى نفسها ثم اظهار الناتج

وفى التجربة تم ادخال الرقم 5 وكانت النتيجة هى الرقم 25 تماما كما هو متوقع

والان نتعرف على مثال اخر

```
Application title = Pointer2Variable. 
I want window contains textbox and window title = Pointer2Variable. 
Window height = 130. 
I want label and label top is 50. 
I want button and button name is btn1. and button left = 300. 
Button caption = GetVariable. and button width = 150.
btn1 mouseclick. instructions are 
         textbox value to [mytext]. 
         [mytext]. = Alltrim [mytext]. 
         [myselector]. = (mytext). 
         label caption from get variable [myselector]. 
End of instructions
```
في هذا المثـال هنـاك القليـل مـن اللـف والـدوران حيـث تـم الوصـول الـي المتغيـر [mytext] من خلال المتغير [myselector] باستخدام الماكرو ونتيجة تنفيذ هذا البر نامج كالتالي:-

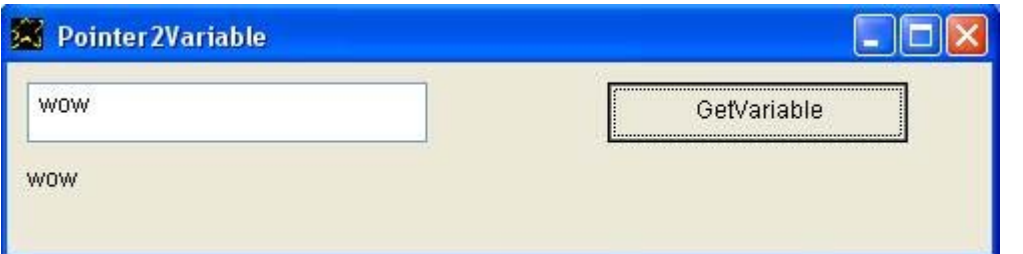

والان نرى مثال بستعمل الماكر و لتنفيذ دالة

```
Application title = DoFunction. 
I want window contains textbox and window title = DoFunction. 
Window height = 130. 
I want label and label top is 50. 
I want button and button name is btn1. and button left = 300. 
Button caption = DoFunction. and button width = 150. 
btn1 mouseclick. instructions are 
         label caption from do function (myfunc). 
End of instructions 
Function myfunc. 
         textbox value to [mytext]. 
        [output]. = [mytext] x [mytext].
End function
```
#### و التطبيق في وقت التشغيل كالتالى

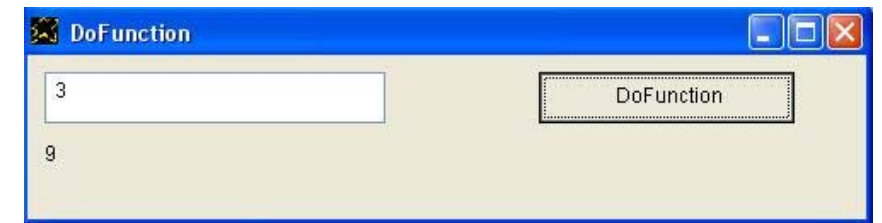

ونواصل لرؤیة مثال اکثر تقدما

```
Application title = DoFunction2. 
I want window contains textbox and window title = DoFunction2. 
Window height = 130. 
I want label and label top is 50. 
I want button and button name is btn1. and button left = 300. 
Button caption = DoFunction. and button width = 150. 
btn1 mouseclick. instructions are 
         label caption from do function (myfunc) + do function 
(myfunc). 
End of instructions 
Function myfunc. 
        textbox value to [mytext]. 
         [output]. = [mytext] x [mytext]. 
End function
```
والتطبيق وقت التشغيل كالتالى

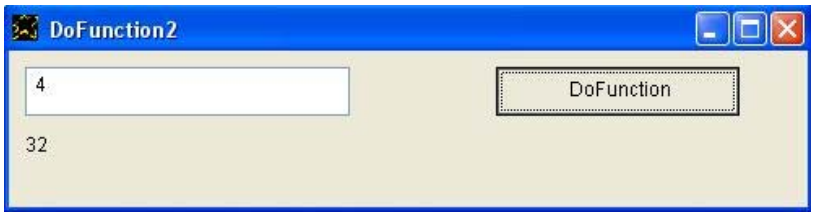

```
ونتابع مع مثال اخر اكثر تقدما
```

```
Application title = Pointer2Function. 
I want window contains textbox and window title = Pointer2Function. 
Window height = 130. 
I want label and label top is 50. 
I want button and button name is btn1. and button left = 300. 
Button caption = DoFunction. and button width = 150. 
btn1 mouseclick. instructions are 
         [myfunctionname]. = (myfunc). 
         label caption from do function [myfunctionname]. 
End of instructions 
Function myfunc. 
        textbox value to [mytext]. 
        [output]. = [mytext] x [mytext].
End function
```
و التطبيق وقت التشغيل كالتالى

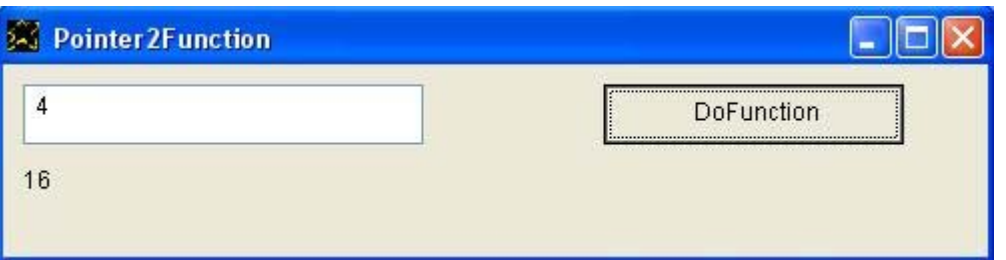

والشفيرة المصدرية باللغة العربية كالتالى

التطبيق تحت عنوان هو العدد مضروب فى نفسه. انا ارید نافذة تحتوى مربع نص والنافذة تحت عنوان هو العدد مضروب فى نفسه. یانافذة الارتفاع هو .130 انا ارید عنوان ویاعنوان البدایة العلویة هى .50 انا ارید زر ویازر الاسم هو "زر1" ویازر البدایة اليسرى هى .300 یازر النص هو "اضرب العدد فى نفسه" ویازر العرض هو .150 "زر1 النقر بالفارة" تعليماته هى [اسم الدالة]. = (دالتى). یاعنوان النص من نفذ الدالة [اسم الدالة]. نهایة التعليمات تعریف الدالة دالتى.<br>يامربع نص القيمة الى [ت]]. یامربع نص القيمة الى [ت1]. [الخرج]. = [ت1] x] ت1]. نهایة الدالة

والتطبيق وقت التنفيذ كالتالى

حيث تم ادخال الرقم 5 وتم الحصول على العدد مضروب فى نفسه اى 5 x 5 = 25 آما هو متوقع

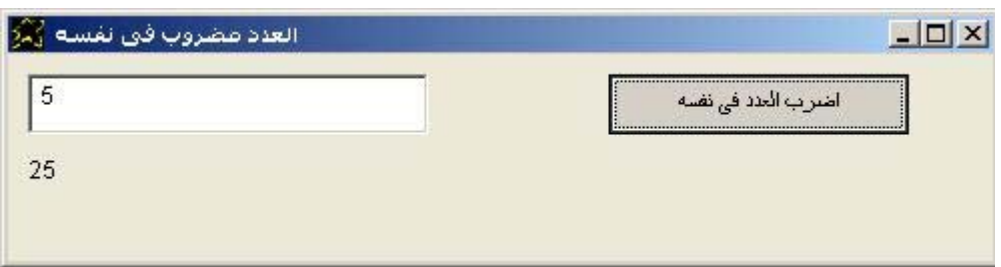

والان نرى مثال جيد یعطى مضروب رقم من خلال دالة لاتقوم باستدعاء نفسها اى recursive No وذلك عن طریق استعمال حلقة نفذ طالما Loop While Do

```
Application title = NoRecursive.
```
I want window contains textbox and window title = NoRecursive. Window height = 130.

I want label and label top is 50.

I want button and button name is btn1. and button left = 300. Button caption = DoFunction. and button width = 150.

btn1 mouseclick. instructions are

 textbox value to [input]. label caption from do function (myfunc).

End of instructions

Function myfunc.

```
[output]. = [input].
Do while [input] > (1).
       [input]. = [input] - (1).
       [output] = [output] x [input].
```
End while

End function

والتطبيق وقت التشغيل كالتالى

حيث تم ادخال الرقم 5 وبالتالى حصلنا على النتيجة وهى مضروب الرقم خمسة  $120 = 1 \times 2 \times 3 \times 4 \times 5$  و هو بساوى

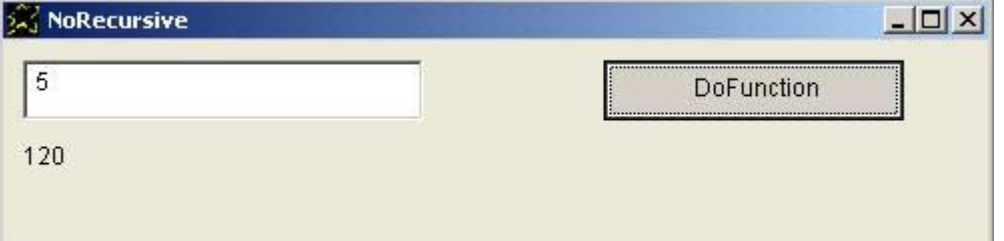

والان لدینا مثال اخر لننهى به هذا الفصل حيث نقوم بكتابـة برنـامج یعطـى مضـروب رقم ولكن من خلال استدعاء الدالة لنفسها Recursive

```
Application title = Recursive. 
I want window contains textbox and window title = Recursive. 
Window height = 130. 
I want label and label top is 50. 
I want button and button name is btn1. and button left = 300. 
Button caption = DoFunction. and button width = 150.
btn1 mouseclick. instructions are 
         Textbox value to [input]. 
         Label caption from do function (myfunc). 
End of instructions 
Function myfunc. 
        [output] = [output] x [input].[input]. = [input] - (1).
        Do if \lceil \text{input} \rceil > (1).
                 Do function myfunc. 
         End if 
End function
```
والتطبيق وقت التشغيل كالتالى

حيث كما فى المثال السابق تم ادخال الرقم 5 وبالتالى حصلنا على النتيجة وهى  $120 = 1 \times 2 \times 3 \times 4 \times 5$  مضروب الرقم خمسة وهو يساوى

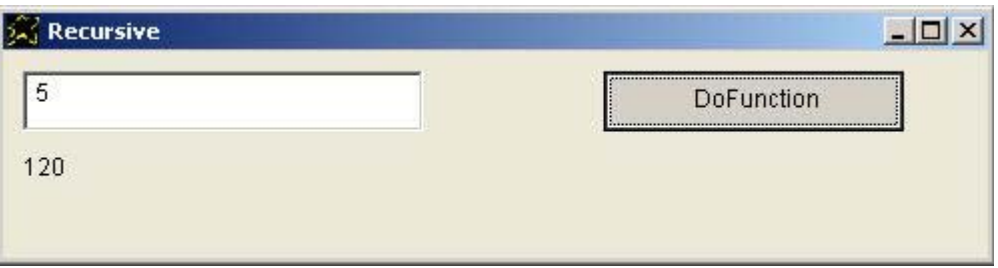

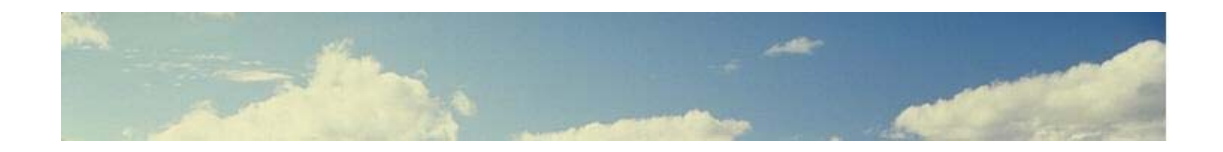

# **دوال مكتبات الربط الديناميكية DLL Functions**

هى الطريق المفتوح لزيادة امكانيات السوبر نوفا حيث يتوفر لنـا الالاف بـل الملايين من الدوال المخزنـة بـداخل العدید من مكتبـات الـربط الدینامیكیـة المتـوفرة مـع نظـام التشغيل مايكروسوفت ويندوز MS-Windows والاخرى المنتشرة عبر الانترنت وتستخدم فى مختلف الاغراض.

 ....data as expression.... DLL library to use ....data as value.... DLL function to call with parameters ....data as value.... With respect to DLL functions which return a value The value will be stored in [Output] variable.

وطريقة الاستخدام تكمن فى تحديد مكتبة الربط الديناميكية (اسم ملف DLL ) وذلك عن طریق الامر DLL Library to use ثم بعد ذلك یتم استدعاء دوال موجودة داخل هذه المكتبة عن طریق الامر parameters with call to Function DLL وهذا الامر يرسل المعطيات الى الدالة عن طريق مصنفوفة ذات بعدين حيث تشتمل على عدد صـفوف یسـاوى عـدد المعطيـات و تشتمل علـى اثنـين مـن الاعمـدة حيـث ان العمود الاول یشتمل على نوع المتغير هل هو رقمي number ام حرفي string بينما العمود الثانى یشتمل على القيمة value .

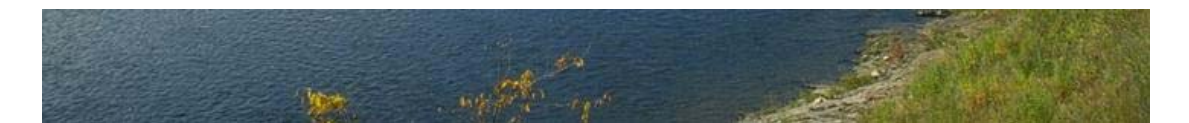

والان نرى مثال یوضح ذلك حيث في هذا المثال نستخدم مكتبة الربط الدیناميكية winmm.dll والتسي تشّىتمل علسي العدیـد مـن الـدوال ونحـن نسـتخدم الان الدالــة PlaySound لتشغيل ملف صوت وهذا الملف هو wav.sample تم استعمال مصـفوفة هـى [myarray] وتم الاشـارة الـى الها تشتمل علـى ثلاثـة عناصر اى تم تحدید عدد عناصر المصنوفة وتلك المعلومة مطلوبة من قبل الامل dll function to call with parameters حتى يقوم بتجميع المعطيات وارسالها الى الدالة بالصغية المناسبة حسب نـوع كل من المعطيات على حده هل هو حرفي string ام رقمي number ورغم ان السوبرنوفا لاتجعلك تلتفت الى هذه الامور (عدد عناصر المصفوفة – نوع المتغير ) الا انها ضروریة هنا لاننا نتعامل مع وسط خـارجى بعيـد عـن عـالم السـوبرنوفا وهـو عـالم مكتبـات الـربط الديناميكيـة القابلـة للاستخدام من قبل معظم لغات البرمجة.

```
I want window 
The window title is "Call Dll - Play Sound , File Sample.wav" 
[myarray]. = (3).
[m\texttt{yarray}]\setminus(1)\setminus(1). = (string). [m\texttt{yarray}]\setminus(1)\setminus(2). = "(sample.wav)"
[m\text{yarray}]\ (2)\ (1). = (number). [m\text{yarray}]\ (2)\ (2). = (0).
[m\text{yarray}]\ (3)\ (1). = (number). [m\text{yarray}]\ (3)\ (2). = (0).
"(winmm.dll)" Dll Library to use 
"PlaySound" dll function to call with parameters "myarray"
```
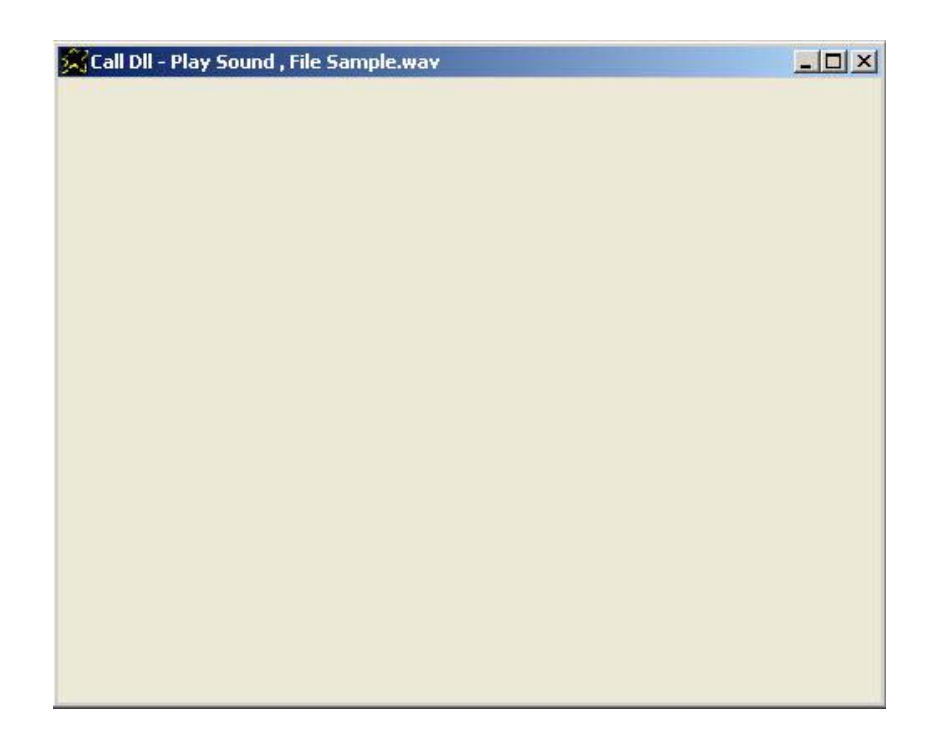

والتطبيق وقت التشغيل كالتالى حيث تظهر نافذة ويتم سماع الصوت

### والشفير ة المصدر بة باللغة العربية كالتالى

التطبيق تحت عنوان هو إستدعاء دالة من مكتبة ربط دیناميكى.

انا ارید نافذة و النا فذة تحت عنوان هو "إستدعاء دالة من مكتبة ربط دیناميكى" یانافذة الاتجاه هو بدایة من اليمين لليسار. یانافذة لون الخلفية هو {255,255,255}. یانافذة العرض هو .530 یانافذة الارتفاع هو .200

[المصفوفة]. = (3).  $"(\text{sample.wav})" = (2)\(1)\$ المصفوفة]\(1)\(1). = (حروف). [المصفوفة]\(1)\(2). [المصفوفة]\(2)\(1). = (رقم). [المصفوفة]\(2)\(2). = (0). [المصفوفة]\(3)\(1). = (رقم). [المصفوفة]\(3)\(2). = (0).

"(dll.winmm "(مكتبة ربط دیناميكى لكى نستعملها

"PlaySound "استدعاء دالة فى مكتبة ربط دیناميكى بالمعطيات "المصفوفة"

والتطبيق وقت التشغيل كالتالي

حيث یتم اظهار نافذة التطبيق وتشغيل ملف الصوت

رُ.<br>وَلَمْ السندعاء دالة من مكتبة ربط ديناميكي

 $|X|$ 

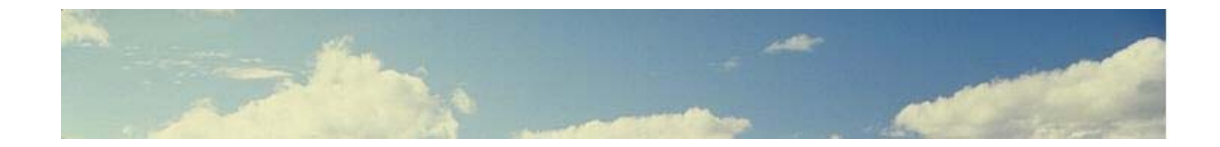

# **مكتبة تشغيل الصوت Sound Player Library**

هى عبارة عن مكتبة تشتمل مجموعة من الدوال التى تستخدم فى تشغيل ملف صوت مع التحكم فى عملية التشغيل من خلال الایقاف ومتابعة التشغيل.

Sound Player Library procedures ---------------------------------

- \* MySoundOpen [input]. = "(filename.mp3)"
- \* MySoundPlay
- \* MySoundPause
- \* MySoundResume
- \* MySoundClose

وفى هذا الجزء من الكتاب سوف نتعرف اولا على الشفيرة المصدریة لمكتبة تشغيل الصوت والتى تم كتابتها بالسوبرنوفا وهى عبارة عن استدعاء مباشر لمجموعة من الدوال فى ملف DLL ثم بعد ذلك نعرض مثال یستعمل المكتبة ویوضح خصائصها ان شاء االله رب العالمين

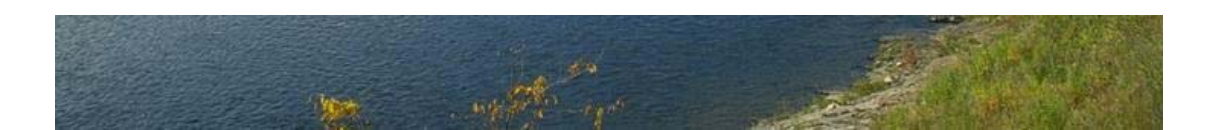

والان نرى الشفيرة المصدرية لمكتبة تشغيل الصوت SoundPlayerLib.nova

```
Procedure MySoundOpen. 
[temperature]. = (4).
[temperature] \ (1) \ (1). = (string).
[temparray]\setminus (1) \setminus (2). = '(open ")[input](" type mpegvideo alias MediaFile)'
[temparray]\ (2)\ (1). = (number). [temparray]\ (2)\ (2). = '(nil)'
[temparray]\ (3)\ (1). = (number). [temparray]\ (3)\ (2). = '(0)'
[temparray]\(4)\(1). = (number). [temparray]\(4)\(2). = '(0)'
"(winmm.dll)" Dll Library to use 
"mciSendString" dll function to call with parameters "temparray" 
End procedure 
Procedure MySoundPlay. 
[temperature] = (4).[temparray] \setminus (1) \setminus (1). = (string). [temparray] \setminus (1) \setminus (2). = '(play MediaFile)'
[temparray]\ (2)\ (1). = (number). [temparray]\ (2)\ (2). = '(nil)'
[temperature] \setminus (3) \setminus (1). = (number). [temperature] \setminus (3) \setminus (2). = '(0)'
[temparray]\setminus(4)\setminus(1). = (number). [temparray]\setminus(4)\setminus(2). = '(0)'
"(winmm.dll)" Dll Library to use 
"mciSendString" dll function to call with parameters "temparray" 
End procedure 
Procedure MySoundPause. 
[temperature]. = (4).
[temparray]\ (1)\ (1). = (string). [temparray]\ (1)\ (2). = '(pause MediaFile)'
[temparray]\ (2)\ (1). = (number). [temparray]\ (2)\ (2). = '(nil)'
[temparray]\ (3)\ (1). = (number). [temparray]\ (3)\ (2). = '(0)'
[temparray]\ (4)\ (4) = (number). [temparray]\ (4)\ (2). = '(0)'
"(winmm.dll)" Dll Library to use 
"mciSendString" dll function to call with parameters "temparray" 
End procedure 
Procedure MySoundClose. 
[temperature]. = (4).
[temparray]\(1)\(1). = (string). [temparray]\(1)\(2). = '(close MediaFile)'
[temparray]\(2)\(1). = (number). [temparray]\(2)\(2). = '(nil)'
[temperature] \setminus (3) \setminus (1). = (number). [temperature] \setminus (3) \setminus (2). = '(0)'
[temparray]\(4)\(1). = (number). [temparray]\(4)\(2). = '(0)'
"(winmm.dll)" Dll Library to use 
"mciSendString" dll function to call with parameters "temparray" 
End procedure 
Procedure MySoundResume. 
[temparray]. = (4).
[temparray] \ (1) \ (1) \ (1). = (string). [temparray] \ (1) \ (2). = ' (resume Medicine)'[temparray]\ (2)\ (1). = (number). [temparray]\ (2)\ (2). = '(nil)'
[temparray]\setminus(3)\setminus(1). = (number). [temparray]\setminus(3)\setminus(2). = '(0)'
[temparray]\setminus(4)\setminus(1). = (number). [temparray]\setminus(4)\setminus(2). = '(0)'
"(winmm.dll)" Dll Library to use 
"mciSendString" dll function to call with parameters "temparray" 
End procedure
```
وینبغى الاشارة الى ان استيعاب محتوى الشفيرة المصدریة للمكتبة ليس ضروریا حتى تتمكن من استخدامها فى بناء وتطویر تطبيقاتك الخاصة. والان مع مثال یوضح كيفية استعمال المكتبة والاستفادة من خصائصها

Application title is Sound Player Library Demo. Do file "SoundPlayerLib.nova" I want window The window title is "Sound Player Library Demo" I want button and button caption is "open test.mp3" and button top is 50. Button name is btn1. I want button and button caption is play. and button top is 100. Button name is btn2. I want button and button caption is pause. and button top is 150. Button name is btn3. I want button and button caption is resume. and button top is 200. Button name is btn4. I want button and button caption is close. and button top is 250. Button name is btn5. btn1 mouse click. instructions are [input]. = "(test.mp3)" and do procedure MySoundOpen. End of instructions btn2 mouse click. instructions are do procedure MySoundPlay. End of instructions btn3 mouse click. instructions are do procedure MySoundPause. End of instructions btn4 mouse click. instructions are do procedure MySoundResume. End of instructions btn5 mouse click. instructions are do procedure MySoundClose. End of instructions

و التطبيق وقت التشغيل كالتالى

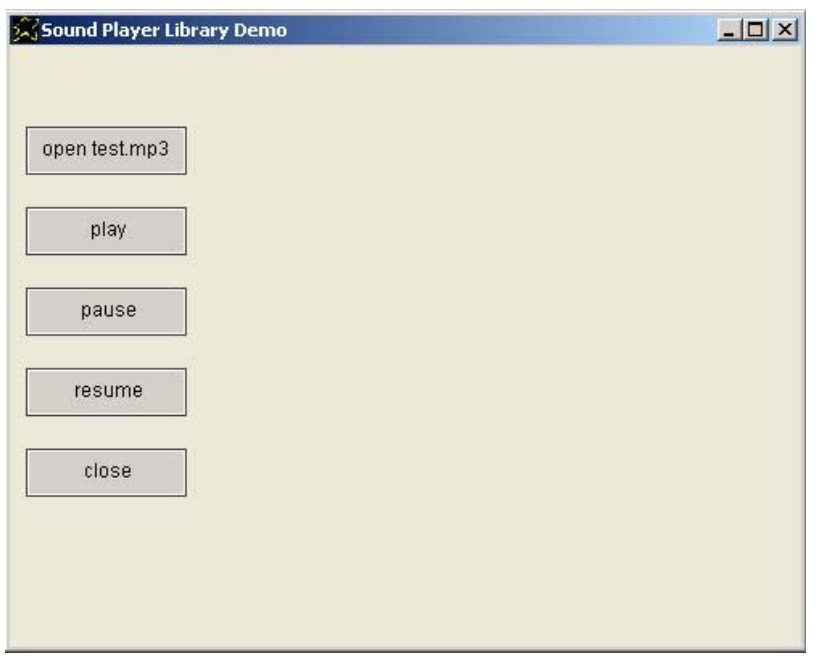

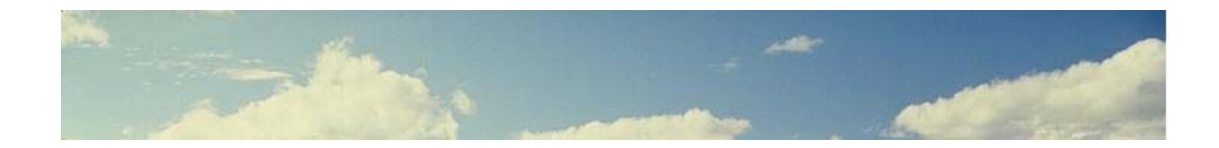

# **مكتبة تسجيل الصوت Sound Recorder Library**

هى عبارة عن مكتبة تشتمل على دوال لتسجيل الصوت وحفظه فى ملف للاستماع اليه فيما بعد.

Sound Recorder Library procedures -----------------------------------

- \* MySoundRecord
- \* MySoundSave [input]. = "(filename.wav)"

وفى هذا الجزء من الكتاب سوف نتعرف اولا على الشفيرة المصدریة لمكتبة تسجيل الصوت والتي تم كتابتها بالسوبرنوفا وهى عبارة عن استدعاء مباشر لمجموعة من الدوال فى ملف DLL ثم بعد ذلك نعرض مثال یستعمل المكتبة ویوضح خصائصها ان شاء االله رب العالمين

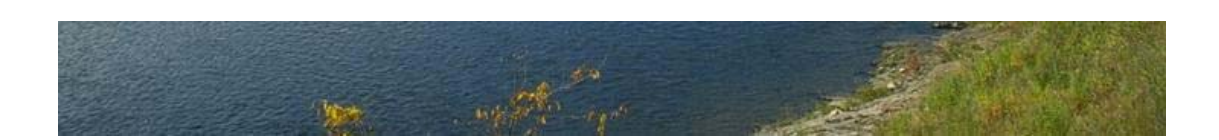

والان مع الشفيرة المصدریة لمكتبة تسجيل الصوت nova.SoundRecorderLib

Procedure MySoundrecord.

 "(winmm.dll)" Dll Library to use  $[temperature]$ . =  $(4)$ .  $[temperature] \setminus (1) \setminus (1)$ . = (string). [temparray] $\setminus$ (1) $\setminus$ (2). = '(open new Type waveaudio Alias recsound)'  $[temparray]\ (2)\ (1)$ . = (string).  $[temparray]\ (2)\ (2)$ . = '()'  $[temparray]\ (3)\ (1)$ . = (number).  $[temparray]\ (3)\ (2)$ . = '(0)'  $[temperature] \ (4) \ (1)$ . = (number).  $[temperature] \ (4) \ (2)$ . = '(0)' "mciSendString" dll function to call with parameters "temparray"  $[temperature] \setminus (1) \setminus (1)$ . = (string).  $[temperature] \ (1) \ (2)$ . = '(record recsound)' "mciSendString" dll function to call with parameters "temparray" End procedure

Procedure MySoundSave.

 "(winmm.dll)" Dll Library to use  $[temperature] = (4)$ .  $[temparray] \setminus (1) \setminus (1)$ . = (string).  $[temparray] \ (1) \ (2)$ . = '(save recsound ) [input]'  $[temparray]\ (2)\ (1)$ . = (string).  $[temparray]\ (2)\ (2)$ . = '()'  $[temparray]\(\{3\}\(1)$ . = (number).  $[temparray]\(\{3\}\(2)$ . = '(0)'  $[temparray]\(4)\(1)$ . = (number).  $[temparray]\(4)\(2)$ . = '(0)' "mciSendString" dll function to call with parameters "temparray"  $[temperature] \setminus (1) \setminus (1)$ . = (string).  $[temperature] \ (1) \ (2)$ . = '(close recsound)'

 "mciSendString" dll function to call with parameters "temparray" End procedure

> وینبغى الاشارة الى ان استيعاب محتوى الشفيرة المصدریة للمكتبة ليس ضروریا حتى تتمكن من استخدامها فى بناء وتطویر تطبيقاتك الخاصة.

#### والان نرى مثال یستعمل المكتبة

Application title is Sound Recorder Library Demo. Do file "SoundRecorderLib.nova" I want window The window title is "Sound Recorder Library Demo" I want button and button caption is "Record" and button top is 50. Button name is btn1. btn1 mouse click. instructions are do procedure MySoundRecord. End of instructions I want button and button caption is "Save to test.wav" and button top is 100. Button name is btn2. btn2 mouse click. instructions are

 [input]. = "(test.wav)" do procedure MySoundSave. End of instructions

والتطبيق وقت التشغيل كالتالى حيث عند الضغط على زر Record نقوم بالتحدث من خلال المایك وسوف یتم تسجیل الصوت من قبل التطبیق وعند الضغط علمي wav.test to Save سوف یتم حفظ الصوت فى هذا الملف للاستماع اليه لاحقا عنѧد الرغبة فى ذلك

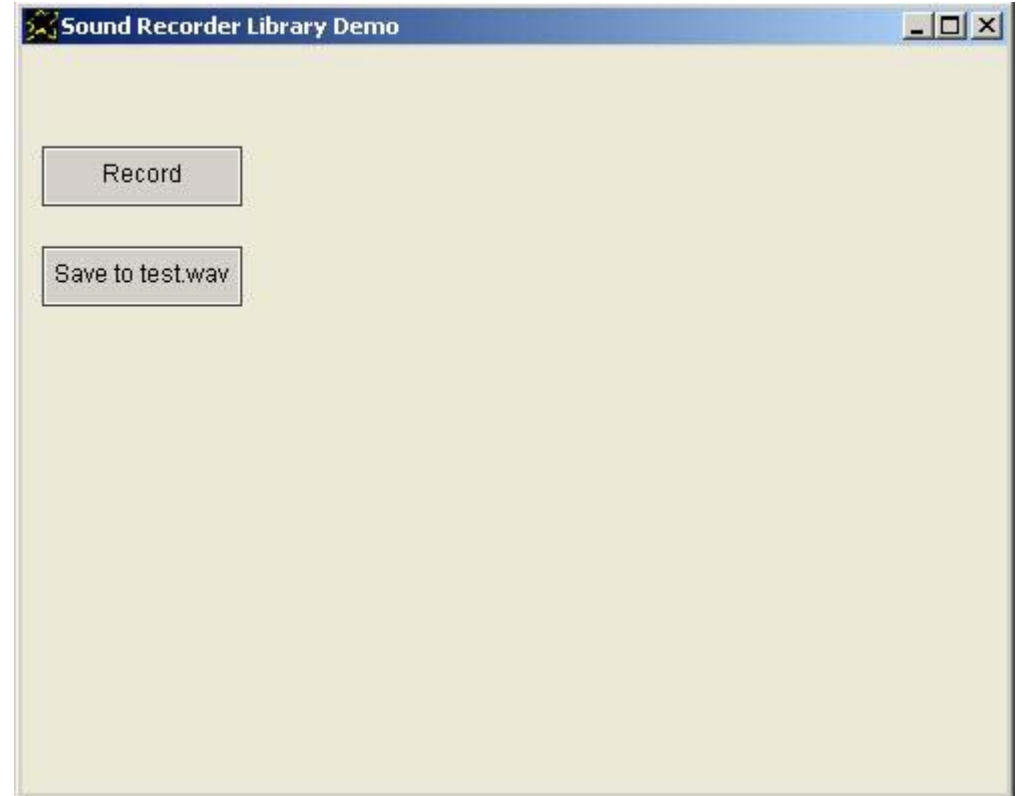

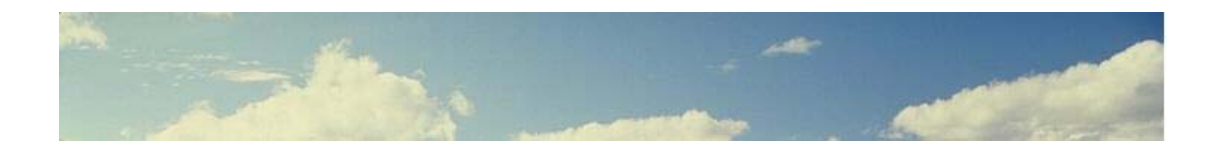

# **مكتبة تشغيل الفيديو Movie Player Library**

هى عبارة عن مكتبة تشتمل على دوال لتشغيل الفيدیو مع التحكم فى عملية التشغيل من خلال الایقاف ومتابعة التشغيل.

#### Movie Player Library procedures ---------------------------------

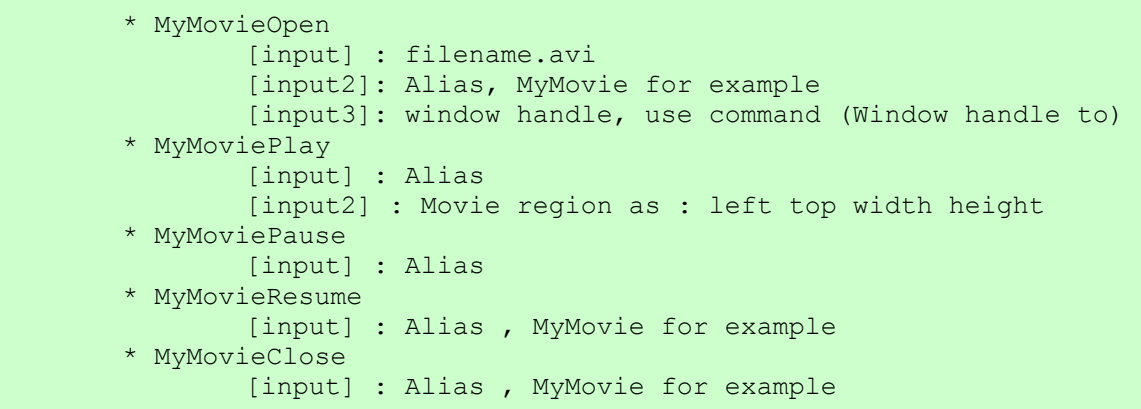

وفى هذا الجزء من الكتاب سوف نتعرف اولا على الشفيرة المصدرية لمكتبة تشغيل الفيديو والتى تم كتابتها بالسوبرنوفا وهى عبارة عن استدعاء مباشر لمجموعة من الدوال فى ملّف DLL ثم بعد ذلك نعرض مثال يستعمل المكتبـة ويوضـح خصـائصـها ان شاء االله رب العالمين

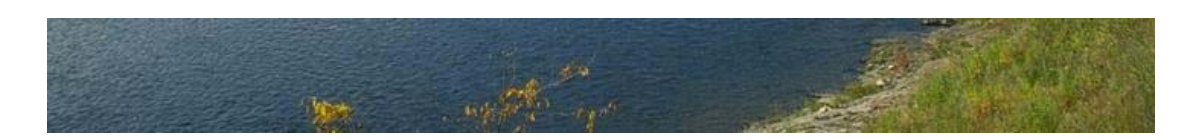

### والان مع الشفيرة المصدریة لمكتبة تشغيل الفيدیو nova.MoviePlayerLib

```
Procedure MyMovieOpen. 
:note: " [input] = filename.avi [input2] = Alias [input3] = window handle" 
"(winmm.dll)" Dll Library to use 
[temperature]. = (4).
[temparray]\setminus (1)\setminus (1). = (string). [temparray]\setminus (1)\setminus (2). = '(open ")[input](" type
AVIvideo alias ) [input2] ( style child parent ) [input3]' 
[temparray]\ (2)\ (1). = (number). [temparray]\ (2)\ (2). = '(0)'
[temparray]\ (3)\ (1). = (number). [temparray]\ (3)\ (2). = '(128)'
[temparray]\setminus(4)\setminus(1). = (number). [temparray]\setminus(4)\setminus(2). = '(0)'
"mciSendString" dll function to call with parameters "temparray" 
end procedure 
Procedure MyMoviePlay. 
:note: " [input] = Alias [input2] = movie region entered as left top width 
height" 
"(winmm.dll)" Dll Library to use 
[temperature]. = (4).
[temparray] \setminus (1) \setminus (1). = (string). [temparray] \setminus (1) \setminus (2). = '(put ) [input] (
window client at ) [input2]' 
[temperature] \ (2) \ (1) . = (number) . [temperature] \ (2) \ (2) . = ' (0)'[temperature] \ (3) \ (1) . = (number) . [temperature] \ (3) \ (2) . = ' (128) '[temperature] \ (4) \ (1). = (number). [temperature] \ (4) \ (2). = '(0)'
"mciSendString" dll function to call with parameters "temparray" 
[temparray]\ (1)\ (1)\ (1). = (string). [temparray]\ (1)\ (2). = '(play) [input]'"mciSendString" dll function to call with parameters "temparray" 
End procedure 
Procedure MyMoviePause. 
:note: " [input] = Alias " 
"(winmm.dll)" Dll Library to use 
[temperature]. = (4).
[temparray] \setminus (1) \setminus (1). = (string). [temparray] \setminus (1) \setminus (2). = '(pause ) [input]'
[temparray]\ (2)\ (1). = (number). [temparray]\ (2)\ (2). = '(0)'
[temparray]\setminus(3)\setminus(1). = (number). [temparray]\setminus(3)\setminus(2). = '(128)'
[temparray]\(4)\(1). = (number). [temparray]\(4)\(2). = '(0)'
"mciSendString" dll function to call with parameters "temparray" 
End procedure 
Procedure MyMovieResume. 
:note: " [input] = Alias " 
"(winmm.dll)" Dll Library to use 
[temperature]. = (4).
[temparray]\setminus (1) \setminus (1). = (string). [temparray]\setminus (1) \setminus (2). = '(resume) [input]'
[temparray]\setminus(2)\setminus(1). = (number). [temparray]\setminus(2)\setminus(2). = '(0)'
[temparray] \setminus (3) \setminus (1). = (number). [temparray] \setminus (3) \setminus (2). = '(128)'
[temparray]\(4)\(1). = (number). [temparray]\(4)\(2). = '(0)'
"mciSendString" dll function to call with parameters "temparray" 
End procedure 
Procedure MyMovieClose. 
:note: " [input] = Alias " 
"(winmm.dll)" Dll Library to use 
[temperature] = (4).
[temparray]\setminus (1)\setminus (1). = (string). [temparray]\setminus (1)\setminus (2). = '(close ) [input]'
[temparray]\setminus(2)\setminus(1). = (number). [temparray]\setminus(2)\setminus(2). = '(0)'
[temparray] \setminus (3) \setminus (1). = (number). [temparray] \setminus (3) \setminus (2). = '(128)'
[temparray]\ (4)\ (4)\ (1). = (number). [temparray]\ (4)\ (2). = '(0)'
"mciSendString" dll function to call with parameters "temparray" 
End procedure
```
والان نرى مثال یوضح خصائص مكتبة تشغيل الفيدیو

Application title is Movie Player Library Demo. Do file "MoviePlayerLib.nova" I want window and window back color is white. and window width is 700. The window title is "Movie Player Library Demo" I want button and button caption is "open test.avi" and button top is 50. Button name is btn1. I want button and button caption is play. and button top is 100. Button name is btn2. I want button and button caption is pause. and button top is 150. Button name is btn3. I want button and button caption is resume. and button top is 200. Button name is btn4. I want button and button caption is close. and button top is 250. Button name is btn5. btn1 mouse click. instructions are  $[input]$ . = "(test.avi)"  $[input2]$ . =  $(mymovie)$ . window handle to [input3]. do procedure MyMovieOpen. End of instructions btn2 mouse click. instructions are [input]. = (mymovie).  $[input2]$ . =  $(150 10 400 300)$ . do procedure MyMoviePlay. End of instructions btn3 mouse click. instructions are [input]. = (mymovie). and do procedure MyMoviePause. End of instructions btn4 mouse click. instructions are [input]. = (mymovie). and do procedure MyMovieResume. End of instructions btn5 mouse click. instructions are [input]. = (mymovie). and do procedure MyMovieClose. End of instructions

والتطبيق وقت التشغيل كالتالى

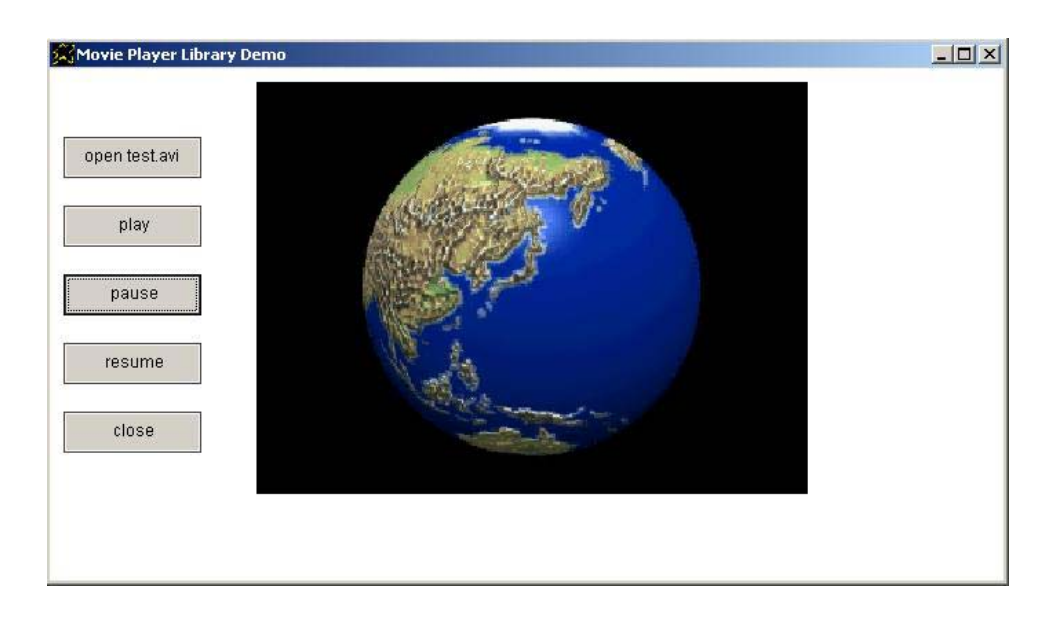

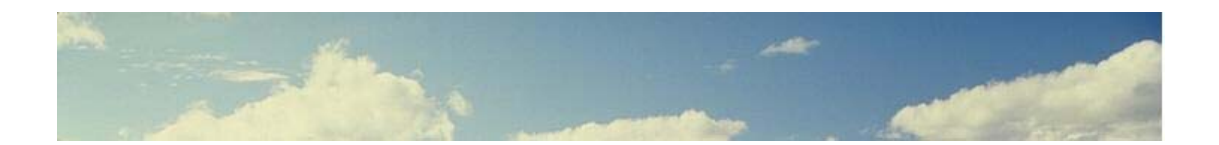

### **البرمجة بوصف الخيال Programming With Fiction Description**

ان البر مجة بوصف الخبال اسلوب تعبير ًمبتكر تقدمه السوبر نوفا لوصف التطبيقات بشكل سریع وعلى مستوى راقى من التعبير القریب من الانسان مقارنـة بالاساليب السابق التعر ف عليها في لغات البر مجـة الاخر ى حيث من خلال البر مجـة بو صـف الخيال یمكن ان نحصـل علـى نتـائج تعـادل استخدام جمل الـتحكم المتمثلـة فـى التفر ع المشروط IF Statement والتكرار While Loop وایضا انشاء الكائنـات Objects واسناد الخصائص اليها وايضا ادارة الاحداث Events Handling مثل الاحداث الناتجة عن التفاعل مع البيئة الر سو مية GUI و كذلك تعریف احداث جدیدة مثل تلك الناتجة عن وصول قيمة متغير الى قيمة معينة وكل ذلك على مستوى راقي من التعبير القريب الى الانسان وهذا يعطى لغة البرمجة سوبرنوفا طابع مميز وهو متوقع من لغـة بر مجـة تصـنف ضـمن لغـات البر مجـة مـن الجيـل الخـامس المخـتص باللغات الطبيعية وانظمة الذآاء الاصطناعى.

```
[1] What do you want ? (I Want ....) 
       Example: I want Counter 
[2] What do you remember? (The ...) 
        Example: The label caption is Wow. 
[3] What are the instructions? (... Instructions are) 
        **Example** 
        Manager. Instructions must done 
        Manager. Instructions are 
                I want window and Window title = wow. 
        End of instructions 
[4] What will happen when...? (Object Event. instructions are) 
        **Example** 
        I want window and the window name is win1. 
        Win1 mouseclick. Instructions are 
                You close window 
        End of instructions 
[5] What will happen if...? (Variable Value. instructions are) 
        **Example** 
        X 2. Instructions are 
                i want window and window title = number 2. 
        End of instructions 
       [x]. = (2).
```
with a

### ما هى سمات البرمجة بوصف الخيال فى لغة البرمجة سوبرنوفا ؟

تتسم البرمجة بوصف الخيال فى لغة البرمجة سوبرنوفا بالنقاط الخمسة التالية-:

- التعبير عن الرغبة باستخدام I Want ايليها اسم الشيء الذى نريده منلا اذا كنا نرید نافذة او Counter اذا كنا نرید عداد Vindow
- الاشمارة المي مارغبنا فيه على اعتبار انه اصبح موجود من خلال the الاختياریـة یليهـا اسم الشيء الذى اردنـاه ثـم نعبر اكثر بسرد خصـائص هذا الشىء مثلا The window اشارة الى النافذة يليها title اشارة الى عنوانها یليها .hello is تحدید لهذا العنوان
- سرد التعليمات تحت مسمى مѧا مѧثلا are Instructions .Manager تشѧتير المى ان التعليمـات التاليـة هـى تعليمـات المـدير وتكـون نـهايـة التعليمـات امـا بــ او  $\rm{OK}$  للاختصار حسب الرغبة. end of instructions
- سرد تعليمات یتم تنفيذها عند حدوث شىء ما متوقѧع مثѧل click Mouse اى حدث النقر بالفارة ویتم ذلك بالاشارة الى اسم الكائن یلیـه اسم الحدث كعنـوان للتعليمات منلا win1 mouse click. Instructions are اشارة المي ان التعليمات القادمة ستنفذ عند الضغط بالفارة على النافذة التى تسمى 1win
- سرد تعليمات يتم تنفيذها عندما تصل قيمة متغير المي قيمـة معينـة وذلك بـذكر دسم المتغير ثم القيمة كعنوان للتعليمات مثلا x 3. Instructions are هي تعليمات تنفذ عندما تكون قيمة المتغير x تساوى .3

فى الاجزاء السابقة من الكتاب استعملنا ملامح البرمجة بوصف الخيال و تقريبا لایخلو برنامج یتم کتابته بالسوبرنوفا من استخدام هذه الملامح ولكن فى هذا الجزء من الكتـاب نسـلط الضـوء علـی هـذه الملامـح بالعدیـد مـن الامثلـة ان شـاء الله رب العالمين.

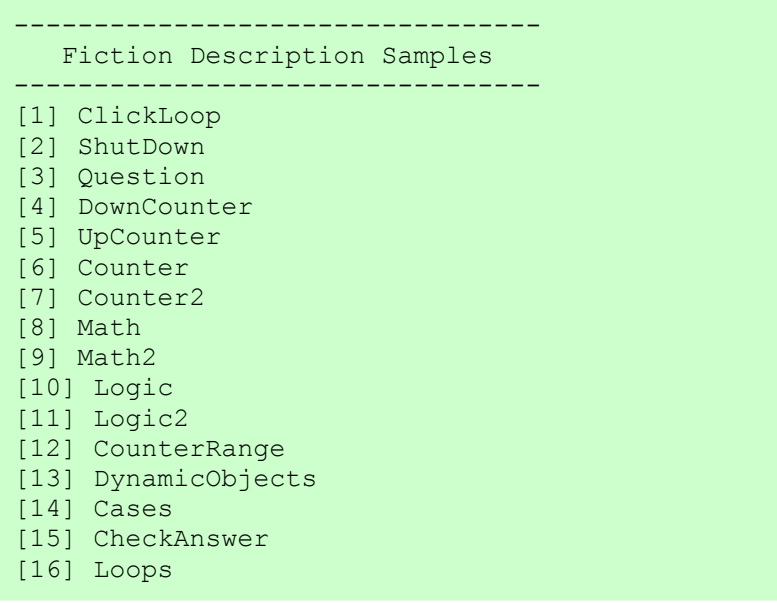

نبدا بمثال ClickLoop والذى يعرض لنـا نافذة عنوانها اضـغط علـى حتـى تحصـل على نافذة اخرى لون خلفيتها ابيض – وعند عمل ذلك نحصل على نافذة لون خلفيتها ابيض وعنوانها اضغط على لتحصل على نافذة لون خلفيتها احمر وعند عمل ذلك نحصل على نافذة لون خلفيتها احمر وعنوانها اضغط على ليتم انهاء التطبيق. بالمناسبة یمكن التعبير عن اللون الابيض آـ {255,255,255} او نكتب white یمكن التعبير عن اللون الاحمر آـ {255,0,0} او نكتب red حسب مانرتاح اليه. Set window auto show off I want window and the window name is mywin. The window title is click me to get a new white window. The window width is 350. and the window height is 200. window top = 50. You Show Window mywin mouseclick. instructions are I want window and the window name is mywin2. window backcolor =  $\{255, 255, 255\}$ . and window top = 100. The window title is click me to get a new red window. The window width is 350. and the window height is 200. You Show Window End of instructions mywin2 mouseclick. instructions are I want window and the window backcolor =  ${255,0,0}.$  window title = hello. and window top = 150. The window title is click me to close the application. The window name is mywin3. The window width is 350. and the window height is 200. You Show Window End of instructions mywin3 mouseclick. instructions are You close application End of instructions

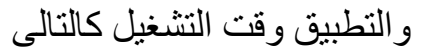

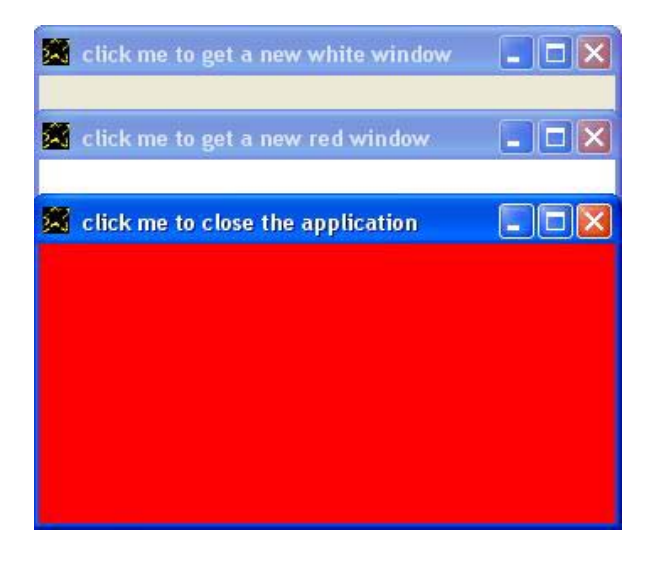

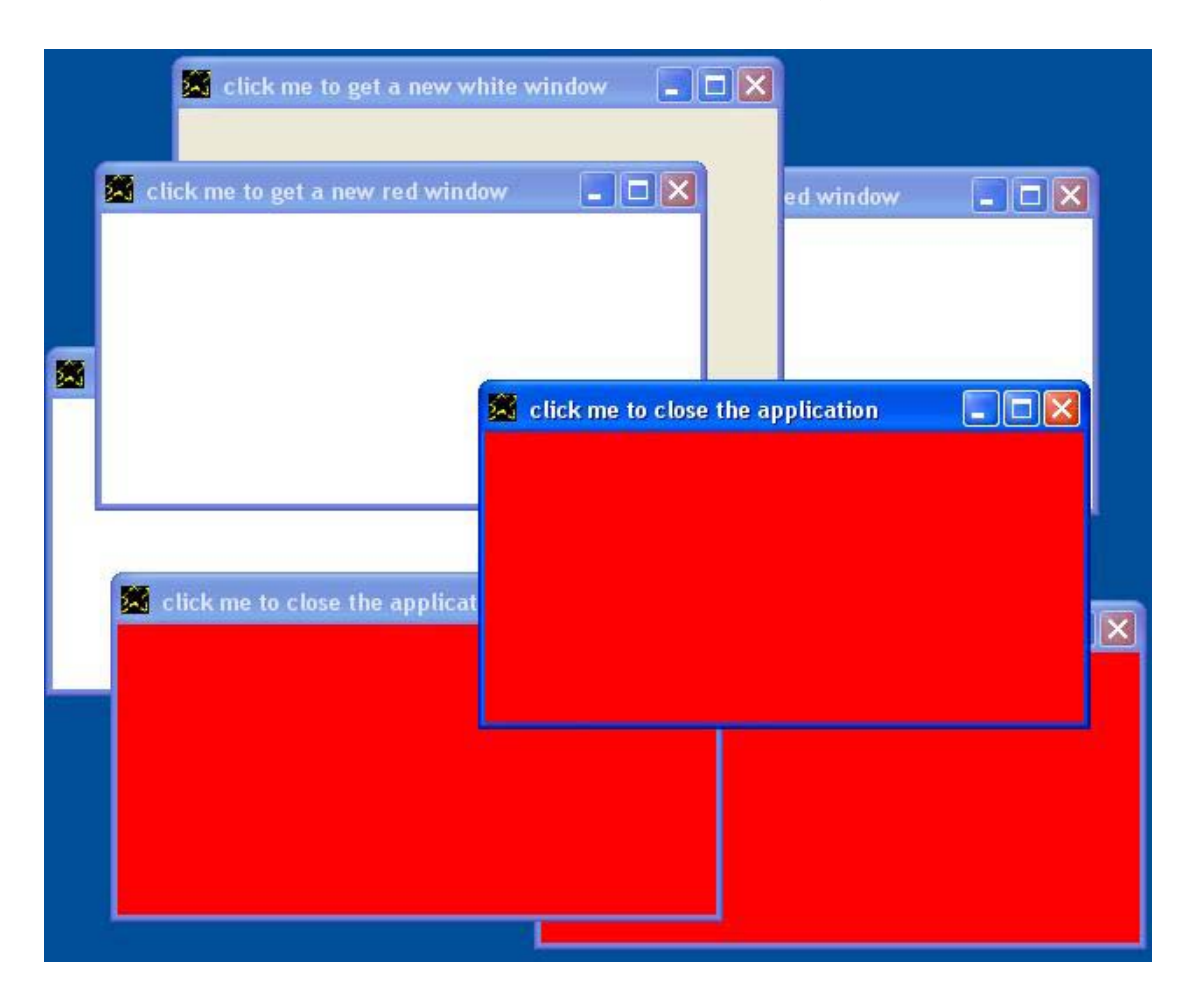

وهذه لقطة اخرى حيث تم انشاء العدید من النوافذ

من هذا المثال یتضح لنـا ان الشفيرة المصـدریة التـى اعتمدت علـى مفهوم البرمجـة بوصف الخيال قامت بوصف مايقوم به التطبيق ومن ثم حصلنا علمى النتيجة بهذا الشكل المنطقى الذى نراه حيث اكتسبت النوافذ البيضاء خاصبية انشاء نوافذ حمراء واكتسب النوافذ الحمراء خاصية اغلاق التطبيق وذلك من خلال اسم النافذة الذى اصبح مشتر كا بين جميع هذه النو افذ التى ملأت سطح المكتب.

هل من المنطق ان تحمل اكثر من نافذة نفس الاسم ؟

اعلم ان هذه القاعدة قد یتعجب لها الكثير من المبرمجين لانه فى معظم لغات البرمجة الاخرى هذا شىء غير منطقى وغير مسموح بـه ويسبب خطا لكن هنا فى السوبرنوفا مع البرمجة بوصف الخيال الامر یختلف لان الخيال یسمح لنا بذلك وانظر الى النتيجة بنفسك لقد تخيلنا اداء التطبيق ووصفنا هذا الاداء بمرونية واصبح الخيال واقع ولا داعبي ان يكون الخيال مقيدا بالاساليب البر مجيـة المتعـار ف عليهـا فـى لغـات لاتقوم علـى وصـف الخيـال فالاسـلوب مختلف وبالتالى القواعد مختلفة نسبيا. ننتقل الى مثال اخر وهو Shutdown والذى یشتمل علمى زر Close عند الضغط عليه نحصل على رسالة تاكيد وزرين لاتخاذ القرار اما بالانهاء او الاستمرار.

```
I want window and the window title is Welcome. 
I want button and button caption equal Close. 
The button top = 50. and button name = btn1.
btn1 mouseclick. instructions are 
        I want label and label caption = Really!!!. 
       The label top = 100.
        I want button and button caption = Yes. 
       The button top = 150. and button name = btn2.
        I want button and button caption = No. 
       The button top = 150. and button name = btn3.
       The button left = 150.
End of instructions 
btn2 mouseclick. instructions are you close window ok
```
btn3 mouseclick. instructions are label caption is Great. ok

والتطبيق وقت التشغيل كالتالى

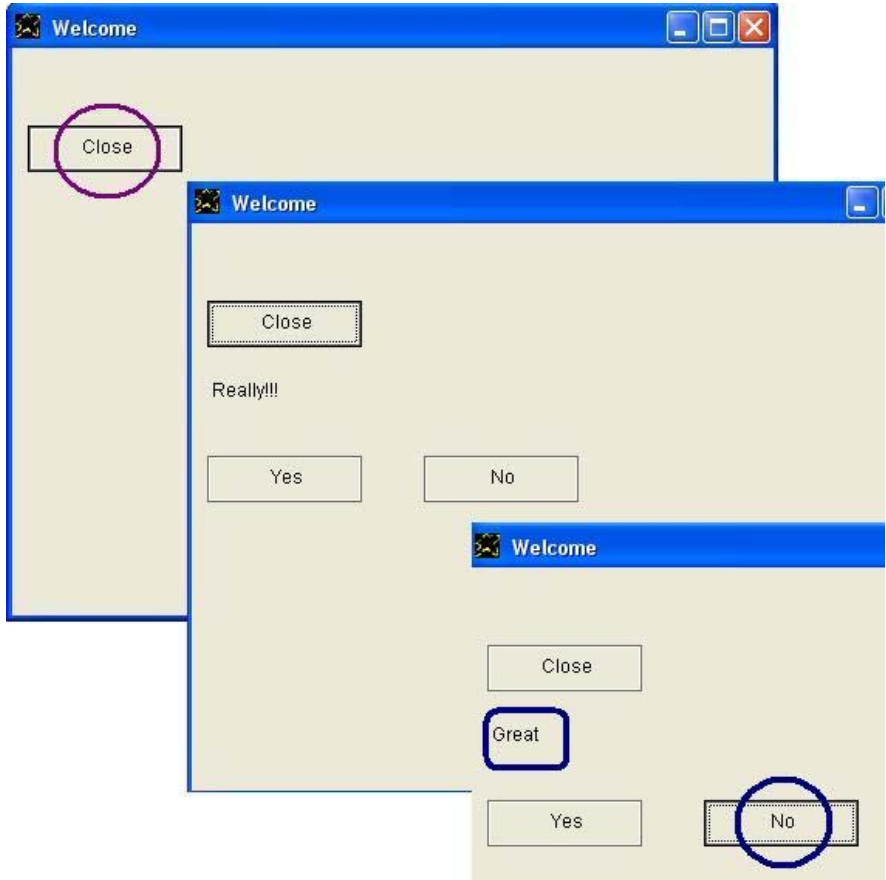

هنا تتضح لنا الديناميكية المتوفرة مع البر مجة بوصف الخيال حيث ان رسالة التاكيد وازرار اتخاذ القرار تم انشائها بشكل دیناميكى وفقط تم انشائها عند الضغط على زر .close

والسؤال الان

ماذا یحدث عند الضغط على زر Close ثم No ثم Close مرة اخرى؟

عند الضعغط على زر Close اول مرة تظهر رسالة التاكيد وازرار اتخاذ القرار ویكون نص رسالة التاكید !!!Really

وعند الضغط على زر No یصبح نص الرسالة Great

وعند الضغط على زر Close مرة اخرى يحدث ماتخيلنا ان يقوم به الزر عند الضغط عليه حيث تظهر رسالة التاكيد مرة اخرى مع ازرار اتخاذ القرار بدون اى مشاكل حيث من جديد يتم انشاء الرسالة وازرار اتخاذ القرار بشكل دیناميكى ویتم اسناد الخصائص اليهما.

هل مایحدث الان سليما تماما من الناحية البرمجية ؟

**ليس سليما بشكل آامل**

عند التامل لاول مرة ربمـا نظـن ان السـبب وراء عـدم الصـحة انــه مـع تكرارالضمغط على زر Close سيتم تكرار انشاء الكائنات (العنوان وازار اتخـاذ القرار) وهذا اهدار للذاكرة Memory ومن ثم فـان التطبيق الـذى حصلنا عليه لایحسن استغلال موارد الحاسب جيدا.

في الو اقع من ناحية مفهو م البر مجة بو صف الخيال فـان ماحـدث هو ماتخيلنـاه و هو یعمل کما تخيلنا بشكل سليم وليست المشكلة الحقيقيـة هـى ادار ة المـوار د بشكل سلبى كما هو الحال الان عند تكرار انشاء الكائنـات بـدون داعـى وانمـا المشكلة في ان زر Close مازال يعمل بعد الضغطة الاولىي عليه وهذا ماكان يجب ان لانتخيله من الاساس عن طريق تخيل العكس (بان الزر لم يعد یعمل بعد الضغطة الاولى) .

والان مع المثال Question والذى یسأل المستخدم عن الاسم ثم یظهر رسالة ترحيبية.

I want window and the window title is Welcome. Window width =  $250$ . and window height =  $350$ . I want label and the label top = 50. and label width = 200. the label caption = What is your name ?. I want textbox and textbox top = 100. textbox back color =  $\{0, 255, 0\}$ . I want button and button caption equal Say Hello. The button top =  $150$ . and button name =  $btn1$ . btn1 mouseclick. instructions are textbox value to [name]. the window title from (Hello ) [name]. end of instructions I want button and button caption equal Close.

the button top =  $200$ . and button name =  $btn2$ . btn2 mouseclick. instructions are You Close window ok

والتطبيق وقت التشغيل كالتالي

حيث قمت بادخال اسمى فى مربع النص المعرف داخل النافذة وضغطت الزر Say Hello فتغير عنوان النافذة للترحيب بى.

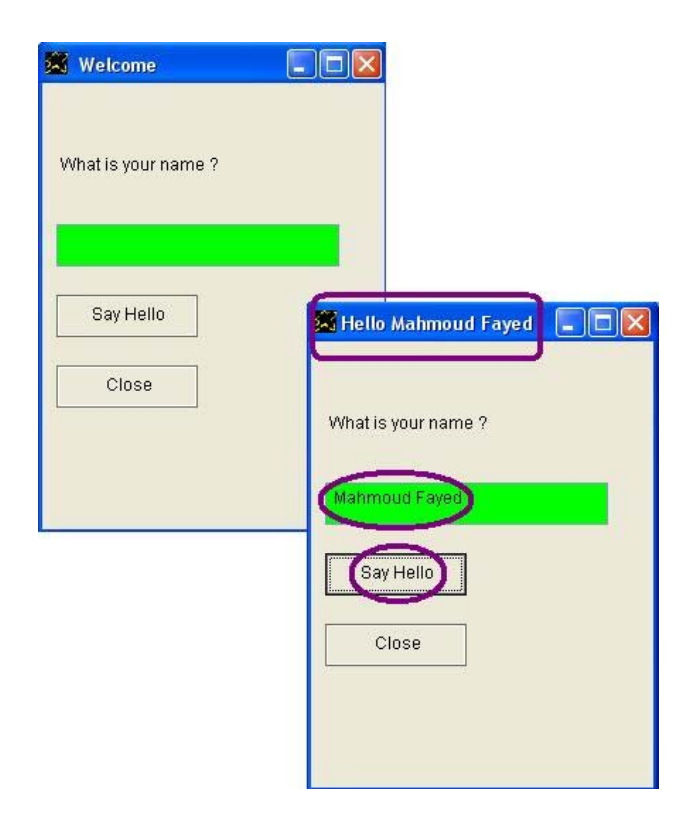

### لدينا الان بعض الامثلة توضح كيفية عمل عداد يدوى حيث هناك رقم وعند الضغط على زر یتغير هذا الرقم اما بالزیادة فى حالة Counter UP او بالنقصان فى حالة Down Counter

مثلا Counter Down آالتالى

I want window and the window title is Down Counter. Window width =  $250$ . and window height =  $250$ . I want textbox and textbox top = 30. and textbox back color =  $\{0, 255, 0\}$ . I want button and button caption equal Count. The button top =  $70$ . and button name =  $btn1$ . btn1 mouseclick. instructions are textbox value to [num1]. and textbox value from [num1]-(1). End of instructions I want button and button caption equal Close. The button top =  $130$ . and button name =  $btn2$ . btn2 mouseclick. instructions are You Close window ok

والتطبيق وقت التشغيل كالتالى حيث تم ادخال القيمة (4-) فى مربع النص المعرف داخل نافذة التطبيق ثم تم الضغط على الزر Count فتغيرت القيمة فى مربع النص لتصبح (-5) اى نقصت بمقدار .1

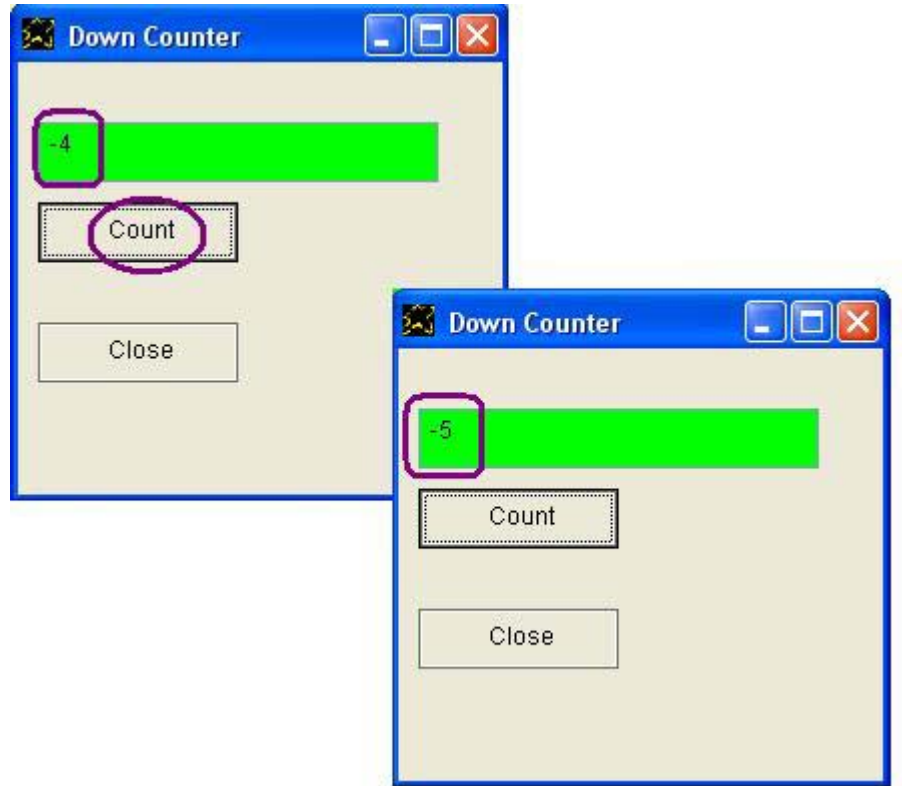

#### ویتم عمل UP Counter بطریقة مشابهة كالتالى

I want window and the window title is Up Counter. Window width =  $250$ . and window height =  $250$ . I want textbox and textbox top = 30. and textbox back color =  $\{0, 255, 0\}$ . I want button and button caption equal Count. The button top =  $70$ . and button name =  $btn1$ . btn1 mouseclick. Instructions are

 textbox value to [num1]. and textbox value from [num1]+(1). End of instructions

I want button and button caption equal Close. and the button top = 130. button name = btn2.

btn2 mouseclick. Instructions are You Close window ok

والتطبيق وقت التشغيل كالتالى

حيث تم ادخال القيمة (1) فى مربع النص المعرف داخل نافذة التطبيق ثم تم الضغط على الزر Count فتغيرت القيمة فى مربع النص لتصبح (2) اى زادت بمقدار .1

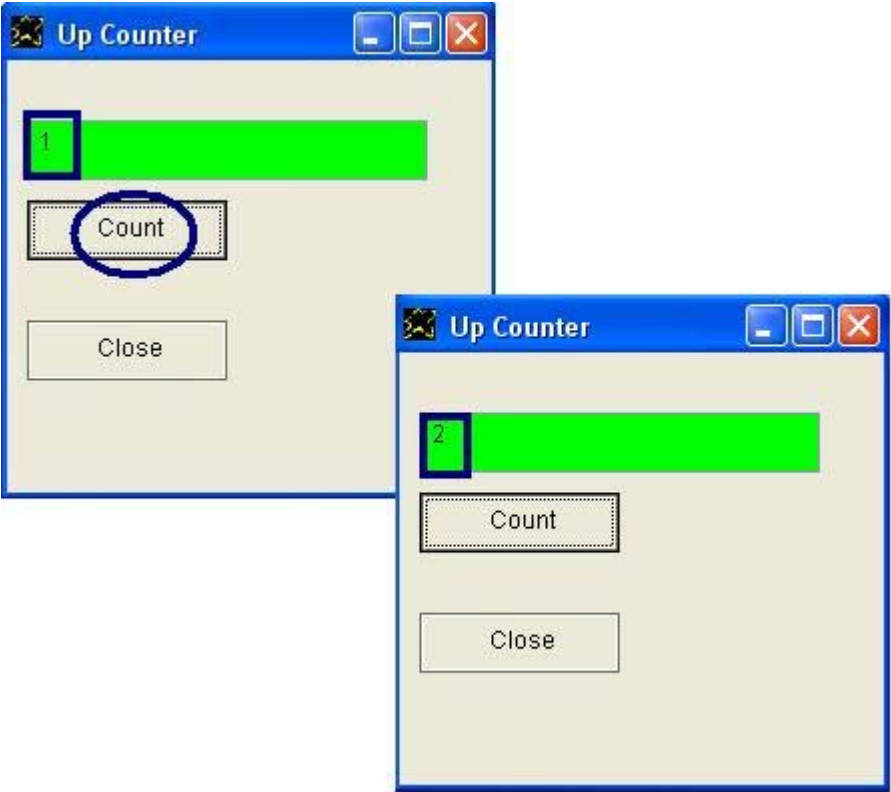
والان مع التطبيق Counter الذى یدمج المثالين السابقين معا

```
------------------- 
        1 - CounterApp.nova 
        2 - UpCounter.nova 
        3 - DownCounter.nova 
CounterApp.nova 
     ----------------- 
"upcounter.nova" file instructions must done 
"downcounter.nova" file instructions must done 
UpCounter.nova 
---------------- 
I want window and the window title is Up Counter. 
Window width = 250. and window height = 250.
I want textbox and textbox top = 30. and textbox back color = \{0, 255, 0\}.
The textbox name is up text1.
I want button and button caption equal Count. 
The button top = 70. and button name = up btn1.
up btn1 mouseclick. Instructions are
       up text1. textbox selected
        Textbox value to [num1]. and textbox value from [num1]+(1). 
End of instructions 
I want button and button caption equal Close. and the button top = 130. 
Button name = up_btn2. 
up btn2 mouseclick. Instructions are You Close window ok
DownCounter.nova 
------------------ 
I want window and the window title is Down Counter. 
Window left = 350. Window width = 250. and window height = 250.
I want textbox and textbox top = 30. and textbox back color = \{0, 255, 0\}.
The textbox name is down Text1.
I want button and button caption equal Count. 
The button top = 70. and button name = down btn1.
down btn1 mouseclick. instructions are
       down text1. textbox selected
        textbox value to [num1]. and textbox value from [num1]-(1). 
End of instructions 
I want button and button caption equal Close. 
The button top = 130. and button name = down btn2.
down_btn2 mouseclick. Instructions are You Close window ok
```
Application Files

نلاحظ من الشفير ة المصدر بة انها عبار ة عن ثلاثـة ملفات حيث هنـاك ملـف رئيسـى وملف لـ Counter UP وملف اخر لـ Counter Down وتقسيم التطبيق لاآثر من ملف یعطى لمسة من التنظيم مفيدة جدا عند الانطلاق فى عمل تطبيقات ضخمة حتѧى تكون الشفيرة المصدریة لهذه التطبيقات اكثر تنظيمـا وایضـا عندما ینم التطـویر فـى نفس التطبيق من قبل اكثر من شخص حيث يقوم كل فرد ببنـاء جزء معين من التطبيق فى ملف وایضا عندما یتم استخدام مكتبات قمنا بعملها او قام اخرون بعملها باستخدام السوبرنوفا.

والتطبيق وقت التشغيل كالتالي

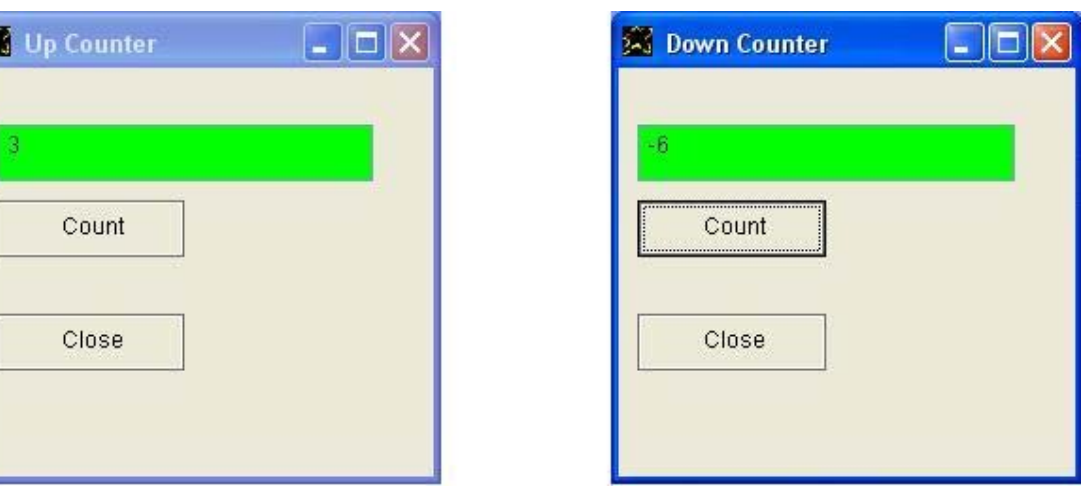

والسؤال الان

ماهى النافذة الرئيسية للتطبيق التى عند اغلاقها یتم اغلاق التطبيق ؟

هذا مااعتدنا عليه فى معظم لغات البر مجة الاخرى حيث عند بنـاء التطبيقات الرسـومية GUI التسي تقـوم علسي اسـتعمال النوافـذ Windows یكـون هناك نافذة رئيسية للتطبيق والتى عند اغلاقها يتم اغلاق التطبيق وتكون هي نقطة البدایة والانطلاق.

مع البرمجة بوصف الخيال الوضع يختلف حيث ان وجود النافذة الرئيسية بشكل تلقائي يقيد الخيال بدون ضرورة ويمنعه من الانطلاق كما نريد حيث لا یوجد مایمنع ان یستمر التطبیق فى العمل وان ینتهى فقط عند اغلاق كلا النافذتين الممثلتين للتطبيق الا یقبل الخيال ذلك !!

بلى یقبل و هذا مایحدث هنا بالفعل حيث ان اغلاق اى نافذة لایؤدى الـي انتهـاء التطبيق بشكل تلقائي الا اذا كانت هذه النافذة هي النافذة الاخير ة على قيد الحياة والان نرى تطورا للمثال السابق وهو 2Counter

فى هذا المثال الجدید تم اتباع الاسلوب الشائع فى ان یكون للتطبيق نافذة رئيسية والتي عند اغلاقها یتم اغلاق التطبيق باستخدام الامر You Close Application والذى يمكن ان يكتب ايضا على الصورة Please Close Application حيث ان آل من الكلمتين You و Please قابلتين للاستبدال من قبل مترجم اللغة.

ومتابعة لحفلة الاستبدالات فان اللون الابيض {255,255,255} يمكن ان يستبدل بكلمـة White وایضـا الامر file instructions must done یمكن ان یستبدل بالامر المختصر do file يليه اسم الملف من النوع Nova وكذلك الامر end of instructions یمكن ان یستبدل بالامر Ok وذلك للاختصار والتسهيل.

### Application Files

------------------- 1 - Counterapp2.nova 2 - UpCounter.nova 3 - DownCounter.nova Counterapp2.nova ------------------ "downcounter.nova" file instructions must done "upcounter.nova" file instructions must done The application title is "Counter (2)" I want window The window title is "Counter2" The window backcolor is {255,255,255}. The window name is the main window. I want menubar I want menu popup and menu popup caption is "File" I want menu item and the menu item caption is "Up Counter" The menu item name is myitem1. myitem1 mouseclick. instructions are myup. instructions must done End of instructions I want menu item and the menu item caption is "Down Counter" The menu item name is myitem2. myitem2 mouseclick. instructions are mydown. instructions must done End of instructions I want menu item and the menu item caption is "Exit" The menu item name is myitem3. myitem3 mouseclick. instructions are You close application End of instructions I want statusbar and i want status item and the status item caption is Ready.

```
You maximize window
```
وفيما یلى تابع الشفيرة المصدریة

UpCounter.nova --------------- myup. instructions are i want window and the window title is Up Counter. Window width = 250. and window height = 250. and window top =  $100$ . The window parent is the main window. i want textbox and textbox top = 30. and textbox back color =  $\{0, 255, 0\}$ . the textbox name is up text1. i want button and button caption equal Count. The button top =  $70$ . and button name = up btn1. up btn1 mouseclick. instructions are up\_text1. textbox selected textbox value to [num1]. and textbox value from [num1]+(1). end of instructions i want button and button caption equal Close. the button top =  $130$ . and button name = up btn2. the up\_btn2 mouseclick. instructions are You Close window ok ok DownCounter.nova ----------------- mydown. instructions are i want window and the window title is Down Counter. window top =  $100$ . and window left =  $350$ . Window width =  $250$ . and window height =  $250$ . The window parent is the main window. i want textbox and textbox top = 30. and textbox back color =  $\{0, 255, 0\}$ . the textbox name is down\_Text1. i want button and button caption equal Count. The button top = 70. and button name = down btn1. down btn1 mouseclick. instructions are down text1. textbox selected textbox value to [num1]. and textbox value from [num1]-(1). end of instructions i want button and button caption equal Close. the button top =  $130$ . and button name = down btn2. the down btn2 mouseclick. instructions are You Close window ok

ok

ونلاحظ ان الشفيرة المصدریة داخل آل ملف وضعت داخل اجراء ليتم استدعائه من النافذة الرئيسية عند الطلب من قبل المستخدم.

والتطبيق وقت العمل كالتالى

حيث تم فتح اآثر من Counter Up واآثر من Counter Down فى نفس الوقت.

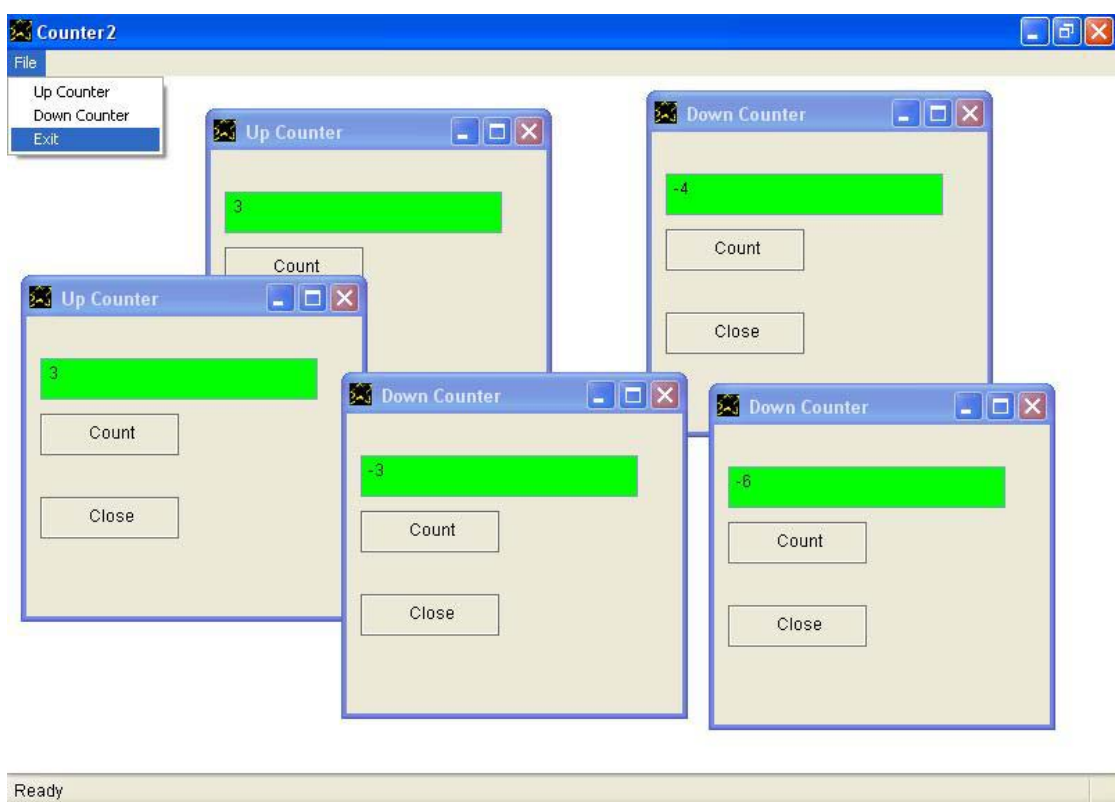

ونلاحظ المرونـة المتمثلـة فـى امكانيـة اسـتدعاء الـ UP Counter والـ Down Counter اآثر من مرة وفى آل مرة نحصل على نافذة جدیدة مستقلة لاداء المهمة.

وجميع هذه النوافذ التي يتم انشائها تصبح داخل اطار النافذة الرئيسية وذلك تاثير الامر The window parent is والذى يتم استعماله مع النوافذ لوضع نافذة داخل نافذة اخرى

ومن هذا المثال تظهر روعة البرمجة بوصف الخيال حيث حصلنا على تطبيق مرن ومنظم بسهولة وبدون الدخول فى مفاهيم برمجية معقدة.

بنفس الاسلوب الذى تم به تقدیم Counter و 2Counter لدینا اربعة امثلة وهى Math و 2Math لاجراء العمليات الحسابية البسيطة (الجمع والطرح والضرب والقسمة) ولدینا Logic و 2Logic لاجراء العمليات المنطقية AND و OR و NOT وفيما یلى الشفيرة المصدریة وصور للتطبيقات وقت التشغيل.

Application Files

------------------- 1 - MathApp.nova 2 - SumApp.nova 3 - MinApp.nova 4 - MulApp.nova 5 - DivApp.nova MathApp.nova -------------- "sumapp.nova" file instructions must done "minapp.nova" file instructions must done "mulapp.nova" file instructions must done "divapp.nova" file instructions must done SumApp.nova ------------- Set Window Auto Show Off I want window and the window title is Sum. Window top =  $20$ . and window left =  $50$ . Window width =  $250$ . and Window height =  $250$ . I want label and the label caption is Number (1). Label top =  $50$ . and label width =  $80$ . I want label and the label caption is Number (2). Label top =  $100$ . and label width =  $80$ . I want textbox and the textbox name = sum\_txt1. Textbox top = 50. and textbox left =  $100.$  and textbox width =  $50.$ I want textbox and the textbox name = sum\_txt2. Textbox top =  $100$ . and textbox left =  $100$ . and textbox width =  $50$ . I want button and button caption = do operation. Button top =  $150$ . and button name = sum btn1. sum btn1 mouseclick. instructions are sum txt1. textbox selected and store textbox value to [num1]. sum txt2. textbox selected and store textbox value to [num2]. The window title from [num1]+[num2]. End of instructions

I want button and button caption = Close. Button top =  $150$ . and button left =  $130$ . and button name = Sum btnClose. sum btnclose mouseclick. instructions are you close window ok

You Show Window

تابع الشفيرة المصدریة

```
MinApp.nova 
------------- 
set window auto show off 
I want window and the window title is Min. 
Window top = 20. and window left = 350.
Window width = 250. and Window height = 250.
Window backcolor = {255,0,0}.
I want label and the label caption is Number (1). 
Label top = 50. and label width = 80.
I want label and the label caption is Number (2). 
Label top = 100. and label width = 80.
I want textbox and the textbox name = min_txt1. 
Textbox top = 50. and textbox left = 100. and textbox width = 50.
I want textbox and the textbox name = min_txt2. 
Textbox top = 100. and textbox left = 100. and textbox width = 50.
I want button and button caption = do operation. 
Button top = 150. and button name = min btn1.
min btn1 mouseclick. instructions are
       min txt1. textbox selected and store textbox value to [num1].
       min txt2. textbox selected and store textbox value to [num2].
        The window title from [num1]-[num2]. 
End of instructions 
I want button and button caption = Close. 
Button top = 150. and button left = 130. and button name = min btnClose.
min btnclose mouseclick. instructions are you close window ok
You show window 
MulApp.nova 
------------- 
set window auto show off 
I want window and the window title is Mul. 
Window top = 300. and window left = 50.
Window width = 250. and Window height = 250.
Window Back Color = \{0, 255, 0\}.
I want label and the label caption is Number (1). 
Label top = 50. and label width = 80. 
I want label and the label caption is Number (2). 
Label top = 100. and label width = 80.
I want textbox and the textbox name = mul_txt1. 
Textbox top = 50. and textbox left = 100. and textbox width = 50.
I want textbox and the textbox name = mul_txt2. 
Textbox top = 100. and textbox left = 100.and textbox width = 50. 
I want button and button caption = do operation. 
Button top = 150. and button name = mul btn1.
mul btn1 mouseclick. instructions are
       mul txt1. textbox selected and store textbox value to [num1].
         mul_txt2. textbox selected and store textbox value to [num2]. 
        The window title from [num1]x[num2].
End of instructions 
I want button and button caption = Close. 
Button top = 150. and button left = 130. and button name = mul btnClose.
mul btnclose mouseclick. instructions are you close window ok
You show window
```
## تابع الشفيرة المصدریة

```
DivApp.nova 
------------- 
Set Window Auto Show off 
I want window and the window title is Div. 
Window top = 300. and window left = 350.
Window width = 250. and Window height = 250.
Window Back Color = \{0, 0, 255\}.
I want label and the label caption is Number (1). 
Label top = 50. and label width = 80.I want label and the label caption is Number (2). 
Label top = 100. and label width = 80.
I want textbox and the textbox name = div_txt1. 
Textbox top = 50. and textbox left = 100 \cdot 4 and textbox width = 50.
I want textbox and the textbox name = div_txt2. 
Textbox top = 100. and textbox left = 100. and textbox width = 50.
I want button and button caption = do operation. 
Button top = 150. and button name = btn1.
btn1 mouseclick. instructions are 
       div txt1. textbox selected and store textbox value to [num1].
        div txt2. textbox selected and store textbox value to [num2].
        The window title from [num1]/[num2]. 
End of instructions 
I want button and button caption = Close. 
Button top = 150. and button left = 130. and button name = btnClose.
btnclose mouseclick. instructions are you close window ok
```
You Show Window

والتطبيق وقت التشغيل كالتالى **A** Sum  $\blacksquare$  $\blacksquare$  $\blacksquare$ **A** Min  $\Box$  $\Box$  $\times$ Number (1) Number (1) Number (2) Number (2) do operation Close do operation Close  $\Box$ D $\times$ **EX** Div **SI Mul**  $\Box$  $\Box$  $\times$ Number (1) Number (1) Number (2) Number (2) do operation Close do operation Close

ومن خلال التجربة بادخال قيم واظهار الناتج نتاكد من صحة التطبيق كما يلي:-

بالنسبة لنافذة الجمع Sum فقد تم ادخال الرقم الاول (5) وتم ادخال الرقم الثانى (4) ثم تم الضغط على زر operation do ليتغير عنوان نافذة التطبيق ليعرض الناتج 9

اما بالنسبة لنافذة الطرح Min تم ادخال الرقم الاول(12) وتم ادخال الرقم الثانى(3) ثم تم الضغط على زر operation do ليتغير عنوان نافذة التطبيق ليعرض الناتج 9

و بالنسبة لنافذة الضرب Mul تم ادخال الرقم الاول (9) وتم ادخال الرقم الثانى (1) ثم تم الضغط على زر operation do ليتغير عنوان نافذة التطبيق ليعرض الناتج 9

اما بالنسبة لنافذة القسمة Div تم ادخال الرقم الاول (81) وتم ادخال الرقم الثانى (9) ثم تم الضغط على زر operation do ليتغير عنوان نافذة التطبيق ليعرض الناتج 9

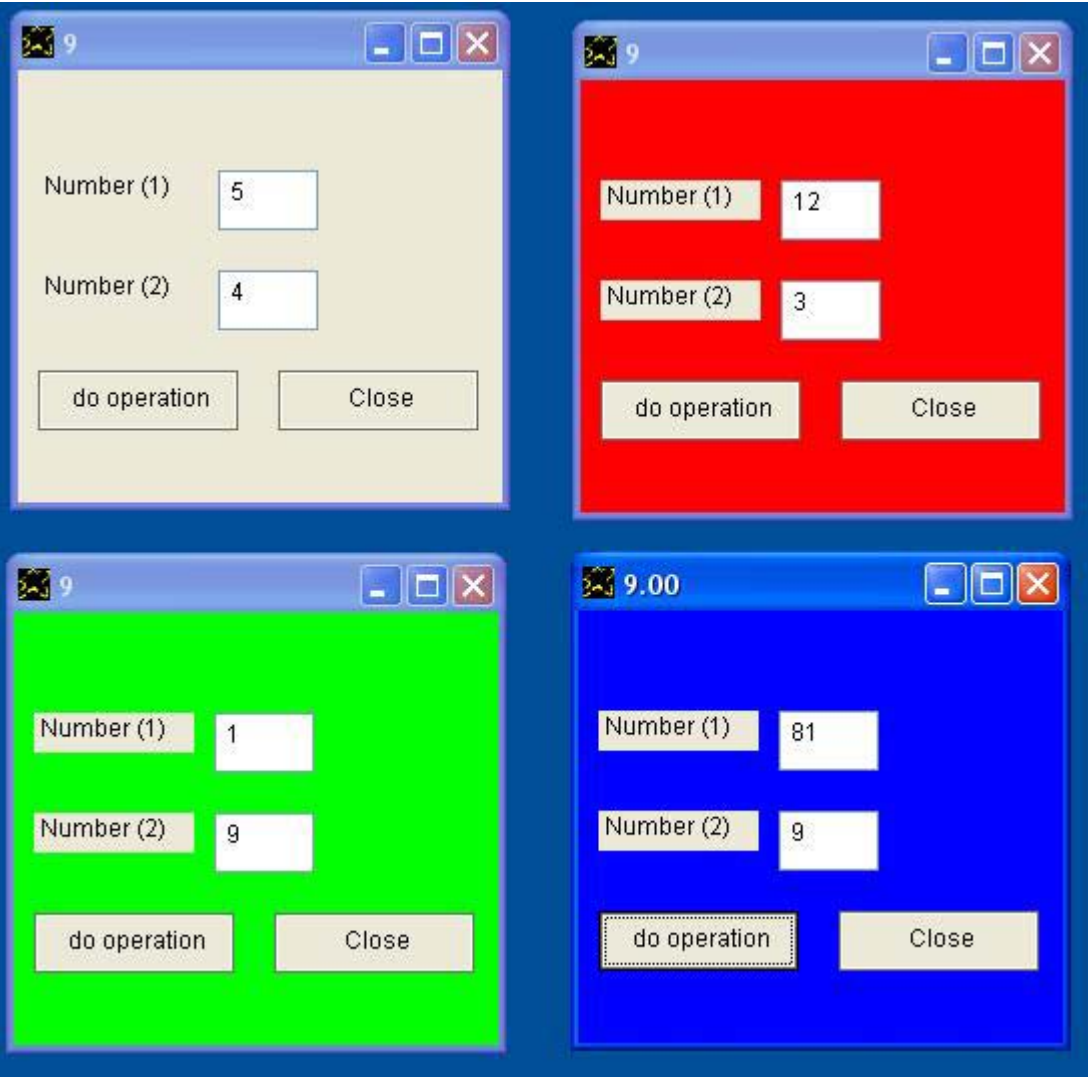

والان مع 2Math الذى يعتبر تطوير للمثال السابق ليحصل التطبيق على طـابع فنـى ارقى منّ خلال نافذة رئيسية للبرنـامج مـع امكانيـة الحصـول علـى العديد من الّنوافذ التى تعمل فى وقت واحد بدون مشاآل.

والشفير ة المصدر بة للتطبيق كالتالى

Application Files

------------------- 1 - MathApp2.nova 2 - SumApp.nova 3 - MinApp.nova 4 - MulApp.nova 5 - DivApp.nova MathApp2.nova --------------- "sumapp.nova" file instructions must done "minapp.nova" file instructions must done "mulapp.nova" file instructions must done "divapp.nova" file instructions must done The application title is "Math (2)" I want window The window title is "Math2" The window backcolor is  ${255,255,255}$ . The window name is the main window. I want menubar I want menu popup and menu popup caption is "File" I want menu item and the menu item caption is "Sum (+)" The menu item name is myitem1. myitem1 mouseclick. instructions are mysum. instructions must done End of instructions I want menu item and the menu item caption is "Min (-)" The menu item name is myitem2. myitem2 mouseclick. instructions are mymin. instructions must done End of instructions I want menu item and the menu item caption is "Mul (x)" The menu item name is myitem3. myitem3 mouseclick. instructions are mymul. instructions must done End of instructions I want menu item and the menu item caption is "Div (/)" The menu item name is myitem4. myitem4 mouseclick. instructions are mydiv. instructions must done End of instructions I want menu item and the menu item caption is "Exit" The menu item name is myitem5. myitem5 mouseclick. instructions are You close application End of instructions

I want statusbar and i want status item and the status item caption is Ready. You maximize window

تابع الشفيرة المصدریة

```
SumApp.nova 
 ------------- 
mysum. instructions are 
Set Window Auto Show Off 
I want window and the window title is Sum. 
Window top = 20. and window left = 50.
Window width = 250. and Window height = 250.
I want label and the label caption is Number (1). 
Label top = 50. and label width = 80. 
I want label and the label caption is Number (2). 
Label top = 100. and label width = 80.
I want textbox and the textbox name = sum_txt1. 
Textbox top = 50. and textbox left = 100 \cdot and textbox width = 50 \cdotI want textbox and the textbox name = sum_txt2. 
Textbox top = 100. and textbox left = 100. and textbox width = 50.
I want button and button caption = do operation. 
Button top = 150. and button name = sum btn1.
I want button and button caption = Close. 
Button top = 150. and button left = 130. and button name = Sum btnClose.
The window parent is the main window. 
You Show Window 
end of instructions 
sum btn1 mouseclick. instructions are
       sum txt1. textbox selected and store textbox value to [num1].
        sum txt2. textbox selected and store textbox value to [num2].
       The window title from [num1]+[num2].
End of instructions 
sum btnclose mouseclick. instructions are you close window ok
MinApp.nova 
------------- 
mymin. instructions are 
set window auto show off 
I want window and the window title is Min. 
Window top = 20. and window left = 350.
Window width = 250. and Window height = 250.
Window backcolor = {255,0,0}.
I want label and the label caption is Number (1). 
Label top = 50. and label width = 80.I want label and the label caption is Number (2). 
Label top = 100. and label width = 80.
I want textbox and the textbox name = min_txt1. 
Textbox top = 50. and textbox left = 100. and textbox width = 50.
I want textbox and the textbox name = min_txt2. 
Textbox top = 100. and textbox left = 100. and textbox width = 50.
I want button and button caption = do operation. 
Button top = 150. and button name = min btn1.
I want button and button caption = Close. 
Button top = 150. and button left = 130. and button name = min btnClose.
The window parent is the main window.
you show window 
end of instructions 
min btn1 mouseclick. instructions are
       min txt1. textbox selected and store textbox value to [num1].
        min txt2. textbox selected and store textbox value to [num2].
         The window title from [num1]-[num2]. 
End of instructions 
min btnclose mouseclick. instructions are you close window ok
```

```
MulApp.nova 
------------- 
mymul. instructions are 
set window auto show off 
I want window and the window title is Mul. 
Window top = 300. and window left = 50.
Window width = 250. and Window height = 250.
Window Back Color = \{0, 255, 0\}.
I want label and the label caption is Number (1). 
Label top = 50. and label width = 80.I want label and the label caption is Number (2). 
Label top = 100. and label width = 80.
I want textbox and the textbox name = mul_txt1. 
Textbox top = 50. and textbox left = 100. and textbox width = 50.
I want textbox and the textbox name = mul_txt2. 
Textbox top = 100. and textbox left = 100. and textbox width = 50.
I want button and button caption = do operation. 
Button top = 150. and button name = mul btn1.
I want button and button caption = Close. 
Button top = 150. and button left = 130. and button name = mul btnClose.
The window parent is the main window.
you show window 
end of instructions 
mul btn1 mouseclick. instructions are
       mul txt1. textbox selected and store textbox value to [num1].
        mul_txt2. textbox selected and store textbox value to [num2]. 
       The window title from [num1]x[num2].
End of instructions 
mul btnclose mouseclick. instructions are you close window ok
DivApp.nova 
------------- 
mydiv. instructions are 
Set Window Auto Show off 
I want window and the window title is Div. 
Window top = 300. and window left = 350.
Window width = 250. and Window height = 250.
Window Back Color = \{0, 0, 255\}.
I want label and the label caption is Number (1). 
Label top = 50. and label width = 80.I want label and the label caption is Number (2). 
Label top = 100. and label width = 80.
I want textbox and the textbox name = div_txt1. 
Textbox top = 50. and textbox left = 100 \cdot 4 and textbox width = 50.
I want textbox and the textbox name = div_txt2. 
Textbox top = 100. and textbox left = 100. and textbox width = 50.
I want button and button caption = do operation. 
Button top = 150. and button name = btn1.
I want button and button caption = Close. 
Button top = 150. and button left = 130. and button name = btnClose.
The window parent is the main window.
You Show Window 
end of instructions 
btn1 mouseclick. instructions are 
        div txt1. textbox selected and store textbox value to [num1].
        div txt2. textbox selected and store textbox value to [num2].
         The window title from [num1]/[num2]. 
End of instructions 
btnclose mouseclick. instructions are you close window ok
```
# و التطبيق و قت التشغيل كالتالى

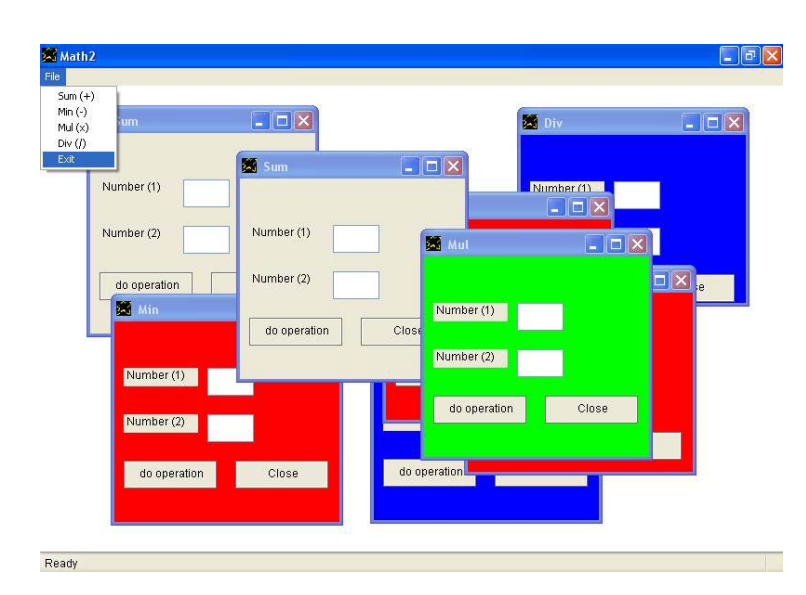

والان لدینا المثال Logic والذى یوضح اجراء العمليات المنطقية الاساسية وهى AND و OR و NOT والشفيرة المصدریة لهذا المثال آالتالى

#### Application Files ------------------- 1 - LogicApp.nova 2 - AndApp.nova 3 - OrApp.nova 4 - NotApp.nova LogicApp.nova --------------- "andapp.nova" file instructions must done "orapp.nova" file instructions must done "notapp.nova" file instructions must done AndApp.nova ------------- Set Window Auto Show Off I want window and the window title is And. Window top =  $20$ . and window left =  $350$ . Window width =  $250$ . and Window height =  $250$ . I want label and the label caption is Value (1). Label top =  $50.$  and label width =  $80.$ I want label and the label caption is Value (2). Label top =  $100$ . and label width =  $80$ . I want textbox and the textbox name = log\_and\_txt1. Textbox top = 50. and textbox left =  $100 \cdot \text{and}$  textbox width = 50. I want textbox and the textbox name = log\_and\_txt2. Textbox top = 100. and textbox left =  $100 \cdot \text{and}$  textbox width = 50. I want button and button caption = do operation. Button top =  $150$ . and button name = log and btn1. log\_and\_btn1 mouseclick. instructions are log and txt1. textbox selected and store textbox value to [num1]. log and txt2. textbox selected and store textbox value to [num2]. The window title from [num1] and [num2]. End of instructions I want button and button caption = Close. Button top = 150. and button left = 130. and button name = log and btnClose. log and btnclose mouseclick. instructions are you close window ok You Show Window

## تابع الشفيرة المصدریة

OrApp.nova Set Window Auto Show Off I want window and the window title is OR. Window top =  $20$ . and window left =  $50$ . Window width =  $250$ . and Window height =  $250$ . I want label and the label caption is Value (1). Label top = 50. and label width = 80. I want label and the label caption is Value (2). Label top =  $100$ . and label width =  $80$ . I want textbox and the textbox name = OR\_txt1. Textbox top = 50. and textbox left =  $100$ . and textbox width = 50. I want textbox and the textbox name = OR\_txt2. Textbox top =  $100$ . and textbox left =  $100$ . and textbox width =  $50$ . I want button and button caption = do operation. Button top =  $150$ . and button name = OR btn1. OR btn1 mouseclick. instructions are OR txt1. textbox selected and store textbox value to [num1]. OR\_txt2. textbox selected and store textbox value to [num2]. The window title from [num1] OR [num2]. End of instructions I want button and button caption = Close. Button top = 150. and button left = 130. and button name =  $OR$  btnClose. OR btnclose mouseclick. instructions are you close window ok You Show Window NotApp.nova ------------- Set Window Auto Show Off I want window and the window title is Not. Window top =  $300$ . and window left =  $50$ . Window width =  $250$ . and Window height =  $250$ . I want label and the label caption is Value. Label top = 50. and label width = 80. I want textbox and the textbox name = Not\_txt1. Textbox top = 50. and textbox left =  $100 \cdot 4$  and textbox width = 50. I want button and button caption = do operation. Button top =  $150$ . and button name = Not btn1. Not btn1 mouseclick. instructions are Not txt1. textbox selected and store textbox value to [num1]. The window title from not [num1]. End of instructions I want button and button caption = Close. Button top =  $150$ . and button left =  $130$ . and button name = Not btnClose. Not btnclose mouseclick. instructions are you close window ok

You Show Window

# والتطبيق وقت التشغيل كالتالي

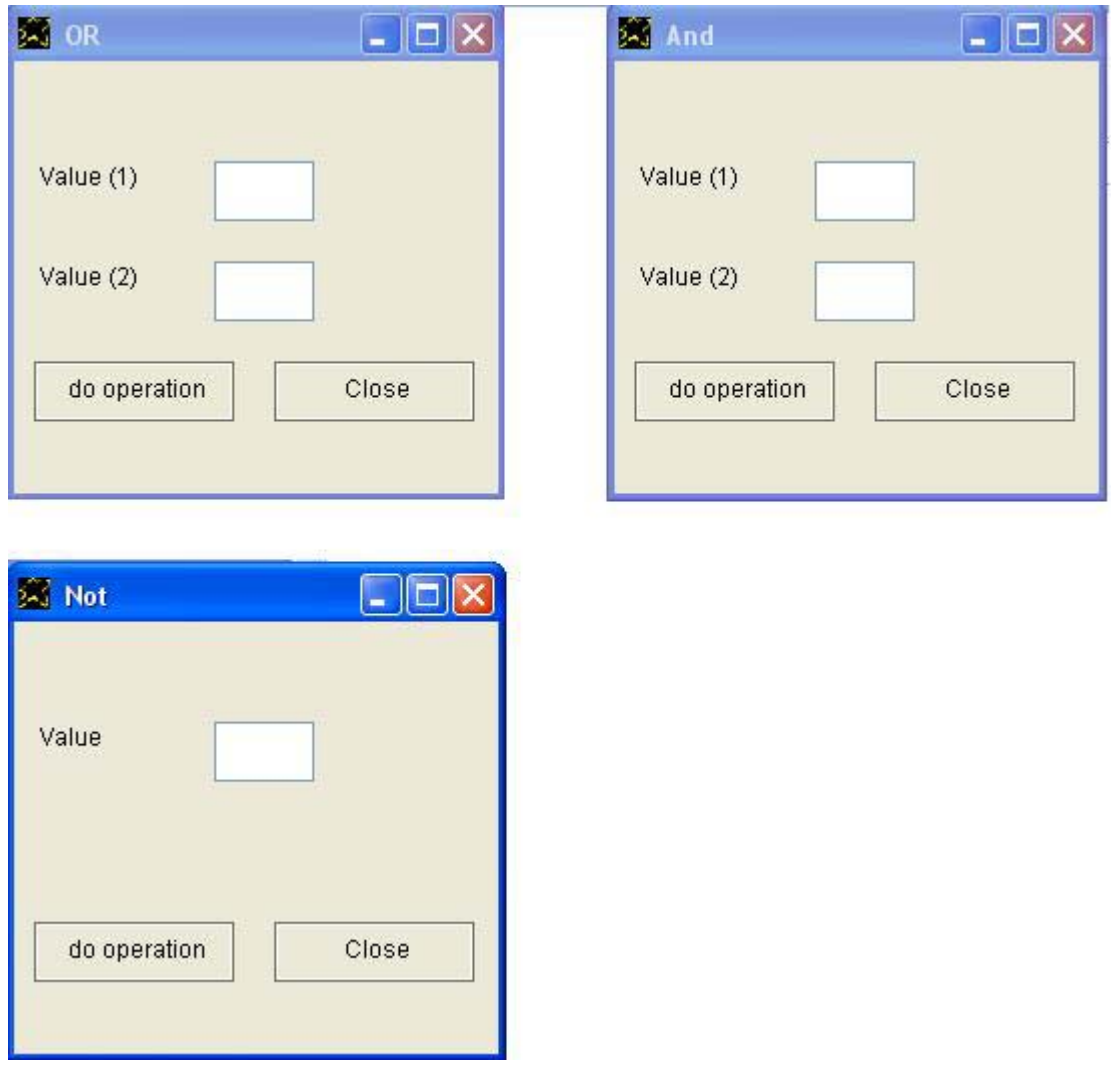

حيث نجد ثلاثة نوافذ نافذة لعملية AND ونافذة لعملية OR ونافذة لعملية NOT والتطبيق ینتهى عند اغلاق جميع النوافذ حيث لایوجد نافذة رئيسية للتطبيق

وللتذآرة الـ AND تعطى خرج True فى حالة آون جميع قيم الدخل True

بينما الـ OR تعطى خرج True فى حالة آون اى قيمة من قيم الدخل True

اما الـ NOT فهى تعطى خرج عكس الدخل اى تنفى الدخل فاذا آان الدخل True فان الناتج هو False واذا آان الدخل False فان الناتج هو True والان نتابع لرؤیة المثال السابق بعد التطویر آما هو متوقع لدینا الان 2Logic

والشفيرة المصدرية كالتالى

Application Files -------------------

 1 - LogicApp2.nova 2 - AndApp.nova 3 - OrApp.nova 4 - NotApp.nova LogicApp2.nova ---------------- "andapp.nova" file instructions must done "orapp.nova" file instructions must done "notapp.nova" file instructions must done The application title is "Logic (2)" I want window The window title is "Logic2" The window backcolor is  $\{255, 255, 255\}$ . The window name is the main window. I want menubar I want menu popup and menu popup caption is "File" I want menu item and the menu item caption is "And" The menu item name is myitem1. myitem1 mouseclick. instructions are myand. instructions must done End of instructions I want menu item and the menu item caption is "Or" The menu item name is myitem2. myitem2 mouseclick. instructions are myor. instructions must done End of instructions I want menu item and the menu item caption is "Not" The menu item name is myitem3. myitem3 mouseclick. instructions are mynot. instructions must done End of instructions I want menu item and the menu item caption is "Exit" The menu item name is myitem4. myitem4 mouseclick. instructions are You close application End of instructions

I want statusbar and i want status item and the status item caption is Ready.

```
تابع الشفيرة المصدریة
```

```
AndApp.nova 
------------- 
myand. instructions are 
Set Window Auto Show Off 
I want window and the window title is And. 
Window top = 20. and window left = 350.
Window width = 250. and Window height = 250.
I want label and the label caption is Value (1). 
Label top = 50. and label width = 80.I want label and the label caption is Value (2). 
Label top = 100. and label width = 80.
I want textbox and the textbox name = log_and_txt1. 
Textbox top = 50. and textbox left = 100 \cdot 200 and textbox width = 50.
I want textbox and the textbox name = log_and_txt2. 
Textbox top = 100. and textbox left = 100. and textbox width = 50.
I want button and button caption = do operation. 
Button top = 150. and button name = log and btn1.
log and btn1 mouseclick. instructions are
        log and txt1. textbox selected and store textbox value to [num1].
        log and txt2. textbox selected and store textbox value to [num2].
         The window title from [num1] and [num2]. 
End of instructions 
I want button and button caption = Close. 
Button top = 150. and button left = 130. and button name = log and btnClose.
log and btnclose mouseclick. instructions are you close window ok
The window parent is the main window. 
You Show Window 
end of instructions 
OrApp.nova 
------------ 
myor. instructions are 
Set Window Auto Show Off 
I want window and the window title is OR. 
Window top = 20. and window left = 50.
Window width = 250. and Window height = 250. 
I want label and the label caption is Value (1). 
Label top = 50. and label width = 80.I want label and the label caption is Value (2). 
Label top = 100. and label width = 80.
I want textbox and the textbox name = OR_txt1. 
Textbox top = 50. and textbox left = 100. and textbox width = 50.
I want textbox and the textbox name = OR_txt2. 
Textbox top = 100. and textbox left = 100. and textbox width = 50.
I want button and button caption = do operation. 
Button top = 150. and button name = OR btn1.
OR btn1 mouseclick. instructions are
       OR txt1. textbox selected and store textbox value to [num1].
        OR txt2. textbox selected and store textbox value to [num2].
        The window title from [num1] OR [num2]. 
End of instructions 
I want button and button caption = Close. 
Button top = 150. and button left = 130. and button name = OR btnClose.
OR btnclose mouseclick. instructions are you close window ok
The window parent is the main window. 
You Show Window 
end of instructions
```
تابع الشفيرة المصدریة

```
NotApp.nova 
-------------
```
mynot. instructions are Set Window Auto Show Off I want window and the window title is Not. Window top =  $270$ . and window left =  $50$ . Window width = 250. and Window height = 200. I want label and the label caption is Value. Label top =  $50.$  and label width =  $80.$ I want textbox and the textbox name = Not\_txt1. Textbox top = 50. and textbox left =  $100 \cdot 7$  and textbox width = 50. I want button and button caption = do operation. Button top =  $100$ . and button name = Not btn1. Not btn1 mouseclick. instructions are Not txt1. textbox selected and store textbox value to [num1]. The window title from not [num1]. End of instructions I want button and button caption = Close. Button top =  $100$ . and button left =  $130$ . and button name = Not btnClose. Not btnclose mouseclick. instructions are you close window ok The window parent is the main window. You Show Window end of instructions

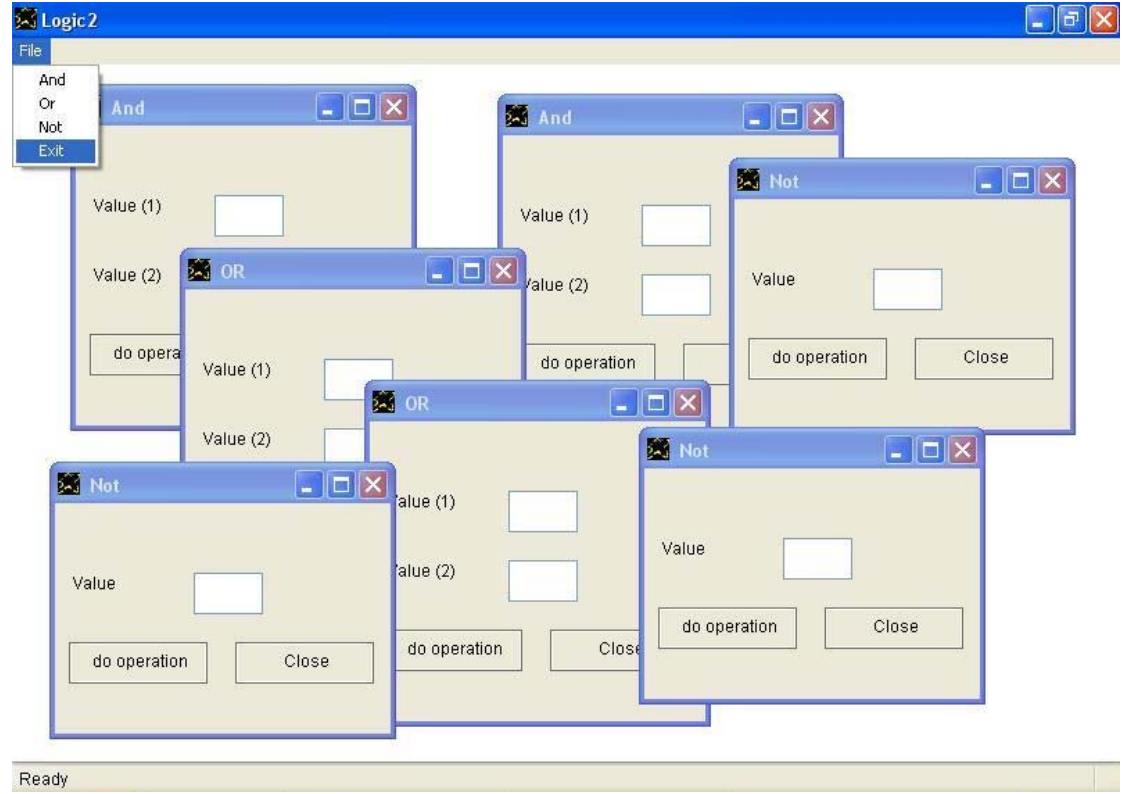

والتطبيق وقت التشغيل كالتالى

والان ننطلق لنرى مثالين حول استخدام العداد Counter الذى یعد من رقم الى رقѧم اخر من خلال خطوة (رقم یضاف او یتم طرحه) محددة ویتیح لنـا العداد تنفيذ تعليمات معينة عندما تتغير قيمته كما يمكن لنا استخدامه اكثر من مرة وهذا يميز العداد عن جمل التكرار مثل جملة نفذ طالما While Do.

و الشفير ة المصدر بـة للمثال الاو ل كالتال*ي* 

:note: "application settings" set window auto show off set label transparent on The application title is "Counter Range" :note: "application window" I want window and the window title is "Counter Range" window width =  $370$ . and window height =  $360$ . the window back color =  ${255, 255, 255}$ . :note: "window controls" I want label and label caption is "From" I want textbox and textbox left is 50. and the textbox name is text1. The textbox value is 1. I want label and label caption is "To" and the label top is 50. I want textbox and textbox left is 50. and the textbox name is text2. The textbox value is 10. The textbox top is 50. I want listbox and listbox top is 100. I want button and button caption is "Count Forward" The button top is 100. and the button left is 230. The button name is btn1. :note: "application task" btn1 mouseclick. instructions are I want counter text1. textbox selected and textbox value to [num1]. text2. textbox selected and textbox value to [num2]. Get the counter start from [num1]. Get the counter end from [num2]. The counter step is 1. The counter name is mycount1. You use counter mycount1 change. instructions are Counter value to [myvalue]. Listbox must add from [myvalue]. End of instructions End of instructions You Show Window

و التطبيق وقت التشغيل كالتالى

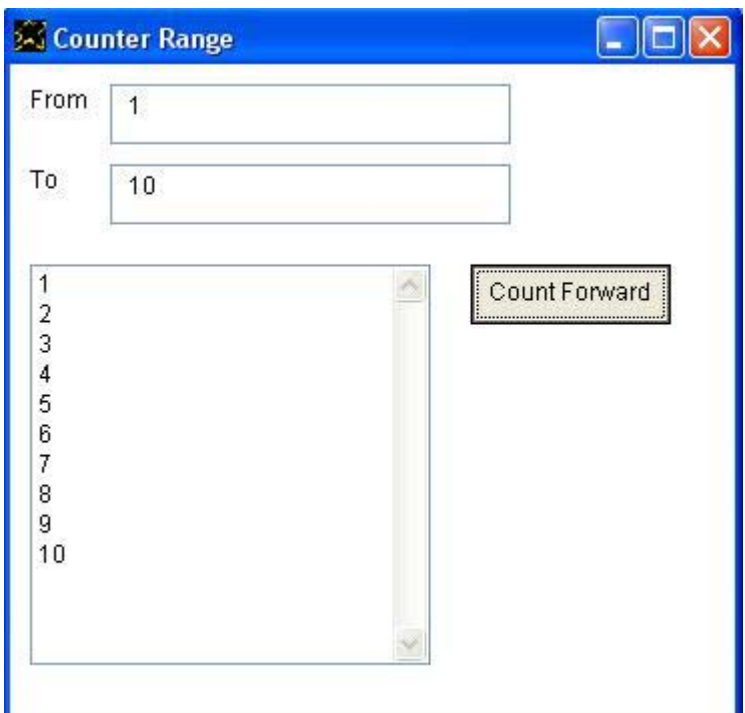

ونلاحظ ان العد تصاعدى من 1 الى 10

ولكى یكون العد تنازلى لدینا مثال اخر یوضح ذلك

حيث فى كل مرة يتم انقاص رقم 1 من القيمية الابتدائية وذلك اثر الامر

The counter step is  $-1$ .

بينما نجد ان القيمة الابتدائية هى (10) والتى سوف نقوم بادخالها اثناء وقت التشغيل ان شاء الله رب العالمين فى مربع نص مربع داخل نافذة التطبيق ومن ثم يتم نقلها الى المتغير [1num [الذى یستخدم لتحدید نقطة البدایة للعداد وذلك اثر الامر

Get the counter start from [num1].

اما القيمة التى یقف عندها العداد فانها (1) ونقوم بادخالها ان شاء االله فى مربع النص المعرف داخل نافذة التطبيق ومن ثم تنقل الى المتغير [2num] الذى يستخدم لتحديد نقطة النهایة للعداد وذلك اثر الامر

Get the counter end from [num2].

ومن مميز ات استخدام العداد انـه بامكاننـا ان نستعمله فـى اى وقت عند الحاجـة الـى ذلك من خلال الامر

You use counter

و الشفير ة المصدر بـة كالتالـي

:note: "application settings" set window auto show off set label transparent on The application title is "Counter Range 2" :note: "application window" I want window and the window title is "Counter Range" window width =  $370$ . and window height =  $360$ . the window back color =  ${255,255,255}$ . :note: "window controls" i want label and label caption is "From" i want textbox and textbox left is 50. and the textbox name is text1. the textbox value is 10. i want label and label caption is "To" and the label top is 50. i want textbox and textbox left is 50. and the textbox name is text2. the textbox value is 1. the textbox top is 50. i want listbox and listbox top is 100. i want button and button caption is "Count backward" the button top is 100. and the button left is 230. the button name is btn1. :note: "application task" btn1 mouseclick. instructions are i want counter text1. textbox selected and textbox value to [num1]. text2. textbox selected and textbox value to [num2]. get the counter start from [num1]. get the counter end from [num2]. the counter step is -1. the counter name is mycount1. you use counter mycount1 change. instructions are counter value to [myvalue]. listbox must add from [myvalue]. end of instructions end of instructions You Show Window

والتطبيق وقت التشغيل كالتالى

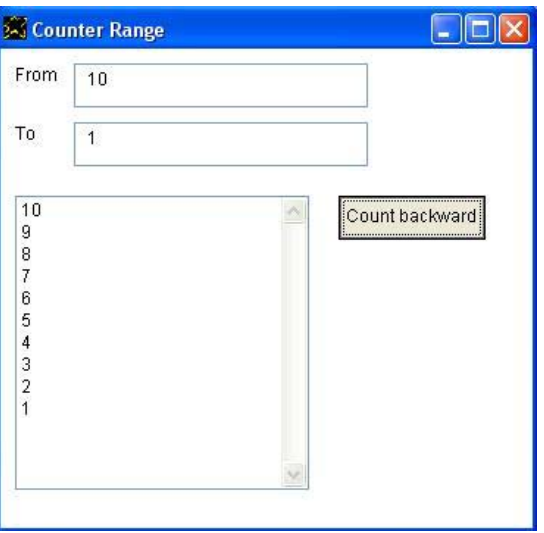

والان مع المثال DynamicObjects والذى یوضح آيفية انشاء الكائنات بشكل دیناميكى مع تحدید عدد هذه الكائنات من قبل المستخدم

و الشفير ة المصدر بـة كالتالى

:note: "application settings" Set window auto show off Set label transparent on The application title is "Dynamic Objects"

:note: "application window" I want window and the window title is "Dynamic Objects" Window width =  $450$ . and window height =  $500$ . The window back color =  ${255, 255, 255}$ .

:note: "window controls" I want label and label caption is "Enter Number" I want textbox and textbox left is 100. and the textbox name is text1.

I want button and button caption is "Create" The button left is 320. and the button name is btn1.

:note: "application task" btn1 mouseclick. instructions are

> text1. textbox selected and textbox value to [num1]. I want counter The counter start is 1. Get the counter end from [num1]. The counter step is 1. The counter name is mycount1. [theleft]. = (30). and you use counter [theleft]. = (150). and you use counter  $[the left]$ . =  $(270)$ . and you use counter

mycount1 change. instructions are

 counter value to [myvalue].  $[mytop]$ . =  $[myvalue]$  x (50).

 I want button The button caption from [myvalue]. The button top from [mytop]. The button left from [theleft]. The button backcolor is  $\{255, 255, 255\}.$ The button name is dynamicbutton.

 dynamicbutton mouseclick. instructions are the button backcolor is {255,255,0}. End of instructions

End of instructions

End of instructions

You Show Window

في هذا المثال نلاحظ انـه لانشـاء الازرار تم استخدام عداد Counter یقوم بهذه المهمة وقد تم استخدام هذا العداد ثلاثـة مرات من اجل انشـاء الازرار مشكلة علـى ثلاثة اعمدة.

والتطبيق وقت التشغيل كالتالي

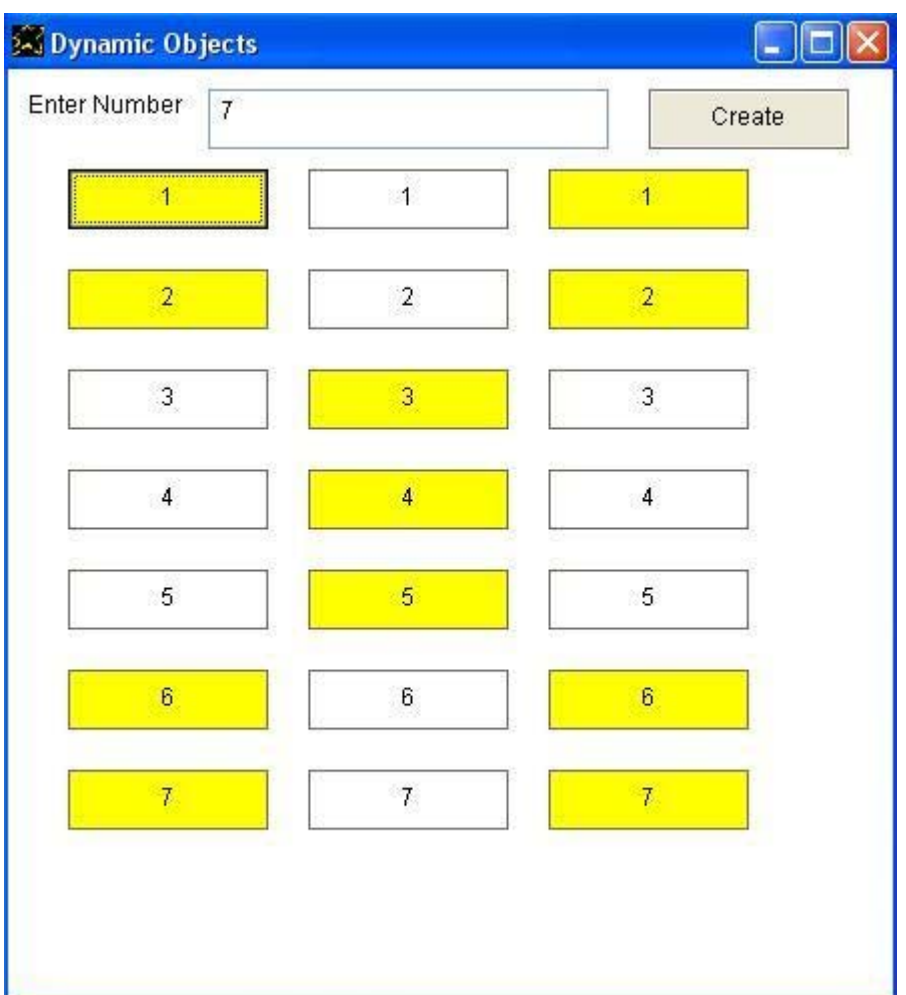

حيث تم ادخال الرقم (7) فى مربع النص المعرف داخل نافذة التطبيق

ثم تم الضغط على الزر Create

فتم انشاء (21) زر مقسمين الى ثلاثة اعمدة يشتمل كل عمود منها على (7) ازرار

وعند الضغط على اى زر من هذه الازرار یتغير لونه خلفيته مشيرا الى ان هذا الزر قد تم الضغط عليه من قبل المستخدم. والان نتابع لنرى مثالين على تعریف احداث معرفة على اساس قيمة لمتغير بمعنى ان التعليمات یتم تنفيذها عندما تصبح قيمة المتغير قيمة معينة یتم تحدیدها

و الشفير ة المصدر بة للمثال الاول كالتالى

:note: "application settings" set window auto show off set label transparent on The application title is "Case Sample"

:note: "application window" I want window and the window title is "Counter Sensitive to number 3" window width =  $370$ . and window height =  $360$ . the window back color =  ${255, 255, 255}$ .

:note: "window controls" i want label and label caption is "From" i want textbox and textbox left is 50. and the textbox name is text1. the textbox value is 1. i want label and label caption is "To" and the label top is 50. i want textbox and textbox left is 50. and the textbox name is text2. the textbox value is 10. the textbox top is 50. i want listbox and listbox top is 100. i want button and button caption is "Count Forward" the button top is 100. and the button left is 230. the button name is btn1.

```
:note: "application task" 
btn1 mouseclick. instructions are 
         i want counter 
         text1. textbox selected and textbox value to [num1]. 
         text2. textbox selected and textbox value to [num2]. 
        get the counter start from [num1]. 
        get the counter end from [num2]. 
         the counter step is 1. 
         the counter name is mycount1. 
         you use counter 
         mycount1 change. instructions are 
                 counter value to [myvalue]. 
                 listbox must add from [myvalue]. 
                 [mytest]. = [myvalue] isequal (3). 
                 mytest true. instructions are 
                         listbox must add item "this is number three" 
                 end of instructions 
         end of instructions 
end of instructions
```
You Show Window

وفى هذا المثال تم تعریف حدث Event یشتمل على تعليمات یتم استدعائها عندما تكون قيمة المتغير mytest تساوى true. وتم استخدام isequal لكى تعطى ناتج true اذا آانت قيمة المتغير [myvalue [تساوى (3)

و التطبيق وقت التشغيل كالتالى

والتطبيق يستخدم عداد Counter يستقبل نقطـة بدايتـه ونقطـة نهايتـه مـن المستخدم ويتم العد من نقطة البداية الى نقطة النهاية بخطوة تضيف رقم (1) الـى الرقم الحالى لدى العداد

وقد تم ادخال الرقم (1) كنقطة بداية

بينما تم ادخال الرقم (10) كنقطة نهاية

وبالتالى یقوم العداد بالعد من الرقم 1 ثم 2 ثم 3 ...... إلى ان یصل الى الرقم .10

وفي كل مرة يتم استدعاء تعليمات الحدث change لان قيمة العداد تغيرت.

وفى هذه التعليمات یتم اختبار قيمة العداد هل هى تساوى الرقم (3) ام لا ؟ ویتم تسجيل نتيجة هذا الاختبار فى متغير.

وقد تم تعریف حدث یشتمل تعليمات یتم تنفيذها عندما تكون قيمة هذا المتغير true اى عندما تكون نتيجة الاختبار صحيحة true .

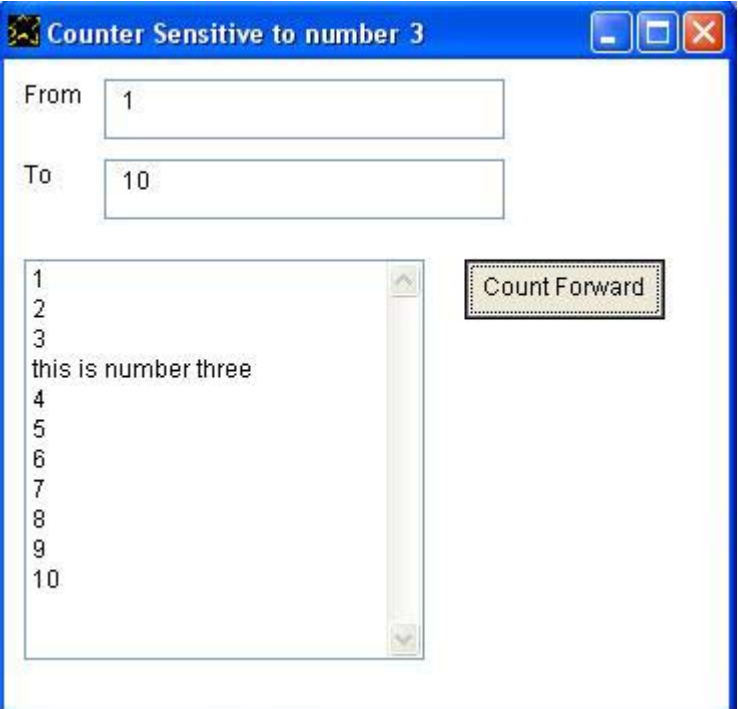

# والان نتابع لنرى المثال الثانى على احداث الحالة Events State التى تقوم على قيم المتغير ات و الشفير ة المصدر ية لهذا المثال كالتالى

:note: "application settings" set window auto show off set label transparent on The application title is "Cases Sample"

:note: "application window" I want window and the window title is "Cases" window width =  $370$ . and window height =  $360$ . the window back color =  $\{0, 0, 100\}$ .

:note: "window controls" i want label and label caption is "From" the label fore color is {255,255,255}. i want textbox and textbox left is 50. and the textbox name is text1. the textbox value is 1. i want label and label caption is "To" and the label top is 50. the label fore color is {255,255,255}. i want textbox and textbox left is 50. and the textbox name is text2. the textbox value is 5. the textbox top is 50. i want listbox and listbox top is 100. i want button and button caption is "Count Forward" the button top is 100. and the button left is 230. the button name is btn1.

:note: "application task" btn1 mouseclick. instructions are

i want counter

 text1. textbox selected and textbox value to [num1]. text2. textbox selected and textbox value to [num2].

 get the counter start from [num1]. get the counter end from [num2]. the counter step is 1. the counter name is mycount1.

you use counter

mycount1 change. instructions are

```
 counter value to [myvalue]. and [mytest]. = [myvalue]. 
 :note: Cases. 
 mytest 1. instructions are [myvalue]. = (One ) [myvalue]. ok 
 mytest 2. instructions are [myvalue]. = (Two ) [myvalue]. ok 
 mytest 3. instructions are [myvalue]. = (Three ) [myvalue]. ok 
 mytest 4. instructions are [myvalue]. = (Four ) [myvalue]. ok 
 mytest 5. instructions are [myvalue]. = (Five ) [myvalue]. ok 
 listbox must add from [myvalue].
```
End of instructions

End of instructions

You Show Window

و التطبيق وقت التشغيل كالتالى

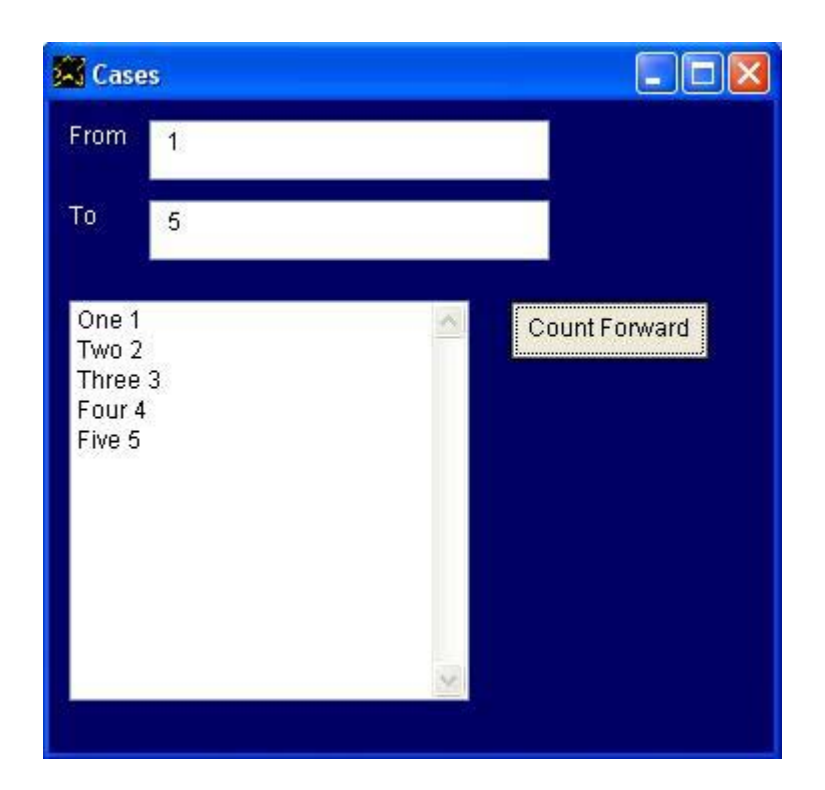

والتطبيق يستخدم عداد Counter يستقبل نقطـة بدايتـه ونقطـة نهايتـه مـن المستخدم ويتم العد من نقطة البداية الى نقطة النهاية بخطوة تضيف رقم (1) الـى الرقم الحالى لدى العداد

وقد تم ادخال الرقم (1) كنقطة بداية

بينما تم ادخال الرقم (5) كنقطة نهاية

وبالتالى یقوم العداد بالعد من الرقم 1 ثم 2 ثم 3 ...... إلى ان یصل الى الرقم .5

وفي كل مرة يتم استدعاء تعليمات الحدث change لان قيمة العداد تغيرت.

فى هذه التعليمات یتم اسناد قيمة العداد الى المتغير mytest الذى تم تعریف خمسة احداث تقوم على خمسة قيم مختلفة لهذا المتغير وهى القيم من 1 الى 5

وبالتالي يتم تشغيل هذه الاحداث الخمسة المبنية على حالة المتغير mytest وفي كل مرة تتغير قيمة العداد يتم تنفيذ تعليمات الحدث المبنى على هذه القيمـة ونحصـل علـى النتيجة التى شاهدناها اثناء تجربة التطبيق. والان نتـابع لنـرى المثـال CheckAnswer والـذى يعطـى سـؤال للمستخدم وينتظـر الاجابـة ثـم يقيم هذه الاجابـة هل هي صـحيحة ام لا باستخدام احداث الحالـة State Events المبنية على حالة المتغير.

والشفيرة المصدریة آالتالى

The application title is "Check Answer" Set window auto show off

I want window and the window title is "Test" Window width =  $730$ . and window height =  $530$ .

I want label The label width is 700. and label height is 120. The label font size is 20. The label back color =  ${255, 255, 255}$ . The label caption is "

 Who is the creator of Supernova Programming Language ?

I want listbox and listbox top is 150. Listbox width is 700. and listbox height is 250. The listbox must add item "Gudio" The listbox must add item "Mahmoud" The listbox must add item "Matz" The listbox font size is 15.

I want button and the button top is 450. The button left is 240. and button caption = "Check Answer" The button name is btn1. The button back color is  $\{255, 255, 255\}.$ 

I want button and the button top is 450. The button left is 360. and button caption = "End Application" The button name is btnclose. The button fore color is  $\{255, 255, 255\}.$ The button back color is  $\{255,0,0\}$ . btnclose mouseclick. instructions are you close application ok

You show window

"

btn1 mouseclick. instructions are The listbox value to [x].  $[mytest]$ . =  $[x]$  isequal (2). mytest true. instructions are The label caption is " True Answer " ok mytest false. instructions are The label caption is " False Answer " ok End of instructions

172

# والتطبيق وقت التشغيل كالتالى

حيث یتم طرح سؤال عن من ماهو مبتكر لغة البرمجة سوبرنوفا ؟ Who is the creator of Supernova Programming Language ?

> ویتم اعطاء المستخدم ثلاثة اختيارات وهى Gudio) مبتكر لغة البایثون Python( Mahmoud) مبتكر لغة السوبرنوفا Supernova( Matz) مبتكر لغة الروبى Ruby(

وعند الضغط على زر Check Answer يتم فحص الاجابة التي قام باختيارها المستخدم ليتم تحدید هل هى اجابة صحيحة Answer True ام اجابة خاطئة False Answer وتظهر هذه النتيجة في العنوان المعرف داخل نافذة التطبيق والذي یعرض السؤال.

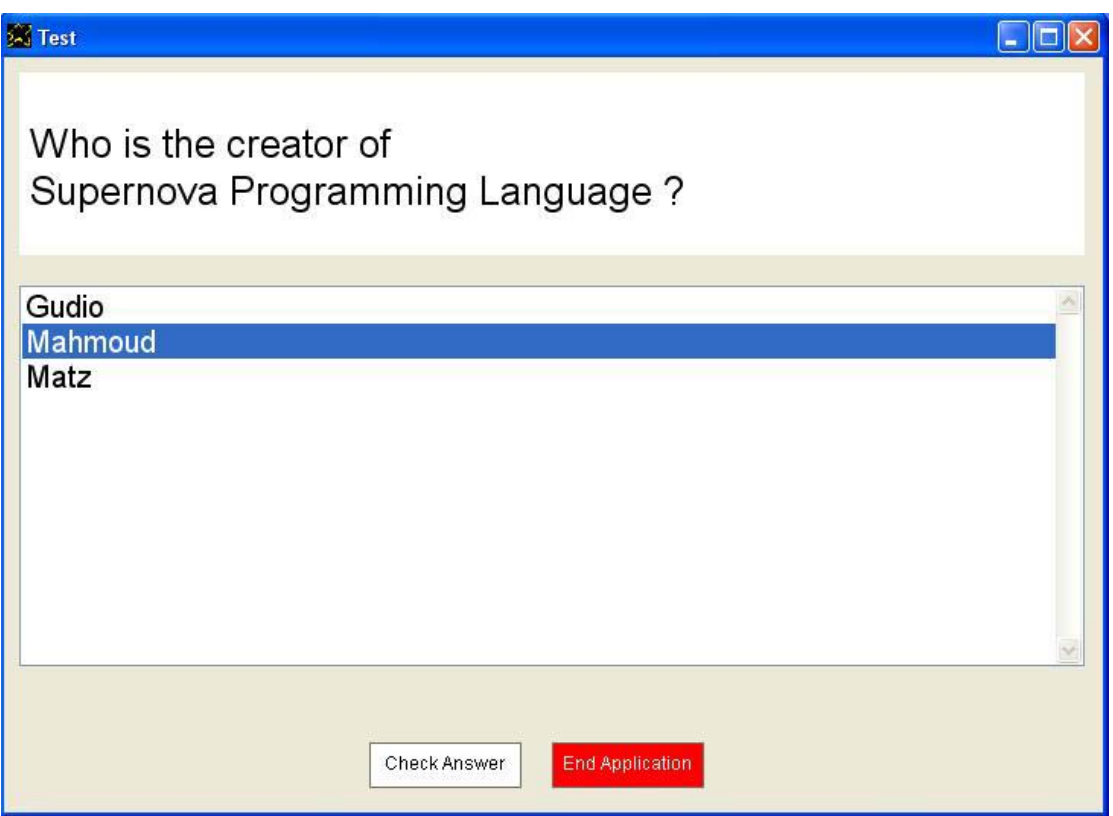

ولانهاء التطبيق یتم الضغط على الزر Application End ونلاحظ ان لـون خلفيـة هـذا الـزر احمـر و هـذا مـن الاسـاليب الار شـادية فـى تصـميم واجهة المستخدم حيث یكون مظهر الزر له ایحاء بوظيفته.

# والان لدينا ثلاثـة امثلـة لاداء وظيفـة الحلقـات Loops والشـفيرة المصـدرية للمثـال الاول كالتالي

```
The application title is "Infinite Loop" 
I want window contains listbox and the window title is "Infinite Loop" 
the window name is mywin. 
I want button and button caption is "Close" 
the button name is "myclose" and the button left is 300. 
myclose mouseclick. instructions are 
        you close window 
End of instructions 
[y]. = (0).
[x]. = (0).
[test]. = [y] isequal (1).
test false. instructions are 
        [x]. = [x] + (1).
         listbox must add from [x]. 
        do windows events 
        [test]. = [y] isequal (1).
End of instructions
```
والتطبيق وقت التشغيل كالتالي حيث نلاحظ ان لدينا حلقة لانهائيـة Infinite Loop اى لا تتوقف طالمـا ان التطبيق مازال یعمل وتنتهى فقط مع انهاء التطبيق بالضغط على الزر Close

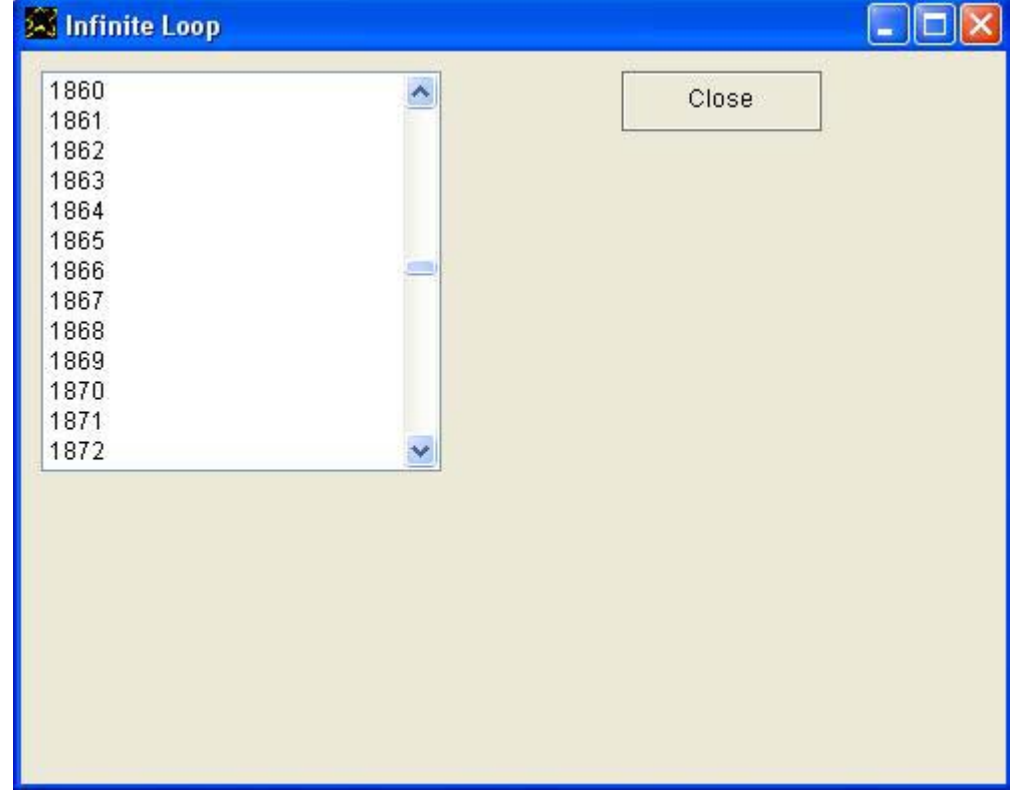

# و الشفير ة المصدر بـة للمثال الثانـي كالتالـي

```
The application title is "Loop Under Control" 
I want window contains listbox and the window title is "Loop Under Control" 
The window name is mywin. 
I want button and button caption is "Close" 
The button name is "myclose" and the button left is 300. 
myclose mouseclick. instructions are 
        you close window 
End of instructions 
I want button and button caption is "Stop" 
The button name is "mystop" and the button left is 300. 
The button top is 80. 
mystop mouseclick. instructions are 
        [y]. = (10000).
End of instructions 
[y]. = (0).
[test] = [y] isequal (10000).
test false. instructions are 
        [y]. = [y] + (1).
         listbox must add from [y]. 
        do windows events 
        [test]. = [y] isequal (10000).
End of instructions
```
# والتطبيق وقت التشغيل كالتالى حيث يمكن ايقاف الحلقة بالضغط على الزر Stop

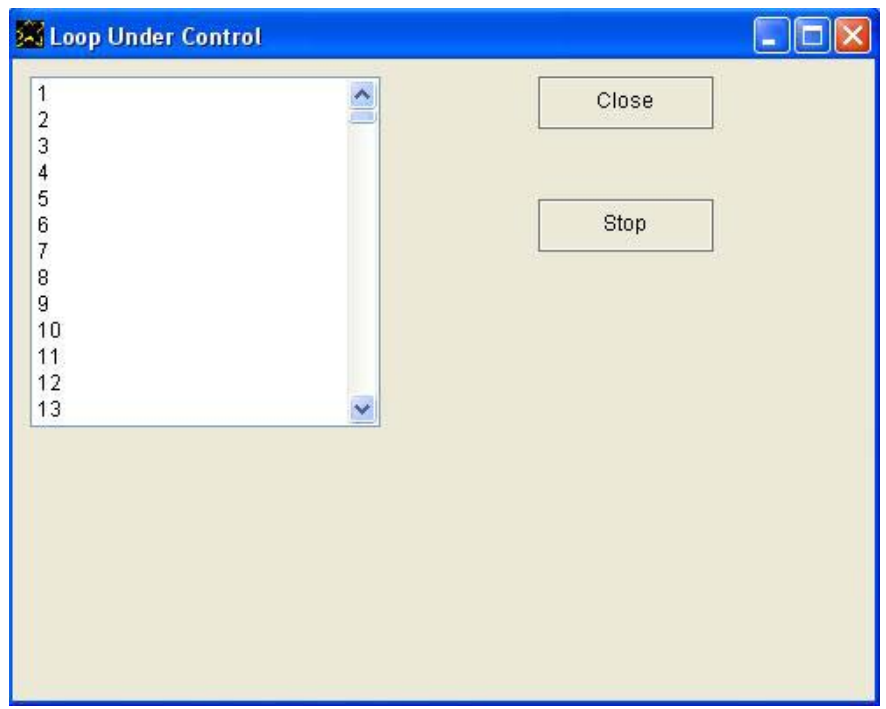

```
و الشفير ة المصدر بة للمثال الثالث كالتالى
```
The application title is "Application will end after some processing"  $[y]$ . = (0).

```
myloop. instructions must done 
myloop. instructions are 
         do windows events 
        [y]. = [y] + (1).
        myloop. instructions must done 
end of instructions
```
y 100000. instructions are You close application ok

والتطبيق وقت التشغيل كالتالى

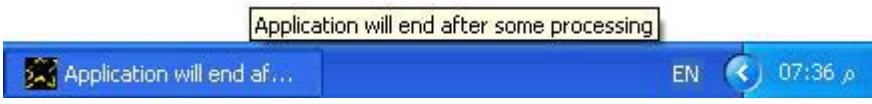

حيث یعمل التطبيق بدون اظهار نافذة – فقط یظهر فى شریط المهام لاداء مهمة معينة وعند الانتهاء منها یتم انهاء التطبيق.

وبهذا نكون قد وصلنا الى نهاية جزء (البرمجة بوصف الخيال) واتمنى ان اكون قد نجحت فى عرضه باسلوب بسيط وشيق لما له من اهمية كبير فى عالم البرمجة بلغة السوبرنوفا لان البرمجة بوصف الخيال هى عصب الحياة فى اللغة.

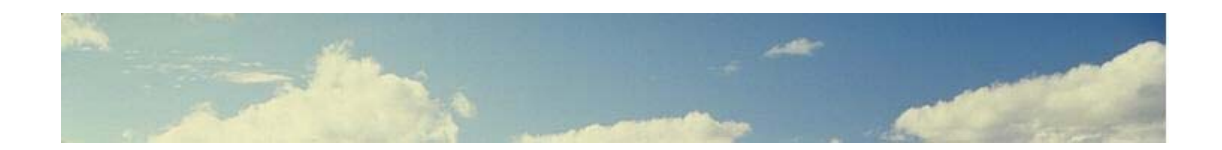

# **واجهة المستخدم الرسومية GUI**

تعمل تطبيقات السوبر نوفا بواجهة مستخدم رسومية تتكون من النوافذ Windows وعناصـر الـتحكم Controls التـى يتفاعـل مـع المسـتخدم ومـن ثـم تتحقـق احـداث Events تكون بدورها سبب في تنفيذ تعليمات مـا حتى يـتم استكمال العمـل في الاتجاه المطلوب.

وفي الواقع لقد استخدامنا واجهة المستخدم الرسومية في جميع التطبيقات التي تم التعرض لها فى الكتاب ونحن هنا فى هذا الجزء من الكتاب نتعمق اكثر فى استعمال واجهـة المستخدم الرسـومية لاكتسـاب المزيـد مـن المهـارة فـي التعامـل مـع واجهـة المستخدم الرسومية بلغة السوبرنوفا التي تتسم بسهولة تعليماتها المستخدمة لانشاء الكائنات والاستجابة للاحداث المختلفة وذلك بتحدید تعليمات یتم تنفيذها عند تحقق الحدث مستفيدین باسلوب البرمجة بوصف الخيال.

فى هذا الجزء من الكتاب سوف نتعرف على معظم التعليمات المستخدمة للتعامل مـع النوافذ وعناصر النحكم المختلفة مع الاطلاع على العدید من الامثلة البسیطة التـى تسهل الاستيعاب ان شاء االله رب العالمين.

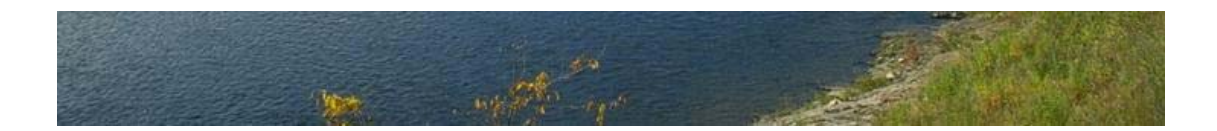

التعليمات التالية هى المتوفرة للتعامل مع النوافذ Windows

#### Windows

---------

\* Application title is ....data as value.... \* You close application \* Do windows events \* Set window auto show on \* Set window auto show off Set window resize on Set window resize off \* Set window modal on \* Set window modal off I want window \* Window title is ....data as value.... \* Window direction is right to left \* Window back color is ....data as value.... \* Window top is ....data as value.... \* Window left is ....data as value.... \* Window width is ....data as value.... \* Window height is ....data as value.... \* You maximize window \* You minimize window \* You centre window \* You show window \* You hide window \* You close window \* Window name is ....data as value.... \* ....data as value.... window selected \* Window parent is ....data as value.... \* Window title from ....data as expression.... \* Window title to ....data as expression.... \* Window Handle to ....data as expression....

Window Events ---------------

> move gotfocus lostfocus mouseclick mousemove resize maximize minimize release

> > Application title is الامر یستخدم لتحدید عنوان التطبيق

You close application الامر یستخدم لاغلاق التطبيق بشكل آامل

Do windows events الامر یستخدم لتنفيذ احداث الویندوز المختلفة حتى لایتعطل التطبيق عن العمل عند الدخول فى حلقة Loop تستغرق وقتا طویلا نسبيا

- Set window auto show off الامر یستخدم لمنع الاظهار التلقائى للنوافذ حتى نظهر النافذة فى الوقت المناسب عند اكتمال تحدید خصائصها واضافة عناصر التحكم المختلفة اليها وذلك حتمى لایكون هناك رعشة Flicker تظهر حين تغير خواص النافذة وهي تظهر امام المستخدم
	- Set window auto show on الامر یستخدم لتفعيل الاظهار التلقائى للنافذة
	- Set window resize on الامر یتيح للمستخدم امكانية اعادة تحجيم النافذة
	- Set window resize off الامر یمنع امكانية اعادة تحجيم النافذة حتى تظل النافذة طوال الوقت بحجم معين
		- Set window modal on الامر یمنع التنقل الى نوافذ التطبيق الاخرى حتى یتم اغلاق النافذة
		- Set window modal off الامر يتيح لنا اماكنية التنقل الى نو افذ التطبيق الاخر ى اثناء عمل النافذة
- I want window الامر یسѧتخدم لانشѧاء نافѧذة جدیѧدة ویمكѧن اسѧتبدال want I بكلمѧة Contains او بكلمة Create فكل منهما مقبولان محل want I من قبل مترجم اللغة
- Window title is الامر یستخدم لتحدید عنوان النافذة عن طریق بيانات تدخل آقيمة value as Data
	- Window direction is right to left الامر یستخدم حتى یكون اتجاه النافذة بدایة من اليمين لليسار
		- Window back color is الامر یستخدم لتحدید لون الخلفية فى النافذة
- Window top is الامر یستخدم لتحدید نقطة البدایة العلویة للنافذة
- Window left is الامر یستخدم لتحدید نقطة البدایة اليسرى للنافذة
	- Window width is الامر یستخدم لتحدید عرض النافذة
	- Window height is الامر یستخدم لتحدید ارتفاع النافذة
- You maximize window الامر یستخدم لتكبير النافذة ویمكن استبدال آلمة You بـ Please
	- You minimize window الامر یستخدم لتصغير النافذة
		- You centre window الامر یستخدم لتوسيط النافذة
- You show window الامر یستخدم لعرض النافذة وهو ضرورى فى حالة منع الاظهار التلقائى للنافذة
	- You hide window الامر یستخدم لاخفاء النافذة
	- You close window الامر یستخدم لاغلاق النافذة وفى حالة كونها اخر نافذة موجودة فانه یتم اغلاق التطبيق بشكل كامل
- Window name is الامر یستخدم لتحدید اسم النافذة وهذا ضرورى لتعریف تعليمات تستجيب لاحداث النافذة المختلفة
	- Window parent is الامر یستخدم لتحدید النافذة الام التى یجب ان تحتوى النافذة
Window title from الامر یستخدم لتحدید عنوان النافذة من بيانات آتعبير اى expression as Data وهذا یستخدم عندما نرغب فى تحدید عنوان النافذة من خلال متغير.

# Window handle to الامر یستخدم لمعرفة مقبض النافذة (رقم خاص بها) المسجل لدى نظام التشغيل ولهذا استخدامات متقدمــة عنـد اسـتخدام دوال خارجيــة فــى مكتبــات ربـط ديناميكية حيث تستخدم هذه الدوال هذا المقبض للوصول الى النافذة والتعامل معها للتعدیل والتحكم فى خصائصها.

### الحدث move یتحقق عند تحرك النافذة

#### الحدث gotfocus یتحقق عندما تمتلك النافذة البؤرة

الحدث lostfocus یتحقق عندما تفقد النافذة البؤرة

## mouse click الحدث یتحقق عند الضغط بالفارة على سطح النافذة

mouse move الحدث یتحقق عندما تتحرك الفارة على سطح النافذة

## الحدث resize یتحقق عندما یتم اعادة تحجيم النافذة

الحدث maximize یتحقق عندما یتم تكبير النافذة

الحدث minimize یتحقق عندما یتم تصغير النافذة

## الحدث release یتحقق عندما یتم اغلاق النافذة

التعليمات التالية هى المتوفرة للتعامل مع العنوان Label

#### Label -------

\* I want label \* Label caption is ....data as value.... \* Label top is ....data as value.... \* Label left is ....data as value.... \* Label width is ....data as value.... \* Label height is ....data as value.... \* Label name is ....data as value.... \* Label font name is ....data as value.... \* Label font size is ....data as value.... \* Label fore color is ....data as value.... \* Label back color is ....data as value.... \* Label font bold is ....data as value.... \* Label font italic is ....data as value.... \* Label font underline is ....data as value.... \* Label font strickout is ....data as value.... \* Set label transparent on \* Set label transparent off \* ....data as value.... label selected \* Label caption from ....data as expression.... \* Label caption to ....data as expression.... \* Label top from ....data as expression.... \* Label top to ....data as expression....

Label Events --------------

mouseclick

I want label الامر یستخدم لانشاء عنوان

- Label caption is الامر یستخدم لتحدید نص عنوان
- Label top is الامر یستخدم لتحدید نقطة البدایة العلویة للعنوان على سطح النافذة
- Label left is الامر یستخدم لتحدید نقطة البدایة اليسرى للعنوان على سطح النافذة
	- Label width is الامر یستخدم لتحدید عرض العنوان على سطح النافذة
- Label height is الامر یستخدم لتحدید ارتفاع العنوان على سطح النافذة
- Label name is الامر یستخدم لتحدید اسم للعنوان وهو ضرورى لتعریف تعليمات تنفذ عند تحقق حدث مرتبط بالعنوان – وایضا لتحدید العنوان للتعدیل فى خواصه
	- Label font name is الامر یستخدم لتحدید اسم الخط المستخدم فى عرض نص العنوان
	- Label font size is الامر یستخدم لتحدید حجم الخط المستخدم فى عرض نص العنوان
		- Label fore color is الامر یستخدم لتحدید لون الكتابة المستخدم فى عرض العنوان
	- Label back color is الامر یستخدم فى تحدید لون الخلفية المستخدم فى عرض العنوان
- Label font bold is الامر یستخدم لتحدید هل الخط المستخدم فى عرض العنوان سميك ام لا ویتم ذلك من خلال قيمة نقوم بتحدیدها اما True او False
	- Label font italic is الامر یستخدم لتحدید هل الخط المستخدم فى عرض العنوان مائل ام لا
		- Label font under line is الامر یستخدم لتحدید هل الكتابة سيكون تحتها خط ام لا
			- Label font strick out is الامر یستخدم لتحدید هل النص سيكون بارز ام لا
	- Set label transparent on الامر یستخدم فى حالة الرغبة فى ان یكون العنوان شفاف (لایوجد لون للخلفية)
		- Set label transparent off الامر یستخدم لالغاء شفافية العنوان (اى یتم تفعيل لون الخلفية)
- Label selected الامر یستخدم لتحدید عنوان للتعامل معه والتعدیل فى خصائصه
- Label caption from الامر یستخدم لتحدید النص من بيانات آتعبير expression as Data
	- Label caption to الامر یستخدم فى حفظ نص العنوان فى متغير
	- Label top from الامر يستخدم لتحديد البداية العلوية للعنوان من بيانات كتعبير
		- Label top to الامر یستخدم لحفظ البدایة العلویة للعنوان فى متغير
			- mouse click الحدث یتحقق عند النقر بالفارة على العنوان

والتعليمات التالية هى المتوفرة للتعامل مع مربع النص Textbox

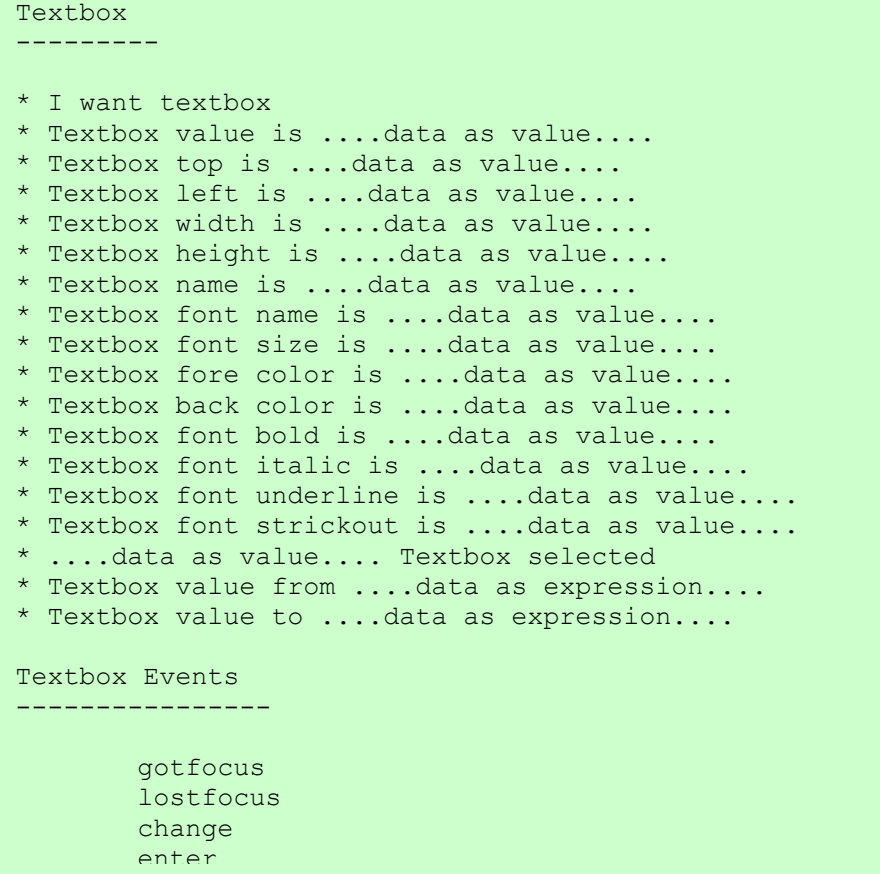

- I want textbox الامر یستخدم لانشاء مربع نص
- Textbox value is الامر یستخدم لتحدید القيمة الموجودة فى مربع النص
- Textbox top is الامر یستخدم لتحدید نقطة البدایة العلویة لمربع النص على سطح النافذة
- Textbox left is الامر یستخدم لتحدید نقطة البدایة اليسرى لمربع النص على سطح النافذة
	- Textbox width is الامر یستخدم لتحدید عرض مربع النص
	- Textbox height is الامر یستخدم لتحدید ارتفاع مربع النص
		- Textbox name is الامر یستخدم لتحدید اسم مربع النص
			- Textbox font name is الامر یستخدم لتحدید اسم الخط
				- Textbox font size is الامر یستخدم لتحدید حجم الخط
			- Textbox fore color is الامر یستخدم لتحدید لون الكتابة
			- Textbox back color is الامر یستخدم لتحدید لون الخلفية
	- Textbox font bold is الامر یستخدم لتحدید هل الخط سميك ام لا
- Textbox font italic is الامر یستخدم لتحدید هل الخط مائل ام لا
- Textbox font unde line is الامر یستخدم لتحدید هل هناك خط تحت النص ما لا
	- Textbox font strick out is الامر یستخدم لتحدید هل الخط بارز ام لا
- Textbox selected الامر یستخدم لتحدید مربع نص للتعامل معه والتعدیل فى خصائصه
- Textbox value from الامر یستخدم لتحدید القيمة عن طریق بيانات آتعبير expression as Data
	- Textbox value to الامر یستخدم لحفظ القيمة فى متغير
	- Got Focus الحدث یتحقق عندما یمتلك مربع النص البؤرة

Lost focus الحدث یتحقق عندما یفقد مربع النص البؤرة

الحدث Change یتحقق عندما یتغير محتوى مربع النص (القيمة المكتوبة فيه) وهذا الحدث شائع الاستخدام لتطبيق البحث التفاعلى Interactive Search اى البحث التلقائي الذى یتم اثناء ادخال المستخدم للنص وقبل الانتهاء من الادخال لان اظهار نتيجة البحث مبكرا قد يكون كافيا للوصول لما نبحث عنه وبالتالى یحدث توفير للوقت وهذه سمة من سمات واجهة المستخدم المتطورة تحت مسمى واجهة المستخدم التفاعلية وهو اسلوب مطبق على نطاق واسع حاليا.

الحدث Enter

یتحقق عندما یتم الضغط على مفتاح الادخال

والتعليمات التالية هى المتوفرة للتعامل مع الزر Button

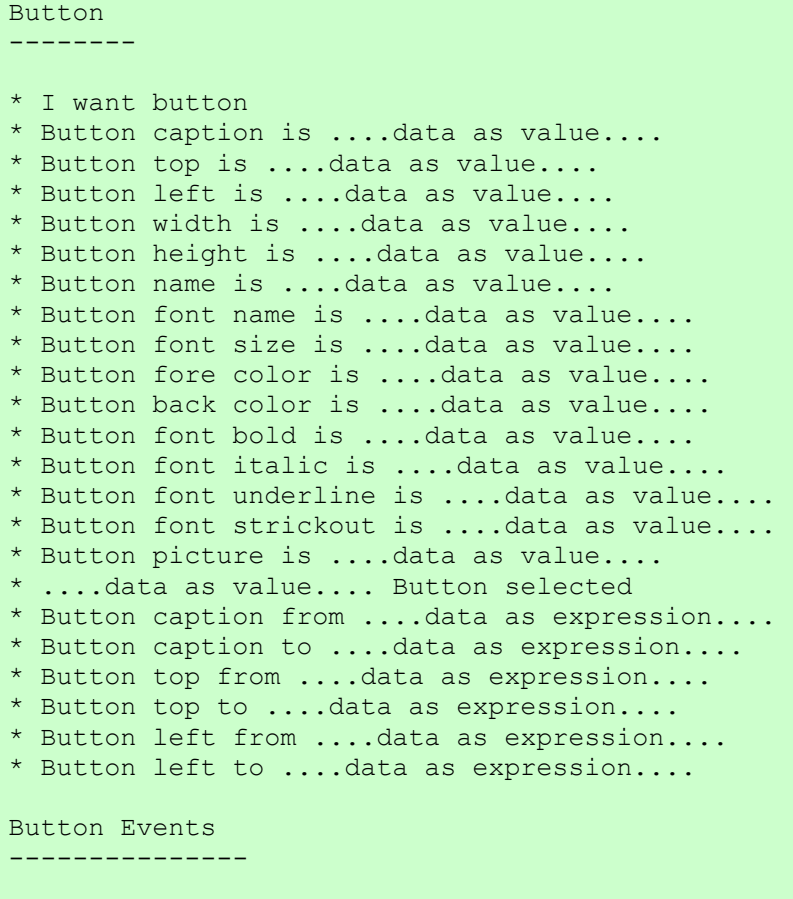

mouseclick

- I want button الامر یستخدم لانشاء زر جدید داخل النافذة المعرفة
	- Button caption is الامر یستخدم لتحدید نص الزر
- Button top is الامر یستخدم لتحدید نقطة البدایة العلویة للزر على سطح النافذة
- Button left is الامر یستخدم لتحدید نقطة البدایة اليسرى للزر على سطح النافذة
	- Button width is الامر یستخدم لتحدید عرض الزر
- Button height is الامر یستخدم لتحدید ارتفاع النافذة
- Button name is الامر یستخدم لتحدید اسم الزر لتحدیده والتعامل معه فيما بعد
	- Button font name is الامر یستخدم لتحدید اسم الخط
	- Button font size is الامر یستخدم لتحدید حجم الخط
	- Button fore color is الامر یستخدم لتحدید لون الكتابة
	- Button back color is الامر یستخدم لتحدید لون الخلفية
- Button font bold is الامر یستخدم لتحدید هل الخط سميك ام لا عن طریق True او False
	- Button font italic is الامر یستخدم لتحدید هل الخط مائل ام لا
	- Button font under line is الامر یستخدم لتحدید هل یوجد خط تحت نص الزر ام لا
		- Button font strick out is الامر یستخدم لتحدید هل الخط بارز ام لا
- Button picture is الامر یستخدم لتحدید صورة تظهر داخل الزر وهذا امر حيوى حيث یعطى مظهر جمالى فى التطبيقات.
- Button selected الامر یستخدم لتحدید زر من خلال اسمه حتى نتعامل معه و نعدل فى خصائصه.
- Button caption from الامر یستخدم لتحدید نص زر من بيانات آتعبير expression as Data
	- Button caption to الامر یستخدم لحفظ نص زر فى متغير
- Button top from الامر يستخدم لتحديد نقطة البداية العلوية للزر داخل سطح النافذة من بيانات كتعبير
	- Button top to الامر یستخدم لحفظ نقطة البدایة العلویة للزر داخل سطح النافذة فى متغير
- Button left from الامر يستخدم لتحديد نقطة البداية اليسرى للزر داخل سطح النافذة من بيانات كتعبير
	- Button left to الامر

یستخدم لحفظ نقطة البدایة اليسرى للزر داخل سطح النافذة فى متغير

Mouse click الحدث یتحقق عندما یتم الضغط بالفارة على الزر اثناء وقت تشغيل البرنامج

التعليمات التالية للتعامل مع مربع التحریر Editbox

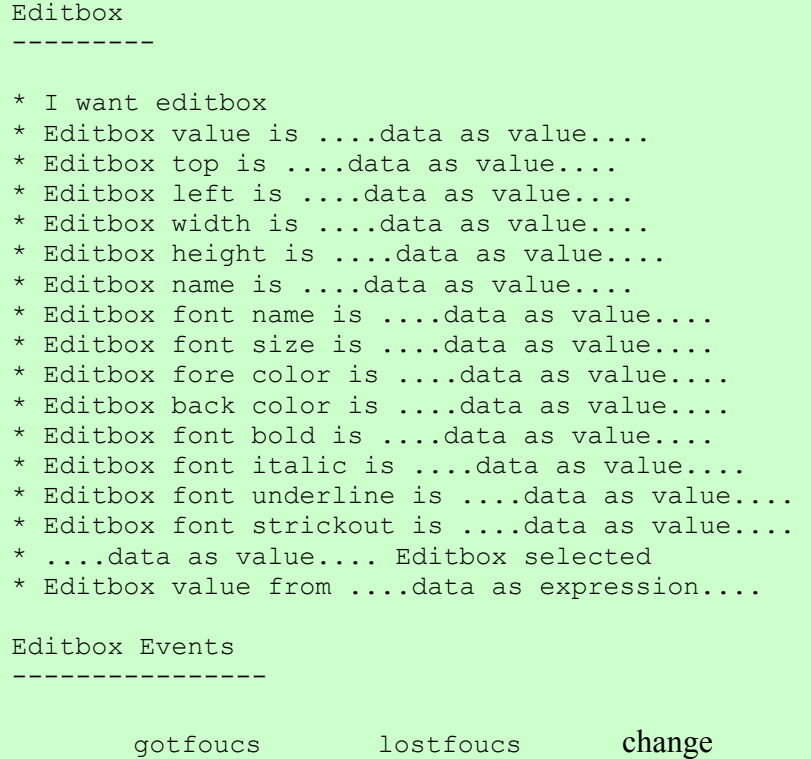

- I want editbox الامر یستخدم لانشاء مربع تحریر
- Editbox value is الامر یستخدم لتحدید القيمة الظاهرة فى مربع التحریر
- Editbox top is الامر یستخدم لتحدید نقطة البدایة العلویة لمربع التحریر على سطح النافذة
- Editbox left is الامر یستخدم لتحدید نقطة البدایة اليسرى لمربع التحریر على سطح النافذة
	- Editbox width is الامر یستخدم لتحدید عرض مربع التحریر
	- Editbox height is الامر یستخدم لتحدید ارتفاع مربع التحریر
	- Editbox name is الامر یستخدم لتحدید اسم مربع التحریر لتحدیده والتعامل معه فيما بعد
		- Editbox font name is الامر یستخدم لتحدید اسم الخط
		- Editbox font size is الامر یستخدم لتحدید حجم الخط
		- Editbox fore color is الامر یستخدم لتحدید لون الخط
		- Editbox back color is الامر یستخدم لتحدید لون الخلفية
	- Editbox font bold is الامر یستخدم لتحدید هل الخط سميك ام لا عن طریق True او False
- Editbox font italic is الامر یستخدم لتحدید هل الخط مائل ام لا ویتم ذلك من خلال قيمة اما True او False
- Editbox font under line is الامر یستخدم لتحدید هل یكون هناك خط تحت النص ام لا ویتم ذلك من خلال قيمة اما True او False

Editbox font strick out is الامر یستخدم لتحدید هل الخط بارز ام لا ویتم ذلك من خلال قيمة اما True او False

## Editbox selected الامر یستخدم لتحدید مربع تحریر عن طریق اسمه وبعد تحدیده یمكن التعامل معه مباشرة والتعدیل فى خصائصه

Editbox value from الامر يستخدم لتحديد القيمة الظاهرة فى مربع التحرير عن طريق بيانات كتعبير expression as Data وغالبا تكون متغير

> Got focus الحدث یتحقق عندما یمتلك مربع التحریر البؤرة

### Lost focus الحدث یتحقق عندما یفقد مربع التحریر البؤرة

#### الحدث change

یتحقق عندما تتغير القيمة الظاهرة فى مربع التحریر ویمكن الاستفادة من هѧذه الامكانية فى تطویر تطبيقات تفاعلية والتѧى تقѧوم بالتفاعѧل مѧع المسѧتخدم عѧن طریق اجراء عملیات البحث بشكل تلقائى بمجرد ان یقوم المستخدم بعمل تعدیلات على النص الظاهر في مربع التحریر وبالتالى تكون هناك سرعة فى الوصول الى النتائج التي بدور ها توجه المستخدم للخطوات التالية التي یرغب فيها. والتعليمات المتوفرة للتعامل مع مربع القائمة كالتالي

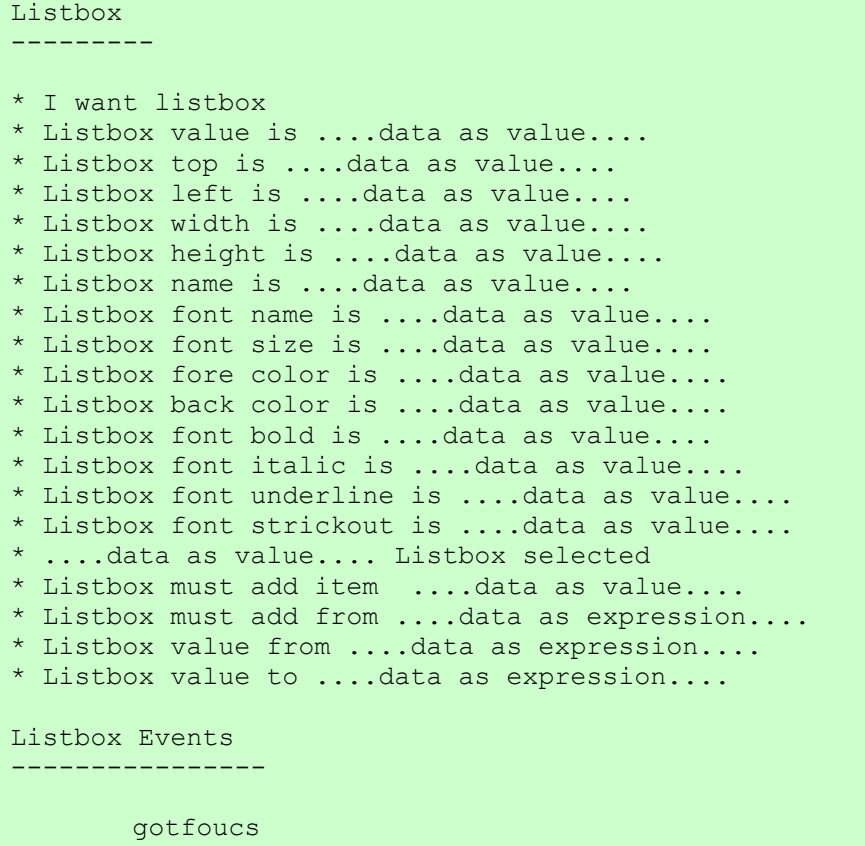

 lostfocus change

- I want listbox الامر یستخدم لانشاء مربع قائمة جدید داخل النافذة
- Listbox value is الامر یستخدم لتحدید العنصر النشط فى القائمة عن طریق رقمه
- Listbox top is الامر یستخدم لتحدید نقطة البدایة العلویة لمربع القائمة على سطح النافذة
- Listbox left is الامر یستخدم لتحدید نقطة البدایة اليسرى لمربع القائمة على سطح النافذة
	- Listbox width is الامر یستخدم لتحدید عرض مربع القائمة
- Listbox height is الامر یستخدم لتحدید ارتفاع مربع القائمة على سطح النافذة
- Listbox name is الامر یستخدم لتحدید اسم مربع القائمة لاستخدامه فى تحدیده فيما بعد والتعامل معه
	- Listbox font name is الامر یستخدم فى تحدید اسم الخط
	- Listbox font size is الامر یستخدم فى تحدید حجم الخط
		- Listbox fore color is الامر یستخدم لتحدید لون الكتابة
		- Listbox back color is الامر یستخدم لتحدید لون الخلفية
	- Listbox font bold is الامر یستخدم لتحدید هل الخط سميك ام لا عن طریق True او False
		- Listbox font italic is الامر یستخدم لتحدید هل الخط مائل ام لا
		- Listbox font under line is الامر یستخدم لتحدید هل یتم وضع خط تحت النص ام لا
			- Listbox font strick out الامر یستخدم لتحدید هل الخط بارز ام لا
		- Listbox selected الامر یستخدم لتحدید مربع القائمة عن طریق الاسم للتعامل معه
	- Listbox must add item الامر يستخدم لاضافة عنصر الى مربع القائمة من خلال بيانات كقيمة Data as value

Listbox must add from الامر يستخدم لاضافة عنصر الى مربع القائمة من خلال بيانات كتعبير expression as Data وغالبا مایكون متغير

Listbox value from الامر یستخدم لتحدید قيمة مربع القائمة (رقم العنصر النشط فيها) من خلال بيانات آتعبير expression as Data وغالبا ماتكون متغير

- Listbox value to الامر یستخدم لحفظ قيمة مربع القائمة (رقم العنصر النشط فيها) فى متغير
	- Got Focus الحدث یتحقق عندما یمتلك مربع القائمة البؤرة اثناء وقت التشغيل
		- Lost Focus الحدث یتحقق عندما یفقد مربع القائمة البؤرة اثناء وقت التشغيل
	- الحدث Change یتحقق عندما یتم تعدیل قيمة مربع القائمة (العنصر النشط)

والتعليمات التالية للتعامل مع الكومبو / صندوق القائمة المنسدلة Combobox

#### Combobox ----------

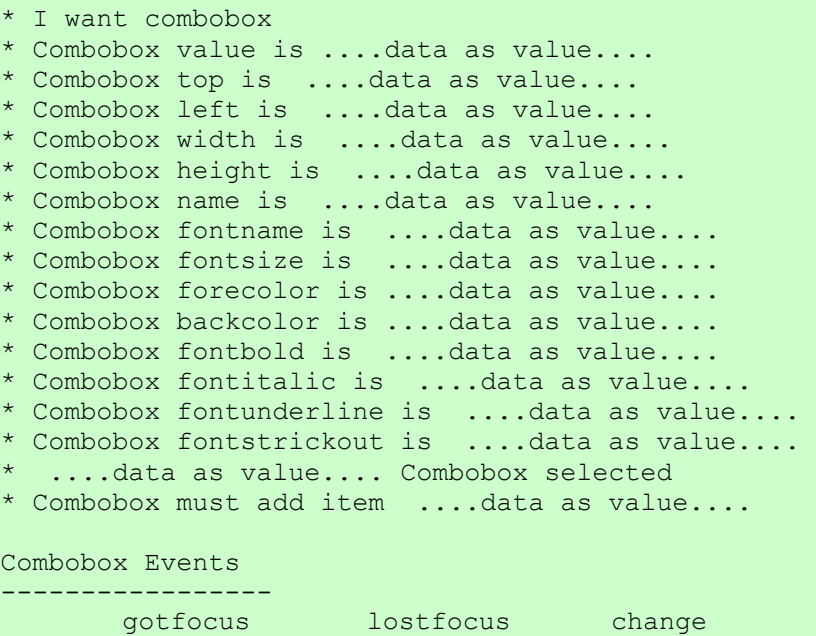

- I want combobox الامر یقوم بانشاء صندوق قائمة منسدلة جدید
- Combobox value is الامر یستخدم لتحدید القيمة (رقم العنصر النشط)
- Combobox top is الامر یستخدم لتحدید نقطة البدایة العلویة للكائن على سطح النافذة
- Combobox left is الامر یستخدم لتحدید نقطة البدایة اليسرى للكائن على سطح النافذة
	- Combobox width is الامر یستخدم لتحدید العرض
	- Combobox height is الامر یستخدم لتحدید الارتفاع
- Combobox name is الامر یستخدم لتحدید الاسم لاستخدامه فى التعامل مع الكائن فيما بعد
	- Combobox font name is الامر یستخدم لتحدید اسم الخط
		- Combobox font size is الامر یستخدم لتحدید حجم الخط
	- Combobox fore color is الامر یستخدم لتحدید لون الكتابة
	- Combobox back color is الامر یستخدم لتحدید لون الخلفية
- Combobox font bold is الامر یستخدم لتحدید هل الخط سميك ام لا عن طریق True او False
- Combobox font italic is الامر یستخدم لتحدید هل الخط مائل ام لا
- Combobox font under line is الامر یستخدم لتحدید هل هناك خط تحت النص ام لا
	- Combobox font strick out is الامر یستخدم لتحدید هل الخط بارز ام لا
	- Combobox selected الامر یستخدم لتحدید الكائن عن طریق اسمه
- Combobox must add item الامر يستخدم لاضافة عنصر من خلال بيانات كقيمة
	- Got focus الحدث یتحقق عندما یمتلك الكائن البؤرة
		- Lost focus الحدث یتحقق عندما یفقد الكائن البؤرة
	- الحدث change یتحقق عندما تتغير القيمة (العنصر النشط)

والتعليمات التالية هى المتوفرة للتعامل مع مربع الفحص Checkbox

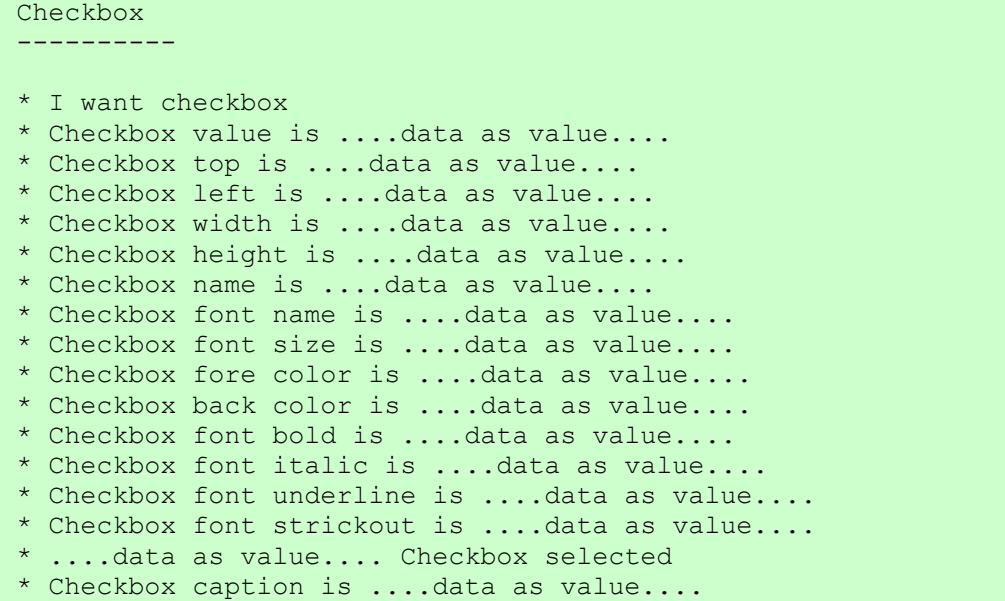

تابع التعليمات المتوفرة للتعامل مع مربع الفحص

Checkbox Events ---------------- gotfocus lostfocus change

- I want checkbox الامر یستخدم لانشاء مربع فحص جدید
- Checkbox value is الامر یستخدم لتحدید قيمة مربع الفحص هل هى True ام False
- Checkbox top is الامر یستخدم لتحدید نقطة البدایة العلویة لمربع الفحص على سطح النافذة
- Checkbox left is الامر یستخدم لتحدید نقطة البدایة اليسرى لمربع الفحص على سطح النافذة
	- Checkbox width is الامر یستخدم لتحدید عرض مربع الفحص على سطح النافذة
		- Checkbox height is الامر یستخدم لتحدید ارتفاع مربع الفحص على سطح النافذة
- Checkbox name is الامر یستخدم لتحدید اسم مربع الفحص ليستخدم لتحدیده والتعامل معه فيما بعد
	- Checkbox font name is الامر یستخدم لتحدید اسم الخط
		- Checkbox font size is الامر یستخدم لتحدید حجم الخط

Checkbox fore color is الامر یستخدم لتحدید لون الكتابة

- Checkbox back color is الامر یستخدم لتحدید لون الخلفية
- Checkbox font bold is الامر یستخدم لتحدید هل الخط سميك ام لا عن طریق True او False
	- Checkbox font italic is الامر یستخدم لتحدید هل الخط المائل ام لا
	- Checkbox font under line is الامر یستخدم لتحدید هل هناك خط تحت النص ام لا
		- Checkbox strick out is الامر یستخدم لتحدید هل الخط بارز ام لا
	- Checkbox selected الامر یستخدم لتحدید مربع فحص من خلال اسمه للتعامل معه والتعدیل فى خصائصه
		- Checkbox caption is الامر یستخدم لتحدید نص مربع الفحص
		- Got focus الحدث یتحقق عندما یمتلك مربع الفحص البؤرة
			- Lost focus الحدث یتحقق عندما یفقد مربع الفحص البؤرة

الحدث change

یتحقق عندما تتغير قيمѧة مربѧع الفحѧص ( True او False ( وهѧذه الامكانيѧة هامة للتطبيقات التفاعلية حيث یمكن ان يتخذ التطبيق اجراء معينـا تبعـا لتغير حالـة مربـع الفحص فقد یكون هذا الاجراء مثلا اظهـار جزء من محتویات النافذة او اخفاءه او التعدیل فى الخيارات المتاحة. التعليمات التالية هى المتوفرة للتعامل مع شریط التقدم bar Progress

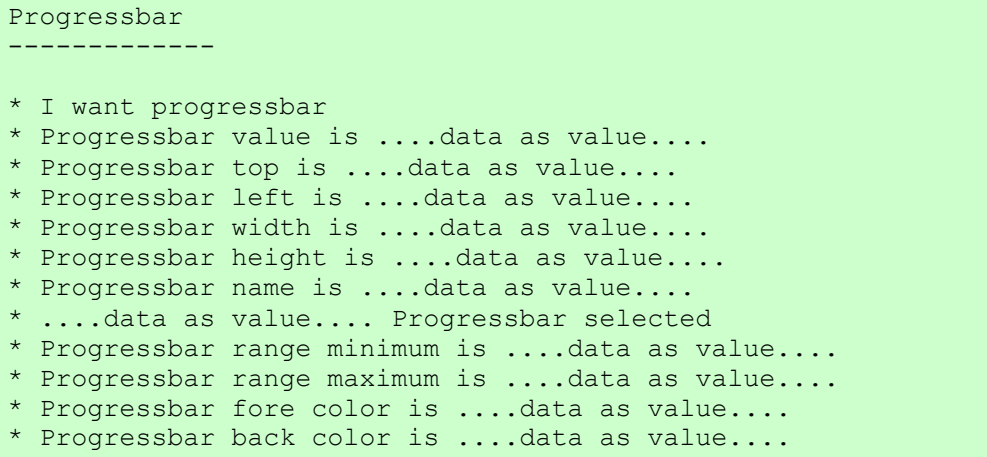

- I want progress bar الامر یستخدم لانشاء شریط تقدم جدید
- Progressbar value is الامر یستخدم لتحدید مقدار التقدم (قيمة رقمية)
- Progressbar top is الامر یستخدم لتحدید نقطة البدایة العلویة لشریط التقدم على سطح النافذة.
- Progressbar left is الامر یستخدم لتحدید نقطة البدایة اليسرى لشریط التقدم على سطح النافذة
	- .Progressbar width is الامر یستخدم لتحدید عرض شریط التقدم على سطح النافذة
	- Progressbar height is الامر یستخدم لتحدید ارتفاع شریط التقدم على سطح النافذة
	- Progressbar name is الامر یستخدم لتحدید اسم شریط التقدم لتحدیده والتعامل معه فيما بعد
		- Progressbar selected الامر یستخدم لتحدید شریط تقدم من خلال اسمه
- Progressbar range minimum is الامر یسخدم لتحدید الحد الادنى للنطاق المستخدم من قبل شریط التقدم
- Progressbar range maximim is الامر یستخدم لتحدید الحد الاقصى للنطاق المستخدم من قبل شریط التقدم
	- Progressbar fore color is الامر یستخدم لتحدید لون الكتابة
	- Progressbar back color is الامر يستخدم لتحديد لون الخلفية

التعليمات التالية هى المتوفرة للتعامل مع السوستة Slider

#### Slider

--------

\* I want slider \* Slider value is ....data as value.... \* Slider top is ....data as value.... \* Slider left is ....data as value.... \* Slider width is ....data as value.... \* Slider height is ....data as value.... \* Slider name is ....data as value.... \* ....data as value.... slider selected \* Slider range minimum is ....data as value.... \* Slider range maximum is ....data as value....

Slider Events ---------------

> change scroll

- I want slider الامر یستخدم فی انشاء کائن جدید
- Slider value is الامر یستخدم لتحدید القيمة (قيمة رقمية)
- Slider top is الامر یستخدم لتحدید نقطة البدایة العلویة للكائن على سطح النافذة
- Slider left is الامر یستخدم لتحدید نقطة البدایة اليسر للكائن على سطح النافذة
	- Slider width is الامر یستخدم لتحدید العرض
	- Slider height is الامر یستخدم لتحدید الارتفاع
	- Slider name is الامر یستخدم لتحدید اسم الكائن لتحدیده والتعامل معه فيما بعد
		- Slider selected الامر یستخدم لتحدید الكائن من خلال اسمه للتعامل معه
- Slider range minimum is الامر یسخدم لتحدید الحد الادنى للنطاق المستخدم من قبل الكائن
- Slider range maximium is الامر یستخدم لتحدید الحد الاقصى للنطاق المستخدم من قبل الكائن
	- الحدث Change یتحقق عندما تتغير قيمة الكائن
	- الحدث Scroll یتحقق عندما یتم عمل سحب بالفارة لتغيير قيمة الكائن

التعليمات التالية هى المتوفرة للتعامل مع الصورة Picture

\* I want picture \* Picture file is ....data as value.... \* Picture top is ....data as value.... \* Picture left is ....data as value.... \* Picture width is ....data as value.... \* Picture height is ....data as value.... \* Picture name is ....data as value.... \* ....data as value.... Picture selected Picture Events

mouseclick

----------------

- I want picture الامر یستخدم لانشاء آائن جدید
- Picture file is الامر یستخدم لتحدید ملف الصورة
- Picture top is الامر یستخدم لتحدید نقطة البدایة العلویة للصورة على سطح النافذة
- Picture left is الامر یستخدم لتحدید نقطة البدایة اليسرى للصورة على سطح النافذة
	- Picture width is الامر یستخدم لتحدید عرض الصورة
	- Picture height is الامر یستخدم لتحدید ارتفاع الصورة
- Picture name is الامر یستخدم لتحدید اسم آائن الصورة لتحدیدها والتعامل معها فيما بعد
	- Picture selected الامر یستخدم لتحدید الصورة للتعامل معها والتعدیل فى خصائصها
		- Mouse Click الحدث یتحقق عند النقر بالفارة على الصورة

التعليمات التالية هى المتوفرة للتعامل مع ملتقط التاریخ Picker Date

#### DatePicker ------------ \* I want datepicker \* Datepicker value is ....data as value.... \* Datepicker top is ....data as value.... \* Datepicker left is ....data as value.... \* Datepicker width is ....data as value.... \* Datepicker height is ....data as value.... \* Datepicker name is ....data as value.... \* ....data as value.... datepicker selected \* Datepicker fore color is ....data as value.... \* Datepicker back color is ....data as value.... \* Datepicker font name is ....data as value.... \* Datepicker font size is ....data as value.... \* Datepicker font bold is ....data as value.... \* Datepicker font italic is ....data as value.... \* Datepicker font underline is ....data as value.... \* Datepicker font strickout is ....data as value.... Datepicker Events ------------------ gotfocus lostfocus change enter

I want datepicker الامر یستخدم لانشاء کائن جدید لتحدید التار یخ

> Date picker value is الامر یستخدم لتحدید القيمة (التاریخ)

Datepicker top is الامر یستخدم لتحدید نقطة البدایة العلویة

Datepicker left is الامر یستخدم لتحدید نقطة البدایة اليسرى

> Datepicker width is الامر یستخدم لتحدید العرض

Datepicker height is الامر یستخدم لتحدید الارتفاع

- Datepicker name is الامر یستخدم لتحدید اسم الكائن ليستخدم فيما بعد لتحدیده والتعامل معه
- Datepicker selected الامر یستخدم لتحدید آائن عن طریق اسمه للتعامل معه والتعدیل فى خواصه
	- Datepicker fore color is الامر یستخدم لتحدید لون الكتابة
	- Datepicker back color is الامر یستخدم لتحدید لون الخلفية
	- Datepicker font name is الامر یستخدم لتحدید اسم الخط
		- Datepicker font size is الامر یستخدم لتحدید حجم الخط
	- Datepicker font bold is الامر یستخدم لتحدید هل الخط سميك ام لا عن طریق True او False
		- Datepicker font italic is الامر یستخدم لتحدید هل الخط مائل ام لا
		- Datepicker font under line is الامر یستخدم لتحدید هل هناك خط تحت النص ام لا
			- Datepicker font strick out الامر یستخدم لتحدید هل الخط بارز ام لا
			- Got Focus الحدث یتحقق عندما یمتلك ملتقط التاریخ البؤرة

Lost focus الحدث یتحقق عندما یفقد ملتقط التاریخ البؤرة

الحدث Change یتحقق عندما تتغير القيمة (التاریخ)

الحدث Enter

یتحقق عندما یتم الضغط على مفتاح الادخال

التعليمات التالية هى المتوفرة للتعامل مع الوصلة التشعبية HyperLink

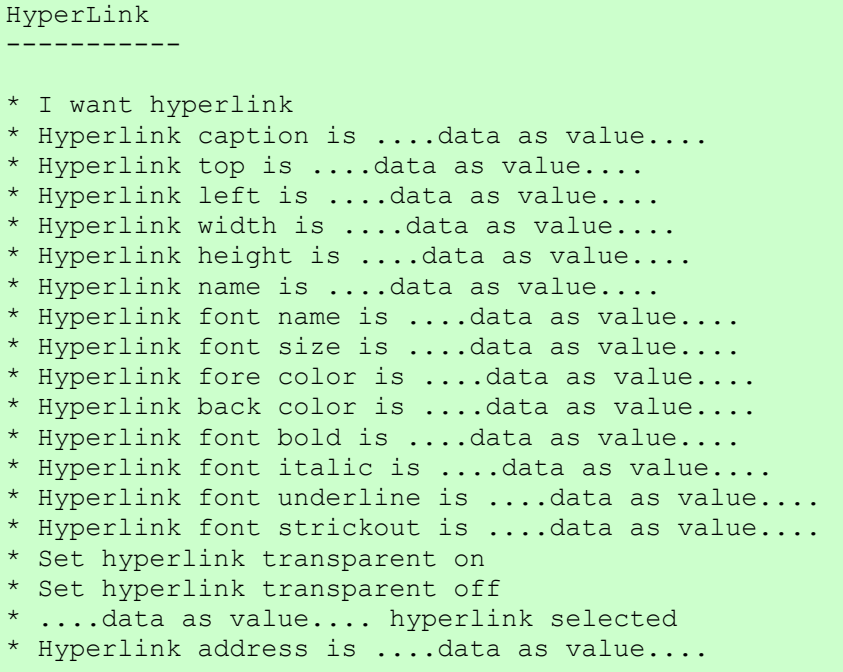

- I want hyperlink الامر یستخدم لانشاء وصلة تشعبية جدیدة
	- Hyperlink caption is الامر یستخدم لتحدید النص
- Hyperlink top is الامر یستخدم لتحدید نقطة البدایة العلویة للوصلة التشعبية على سطح النافذة

Hyperlink left is الامر یستخدم لتحدید نقطة البدایة اليسرى للوصلة التشعبية على سطح النافذة

> Hyperlink width is الامر یستخدم لتحدید العرض

Hyperlink Height is الامر یستخدم لتحدید الارتفاع

Hyperlink name is الامر یستخدم لتحدید اسم الكائن لتحدیده فيما بعد والتعدیل فى خواصه

> Hyperlink font name is الامر یستخدم فى تحدید اسم الخط

> Hyperlink font size is الامر یستخدم فى تحدید حجم الخط

> Hyperlink fore color is الامر یستخدم فى تحدید لون الكتابة

Hyperlink back color is الامر یستخدم فى تحدید لون الخلفية

- Hyperlink font bold is الامر یستخدم فى تحدید هل الخط سميك ام لا عن طریق True او False
	- Hyperlink font italic is الامر یستخدم فى تحدید هل الخط مائل ام لا
	- Hyperlink font under line is الامر یستخدم فى تحدید هل هناك خط تحت النص ام لا
		- Hyperlink font strick out is الامر یستخدم فى تحدید هل الخط بارز ام لا

Set hyperlink transparent on الامر یستخدم لجعل الوصلة التشعبية شفافة (عدم اظهار لون للخلفية)

Set hyperlink transparent off الامر یستخدم لالغاء الشفافية للوصلة التشعبية (تفعيل لون الخلفية)

> Hyperlink selected الامر یستخدم لتحدید وصلة تشعبية للتحكم فى خصائصها

Hyperlink address is الامر یستخدم فى تحدید عنوان الویب للوصلة التشعبية

التعليمات التالية هى المتوفرة للتعامل مع الصندوق الرقمى Spinner

#### Spinner --------- \* I want spinner \* Spinner value is ....data as value.... \* Spinner top is ....data as value.... \* Spinner left is ....data as value.... \* Spinner width is ....data as value.... \* Spinner height is ....data as value.... \* Spinner name is ....data as value.... ....data as value.... Spinner selected \* Spinner fore color is ....data as value.... \* Spinner back color is ....data as value.... Spinner font name is ....data as value.... \* Spinner font size is ....data as value.... \* Spinner font bold is ....data as value.... \* Spinner font italic is ....data as value.... \* Spinner font underline is ....data as value.... \* Spinner font strickout is ....data as value.... \* Spinner range minimum is ....data as value.... \* Spinner range maximum is ....data as value.... Spinner Events --------------- gotfocus lostfocus change

I want spinner الامر یستخدم لانشاء صندوق رقمى جدید

- Spinner value is الامر یستخدم لتحدید قيمة الصندوق الرقمى
- Spinner top is الامر یستخدم لتحدید نقطة البدایة العلویة للصندوق الرقمى على سطح النافذة
- Spinner left is الامر یستخدم لتحدید نقطة البدایة اليسرى للصندوق الرقمى على سطح النافذة
	- Spinner width is الامر یستخدم لتحدید عرض الصندوق الرقمى
	- Spinner height is الامر یستخدم لتحدید ارتفاع الصندوق الرقمى
- Spinner name is الامر یستخدم لتحدید اسم الصندوق الرقمى لتحدیده فيما بعد والتعدیل فى خصائصه
	- Spinner selected الامر یستخدم لتحدید صندوق رقمى من خلال اسمه
		- Spinner fore color is الامر یستخدم لتحدید لون الكتابة
		- Spinner back color is الامر یستخدم لتحدید لون الخلفية
		- Spinner font name is الامر یستخدم لتحدید اسم الخط
	- Spinner font bold is الامر یستخدم لتحدید هل الخط سميك ام لا عن طریق True او False
		- Spinner font italic is الامر یستخدم لتحدید هل الخط مائل ام لا
- Spinner font under line is الامر یستخدم لتحدید هل هناك خط تحت الرقم ام لا
	- Spinner font strick out is الامر یستخدم لتحدید هل الخط بارز ام لا
- Spinner range minimum is الامر یستخدم لتحدید الحد الادنى للنطاق المستخدم من قبل الصندوق الرقمى

Spinner range maximum is الامر یستخدم لتحدید الحد الاقصى للنطاق المستخدم من قبل الصندوق الرقمى

- Got Focus الحدث یتحقق عندما یمتلك الصندورق الرقمى البؤرة
	- Lost focus الحدث یتحقق عندما یفقد الصندوق الرقمى البؤرة

الحدث Change یتحقق عندما تتغير القيمة الرقمية فى الصندوق الرقمى

التعليمات التالية هى المتوفرة للتعامل مع شریط الحالة Statusbar

```
* I want statusbar 
* Statusbar font name is ....data as value.... 
* Statusbar font size is ....data as value.... 
* Statusbar font bold is ....data as value.... 
* Statusbar font italic is ....data as value.... 
* Statusbar font underline is ....data as value.... 
* Statusbar font strickout is ....data as value.... 
* I want status item 
* I want status clock 
* I want status date 
* I want status keyboard 
* Status item caption is ....data as value.... 
* Status item width is ....data as value.... 
* You show statusbar
```
I want status bar الامر یستخدم لانشاء شریط الحالة

Statusbar font name is الامر یستخدم لتحدید اسم الخط

- Statusbar font size is الامر یستخدم لتحدید حجم الخط
- Statusbar font bold is الامر یستخدم لتحدید هل الخط سميك ام لا عن طریق True او False
	- Statusbar font italic is الامر یستخدم هذا الامر لتحدید هل الخط مائل ام لا
	- Statusbar font under line is الامر یستخدم هذا الامر لتحدید هل هناك خط تحت النص ام لا
		- Statusbar font strick out is الامر یستخدم هذا الامر لتحدید هل الخط سميك ام لا
			- I want status item الامر یستخدم لانشاء عنصر فى شریط الحالة
			- I want status clock الامر یستخدم لاضافة ساعة الى شریط الحالة
			- I want status date الامر یستخدم لاضافة التاریخ الى شریط الحالة
	- I want status keyboard الامر یستخدم لاضافة معرفة حالة لوحة المفاتيح الى شریط الحالة
		- Status item caption is الامر یستخدم لتحدید نص العنصر
		- Status item width is الامر یستخدم لتحدید عرض العنصر
			- You show status bar الامر یستخدم لعرض شریط الحالة

التعليمات التالية هى المتوفرة للتعامل مع شریط القوائم Menubar

Menubar --------- \* I want menubar \* I want menu popup \* Menu popup caption is ....data as value.... \* I want menu item \* Menu item caption is ....data as value.... \* Menu item name is ....data as value.... Menu Item Events ------------------

mouseclick

I want menubar الامر یستخدم لانشاء شریط القوائم

> I want menu popup الامر یستخدم لانشاء قائمة

Menu popup caption is الامر یستخدم لتحدید عنوان للقائمة

I want menu item الامر یستخدم لانشاء عنصر فى القائمة

> Menu item caption is الامر یستخدم لتحدید نص العنصر

Menu item name is الامر یستخدم لتحدید اسم العنصر

Mouse click الحدث یتحقق عندما یتم اختيار عنصر فى القائمة

والان حان الوقت لكى ننطلق فى الاطلاع على مجموعة من الامثلة البسيطة

سنبدا بمثال یوضح احداث النافذة Events Window

الشفير ة المصدر بة كالتالى

set window autoshow off

I want window and The Window Name is win1. The window title is Just move me to see what will happen!. Window top is 50. and window left is 50. Window width is 350. and window height is 100. The window back color is {55,155,205}. and you show window

I want window and The Window Name is win2. The window title is Oh what will happen to me ?!. The window back color is {255,205,175}. Window top is 250. and window left is 250. Window width is 350. and window height is 100. and You show window

win1 move. instructions are win1. window selected and The window title is "window is moved!!!." win2. window selected and The window backcolor is {0,0,0}. The window title is Oh no, i hate the BLACK color mmmmm. end of instructions

win1 gotfocus. instructions are The window title is Wow i have the focus. end of instructions

win1 lostfocus. instructions are The window title is Oh no i have lost the focus. end of instructions

win1 mouseclick. instructions are The window title is WOw the window is Clicked!. end of instructions

win1 mousemove. instructions are The window title is WOw the mouse is Moved!. end of instructions

win1 resize. instructions are The window title is WOw the window is Resized!. end of instructions

win2 maximize. instructions are The window title is Maximized!. end of instructions

win2 minimize. instructions are The window title is Minimized!. end of instructions

# والتطبيق وقت العمل كالتالي

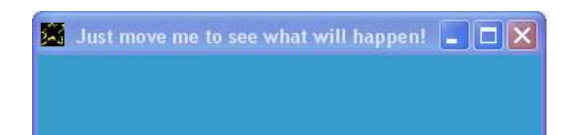

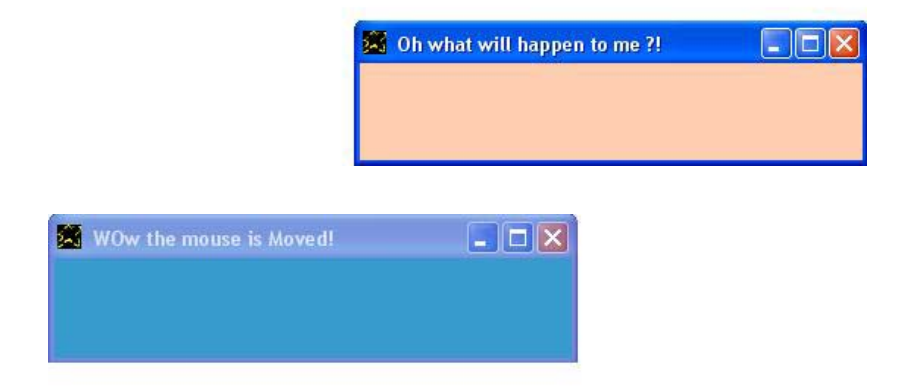

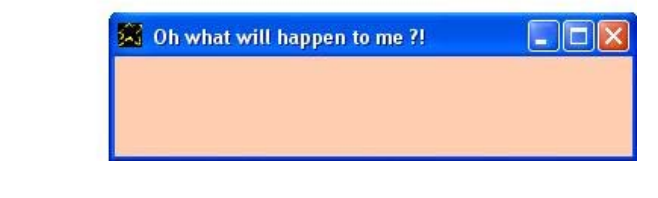

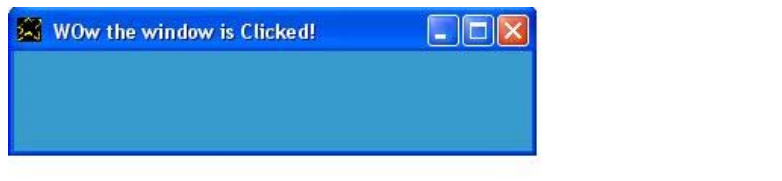

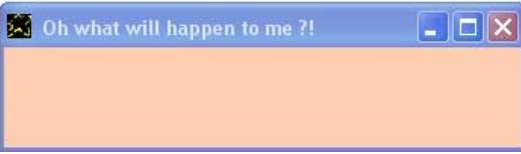

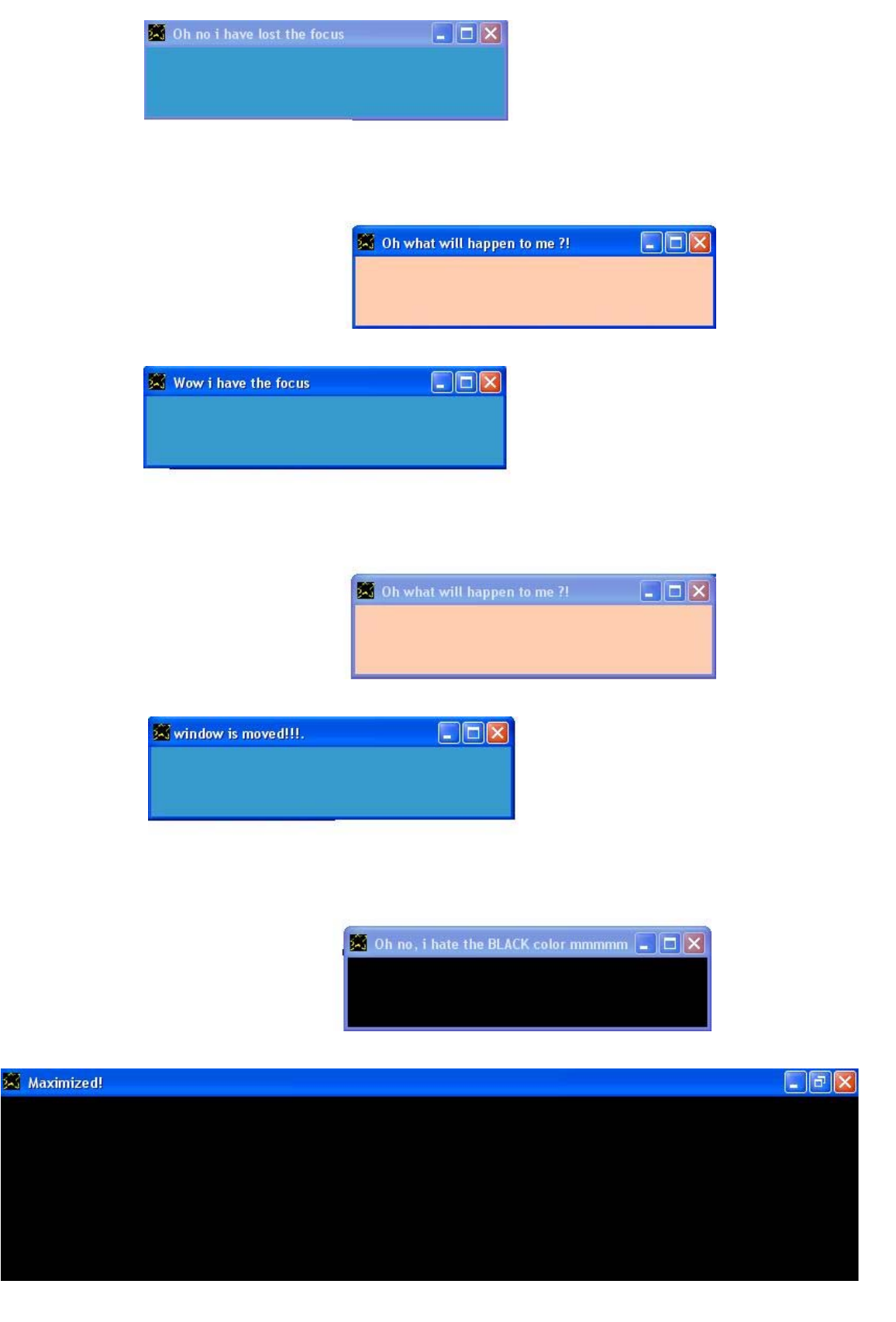

#### و الشفير ة المصدر بـة باللغة العر ببـة كالتالى

```
امنع الاظهار التلقائى للنافذة
                                                                       انا ارید نافذة
                     النافذة تحت عنوان هو حرآنى لترى ماذا سوف یحدث ان شاء االله.
                                                       یانافذة البدایة العلویة هى .50
                                                      یانافذة البدایة اليسرى هى .50
                                                            یانافذة العرض هو .350
                                                           یانافذة الارتفاع هو .100
                                           یانافذة لون الخلفية هو {255,255,255}.
                                                              یانافذة الاسم هو "ن1"
                                                            لوسمحت اعرض النافذة
                                                                       انا ارید نافذة
                                                              یانافذة الاسم هو "ن2"
                                      النافذة تحت عنوان هو یاترى ایه الى هيحصلى.
                                          یانافذة لون الخلفية هو {255,205,175}.
                                                     یانافذة البدایة اليسرى هى .250
                                                      یانافذة البدایة العلویة هى .250
                                                           یانافذة العرض هو .350
                                                           یانافذة الارتفاع هو .100
                                                           لوسمحت اعرض النافذة
                                                          "ن1 التحرك" تعليماته هى
                                                    "ن1" نافذة تم تحدیدها
                        النافذة تحت عنوان هو "انا اتحركت ياجماعة الخير !!!"
                                                    "ن2" نافذة تم تحدیدها
                             النافذة تحت عنوان هو "لا لا لا انا ایه بيحصلى !!"
                                           یانافذة لون الخلفية هو {0,0,0}.
                                                                     نهایة التعليمات
                                                    "ن1 امتلاك البؤرة" تعليماته هى
                           النافذة تحت عنوان هو "یاسلام انا امتلكت البؤرة"
                                                                     نهایة التعليمات
                                                     "ن1 فقدان البؤرة" تعليماته هى
                  النافذة تحت عنوان هو "للاسف انا اعانى من فقدان البؤرة"
                                                                     نهایة التعليمات
                                                     "ن1 النقر بالفارة" تعليماته هى
                  النافذة تحت عنوان هو "یاسلام تم النقر عليا بالفارة ليه !!!"
                                                                     نهایة التعليمات
                                                   "ن1 التحرك بالفارة" تعليماته هى
           النافذة تحت عنوان هو "یاسلام ارى الفارة تتحرك على سطحى !!"
                                                                     نهایة التعليمات
                                                    "ن1 اعادة التحجيم" تعليماته هى
النافذة تحت عنوان هو "ياسلام تم تغيير حجمى ياترى كبرت والا صغرت !!!"
                                                                     نهایة التعليمات
                                                          "ن2 التكبير" تعليماته هى
                     النافذة تحت عنوان هو "یاسلام هو فى اكبر من كده !!!"
                                                                     نهایة التعليمات
                                                        "ن2 التصغير" تعليماته هى
               النافذة تحت عنوان هو "یاسلام على القهر انا صغيرة مرة !!!"
                                                                     نهایة التعليمات
```
والتطبيق وقت التشغيل كالتالى

درگذی لنرک مادا سوف پخدت ات شاء الله انگر  $|$  $\Box$ |  $\times$ |

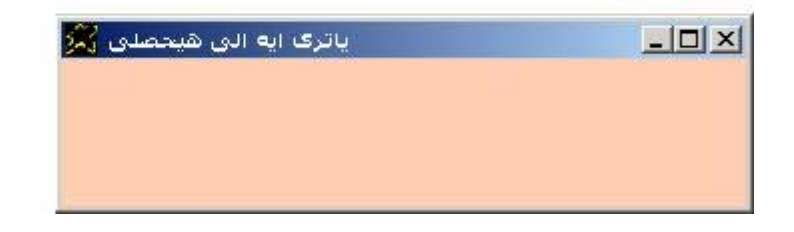

والان لدینا مثال اخر یشتمل عنوان وزر Button and Label و الشفير ة المصدر بـة كالتالى

I want window The window title is "Label and Button" and The window height is 100. I want label and the label caption is "Label" I want button and the button caption is "Button" The label left is 50. and the button left is 250. The label width is 200. and the button width is 200. The label name is lbl1. and lbl1 mouseclick. instructions are The button caption is message form label click. end of instructions The button name is btn1. and btn1 mouseclick. instructions are The label caption is message form button click. end of instructions

والتطبيق وقت التشغيل كالتالي

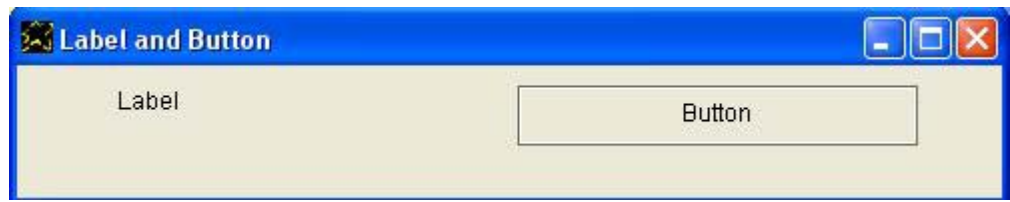
حيث يكون هناك عنوان عند الضغط عليه يتغير نص الزر الى Message from label click اى رسالة من الضغط بالفارة على العنوان بينما اذا تم الضغط على الزر يتغير نص العنوان الى Message from button click اى رسالة من الضغط على الزر

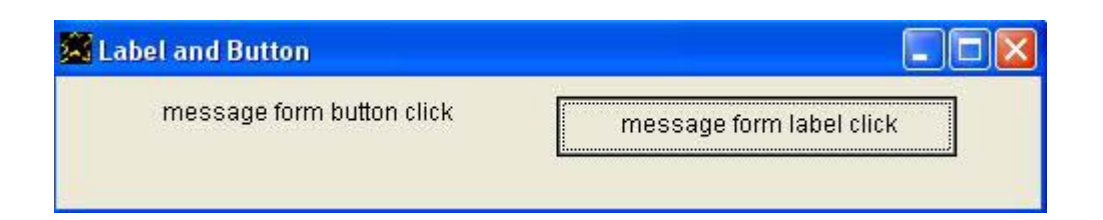

ولدینا مثال الان یشتمل على عنوان وزرین Buttons Two and Label و الشفير ة المصدر بـة كالتالـي

Set window auto show off I want window and the window title is "Label and two Buttons" The window width is 250. and the window height is 200. The window backcolor is {100,200,250}. I want button and the button caption is One (1). The button top is 100. and the button left is 10. The button width is 100. and the button height is 50. The button name is btn1. The button forecolor is  $\{0, 0, 255\}.$ The button font bold is true. I want button and the button caption is Two (2). The button top is 100. and the button left is 130. The button width is 100. and the button height is 50. The button name is btn2. The button forecolor is  $\{0, 0, 255\}$ . The button font bold is true. I want label and the label height is 40. the label top is 30. the label left is 70. The label font name is arial. and the label font size is 30. The label forecolor is {255,0,0}. and the label backcolor is {255,255,255}. The label font bold is true. The label font italic is true. The label font under line is true. The label font strick out is true. You show window btn1 mouseclick. instructions are The label caption is One. end of instructions btn2 mouseclick. instructions are The label caption is Two. end of instructions

والتطبيق وقت التشغيل كالتالى

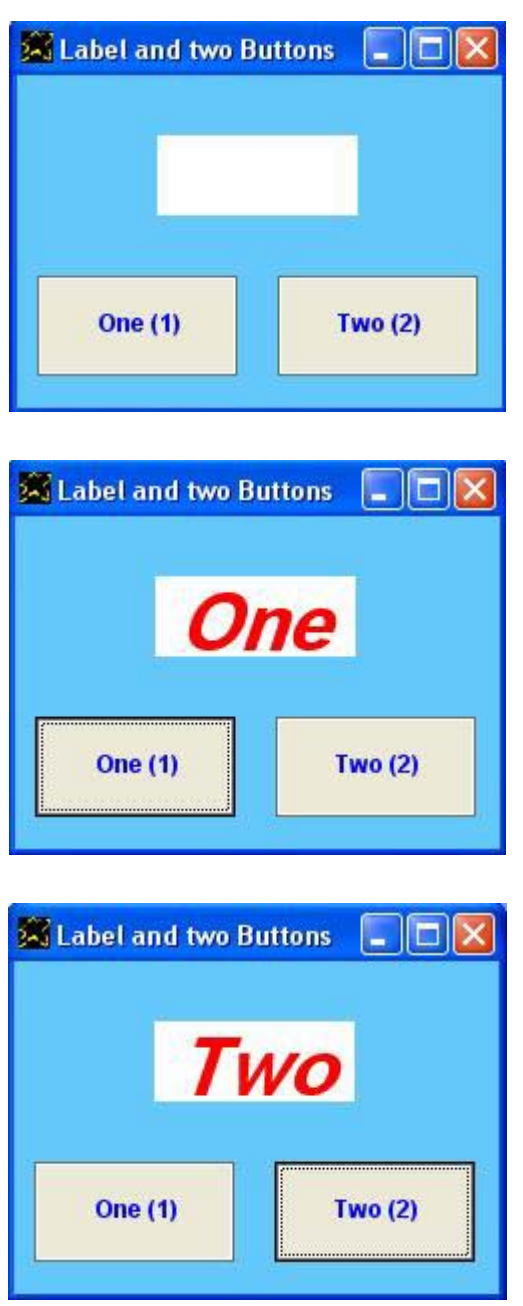

حيث لدینا عنوان فارغ وهناك زر یحمل النص (1) One وهناك زر اخر یحمل النص (2) Two

وعند الضغط على اى زر من الزرین یتغير العنوان ليحمل نص یشير الى الرقم الذى یشير اليه الزر. والان لدینا مثال اخر یشتمل على عنوان وثلاثة ازرار

و الشفير ة المصدر بـة كالتالى

Set window auto show off I want window and the window title is "Label and Three Buttons" The window width is 370. and the window height is 200. The window back color is  $\{170, 180, 190\}$ . I want label and the label height is 40. The label name is lbl1. the label top is 30. the label left is 130. The label font name is arial. and the label font size is 30. The label backcolor is  $\{0, 255, 0\}$ . The label font bold is true. The label font italic is true. The label font under line is true. The label font strick out is true. I want button and the button caption is Red. The button top is 100. and the button left is 10. The button width is 100. and the button height is 50. The button name is btn1. The button forecolor is  $\{0, 0, 255\}$ . The button font bold is true. I want button and the button caption is Green. The button top is 100. and the button left is 130. The button width is 100. and the button height is 50. The button name is btn2. The button forecolor is  $\{0, 0, 255\}$ . The button font bold is true. I want button and the button caption is Blue. The button top is 100. and the button left is 250. The button width is 100. and the button height is 50. The button name is btn3. The button forecolor is  $\{0, 0, 255\}$ . The button font bold is true. You show window btn1 mouseclick. instructions are the label backcolor is {255,0,0}. end of instructions btn2 mouseclick. instructions are the label backcolor is {0,255,0}. end of instructions btn3 mouseclick. instructions are lbl1. label selected the label backcolor is {0,0,255}. end of instructions

# و التطبيق وقت التشغيل كالتالى

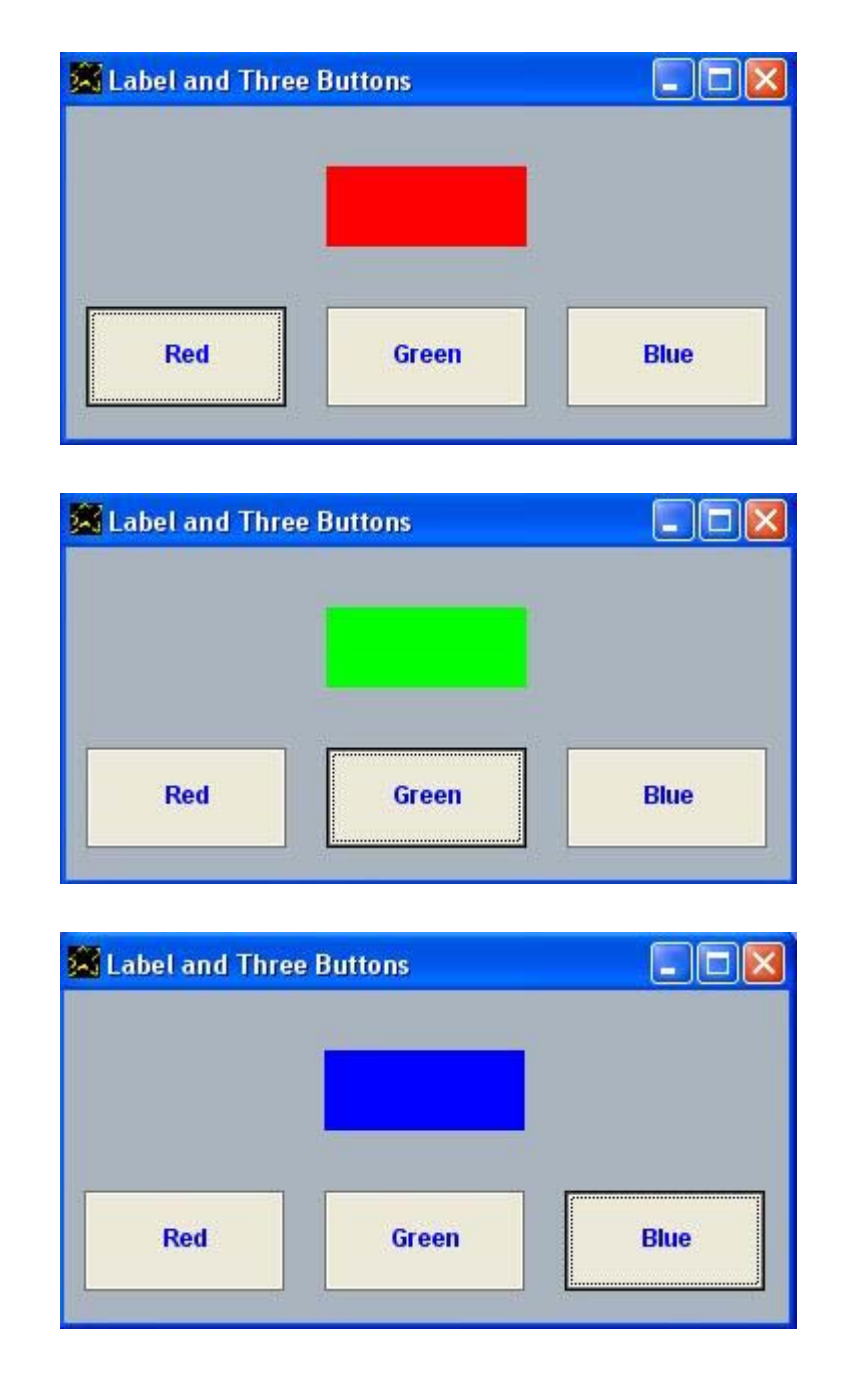

حيث اننا نجد التطبيق عبارة عن نافذة و تشتمل هذه النافذة على عنوان بدون نص بالاضافة الى ثلاثة ازرار وهى زر یحمل النص Red اشارة الى اللون الاحمر زر یحمل النص Green اشارة الى اللون الاخضر زر یحمل النص Blue اشارة الى اللون الازرق بالمناسبة (هذه الالوان الثلاثة هى الالوان الاساسية التى تكون بقية الالوان الاخرى) عند الضغط على اى زر من هذه الازرار یتغير لون الخلفية للعنوان الذى بدون نص لكى یصبح لون الخلفيه هو اللون الذى یشير اليه الزر. والام لدینا مثال یعرض مربع فحص وزرین buttons Two and Checkbox

والشفير ة المصدر بة للمثال كالتالى

set window auto show off I want window and the window title is "checkbox" The window back color is  $\{100, 40, 200\}$ . The window width is 260. The window height is 200. I want checkbox and the checkbox name is mycheck. The checkbox top is 50. and the checkbox left is 10. The checkbox width is 200. and the checkbox height is 30. The checkbox font name is "arial" The checkbox font size is 14. The checkbox forecolor is  $\{255, 255, 255\}$ . The checkbox backcolor is  $\{50, 200, 155\}$ . The checkbox caption is "Checkbox" I want button and the button caption is On (1). The button top is 100. and the button left is 10. The button width is 100. and the button height is 50. The button name is btn1. The button forecolor is  $\{0, 0, 255\}.$ The button font bold is true. I want button and the button caption is Off (0). The button top is 100. and the button left is 130. The button width is 100. and the button height is 50. The button name is btn2. The button forecolor is  $\{0, 0, 255\}$ . The button font bold is true. You show window btn1 mouseclick. instructions are The checkbox value is true. end of instructions btn2 mouseclick. instructions are The checkbox value is false. end of instructions

و التطبيق وقت التشغيل كالتالى

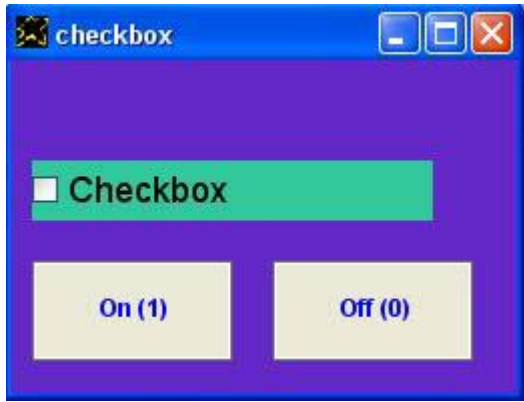

نجد لدینا مربع فحص یتم تعدیل قيمته من خلال زر للتشغيل On وزر للایقاف Off

والان ننتقل لمثال اخر يوضح كيفية تحديد الالوان الشائعة من خلال اسمها

و الشفير ة المصدر بـة كالتالى

i want window and the window title is hello. the window back color is blue. the window width =  $350$ . and the window height =  $200$ .

i want label and the label caption is Welcome. the label font size is 50. the label width is 300. and the label height is 80. the label fore color is white. the label back color is blue.

i want button and the button caption is close. the button top is 100. and the button left is 20. the button width is 300. and the button name is btn1. the button fore color is purple. the button back color is white.

Btn1 MouseClick. instructions are You close window end of instructions

و التطبيق وقت التشغيل كالتالى

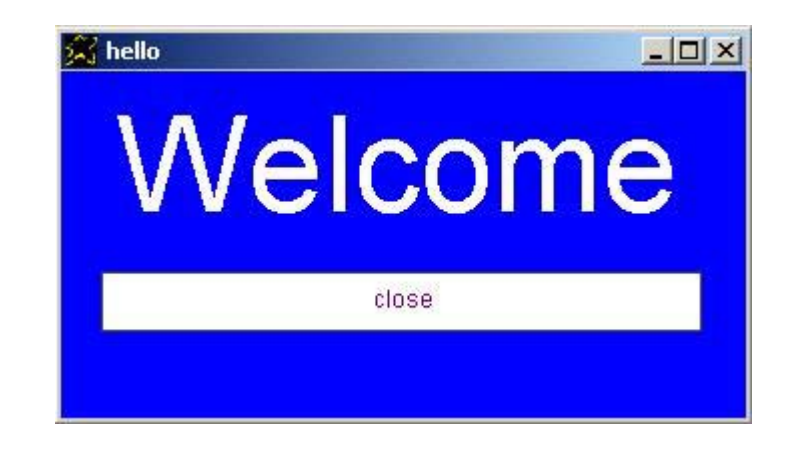

#### والالوان الجاهزة للاستخدام عن طریق الاسم هى

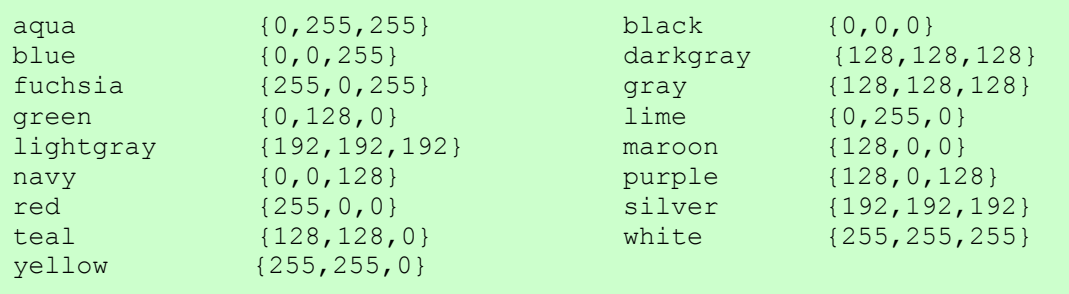

# و الشفير ة المصدر بـة باللغة العر ببـة كالتالى

انا ارید نافذة والنافذة تحت عنوان هو مرحبا. یانافذة لون الخلفية هو ازرق. یانافذة العرض هو .350 یانافذة الارتفاع هو .200

انا ارید عنوان ویاعنوان النص هو مرحبا. یاعنوان حجم الخط هو .50 ياعنوان العرض هو 300. ياعنوان الارتفاع هو 80. یاعنوان لون الكتابة هو ابيض. یاعنوان لون الخلفية هو ازرق.

> انا ارید زر ویازر النص هو خروج. یازر البدایة العلویة هى .100 یازر البدایة اليسرى هى .20 یازر العرض هو .300 یازر الاسم هو "زر1" یازر لون الكتابة هو الارجوان. یازر لون الخلفية هو ابيض.

> > "زر1 النقر بالفارة" تعليماته هى

لوسمحت اغلق النافذة

نهایة التعليمات

والتطبيق وقت التشغيل كالتالى

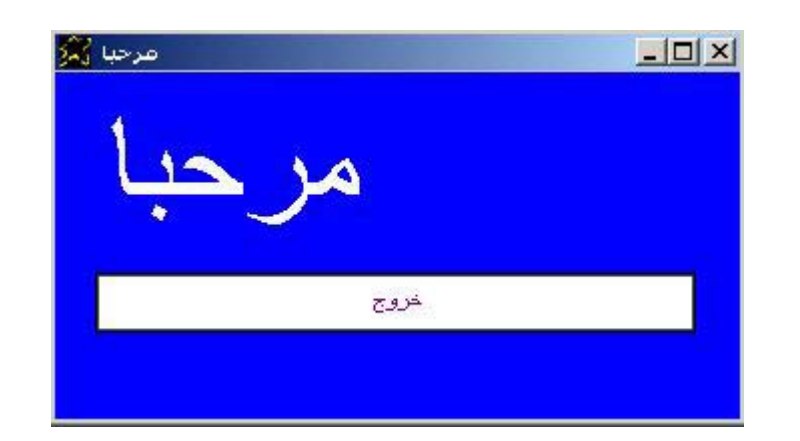

والان نتابع المسيرة نحو الاطلاع على المزید من الامثلة

ولدينا مجموعة من الامثلة التي تبين كيف نقوم بانشاء مجموعة من الكائنات ذات خصائص مشتر كة.

المثال التالى بنشىء مجموعة نوافذ ذات خصائص مشتر كة

الشفير ة المصدر بة كالتالى

set window auto show off i want window and the window name is basewin. The window title is The main window. You maximize window and You show window I want window and the window name is mywin. mywin init. instructions must done and you show window mywin init. instructions are mywin. window selected the window top is 50. and the window left is 50. the window width is 200. and the window height is 200. the window title is wow. and the window back color is {255,0,0}. end of instructions mywin mouseclick. instructions are I want window and the window name is mywin. mywin init. instructions must done and you show window end of instructions mywin maximize. instructions are the window title is Maximize!!. end of instructions

والتطبيق وقت التشغيل كالتالي

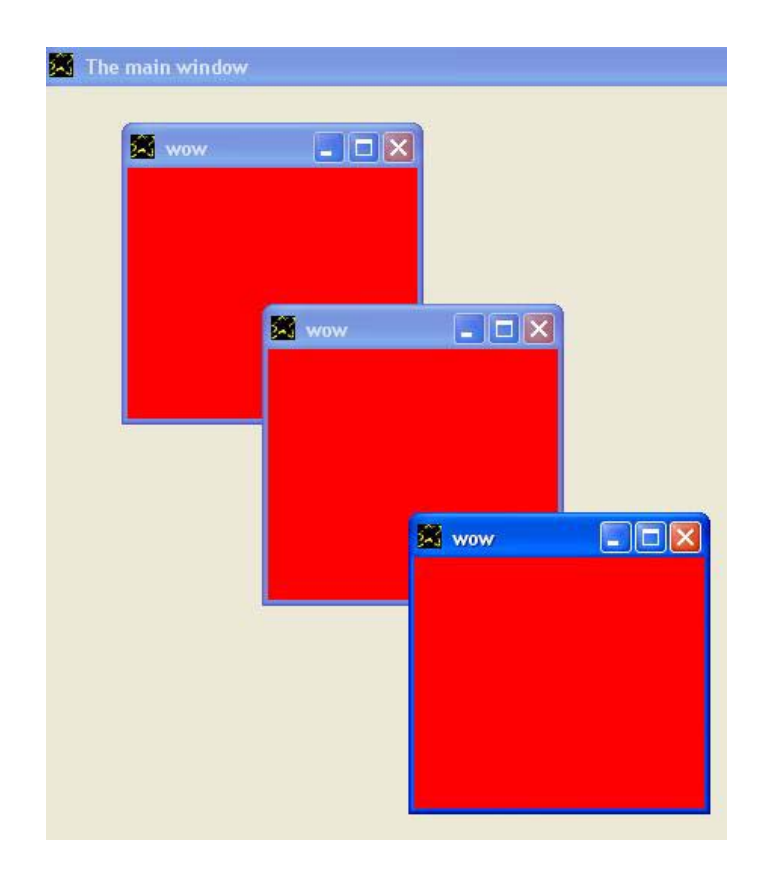

والان لدینا مثال حول انشاء اآثر من مربع نص بنفس الخصائص

والشفيرة المصدرية كالتالى

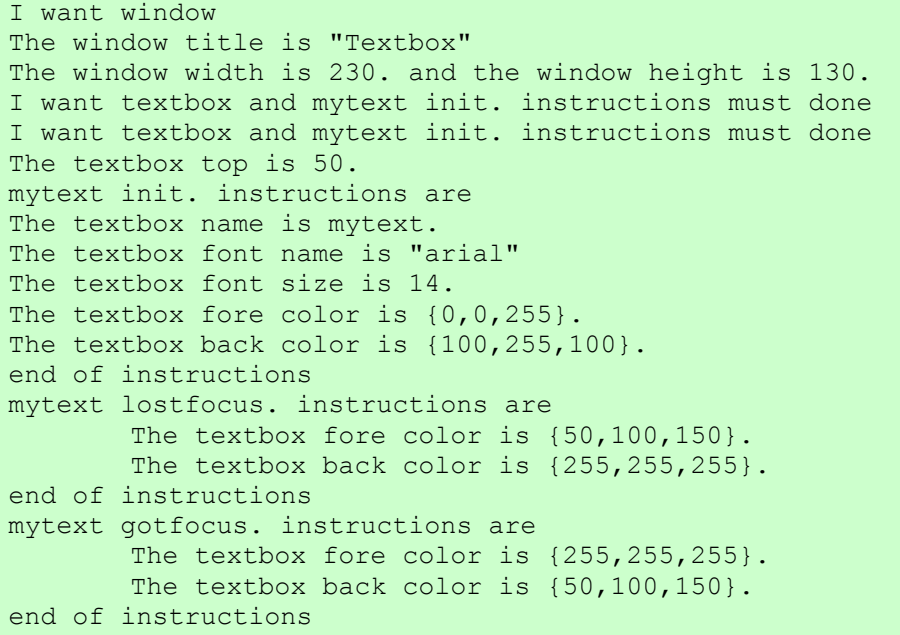

والتطبيق وقت التشغيل كالتالي

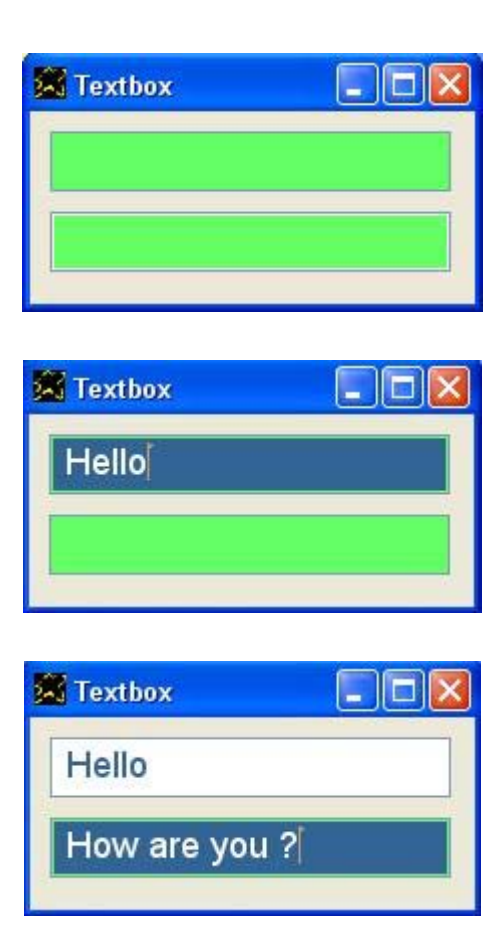

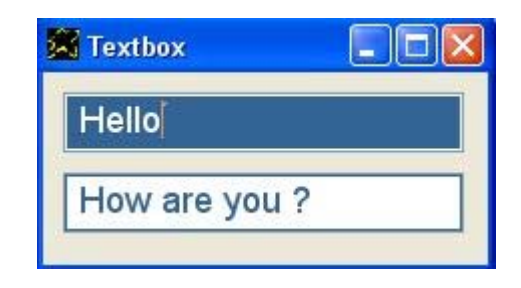

والان لدینا مثال على انشاء اآثر من مربع تحریر بنفس الخصائص

و الشفير ة المصدر بـة للمثال كالتالى

set window auto show off

I want window and the window title is "Editbox" The window height is 520. and the window width is 440.

I want editbox and myeditbox init. instructions must done the editbox backcolor is {100,200,250}. the editbox value is "Welcome"

I want editbox and myeditbox init. instructions must done the editbox left is 220. the editbox value is "How r u ?"

I want editbox and myeditbox init. instructions must done the editbox top is 220. the editbox value is "Thank u"

I want editbox and myeditbox init. instructions must done the editbox top is 220. and the editbox left is 220. the editbox backcolor is {250,200,100}. the editbox value is "I am fine !!"

I want button and the button top is 440. The button height is 30. and the button width is 410. The button caption is "Close" The button name is mybtn.

you show window

mybtn mouseclick. instructions are you close window end of instructions

myeditbox init. instructions are The editbox name is myeditbox. The editbox font name is "arial" The editbox font size is 14. end of instructions

myeditbox change. instructions are The editbox back color is  $\{50, 100, 150\}$ . The editbox fore color is  ${255, 255, 255}$ . end of instructions

والتطبيق وقت التشغيل كالتالى حيث بالتعديل فى محتوى مربع النص يتغير لونه.

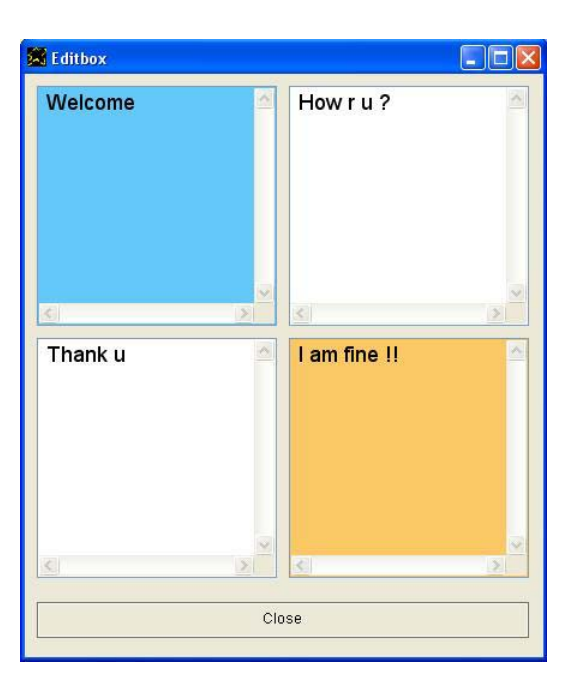

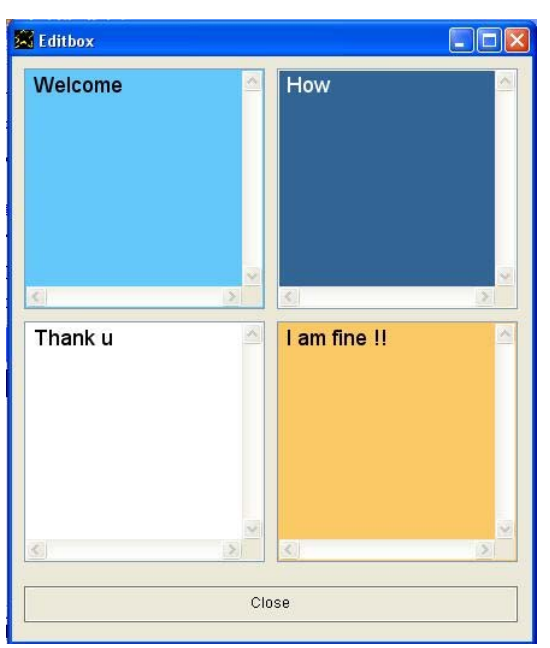

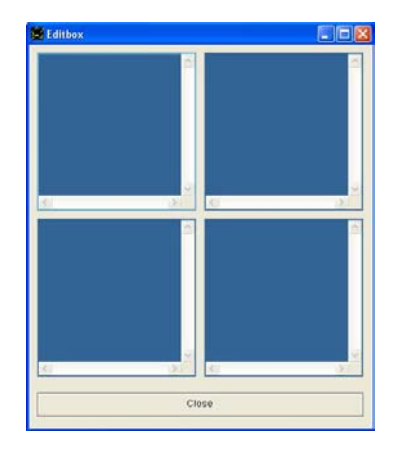

#### والان لدینا مثال علی انشاء اکثر من مربع قائمة Listbox بنفس الخصائص

و الشفير ة المصدر بـة للمثال كالتالى

Set window auto show off

I want window and the window title is "Listbox" The window width is 500. The window height is 330.

I want label and the label top is 210. The label width is 300. The label font name is "Arial" The label font size is 14.

I want button and the button caption is Close. The button name is mybtn. and the button top is 250.

I want listbox and mylist init. instructions must done

I want listbox and mylist init. instructions must done The listbox left is 230.

I want listbox and mylist init. instructions must done The listbox left is 460.

You maximize window and you show window

mylist init. instructions are The listbox name is mylist. The listbox font name is "arial" The listbox font size is 14. The listbox must add item One (1). The listbox must add item Two (2). The listbox must add item Three (3). The listbox must add item Four (4). The listbox must add item Five (5). The listbox value is 3. end of instructions

```
mylist change. instructions are 
         The label caption is "listbox value changed." 
end of instructions
```
mylist gotfocus. instructions are The listbox forecolor is  $\{255, 255, 255\}.$ The listbox backcolor is  ${255,0,0}.$ end of instructions

```
mylist lostfocus. instructions are 
        The listbox forecolor is \{0,0,0\}.
        The listbox backcolor is {255,255,255}.
end of instructions
```
mybtn mouseclick. instructions are You close window end of instructions

# والتطبيق وقت التشغيل كالتالي

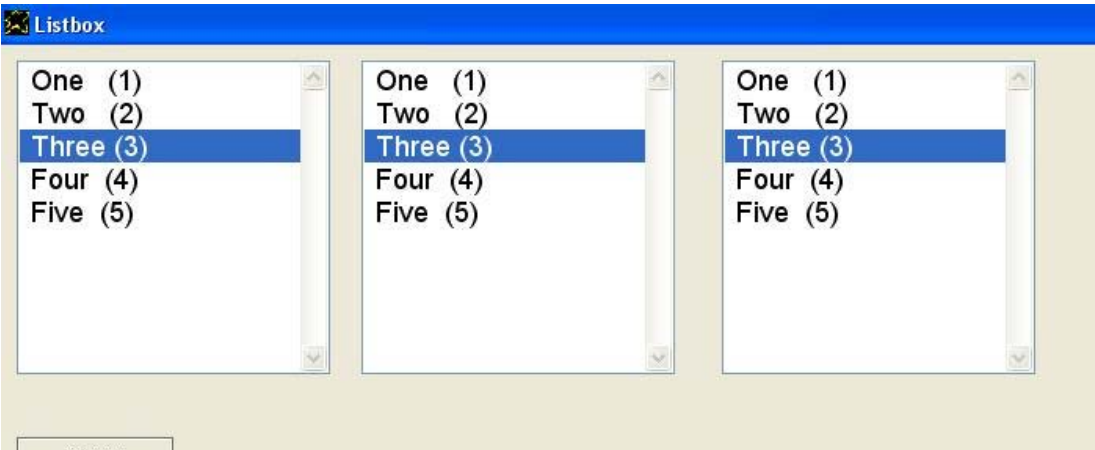

Close

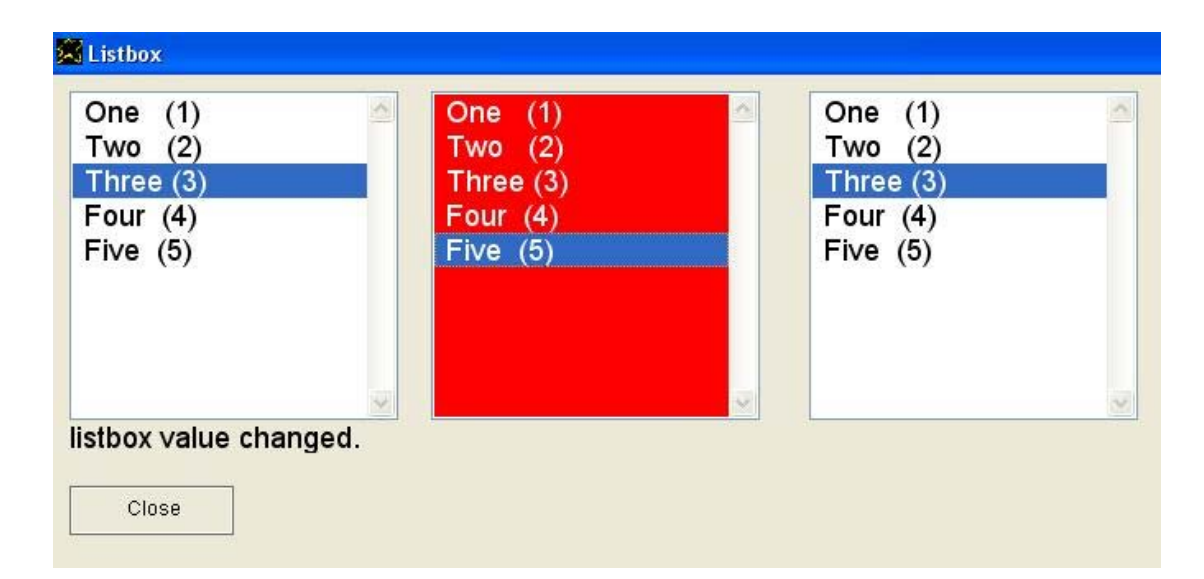

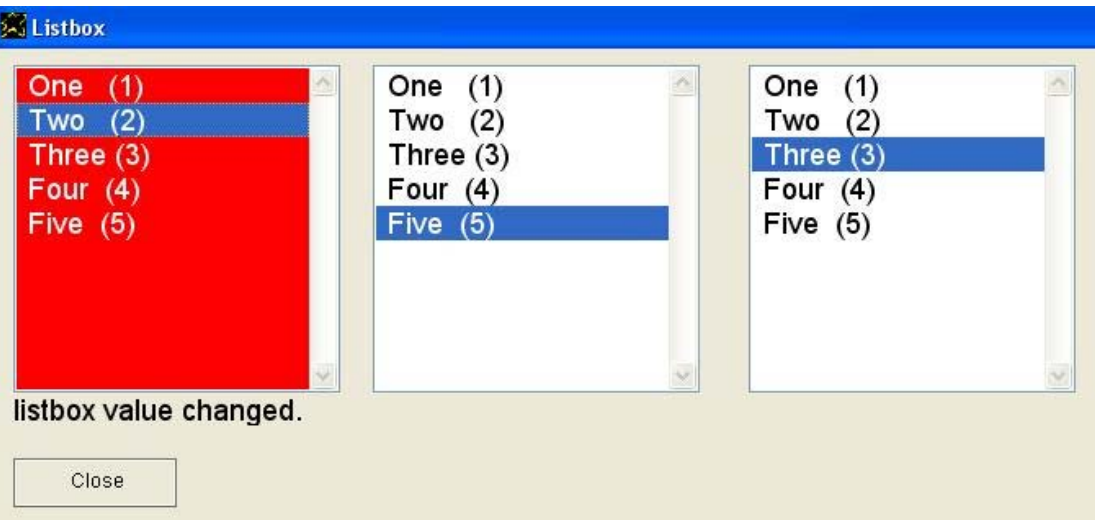

#### والان لدینا مثال على انشاء اآثر من قائمة منسدلة Combobox بخصائص مشتر كة و الشفير ة المصدر یة كالتالى

Set window auto show off

I want window and the window title is "combobox" The window width is 500. The window height is 330.

I want label and the label top is 210. The label width is 300. The label font name is "Arial" The label font size is 14.

I want button and the button caption is Close. The button name is mybtn. and the button top is 250.

I want combobox and mycombo init. instructions must done

I want combobox and mycombo init. instructions must done The combobox left is 230.

I want combobox and mycombo init. instructions must done The combobox left is 460.

You maximize window and you show window

mycombo init. instructions are The combobox name is mycombo. The combobox width is 200. The combobox height is 200. The combobox font name is "arial" The combobox font size is 14. The combobox must add item One (1). The combobox must add item Two (2). The combobox must add item Three (3). The combobox must add item Four (4). The combobox must add item Five (5). The combobox value is 3. end of instructions

mycombo change. instructions are The label caption is "combobox value changed." end of instructions

mycombo gotfocus. instructions are The combobox forecolor is  $\{255, 255, 255\}$ . The combobox backcolor is  $\{255, 0, 0\}$ . end of instructions

mycombo lostfocus. instructions are The combobox forecolor is  $\{0,0,0\}$ . The combobox backcolor is  $\{255, 255, 255\}$ . end of instructions mybtn mouseclick. instructions are

و التطبيق وقت العمل كالتالى

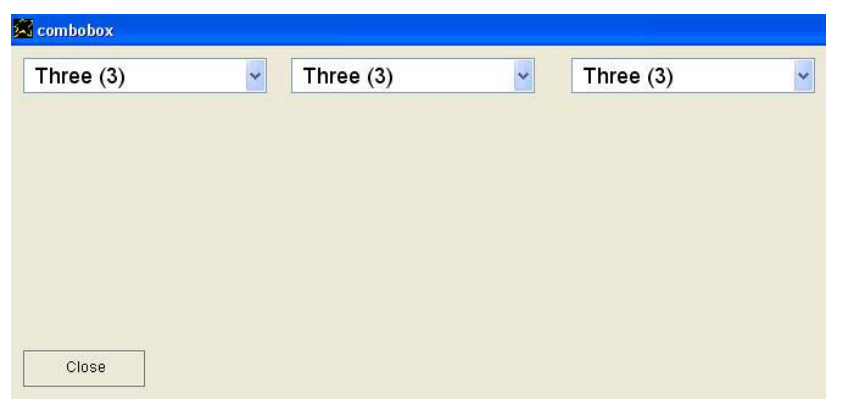

والان لدینا مثال على انشاء اآثر من مربع فحص بنفس الخصائص

```
Set window auto show off 
I want window and the window title is "checkbox" 
The window width is 500. 
The window height is 330. 
I want label and the label top is 210. 
The label width is 300. 
The label font name is "Arial" 
The label font size is 14. 
I want button and the button caption is Close. 
The button name is mybtn. and the button top is 250.
I want checkbox and mycheck init. instructions must done 
I want checkbox and mycheck init. instructions must done 
The checkbox left is 230. 
I want checkbox and mycheck init. instructions must done 
The checkbox left is 460. 
You maximize window and you show window
mycheck init. instructions are 
        The checkbox name is mycheck.
         The checkbox width is 200. 
         The checkbox height is 200. 
         The checkbox font name is "arial" 
         The checkbox font size is 14. 
end of instructions 
mycheck change. instructions are 
         The label caption is "checkbox value changed." 
end of instructions 
mycheck gotfocus. instructions are 
        The checkbox forecolor is {255,255,255}.
        The checkbox backcolor is {255,0,0}.
end of instructions 
mycheck lostfocus. instructions are 
        The checkbox forecolor is \{0,0,0\}.
        The checkbox backcolor is \{255, 255, 255\}.
end of instructions 
mybtn mouseclick. instructions are 
         You close window 
end of instructions
```
# والتطبيق وقت العمل كالتالي

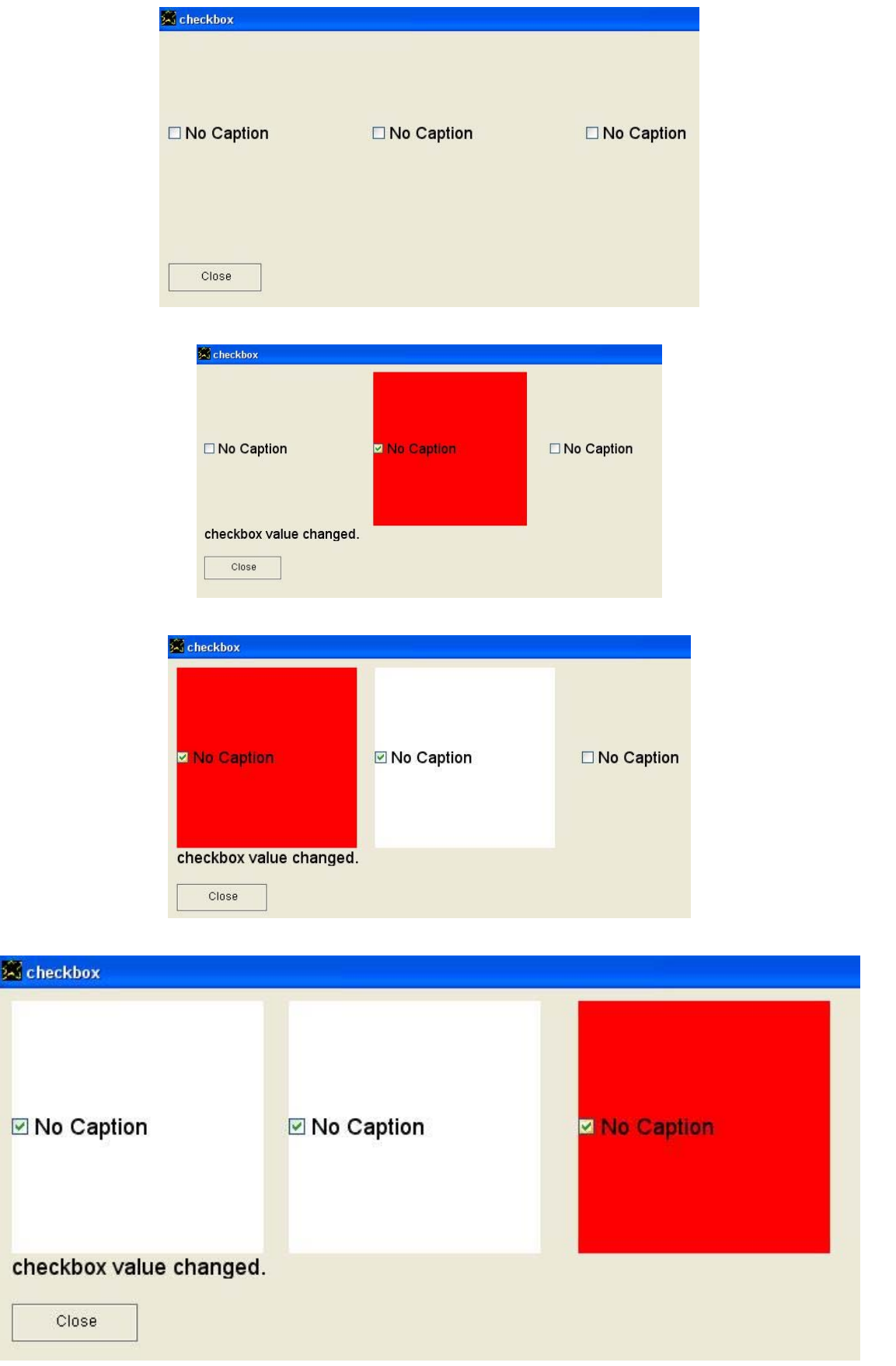

## والان لدینا مجموعة من الامثلة بشفيرة مصدریة باللغة العربية

مثال على العنوان Label

```
التطبيق تحت عنوان هو تجربة.
انا اريد نافذة و النا فذة تحت عنوان هو تجربة.
     يانافذة الاتجاه هو بداية من اليمين لليسار.
       يانافذة لون الخلفية هو {255,255,255}. 
                         يانافذة العرض هو .530
                      يانافذة الارتفاع هو .200
                                انا اريد عنوان
                 ياعنوان النص هو السلام عليكم.
                         ياعنوان سمك الخط هو "1"
```
والتطبيق وقت التشغيل كالتالى

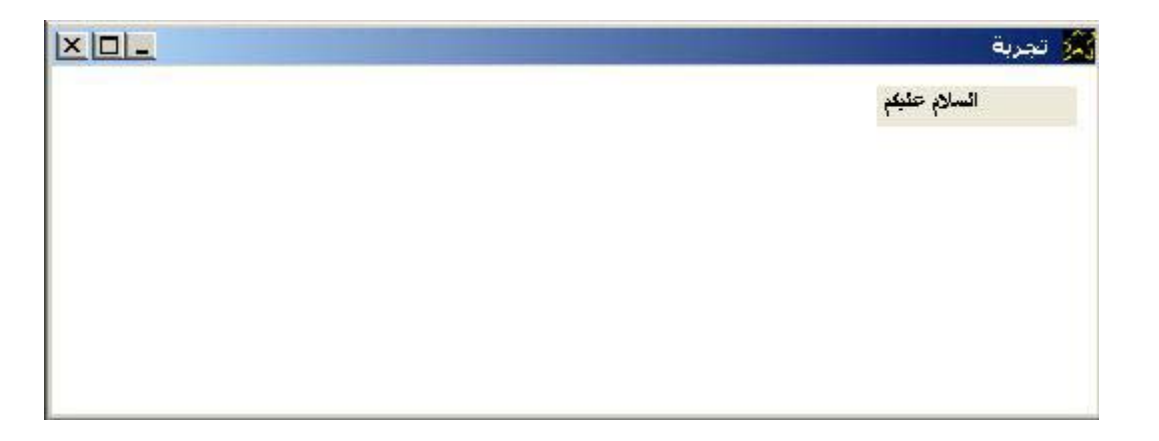

مثال على مربع النص Textbox

التطبيق تحت عنوان هو تجربة.

انا ارید نافذة و النا فذة تحت عنوان هو تجربة. یانافذة الاتجاه هو بدایة من اليمين لليسار. یانافذة لون الخلفية هو {255,255,255}. یانافذة العرض هو .530 یانافذة الارتفاع هو .200

> انا ارید مربع نص یامربع نص القيمة هى السلام عليكم.

والتطبيق وقت التشغيل كالتالي

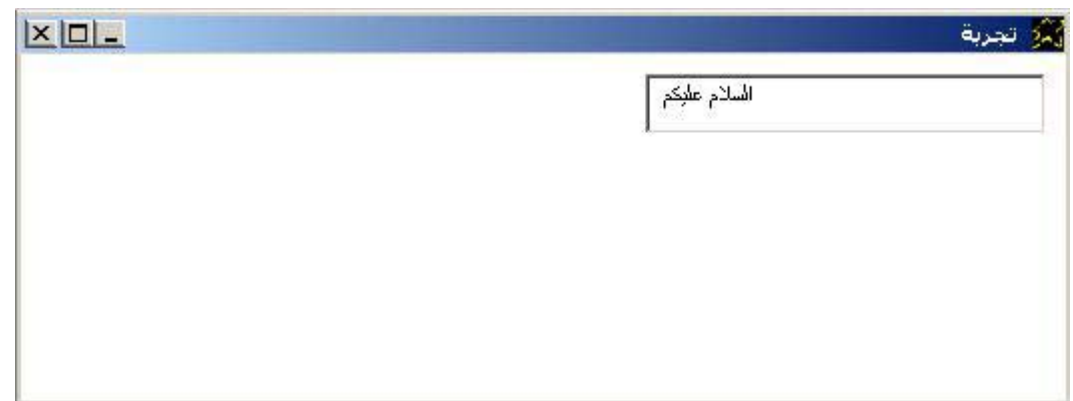

مثال على مربع تحریر Editbox

التطبيق تحت عنوان هو تجربة.

انا ارید نافذة و النا فذة تحت عنوان هو تجربة. یانافذة الاتجاه هو بدایة من اليمين لليسار. یانافذة لون الخلفية هو {255,255,255}. یانافذة العرض هو .530 یانافذة الارتفاع هو .300

> انا ارید مربع تحریر یامربع تحریر القيمة هى السلام عليكم.

والتطبيق وقت التشغيل كالتالي

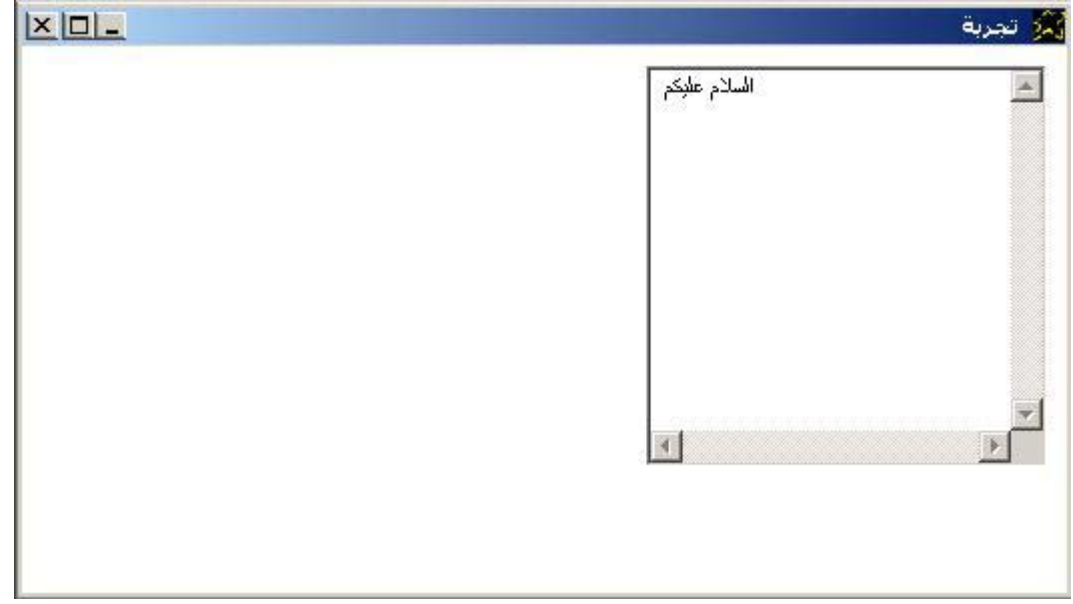

# مثال على زر Button

التطبيق تحت عنوان هو تجربة.

انا ارید نافذة و النا فذة تحت عنوان هو تجربة. یانافذة الاتجاه هو بدایة من اليمين لليسار. یانافذة لون الخلفية هو {255,255,255}. یانافذة العرض هو .530 یانافذة الارتفاع هو .200

> انا ارید زر یازر النص هو السلام عليكم.

والتطبيق وقت التشغيل كالتالي

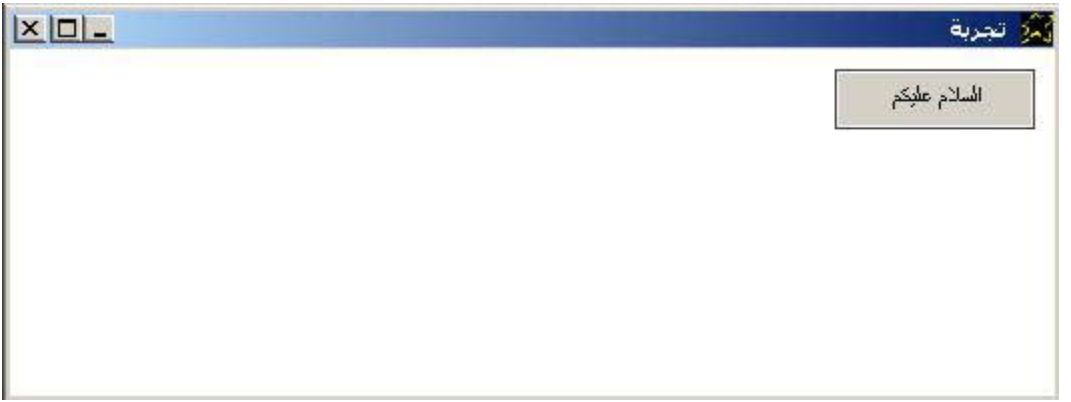

مثال على مربع قائمة Listbox

التطبيق تحت عنوان هو تجربة. انا ارید نافذة و النا فذة تحت عنوان هو تجربة. یانافذة الاتجاه هو بدایة من اليمين لليسار. یانافذة لون الخلفية هو {255,255,255}. یانافذة العرض هو .530 یانافذة الارتفاع هو .300 انا ارید مربع القائمة یامربع القائمة یجب ان تضيف عنصر السلام عليكم. یامربع القائمة یجب ان تضيف عنصر السلام عليكم.2 یامربع القائمة یجب ان تضيف عنصر السلام عليكم.3

والتطبيق وقت التشغيل كالتالى

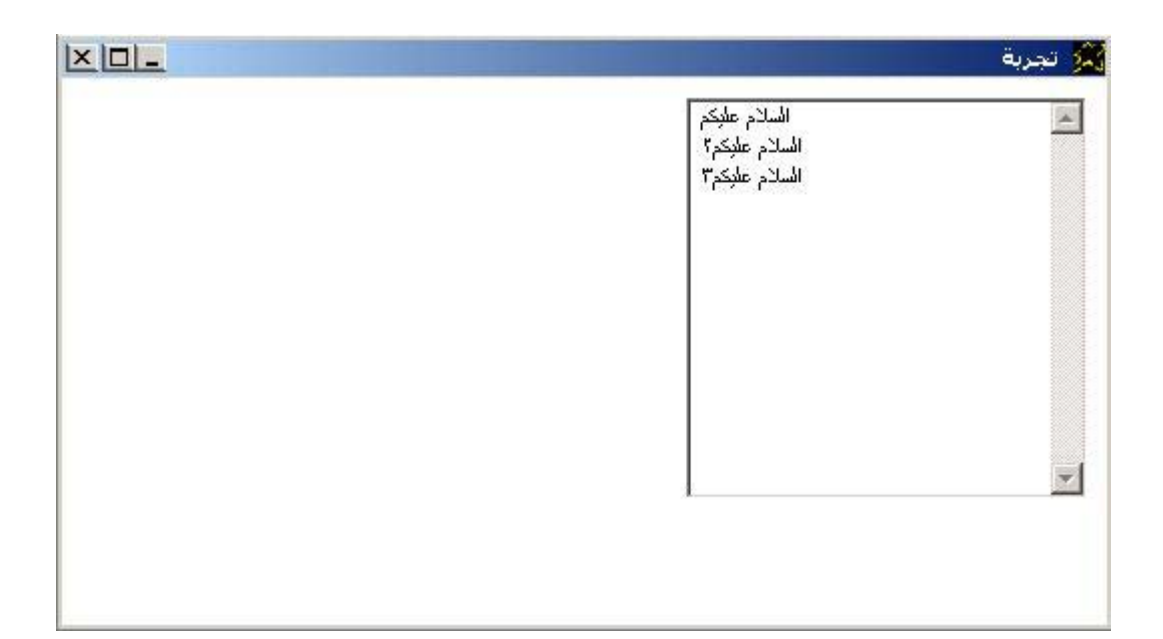

# مثال على قائمة منسدلة Combobox

التطبيق تحت عنوان هو تجربة. انا ارید نافذة و النا فذة تحت عنوان هو تجربة. یانافذة الاتجاه هو بدایة من اليمين لليسار. یانافذة لون الخلفية هو {255,255,255}. یانافذة العرض هو .530 یانافذة الارتفاع هو .300 انا ارید کومبو یاآومبو یجب ان تضيف عنصر السلام عليكم.

یاآومبو یجب ان تضيف عنصر السلام عليكم.2 یاآومبو یجب ان تضيف عنصر السلام عليكم.3 یاکومبو الارتفاع هو 100. ياكومبو القيمة هي 2. یاآومبو العرض هو .200

```
والتطبيق وقت التشغيل كالتالي
```
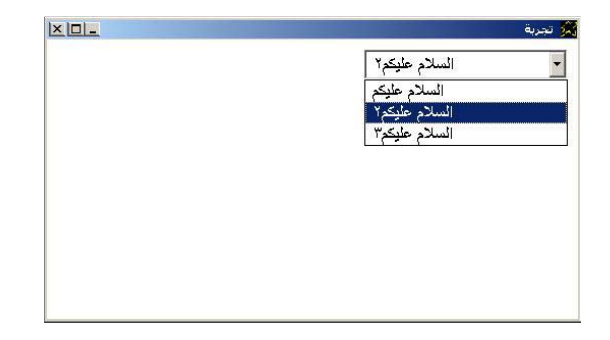

#### مثال على مربع فحص Checkbox

التطبيق تحت عنوان هو تجربة.

انا ارید نافذة و النا فذة تحت عنوان هو تجربة. یانافذة الاتجاه هو بدایة من اليمين لليسار. یانافذة لون الخلفية هو {255,255,255}. یانافذة العرض هو .530 یانافذة الارتفاع هو .300

> انا ارید مربع فحص یامربع فحص النص هو احب العربى. یامربع فحص القيمة هى .1 یامربع فحص سمك الخط هو .1

> انا ارید مربع فحص یامربع فحص البدایة العلویة هى .100 یامربع فحص النص هو احب العربى. یامربع فحص القيمة هى .0

## والتطبيق وقت التشغيل كالتالي

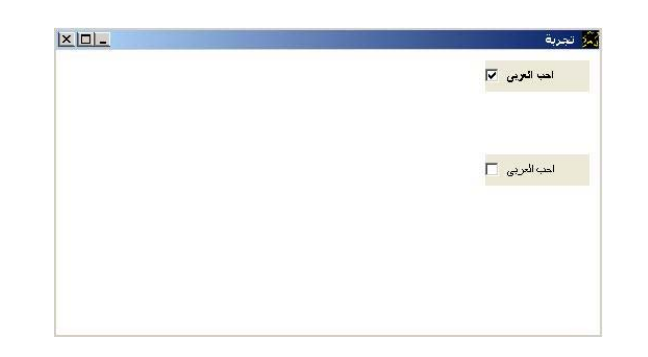

# مثال على صندوق رقمى Spinner

#### التطبيق تحت عنوان هو تجربة.

انا ارید نافذة و النا فذة تحت عنوان هو تجربة. یانافذة الاتجاه هو بدایة من اليمين لليسار. یانافذة لون الخلفية هو {255,255,255}. یانافذة العرض هو .530 یانافذة الارتفاع هو .300

> انا ارید سبينر یاسبينر القيمة هى .50 یاسبينر بدایة النطاق هى .1 یاسبينر نهایة النطاق هى .70

والتطبيق وقت التشغيل كالتالي

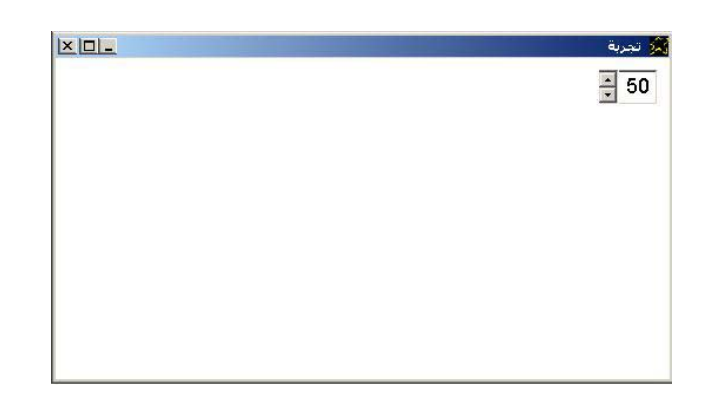

مثال على السوستة Slider

التطبيق تحت عنوان هو تجربة. انا ارید نافذة و النا فذة تحت عنوان هو تجربة. یانافذة الاتجاه هو بدایة من اليمين لليسار. یانافذة لون الخلفية هو {255,255,255}. یانافذة العرض هو .530 یانافذة الارتفاع هو .300 انا ارید سوستة یاسوستة القيمة هى .50 یاسوستة بدایة النطاق هى .1 یاسوستة نهایة النطاق هى .70

والتطبيق وقت التشغيل كالتالي

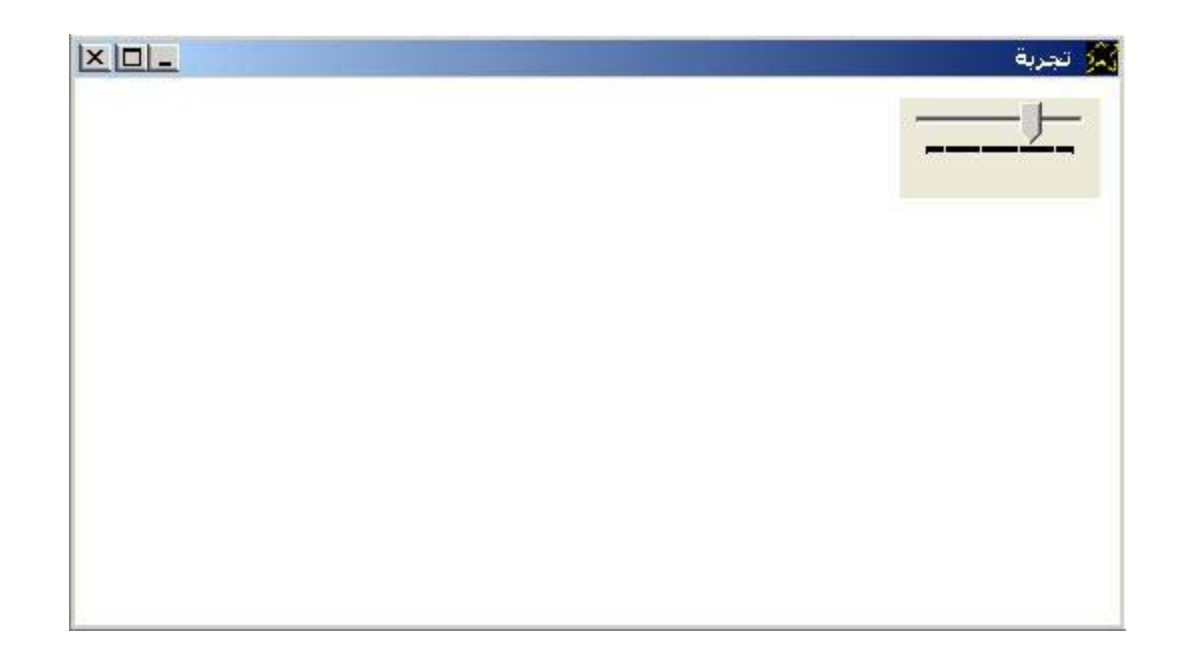

# مثال على ملتقط التاریخ Datepicker

التطبيق تحت عنوان هو تجربة. انا ارید نافذة و النا فذة تحت عنوان هو تجربة. یانافذة الاتجاه هو بدایة من اليمين لليسار. یانافذة لون الخلفية هو {255,255,255}. یانافذة العرض هو .530 یانافذة الارتفاع هو .300 انا ارید ملتقط تاریخ

#### والتطبيق وقت التشغيل كالتالى

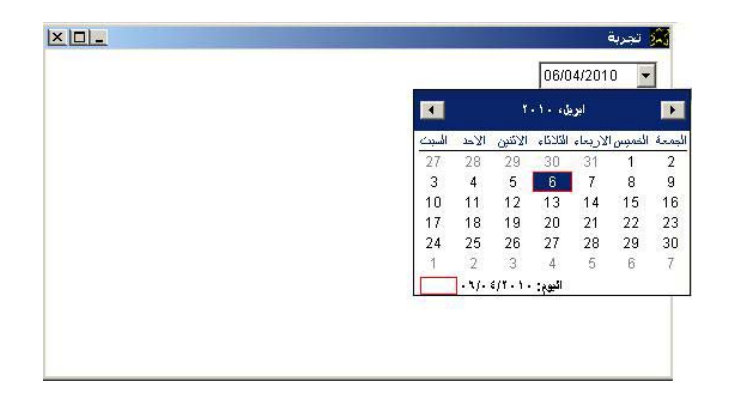

# مثال على الوصلة التشعبية Hyperlink

التطبيق تحت عنوان هو تجربة. انا ارید نافذة و النا فذة تحت عنوان هو تجربة. یانافذة الاتجاه هو بدایة من اليمين لليسار. یانافذة لون الخلفية هو {255,255,255}. یانافذة العرض هو .530 یانافذة الارتفاع هو .300 انا ارید رابط تشعبى یارابط تشعبى النص هو "موقع السوبر نوفا على السورس فورج" یار ابط تشعبی العرض هو 400. یارابط تشعبى حجم الخط هو .14 "http://www.sourceforge.net/projects/supernova" هو الویب رابط تشعبى یارابط

والتطبيق وقت التشغيل كالتالى

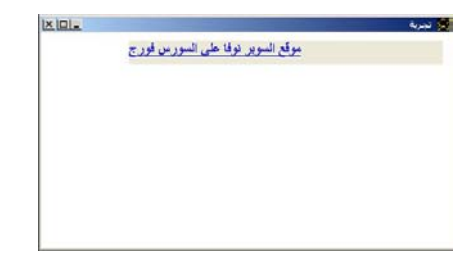

مثال على شریط التقدم Progressbar

التطبيق تحت عنوان هو تجربة.

انا ارید نافذة و النا فذة تحت عنوان هو تجربة. یانافذة الاتجاه هو بدایة من اليمين لليسار. یانافذة لون الخلفية هو {255,255,255}. یانافذة العرض هو .530 یانافذة الارتفاع هو .300

> انا ارید شریط تقدم یاشریط تقدم القيمة هى .50

انا ارید شریط تقدم یاشریط تقدم البدایة العلویة هى .100 یاشریط تقدم القيمة هى .80

والتطبيق وقت التشغيل كالتالي

حيث قمنا بانشاء اثنين من اشرطة التقدم

تم اسناد القيمة (50) الى الشریط الاول

بينما تم اسناد القيمة (80) الى الشریط الثانى

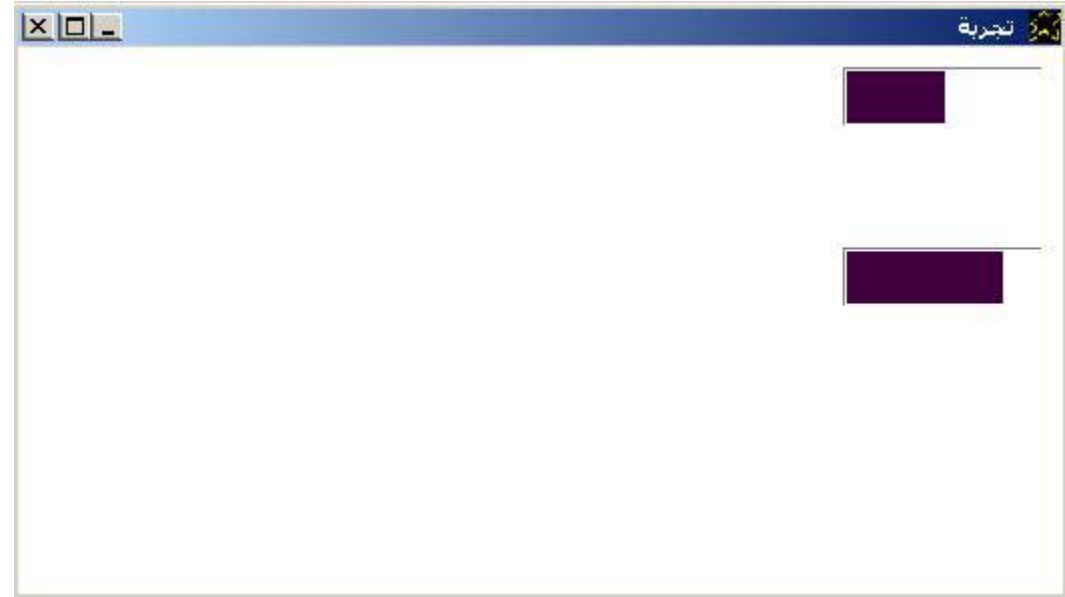

## مثال على الصورة Picture

#### التطبيق تحت عنوان هو یاحلاوة الصورة.

انا ارید نافذة و النا فذة تحت عنوان هو یاحلاوة الصورة. یانافذة الاتجاه هو بدایة من اليمين لليسار. یانافذة لون الخلفية هو {255,255,255}. یانافذة العرض هو .530 یانافذة الارتفاع هو .550

> انا ارید صورة یاصورة العرض هو .317 یاصورة الارتفاع هو .490 یاصورة الملف هو "cover.jpg"

انا ارید زر یازر الاسم هو "زر1" یازر النص هو "خروج من البرنامج" یازر البدایة اليسرى هى .350 یازر اسم الخط هو arial. یازر حجم الخط هو .14 یازر العرض هو .150

> "زر1 النقر بالفارة" تعليماته هى لوسمحت اغلق النافذة نهایة التعليمات

والتطبيق وقت التشغيل كالتالى

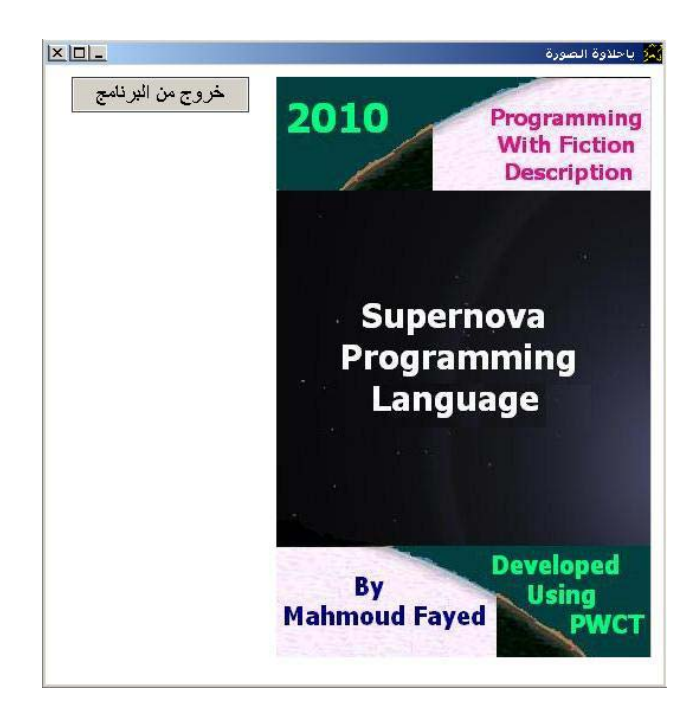

#### مثال شریط القوائم Menubar وشریط الحالة Statusbar

امنع الاظهار التلقائى للنافذة التطبيق تحت عنوان هو یاحلاوة شریط القائمة. انا ارید نافذة و النا فذة تحت عنوان هو یاحلاوة شریط القائمة. یانافذة الاتجاه هو بدایة من اليمين لليسار. یانافذة لون الخلفية هو {255,255,255}. یانافذة العرض هو .530 یانافذة الارتفاع هو .550 انا ارید شریط القوائم انا ارید قائمة فرعية ویاقائمة فرعية النص هو ملف. انا ارید عنصر فى القائمة ویاعنصر فى القائمة النص هو خروج. یاعنصر فى القائمة الاسم هو "زر1" انا ارید شریط حالة انا ارید عنصر حالة یاعنصر حالة النص هو جاهز. "زر1 النقر بالفارة" تعليماته هى لوسمحت اغلق النافذة نهایة التعليمات لوسمحت قم بتكبير النافذة و لوسمحت اعرض النافذة

والتطبيق وقت التشغيل كالتالي حيث لدینا شریط قائمة یشتمل على قائمة ملف بها الاختيار (خروج) ولدینا شریط حالة یحتوى على عنصر یحمل النص (جاهز)

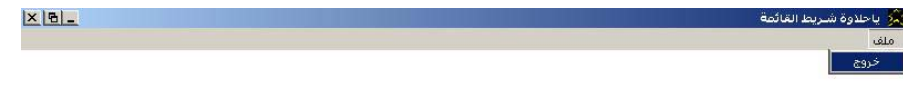

جاهز

# والان لدينا مثال يعرض سؤال واختيارات ويقيم الاجابة والشفيرة المصدرية كالتالى

التطبيق تحت عنوان هو "عاصمة مصر ؟." امنع الاظهار التلقائى للنافذة انا ارید نافذة و النا فذة تحت عنوان هو مرحبا. یانافذة الاتجاه هو بدایة من اليمين لليسار. یانافذة لون الخلفية هو {255,255,255}. یانافذة العرض هو .350 انا ارید عنوان یاعنوان النص هو " عاصمة جمهوریة مصر العربية ؟ " یاعنوان اسم الخط هو arial. و یاعنوان حجم الخط هو .14 یاعنوان العرض هو .300 انا ارید زر و یازر الاسم هو "زر1" یازر النص هو مدینة الاسكندریة. یازر اسم الخط هو arial. و یازر حجم الخط هو .14 یازر العرض هو .300 يازر البداية العلوية هى 100. و يازر البداية اليسرى هى 30. انا ارید زر و یازر الاسم هو "زر2" یازر النص هو مدینة سرس الليان - منوفية. یازر اسم الخط هو arial. و یازر حجم الخط هو .14 یازر العرض هو .300 يازر البداية العلوية هي 150. و يازر البداية اليسرى هي 30. انا ارید زر و یازر الاسم هو "زر3" یازر النص هو مدینة القاهرة. یازر اسم الخط هو arial. و یازر حجم الخط هو .14 یازر العرض هو .300 يازر البداية العلوية هى 200. و يازر البداية اليسرى هى 30. انا ارید زر و یازر الاسم هو "زر4" یازر النص هو خروج. یازر اسم الخط هو arial. و یازر حجم الخط هو .14 یازر العرض هو .150 يازر البداية العلوية هى 300. و يازر البداية اليسرى هى 10. لوسمحت اعرض النافذة "زر1 النقر بالفارة" تعليماته هى انا ارید نافذة و النا فذة تحت عنوان هو النتيجة. یانافذة الاتجاه هو بدایة من اليمين لليسار. یانافذة لون الخلفية هو {255,0,0}. یانافذة البدایة اليسرى هى .300 یانافذة البدایة العلویة هى .100 یانافذة الارتفاع هو .250 انا ارید عنوان یاعنوان النص هو " الاجابة خطأ " یاعنوان اسم الخط هو arial. و یاعنوان حجم الخط هو .54 یاعنوان العرض هو .400 و یاعنوان الارتفاع هو .100 یاعنوان لون الخلفية هو {255,0,0}. یاعنوان لون الكتابة هو {255,255,255}. انا ارید زر و یازر الاسم هو "زر4" یازر النص هو إغلاق. یازر اسم الخط هو arial. و یازر حجم الخط هو 14.

تابع الشفيرة المصدریة

```
یازر العرض هو .150
یازر البدایة العلویة هی 150 و یازر البدایة الیسری هی 10
                                  لوسمحت اعرض النافذة
```
نهایة التعليمات

```
"زر2 النقر بالفارة" تعليماته هى
```
"زر1 النقر بالفارة" تعليماته واجب تنفيذها

نهایة التعليمات

"زر3 النقر بالفارة" تعليماته هى

```
انا ارید نافذة و النا فذة تحت عنوان هو النتيجة.
                        یانافذة الاتجاه هو بدایة من اليمين لليسار.
                            یانافذة لون الخلفية هو {0,255,0}.
                                یانافذة البدایة اليسرى هى .300
                                 یانافذة البدایة العلویة هى .100
                                      یانافذة الارتفاع هو .250
                                                انا ارید عنوان
                          یاعنوان النص هو " الاجابة صحيحة "
       یاعنوان اسم الخط هو arial. و یاعنوان حجم الخط هو .54
          ياعنوان العرض هو 400 و ياعنوان الارتفاع هو 100.
                           یاعنوان لون الخلفية هو {0,255,0}. 
                           یاعنوان لون الكتابة هو {0,0,255}.
                           انا ارید زر و یازر الاسم هو "زر4"
                                         یازر النص هو إغلاق.
             یازر اسم الخط هو arial. و یازر حجم الخط هو 14.
                                        یازر العرض هو .150
یازر البدایة العلویة هى .150 و یازر البدایة اليسرى هى .10
                                       لوسمحت اعرض النافذة
```
نهایة التعليمات

"زر4 النقر بالفارة" تعليماته هى لوسمحت اغلق النافذة حسنا

#### والتطبيق وقت التشغيل كالتالى

حيث یتم عرض نافذة بها السؤال

عاصمة جمهوریة مصر العربية ؟

وهناك ثلاثة اختيارات متاحة هى

- مدینة الاسكندریة
- مدینة سرس الليان منوفية
	- مدینة القاهرة

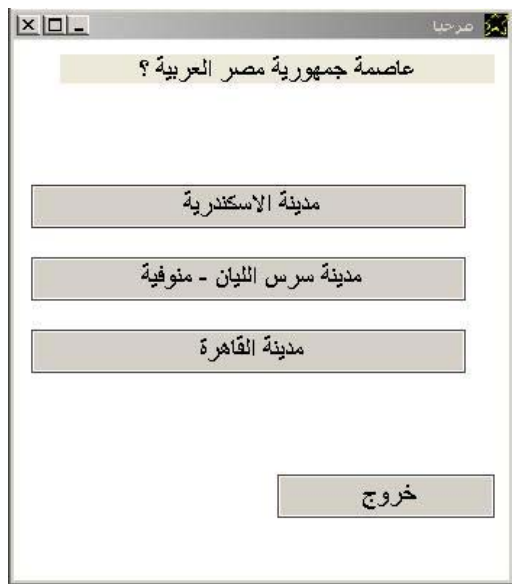

فى حالة اختيار مدینة الاسكندریة او مدینة سرس الليان – منوفية نحصل على

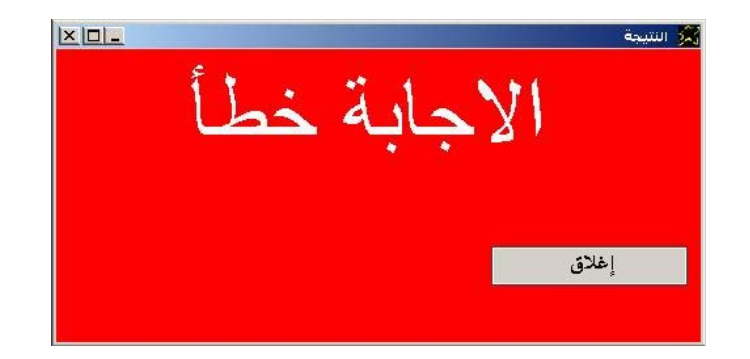

فى حالة اختيار مدینة القاهرة نحصل على

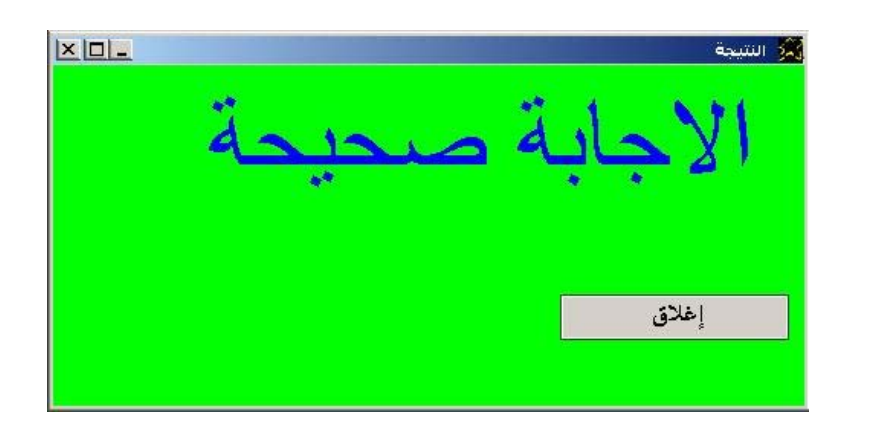

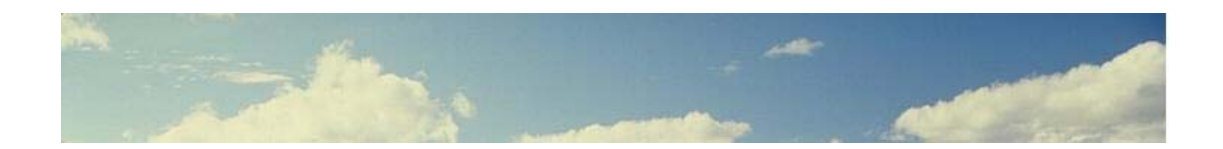

# **إستعمال تقنية COM Component Object Model**

یمكѧن عمѧل امتѧداد لتطبيقѧات السѧوبرنوفا ایضѧا مѧن خѧلال اسѧتخدام تقنيѧة الѧـ COM والتى تفتح نافذة جدیدة للتواصل مع العالم الخارجى بالنسبة لتطبيقات السوبرنوفا

والتعليمـات التاليـة هـى المتـوفرة للتعامـل مـع تقنيـة الــ COM حيث تتـيح لنـا انشـاء آائنات جدیدة Objects New واستخدامها من خلال التعامل مع الخصائص باسѧناد قيم اليها ومعرفتهماً وايضـا مـن خـلال التعامـل مـع الطـرق Methods باسـتعمالها وارسال المعطيات Parameters اليها.

- \* ....data as expression.... COM Object to create of type ....data as expression....
- \* ....data as expression.... COM Object to use
- \* ....data as expression.... COM Property to set ....data as expression....
- \* ....data as expression.... COM Property to get ....data as expression....
- \* ....data as expression.... COM Method to call with parameters ....data as value....

الامر COM Object to create of type یستخدم لانشاء کائن جدید باسم معین ونوع معين (اسم الفئة التى ینتمى اليها Name Class( الامر use to Object COM یحدد اسم الكائن الذى سوف نتعامل معه الامر set to Property COM یسند قيمة معينة الى خاصية من خواص الكائن الامر get to Property COM یخزن قيمة خاصية من خواص الكائن فى متغير الامر COM Method to call with parameters يستدعى طريقة من طرق الكائن باستخدام المعطيات المطلوب ارسالها الى هذه الطريقة لتستخدمه في عمل ماهو مطلوب بالتحدید.

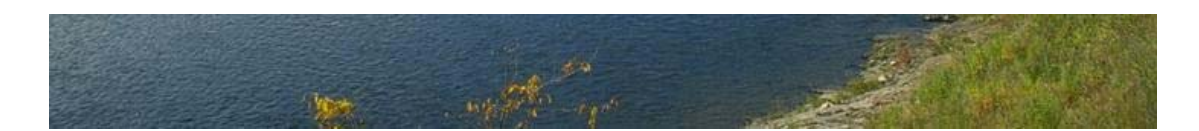

والان نرى مثالا جدیدا یقوم بتشغيل برنامج الورد مع امكانية اخفاءه واظهاره.

I want window and the window title is COM Test. I want button and button caption is Open Word Application. button width = 150. button name  $=$   $btn1$ . I want button and button caption is Hide Word. button name  $=$  btn2. and button left  $=$  200. I want button and button caption is Show Word. button name  $=$  btn3. and button left  $=$  350. procedure btn1 mouse click. [myobj]. COM Object to create of type "(Word.Application)" [myobj]. COM Object to use "(Documents:Add)" COM method to call with parameters nothing. (visible). COM Property to set (1). endprocedure procedure btn2 mouse click. [myobj]. COM Object to use and (visible). COM Property to set (0). endprocedure procedure btn3 mouse click. [myobj]. COM Object to use and (visible). COM Property to set (1).

endprocedure

والمثال بشفير ة مصدر بة باللغة العربية كالتالى

```
انا ارید نافذة والنافذة تحت عنوان هو اختبار.
انا ارید زر ویازر النص هو افتح برنامج الورد. یازر العرض = .150
                                           یازر الاسم هو "زر1"
                                                      انا ارید زر
                        یازر النص هو "عدم اظهار برنامج الورد"
             یازر الاسم هو "زر2" و یازر البدایة اليسرى هى .200
                  انا ارید زر ویازر النص هو "اظهر برنامج الورد"
              یازر الاسم هو "زر3" ویازر البدایة اليسرى هى .350
                                تعریف الاجراء زر1 النقر بالفارة.
```
[الورد]. آائن لمكون من النوع "(Application.Word"( [الورد]. آائن مكون لكى نستعمله "(Add:Documents "(طریقة مكون للاستدعاء بالمعطيات . (visible(. خاصية مكون والقيمة تكون (1). نهایة الاجراء

تعریف الاجراء زر2 النقر بالفارة. [الورد]. آائن مكون لكى نستعمله و (visible(. خاصية مكون والقيمة تكون (0). نهایة الاجراء

تعریف الاجراء زر3 النقر بالفارة. [الورد]. آائن مكون لكى نستعمله و (visible(. خاصية مكون والقيمة تكون (1). نهایة الاجراء

# والتطبيق وقت التشغيل كالتالى الصورة التالية عند تنفيذ الشفيرة المصدریة المكتوبة باللغة الانجليزیة

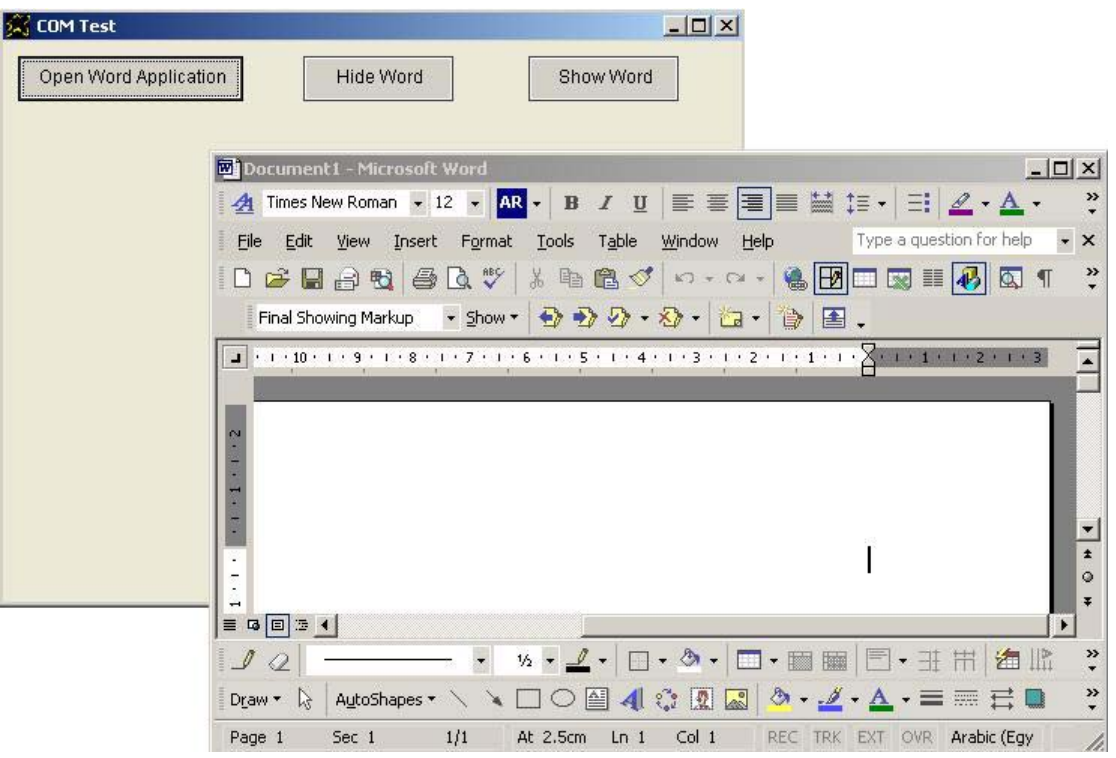

# والصورة التالية عند تنفيذ الشفيرة المصدریة المكتوبة باللغة العربية

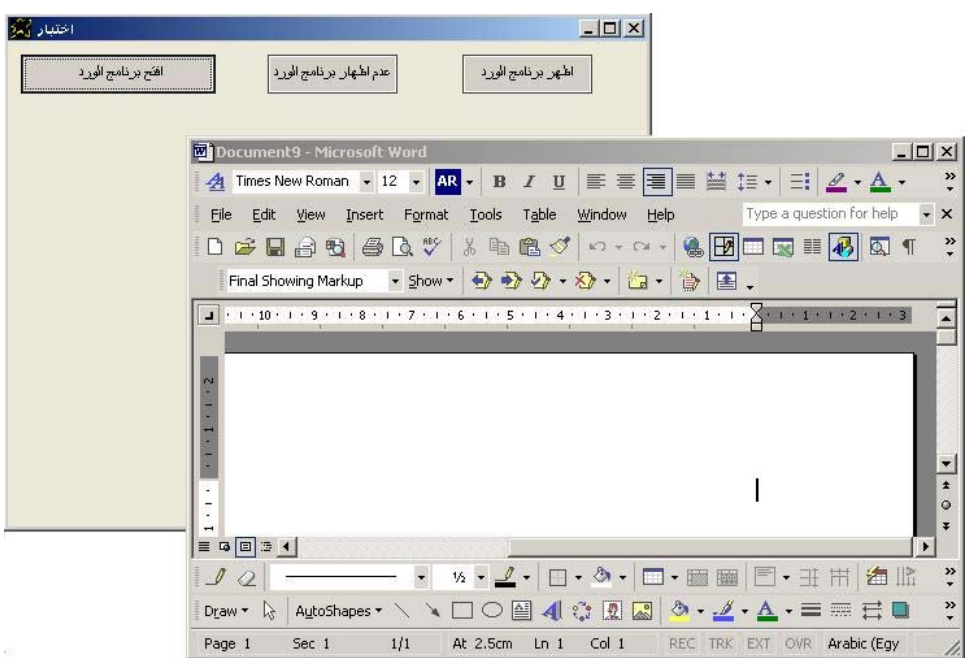

والان لدینا مثال یوضح استعمال ADO ای ActiveX Data Object من خلال تقنية الـــ COM وذلك كمدخل لتطبيقات قواعد البيانات حيث يقوم المثـال بفتح قاعدة بيانات Test.mdb والتعامل مع احد الجداول بالاضافة والحذف والاستعلام عن السجلات وكل ذلك على التوالي مع عرض النتائج.

والشفيرة المصدریة آالتالى

I want window contains LISTBOX and the window title is Using ADODB. Window width =  $600$ . and WINDOW HEIGHT =  $500$ . Window back color is white. Listbox width =  $350$ . and LISTBOX HEIGHT =  $450$ . Listbox back color is silver. Listbox fore color is Black. Listbox font name is arial. Listbox font size is 14. I want button and button caption is Test ADODB. Button name  $=$  btn1, and button LEFT  $=$  400, and button width  $=$  150. procedure btn1 mouse click. :Note: " Connect to the Database Test.MDB" [MYCON]. COM OBJECT TO CREATE OF TYPE "(ADODB.Connection)" [MYCON]. COM Object to use  $[MYARRAY] = (1)$ .  $[MYARRAY]\(1)\(1)$ . = (string).  $[MYARRAY](1)(2)$ . = '(Provider=MSDASQL.1; Persist Security Info=False; Extended Properties="dsn=MS Access Database;uid=";Initial Catalog=test.mdb)' "(OPEN)" COM method to call with parameters MYARRAY. :Note: " Open Table MainTable" [MYRS]. COM OBJECT TO CREATE OF TYPE "(ADODB.Recordset)" [MYRS]. COM Object to use (CursorType). COM Property to set (3). (LockType). COM Property to set (3). (ActiveConnection). COM Property to set [MYCON].  $[MYARRAY] = (1)$ .  $[MYARRAY]\(1)\(1)$ . = (String).  $[MYARRAY](1)(2) = 'Select * from MainTable)'$ "(OPEN)" COM method to call with parameters MYARRAY.

```
 :Note: " Delete All Records" 
 '(RECORDCOUNT)' COM PROPERTY TO GET [MYMAX]. 
doif [mymax] > (0).
       [X]_1 = (1).
       DoWhile [x] \leq [MYMAX].
               "(movefirst)" COM method to call with parameters . 
               "(delete)" COM method to call with parameters . 
               "(update)" COM method to call with parameters . 
              [x] = [x] + (1). endwhile 
 endif 
 :Note: " Add 10 Records " 
[X] = (1).DoWhile [x] \leq (10).
        "(AddNew)" com method to call with parameters . 
        '|fields:item("Number"):value|' COM PROPERTY TO SET [x]. 
        '|fields:item("Square"):value|' COM PROPERTY TO SET [x] x [x]. 
        "(UPDATE)" COM method to call with parameters . 
       [x] = [x] + (1). EndWhile 
 :Note: " Show All Records " 
 "(movefirst)" COM method to call with parameters . 
 '(RECORDCOUNT)' COM PROPERTY TO GET [MYMAX]. 
 listbox must add item --------------------------. 
 listbox must add from (Records Count = ) [MYMAX]. 
 listbox must add item --------------------------. 
 listbox must add item Number Square. 
 listbox must add item --------------------------. 
[X] = (1).
DoWhile [x] \leq [MYMAX].
        '|fields:item("Number"):value|' COM PROPERTY TO GET [V1]. 
        '|fields:item("Square"):value|' COM PROPERTY TO GET [V2]. 
       Listbox must add from [v1] ( ) [v2].
        "(movenext)" COM method to call with parameters . 
       [x]_0 = [x] + (1). EndWhile 
 :Note: " Close Recordset" 
 "(CLOSE)" COM method to call with parameters . 
 :Note: " Close Connection" 
 [MYCON]. COM Object to use and "(CLOSE)" COM method to call with parameters .
```
endprocedure

#### والتطبيق وقت التشغيل كالتالي

حيث تم فتح قاعدة البيانات MDB.Test ثم تم الاستعلام عن سجلات الجدول MainTable من خلال الامر MainTable from \* Select وهو احد اوامر لغة البحث والاستعلام SQL ثم بعد ذلك تم حذف جميع السجلات فى الجدول ثم اضافة 10 سجلات جدیدة ثم تم عرض هذه السجلات التى تم اضافتها

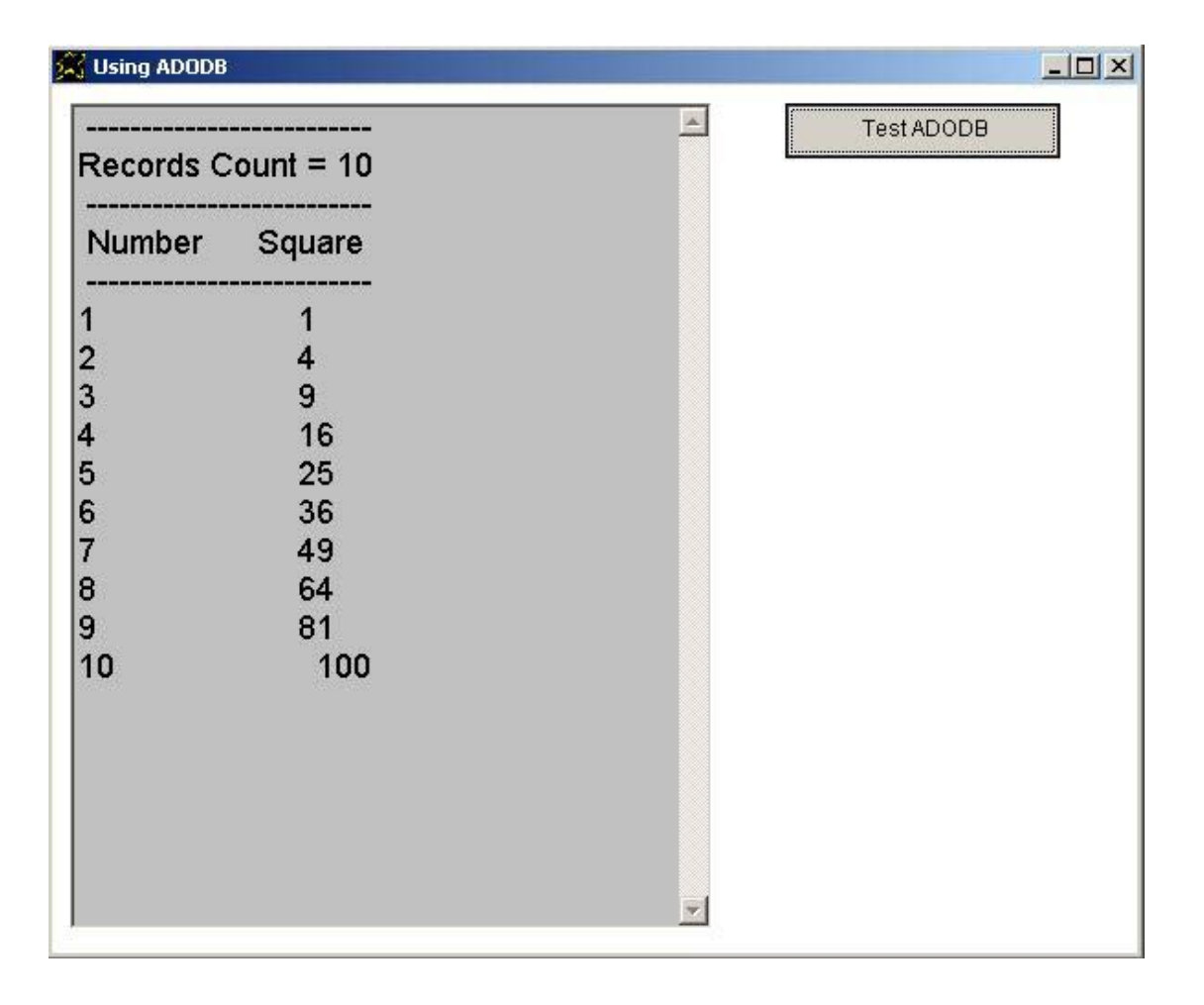

وبهذا اآون انتهيت من توضيح آيفية استخدام تقنية الـ COM = Component Model Object فى السوبرنوفا واستخدام هذه التقنية یفتح الباب لتطویر العدید من التطبيقات الجيدة باذن االله.

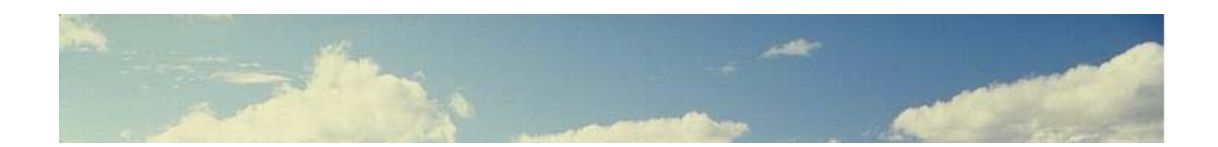

# **تجربة العمل على ++Notepad لكتابة الشفيرة المصدرية**

**يمكѧѧѧن اسѧѧѧتخدام المحѧѧѧرر ++Notepad لكتابѧѧѧة الشѧѧѧفيرة المصѧѧѧدرية لتطبيقѧѧѧات** السـوبرنوفا حيث ان مـن مميـزات هذا البرنــامج امكانيــة دعم لغـات برمجــة جديدة **بسهولة وقد قمت بالفعѧل بѧدعم السѧوبرنوفا فѧى سѧاعات قليلѧة حيѧث ان الامѧر بسѧيط ويتم بشكل مرن من خلال واجهة المحرر.**

**فى البداية عليك بتحميل ++Notepad ثѧم بعѧد ذلѧك تشѧغيل برنѧامج الاعѧداد واثنѧاء الاعداد عليك بتفعيل الاختيار %APPDATA% Use t'Don وبعد الانتهاء من** الاعداد عليـكْ بنسـخ الملـف userDefineLang.XML فـي المجلـد الخــاص **بالمحرر فى مجلد ملفات البرامج**

 **Program Files\Notepad++** 

**وبهذا تحصل على امكانيات المحرر المتطورة مع لغѧة السѧوبرنوفا وللتسѧهيل يمكѧن عمل اختصار لتشغيل برامج اللغة مثلا عند الضغط على R+CTRL وايضا يمكن تصѧدير الشѧفيرة المصѧدرية الѧى ملفѧات HTML لنشѧرها علѧى صѧفحات الويѧب او لوضحها بشكل ملون ومنسق فى الكتب الالكترونية والمقالات.**

**ان المحرر رائع يتيح وضع لون مميز لكلمات اللغة وللعلامات والرمѧوز وللتعليقѧات ويتيح عمل ضغط وفتح لاجزاء معينة من الشفيرة المصدرية مثل الاجراءات وجمѧل التحكم والتكرار.**
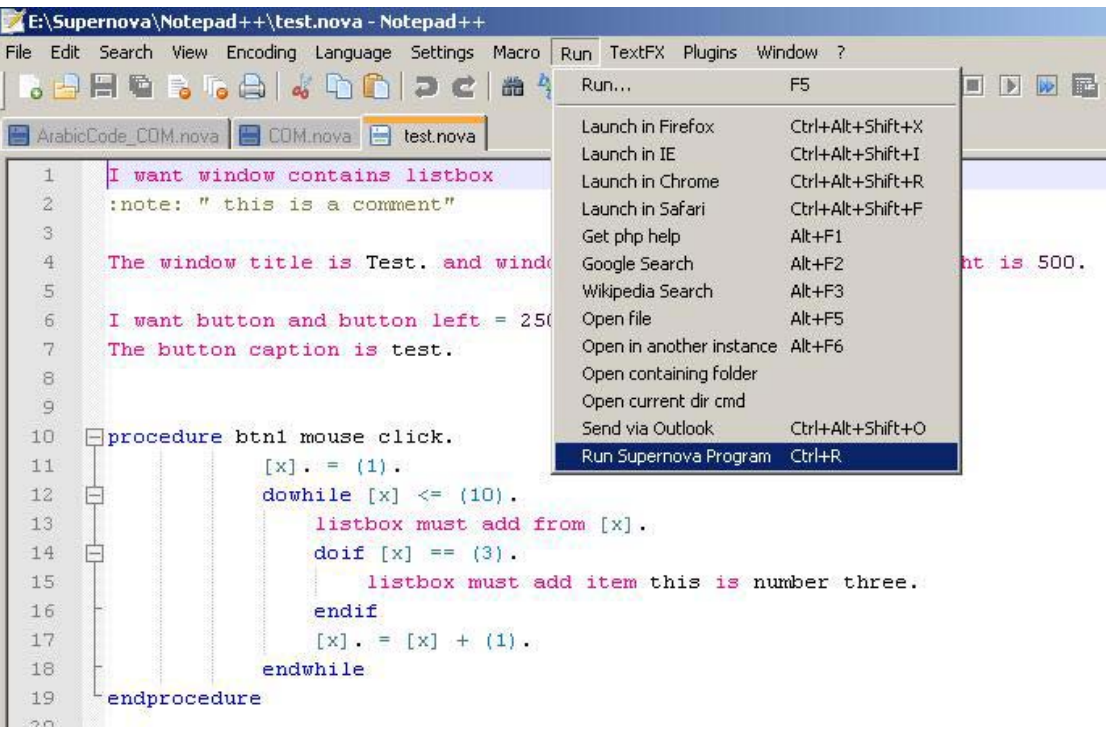

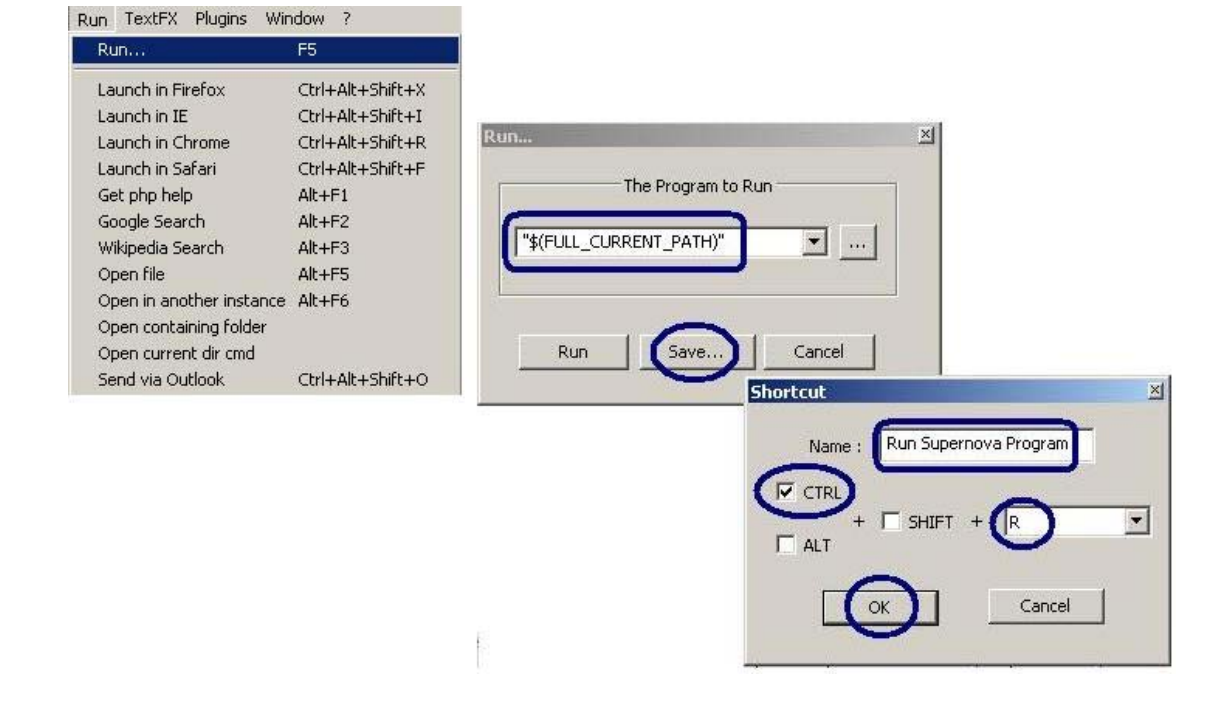

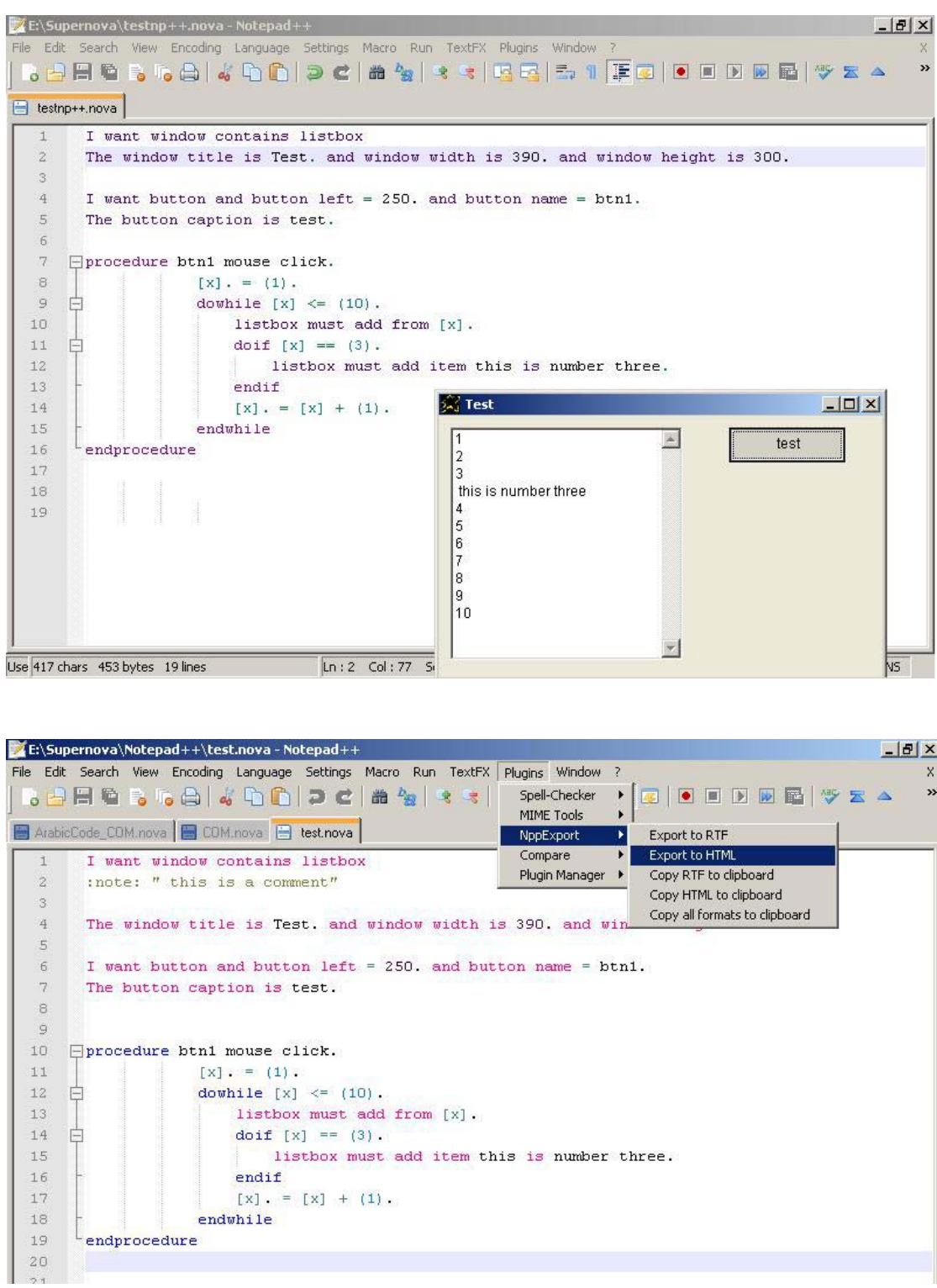

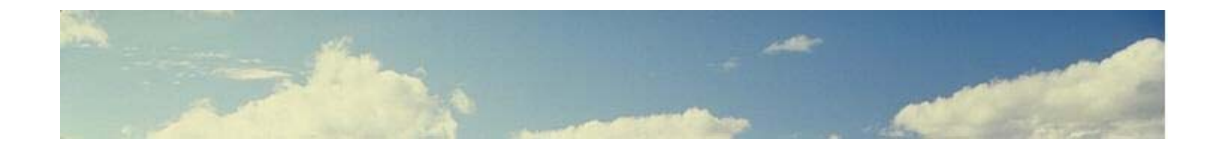

**رسالة من المؤلف**

السلام عليكم ورحمة الله وبركاته

## اخى الحبيب

اتمنى ان لا تترد فى ان تتواصل معى لتبادل الخبرات والافكار هذا بریدى الالكترونى على الياهو msfclipper@yahoo.com وهذه صفحتى الشخصية على الفيس بوك http://www.facebook.com/msfclipper وهذا منتدى تقنية البرمجة بدون كود ويشتمل على قسم للسوبرنوفا ايضا http://pwct.p2h.info/vb

وهذه مراقع انصحك بزيارتها  
\n(موقع لاغبار تقنية المطومات اول باول)  
\n<http://www.itwadi.com>  
\n
$$
http://www.itwadi.com
$$
\n
$$
http://www.arabteam2000-form.com
$$
\n
$$
http://www.arabteam2000-form.com
$$
\n
$$
http://www.wb4arab.com/vb
$$
\n
$$
http://www.vb4arab.com/vb
$$
\n
$$
http://www.vb4arab.com/vb
$$
\n
$$
http://www.kutub.info
$$
\n
$$
http://www.kutub.info
$$
\n
$$
http://www.sourceforeone.net
$$
\n
$$
http://www.sourceforeone.net
$$
\n
$$
http://www.sourceforeone1
$$
\n
$$
http://www.sourceforeone1
$$
\n
$$
http://www.sourceforeone1
$$

 $2010$  تم بحمد الله فى 11 مايو عام

**Bally Card**